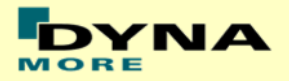

# **Documentation**

# **LS-DYNA**

# **ES-2 50th - Version 7.0**

# **ES-2re 50th - Version 7.0**

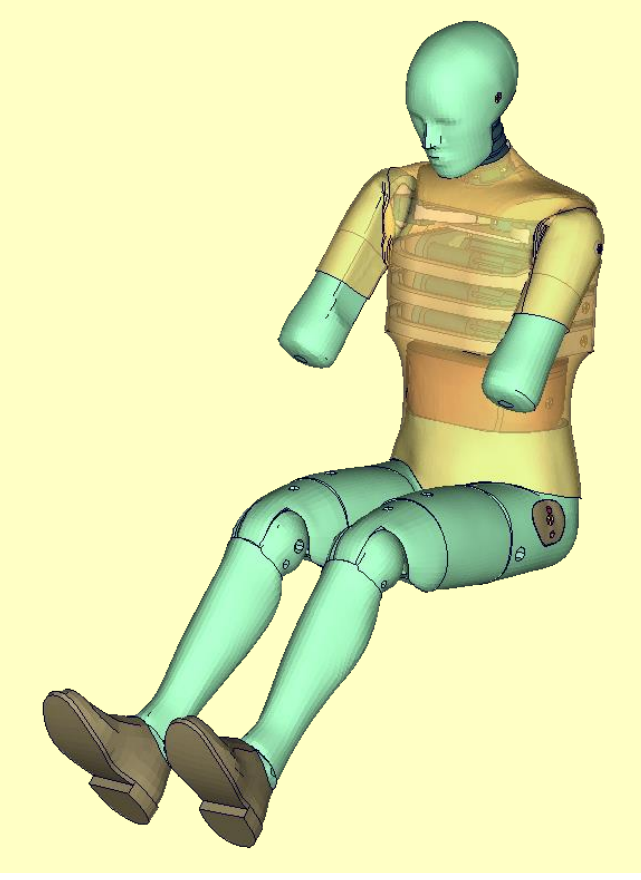

**User's Manual** Manual Release 0.0 for Model 7.0 November 16<sup>th</sup>, 2017

DYNAmore GmbH [www.dynamore.de](http://www.dynamore.de/) **Germany** 

Authors: Sebastian Stahlschmidt Andreas Gebel

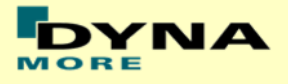

Contact Address: Sebastian Stahlschmidt DYNAmore GmbH Industriestr. 2 70565 Stuttgart Germany Tel: +49 -(0)711 -459600 - 0 [support@dynamore.de](mailto:support@dynamore.de)

Copyright 2017 DYNAmore GmbH

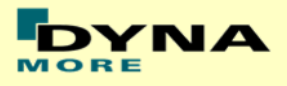

# **Content**

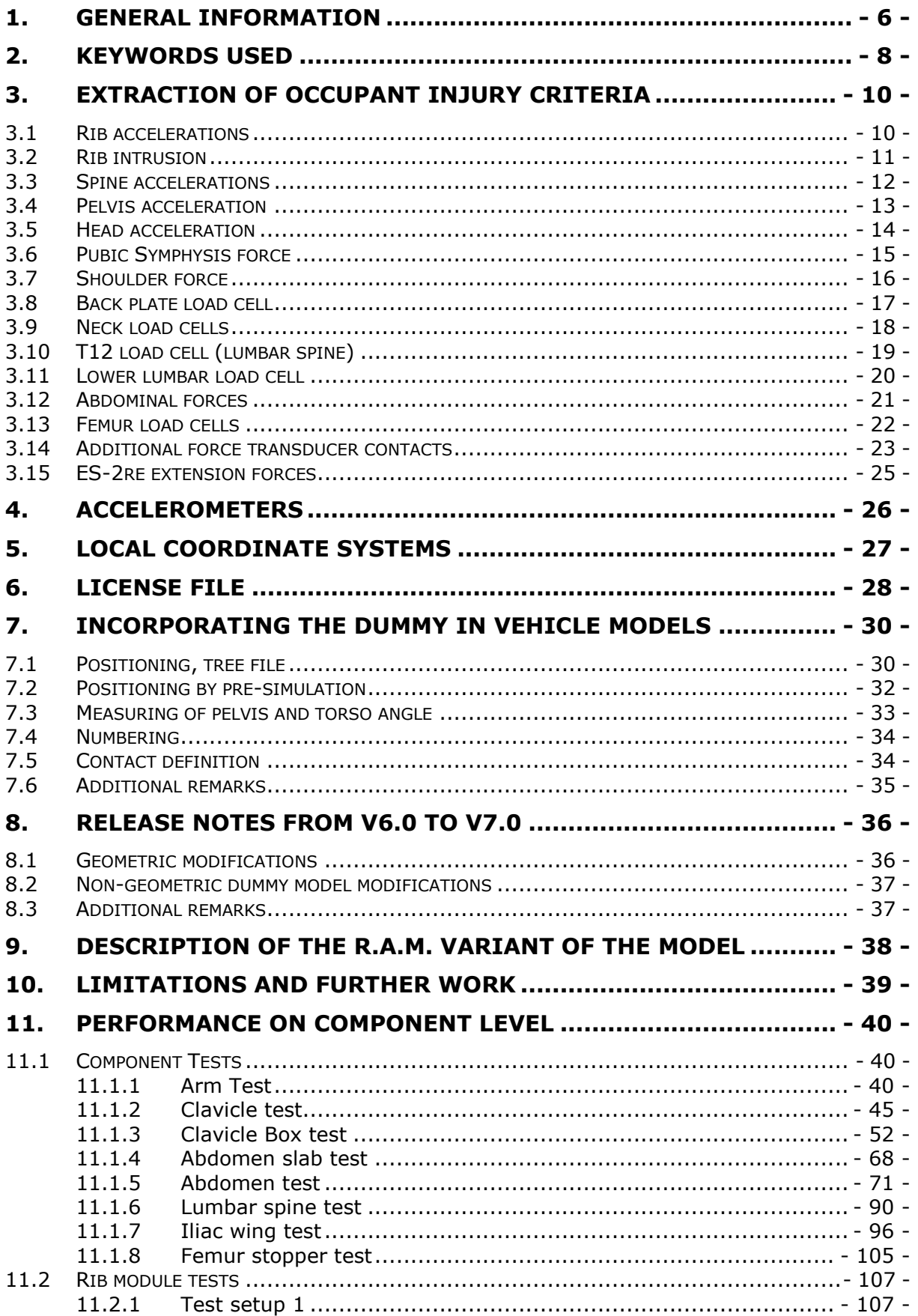

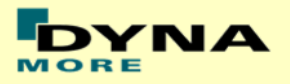

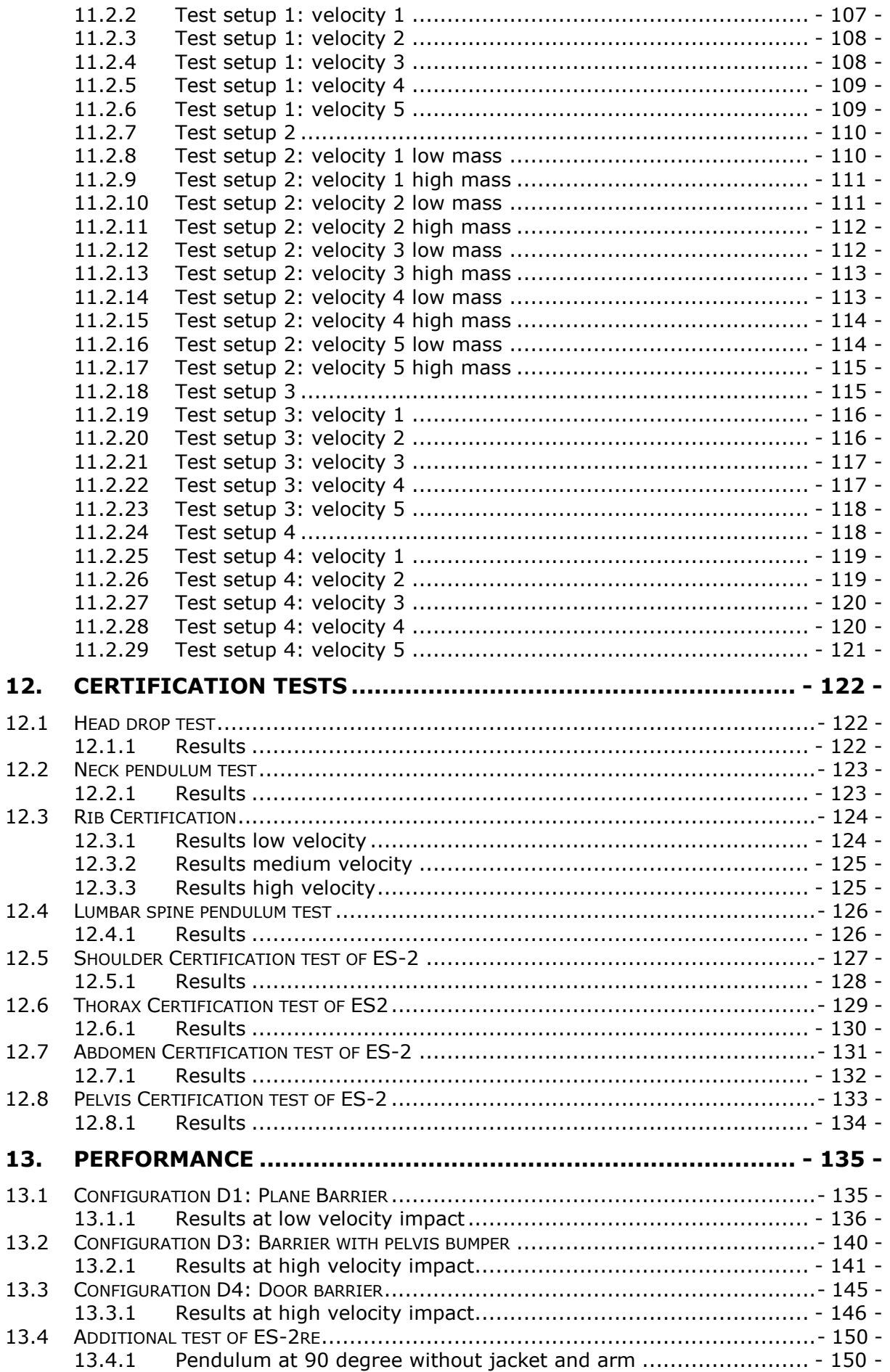

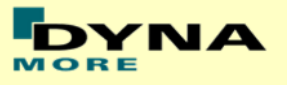

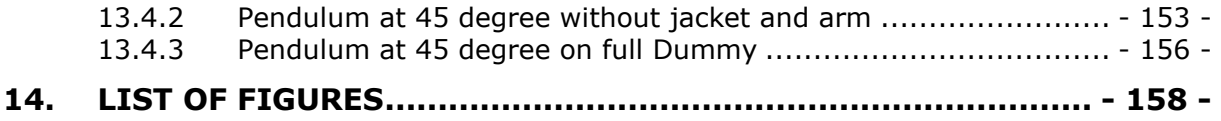

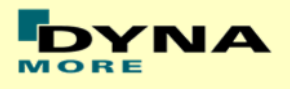

# <span id="page-5-0"></span>**1. General information**

The development and validation has been performed on different platforms. The following LS-DYNA versions have been used:

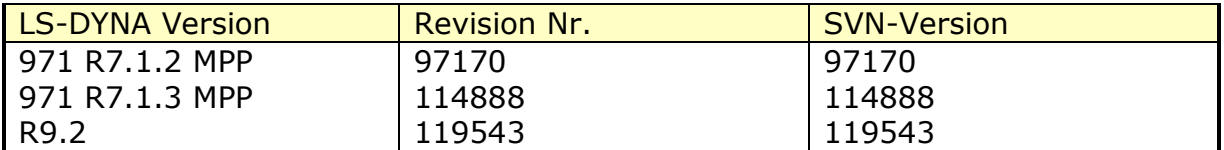

#### **Table 1: LS-DYNA versions.**

With the version 7.0 of the Euro-SID 2 50<sup>th</sup> model the following keyword files are delivered:

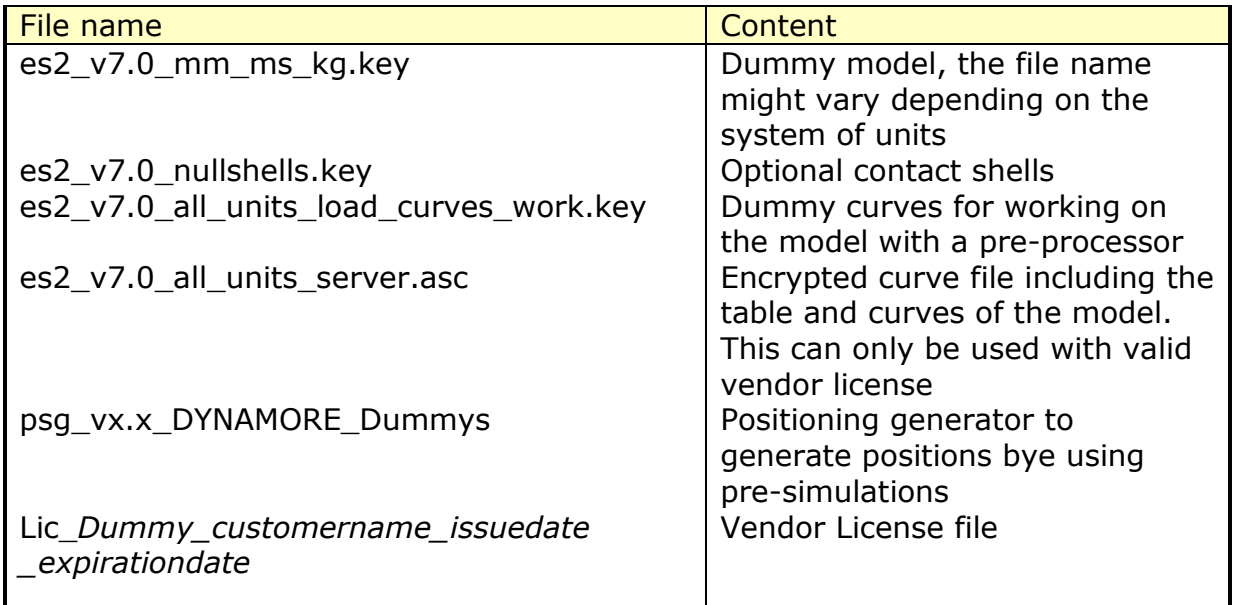

#### **Table 2: Files delivered.**

The numbering scheme of the original model is shown in [Table 3.](#page-6-0) The IDs below refer to the ES-2re model including the optional nulls shells. On demand we deliver renumbered input decks, according to user specifications.

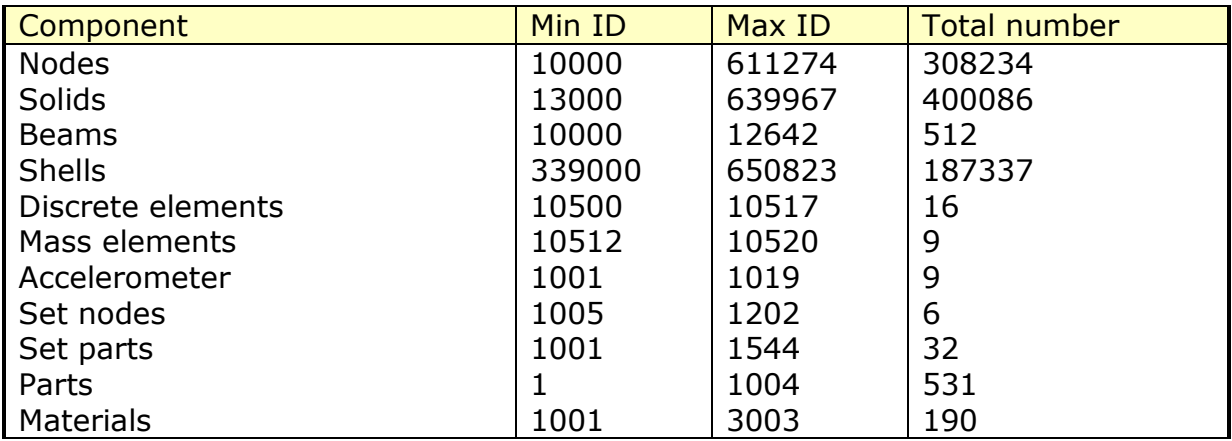

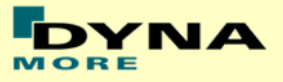

<span id="page-6-0"></span>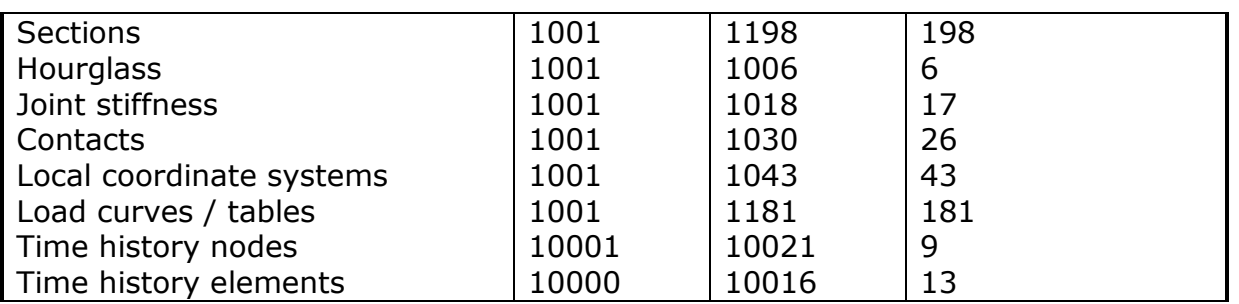

**Table 3: Model numbering scheme.**

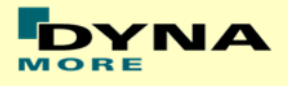

# <span id="page-7-0"></span>**2. Keywords Used**

The following control and database keywords are used:

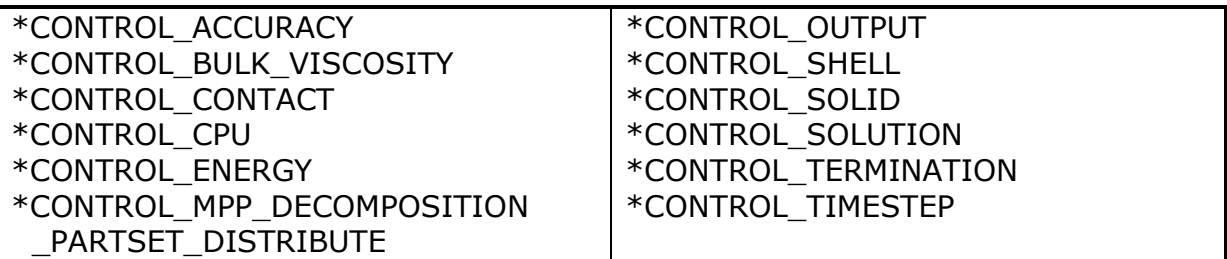

#### **Table 4: Used Control cards.**

The following database cards are defined:

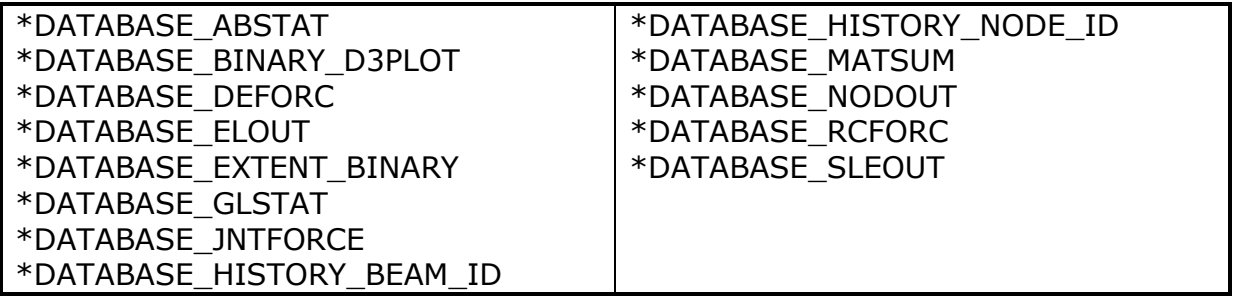

**Table 5: Used Database cards.**

The following material models are used:

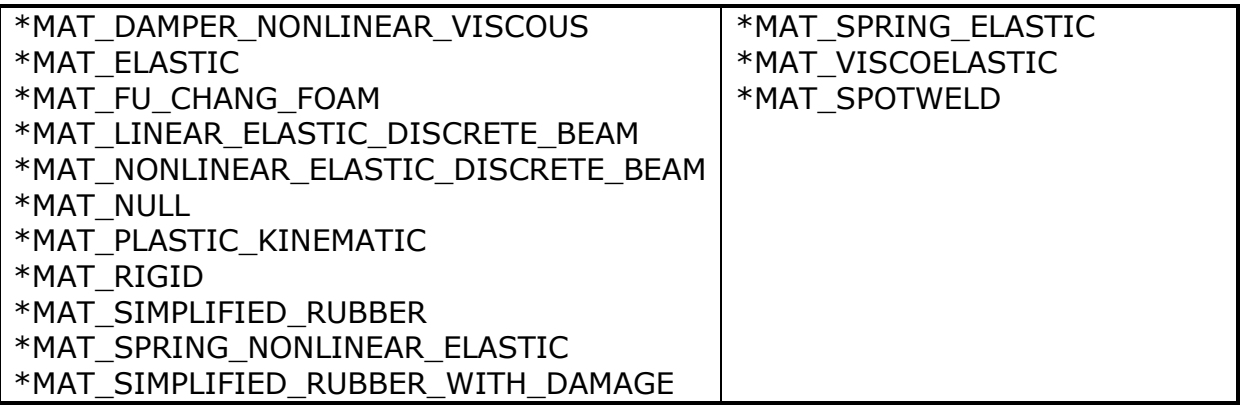

#### **Table 6: Used Material models.**

The following other keywords are used:

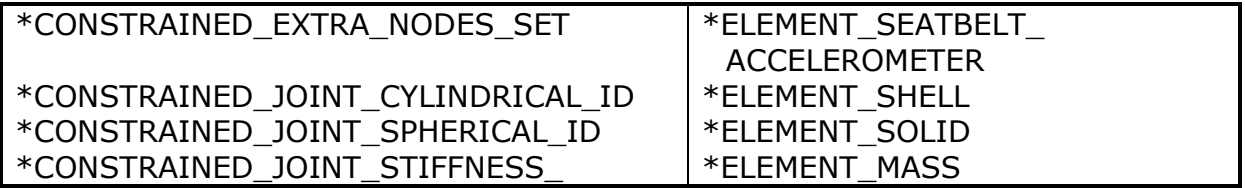

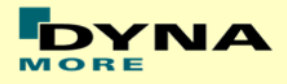

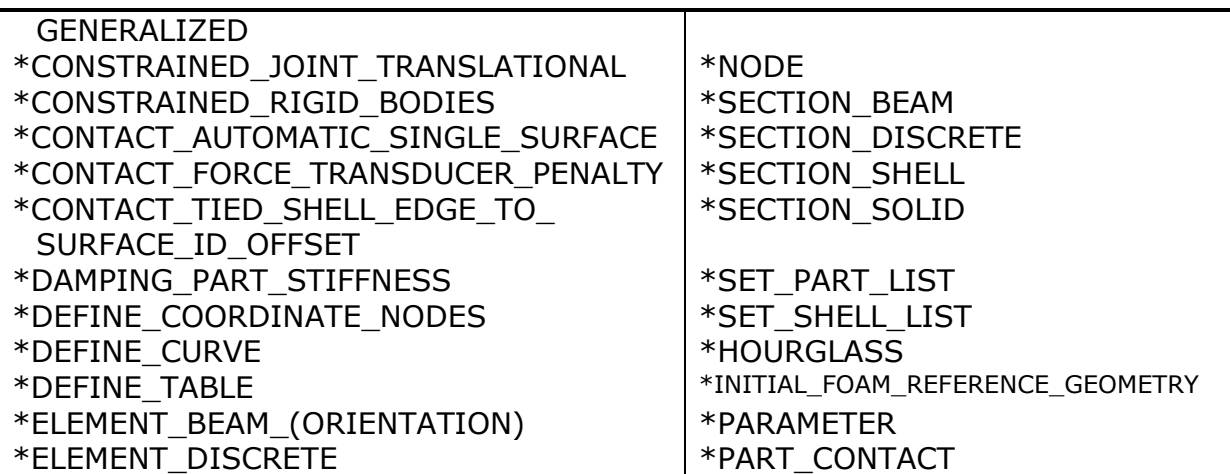

**Table 7: Other keywords used in the model.**

After the \*END keyword the following Primer keywords are defined:

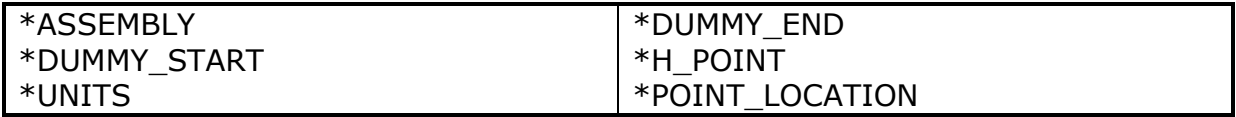

**Table 8: Used Primer keywords.**

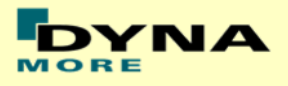

# <span id="page-9-0"></span>**3. Extraction of occupant injury criteria**

To extract occupant injury criteria from the model, the following preparations have been made.

## <span id="page-9-1"></span>**3.1 Rib accelerations**

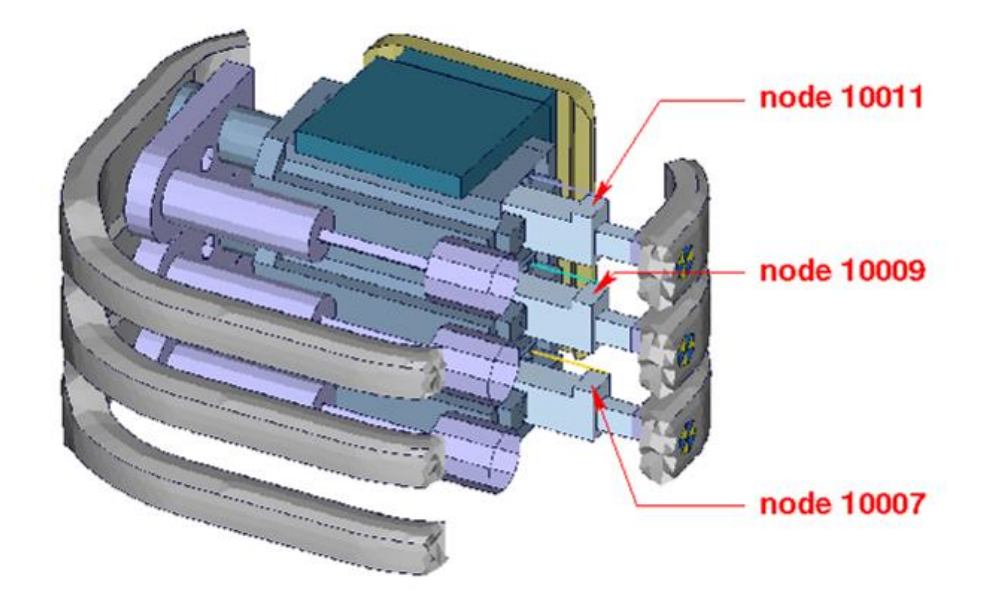

#### **Figure 1: Nodes for extracting rib accelerations**

The marked nodes, which are shown in Figure 1, are accelerometer nodes. The description of the accelerometer definitions for the local output is shown in next table.

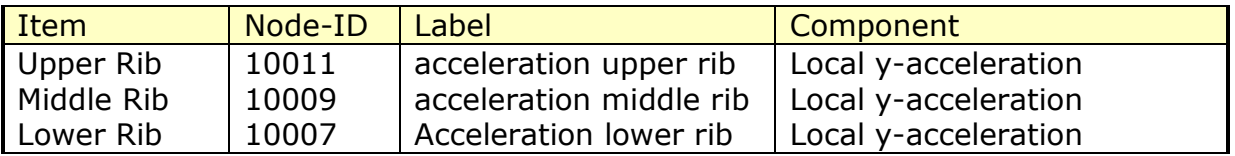

**Table 9: Rib acceleration nodes**

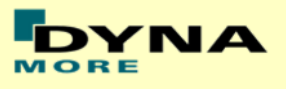

# <span id="page-10-0"></span>**3.2 Rib intrusion**

The rib intrusions can be measured by determining the elongation of springs. The spring elements are listed in the following table and the output is in the deforc file. The springs are located in the piston bearing system.

The measurement of the rib deflection by using the relative displacement of 2 nodes will not be supported any longer.

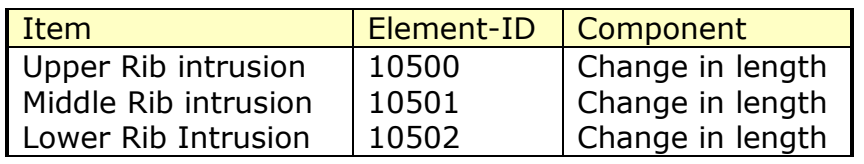

**Table 10: Rib intrusion elements from deforc**

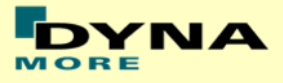

# <span id="page-11-0"></span>**3.3 Spine accelerations**

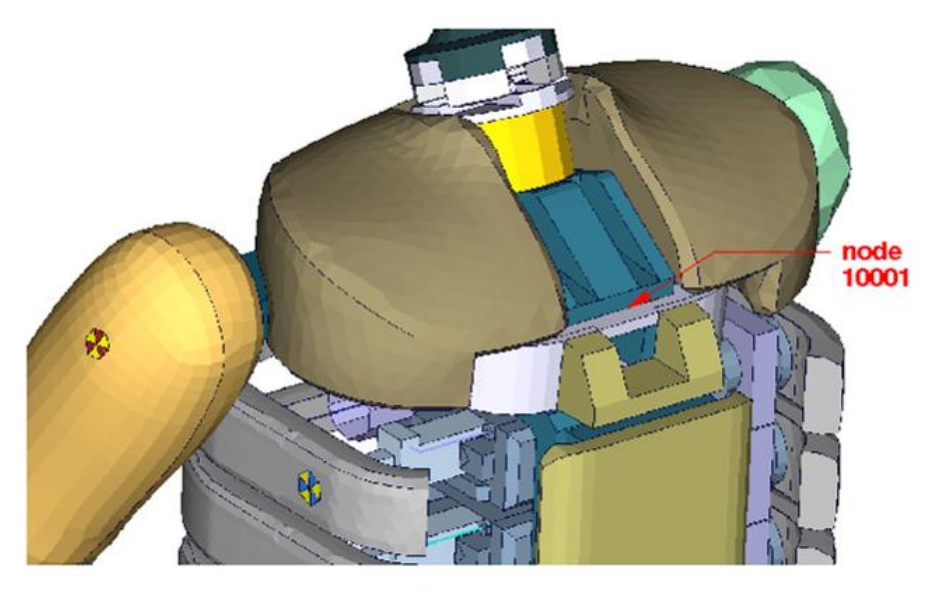

**Figure 2: Node for extracting upper spine acceleration**

Node 10001, which is marked in Figure 2 is part of the lower plate of neck bracket. An accelerometer is defined.

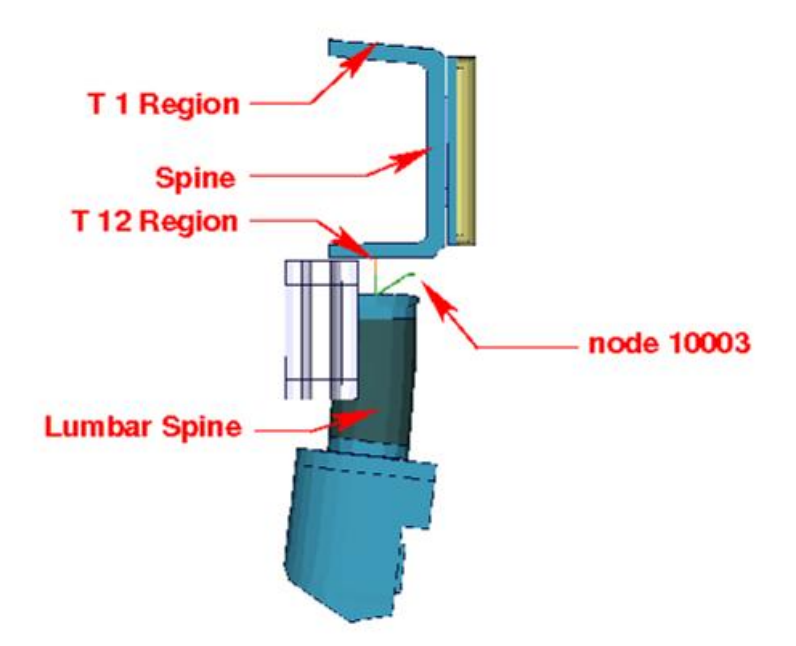

#### **Figure 3: Node for extracting lower spine acceleration**

Figure 3 shows parts of the dummy model from y direction. Node 10003 is located between upper spine and lumbar spine. An accelerometer is defined.

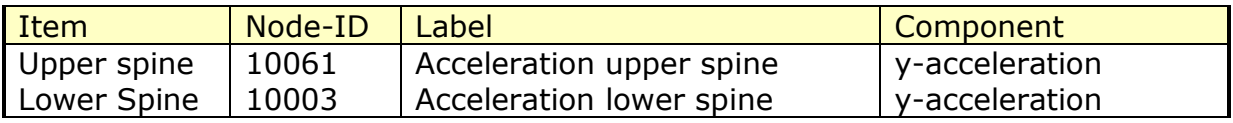

#### **Table11: Spine acceleration nodes**

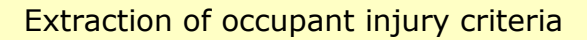

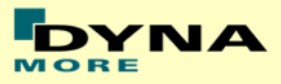

## <span id="page-12-0"></span>**3.4 Pelvis acceleration**

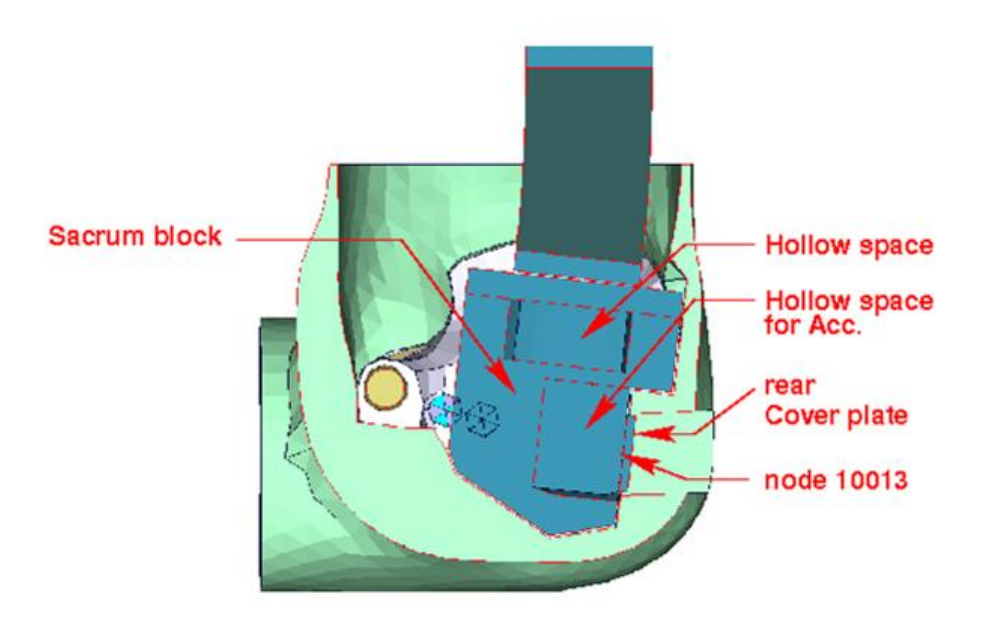

#### **Figure 4: Node for extracting pelvis acceleration**

<span id="page-12-1"></span>[Figure 4](#page-12-1) shows a plane cut along the z-x-plane. The accelerometer is mounted in the marked hollow space. Node 10013 is located on the rear cover plate of sacrum block. An accelerometer is defined.

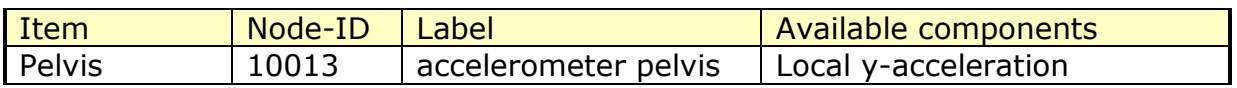

**Table 12: Pelvis accelerometer node.**

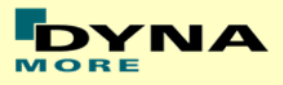

## <span id="page-13-0"></span>**3.5 Head acceleration**

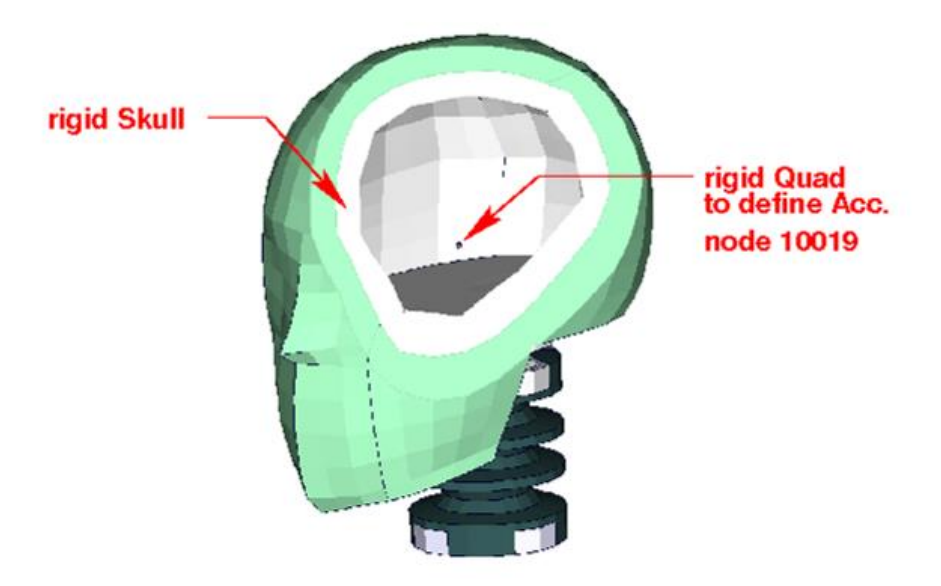

#### **Figure 5: Node for extracting head acceleration**

<span id="page-13-1"></span>[Figure 5](#page-13-1) shows the head model; the aluminum skull is merged with the marked rigid quad. Node 10019 is located on the quad. An accelerometer is defined.

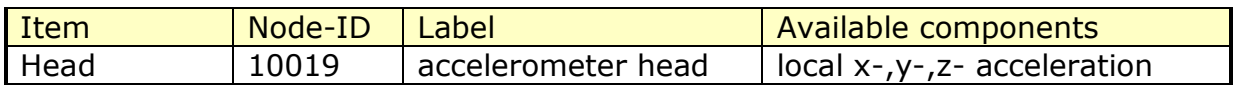

**Table 13: Head accelerometer node**

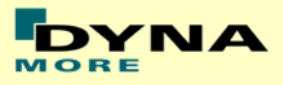

## <span id="page-14-0"></span>**3.6 Pubic Symphysis force**

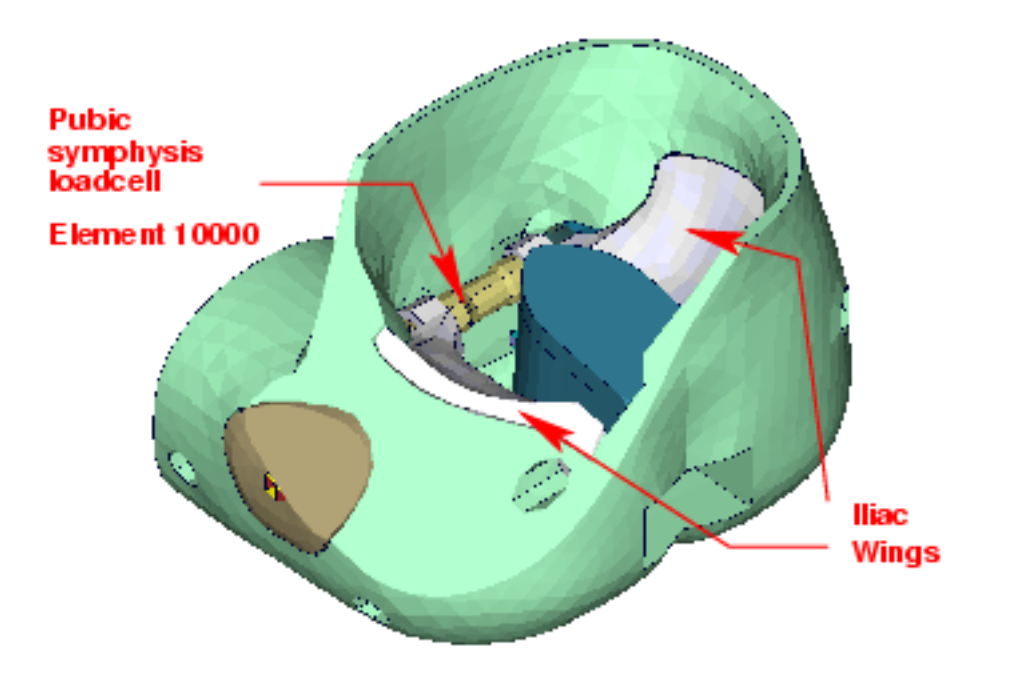

#### <span id="page-14-1"></span>**Figure 6: location for extracting signals of pubic symphysis load cell**

[Figure 6](#page-14-1) shows the pubic symphysis load cell. The left iliac wing is connected to the first part of the load cell. The right iliac wing is connected to the second part. Both load cell parts generate under load the force in the connecting element 10000. The pubic symphysis force is the shear-S force of beam element 10000.

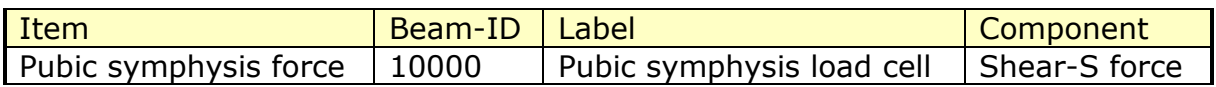

**Table14: Pubic force beam**

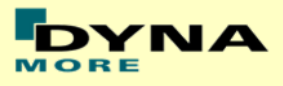

# <span id="page-15-0"></span>**3.7 Shoulder force**

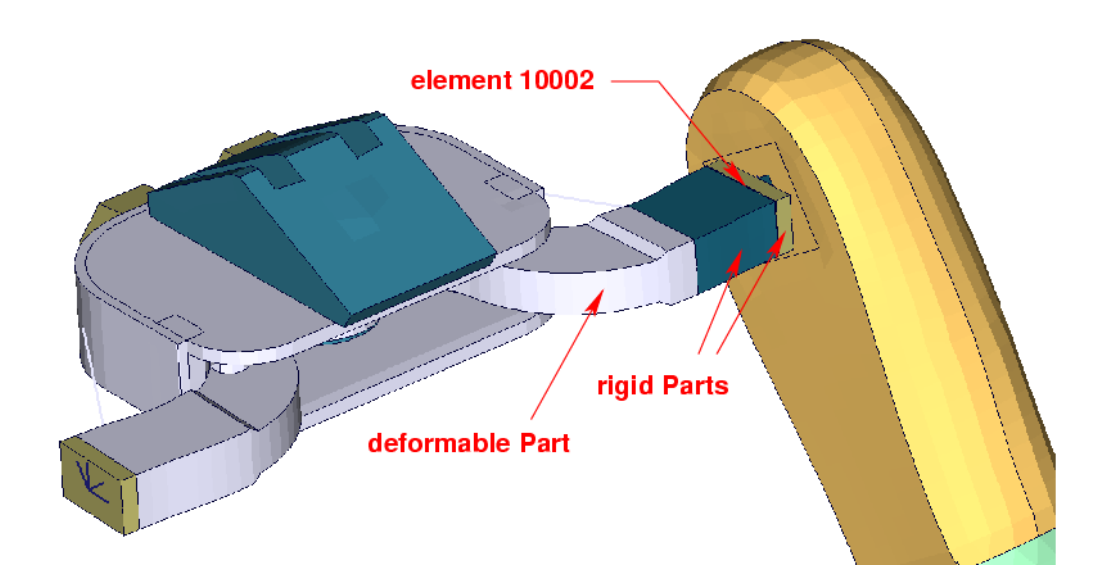

#### <span id="page-15-1"></span>**Figure 7: clavicle box with adapted clavicle to measure shoulder forces**

Element 10002 which is marked in [Figure 7](#page-15-1) is a discrete beam with coincident nodes. The clavicle is equipped with load cell. The load cell is represented by a rigid box. The discrete beam is located between the rigid box and the arm adaptor plate. For local determination a local coordinate system is provided. The components are shown in table below.

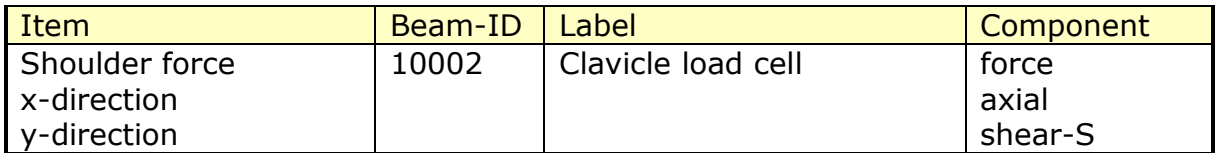

**Table 15: Shoulder force beam**

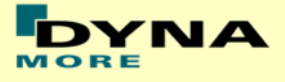

## <span id="page-16-0"></span>**3.8 Back plate load cell**

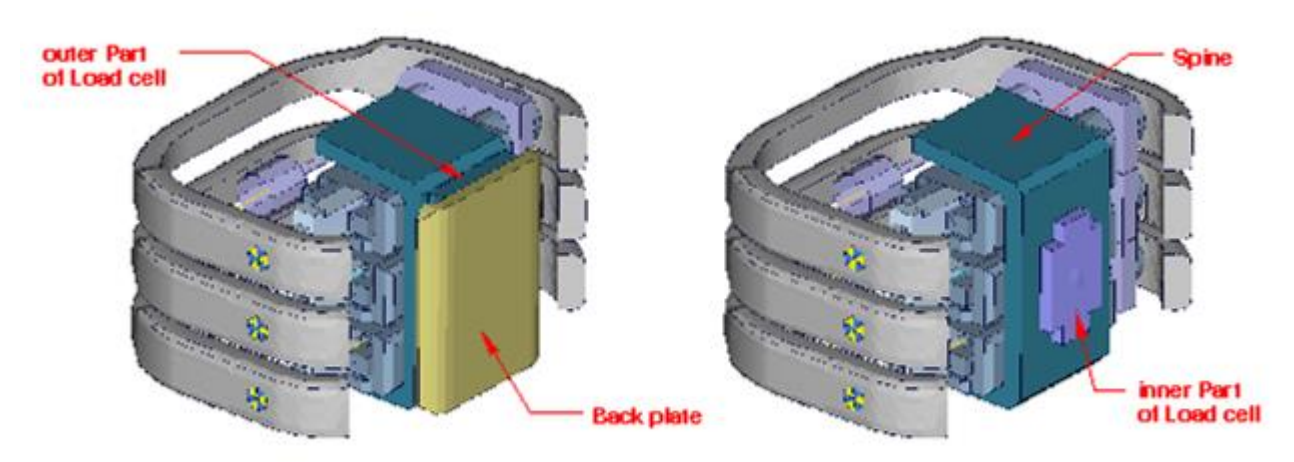

**Figure 8: spine box with back plate**

<span id="page-16-1"></span>[Figure 8](#page-16-1) shows the spine box from back. The inner part of back plate load cell is connected to spine. The outer part is the adapter to the back plate. A discrete beam between both parts measures the forces and moments.

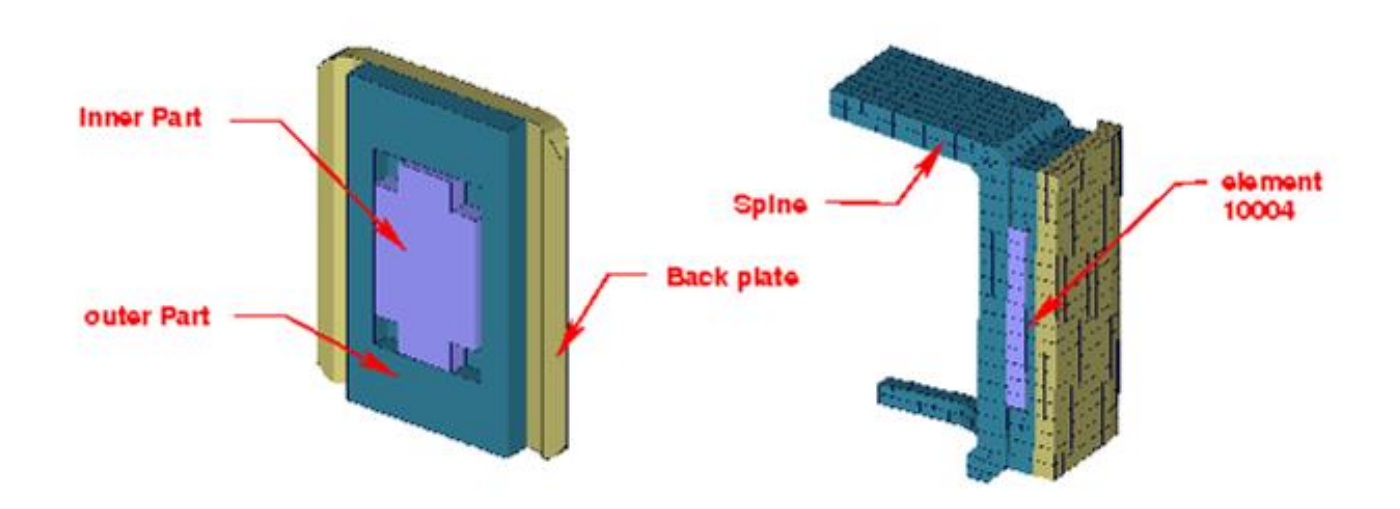

**Figure 9: model of back plate load cell**

<span id="page-16-2"></span>[Figure 9](#page-16-2) shows the back plate assembly and a plane cut in y-direction. The discrete beam is located between the inner and outer parts of load cell. The local components to determine the forces and moments are shown in table below.

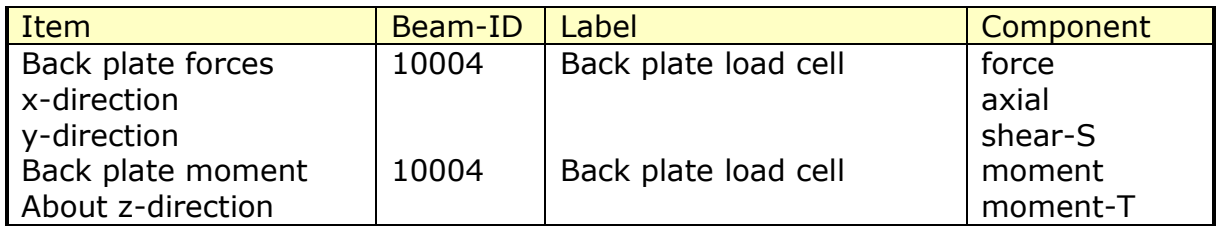

#### **Table 16: Back plate forces and moment beam**

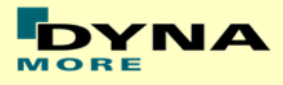

## <span id="page-17-0"></span>**3.9 Neck load cells**

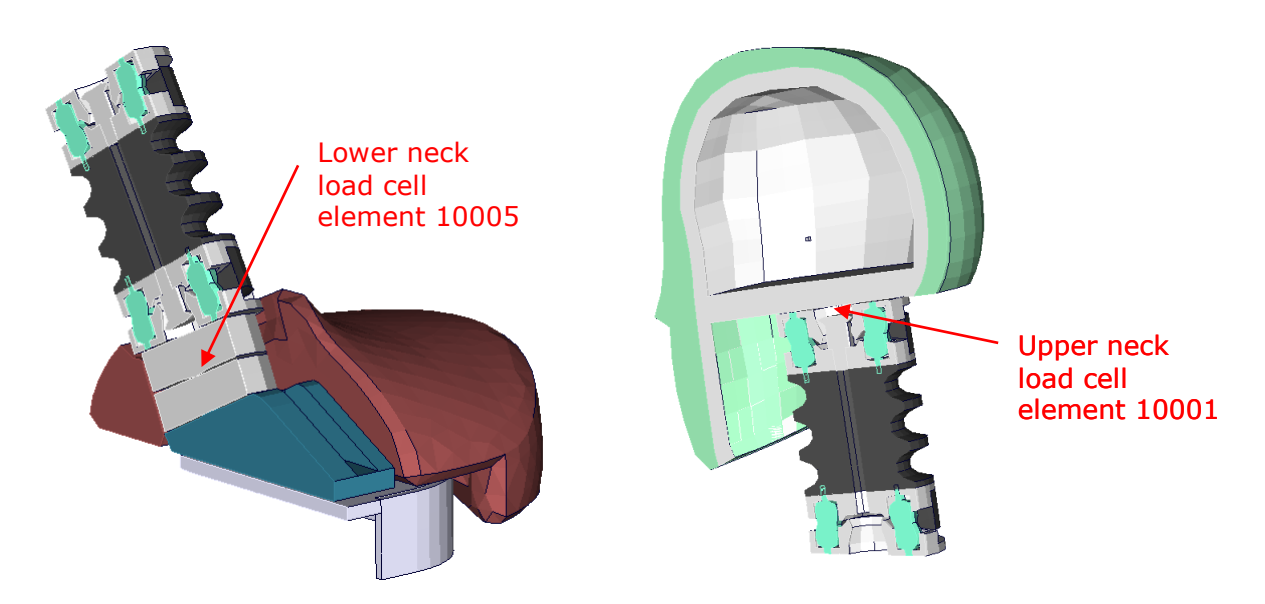

**Figure 10: models of lower and upper neck load cell**

<span id="page-17-1"></span>[Figure 10](#page-17-1) shows the location of upper and lower neck load cell. Both are discretized as discrete beams. The table below gives details on the extraction of the loads.

| Item              | Beam-ID | Label                | Component |
|-------------------|---------|----------------------|-----------|
| Upper neck force  | 10001   | upper neck load cell | force     |
| y-direction       |         |                      | shear-S   |
| Upper neck moment | 10001   | upper neck load cell | moment    |
| About x-direction |         |                      | torsion   |
| Lower neck force  | 10005   | lower neck load cell | force     |
| y-direction       |         |                      | shear-S   |
| lower neck moment | 10005   | lower neck load cell | moment    |
| About x-direction |         |                      | torsion   |

**Table17: Neck force and moment beams**

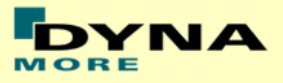

# <span id="page-18-0"></span>**3.10 T12 load cell (lumbar spine)**

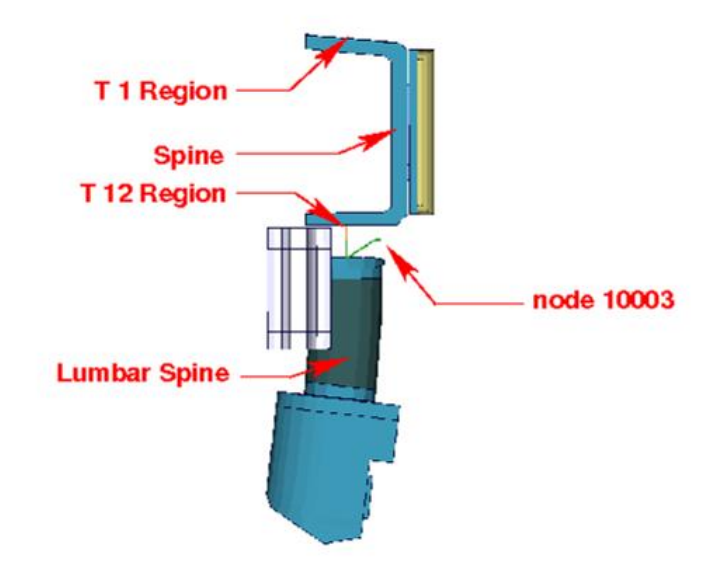

#### **Figure 11: overview spine to sacrum with T12 load cell**

<span id="page-18-1"></span>[Figure](#page-18-1) 11 shows the T12 area. The upper rigid beam is merged to spine and the lower rigid beam is merged to the upper lumbar spine adapter plate. Between the rigid beams a discrete beam is located to determine the T12- forces and moments. The local directions are shown in table below.

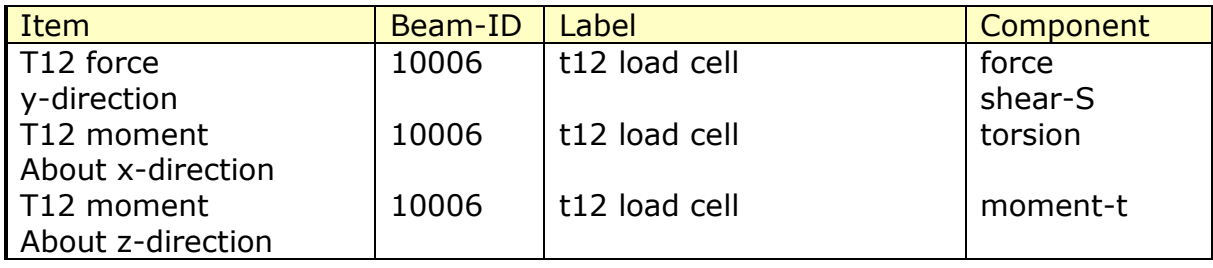

#### **Table18: T12 force and moment beam**

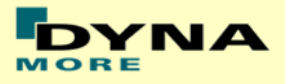

# <span id="page-19-0"></span>**3.11 Lower lumbar load cell**

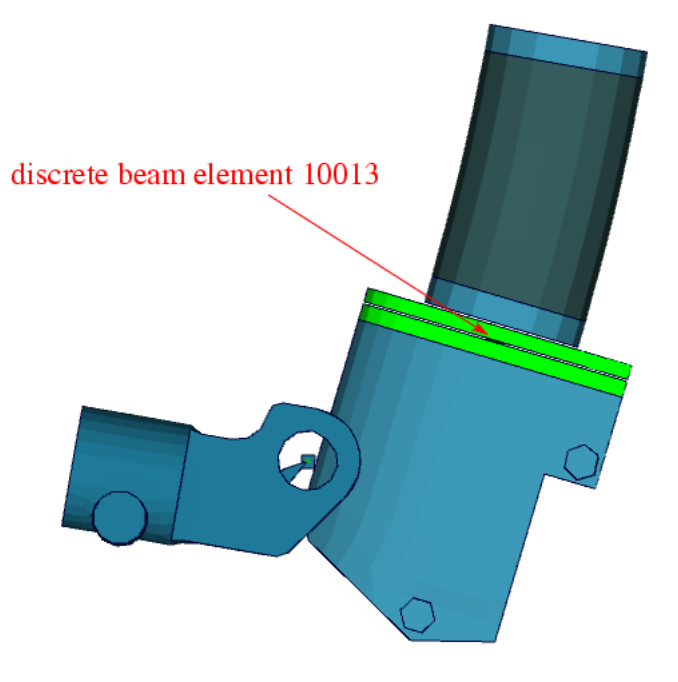

#### **Figure 12: lower lumbar load cell**

<span id="page-19-1"></span>[Figure 12](#page-19-1) shows the lower lumbar area. Discrete beam element 10013 located in the lower lumbar spine area can be used to measure forces and moments. The local directions are shown in table below.

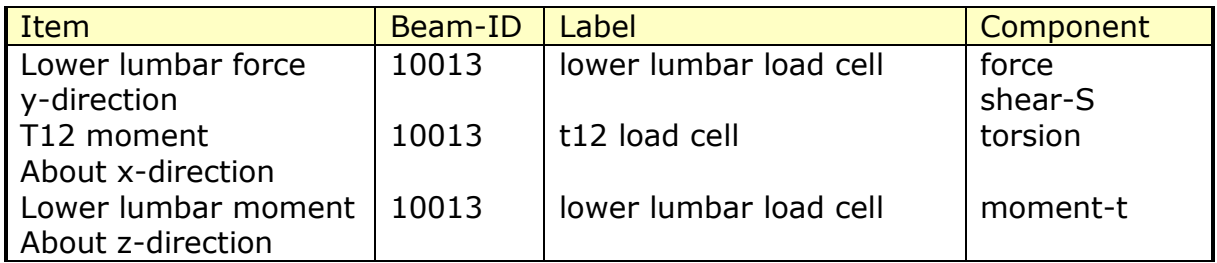

#### **Table19: Lower lumbar force and moment beam**

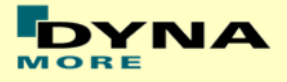

# <span id="page-20-0"></span>**3.12 Abdominal forces**

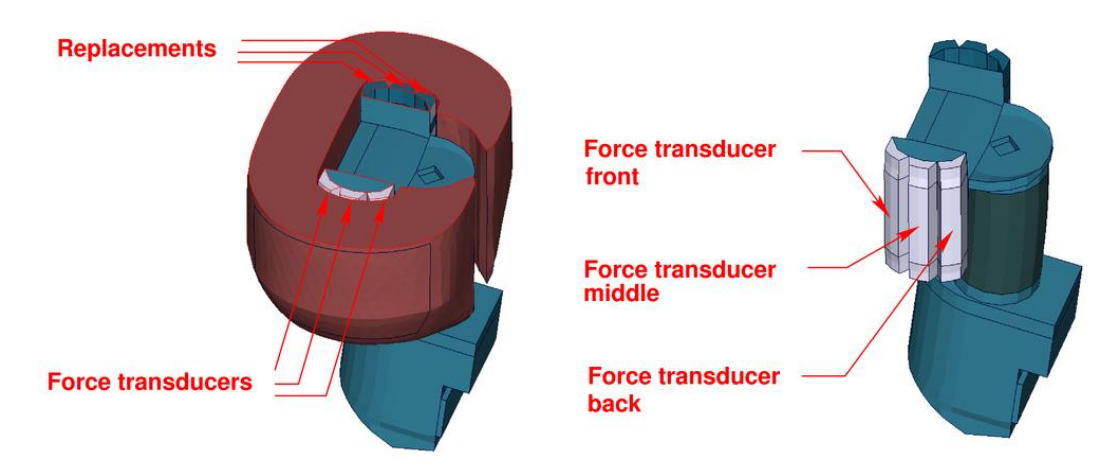

**Figure 13: models of abdominal force transducers and replacements**

<span id="page-20-1"></span>The abdominal forces are determined by three load cells. [Figure 13](#page-20-1) shows the abdomen region. On the impact side the abdominal carrier is equipped with force transducers. On the other side replacements are located.

Three \*CONTACT FORCE TRANSDUCER definitions are used in the model to represent the load cells. The title option is applied to find the interface number in the rcforc. The  $3<sup>rd</sup>$  contact definition is the front force transducer. The 4<sup>th</sup> and  $5<sup>th</sup>$ definition are measuring for the middle and back force. The sum of the three forces is the abdominal resultant force. This is the old way to evaluate the abdomen forces. It is still in the model included to compare the results to older ES-2 Versions.

Remark: A renumbering or adding further contact definitions in the run may change the numbering and has to be considered in Post processing.

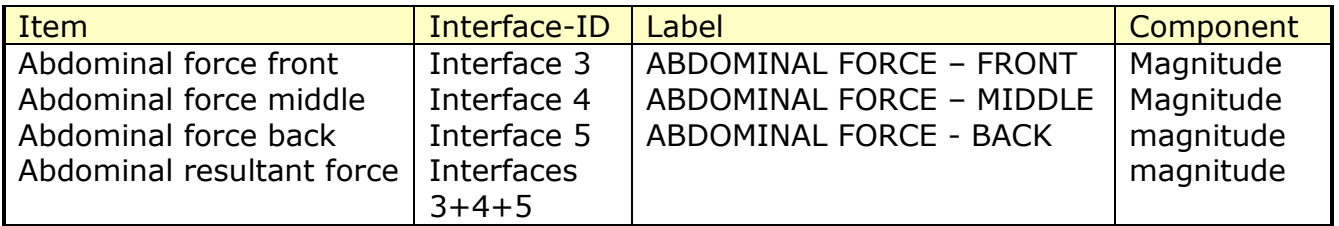

#### **Table20: Abdomen interface forces**

As a new feature from the ES-2 version 5.0 there are discrete beam element for the evaluation of the abdominal forces available. Thus, it is possible to model an uni-axial load cell. This method is recommended to evaluate abdomen force.

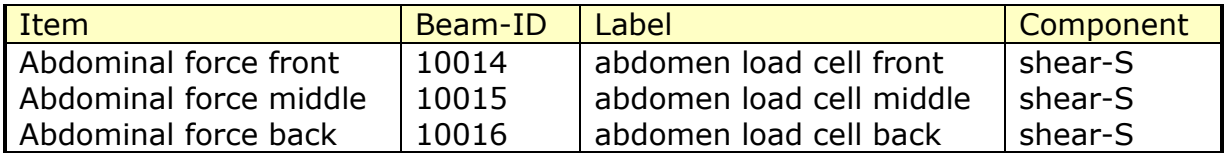

#### **Table21: Abdomen forces beams**

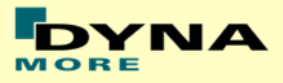

# **3.13 Femur load cells**

<span id="page-21-0"></span>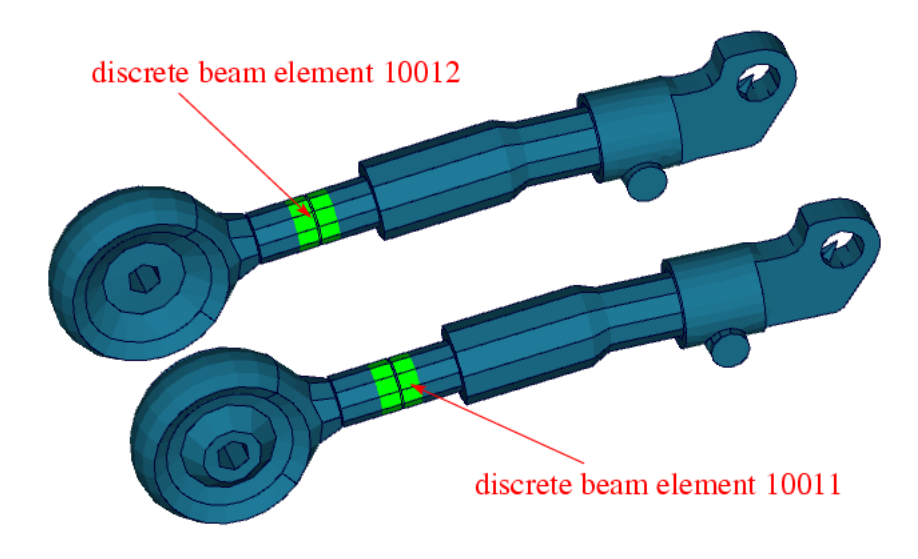

## **Figure 14: femur load cells**

<span id="page-21-1"></span>[Figure 14](#page-21-1) shows the femur area. Discrete beam elements 10011 & 10012 are located in the femur to determine forces and moments. The local directions are shown in table below.

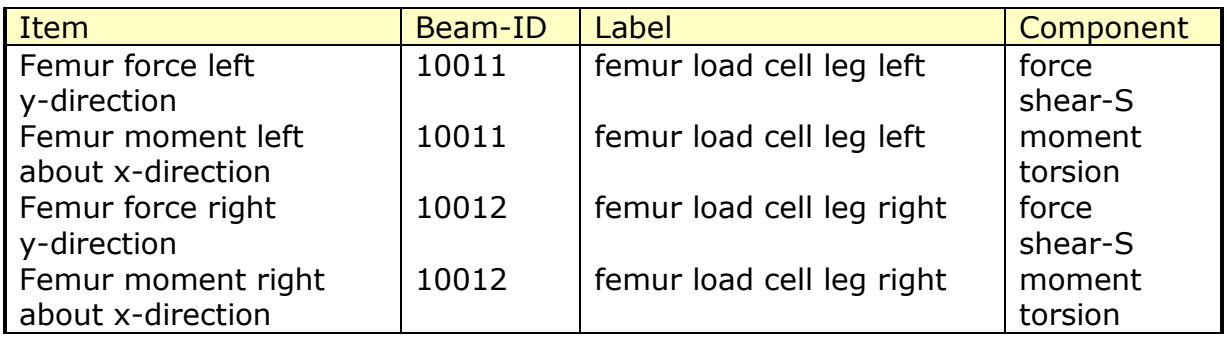

**Table22: Femur forces and moment beams**

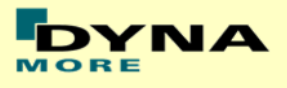

# <span id="page-22-0"></span>**3.14 Additional force transducer contacts**

To understand the kinematics and the load distribution on the dummy in a better way, for some parts additional evaluation contacts are defined. The title option is applied to find the interface number in the rcforc.

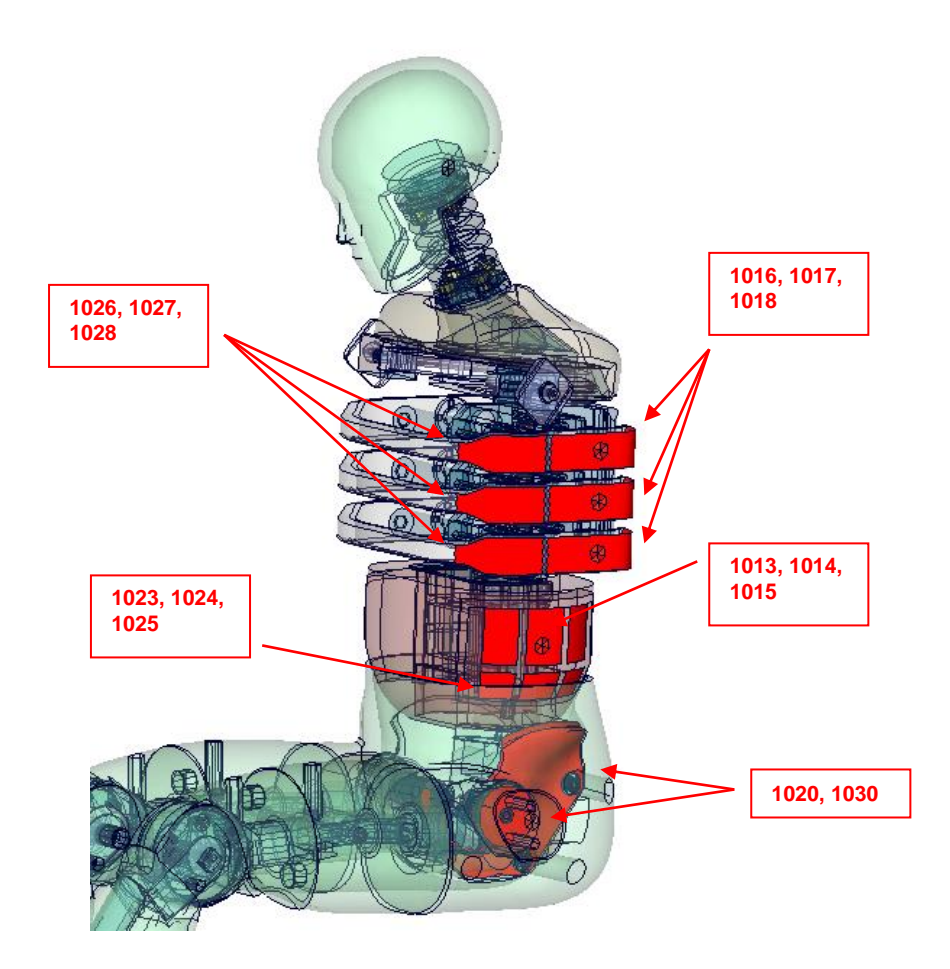

**Figure 15: force transducer contacts**

<span id="page-22-1"></span>[Figure 15](#page-22-1) shows the area where additional force transducer contacts are defined.

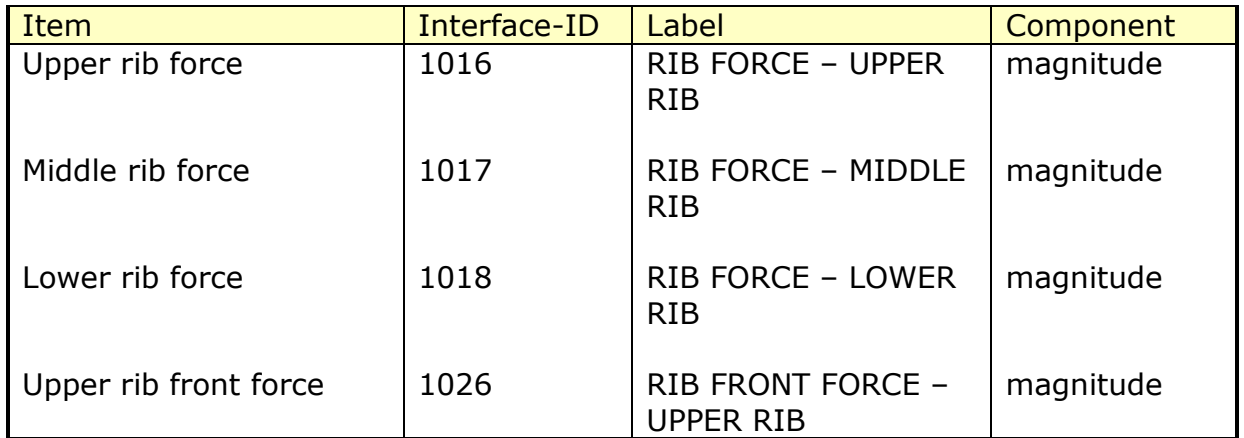

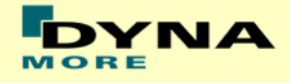

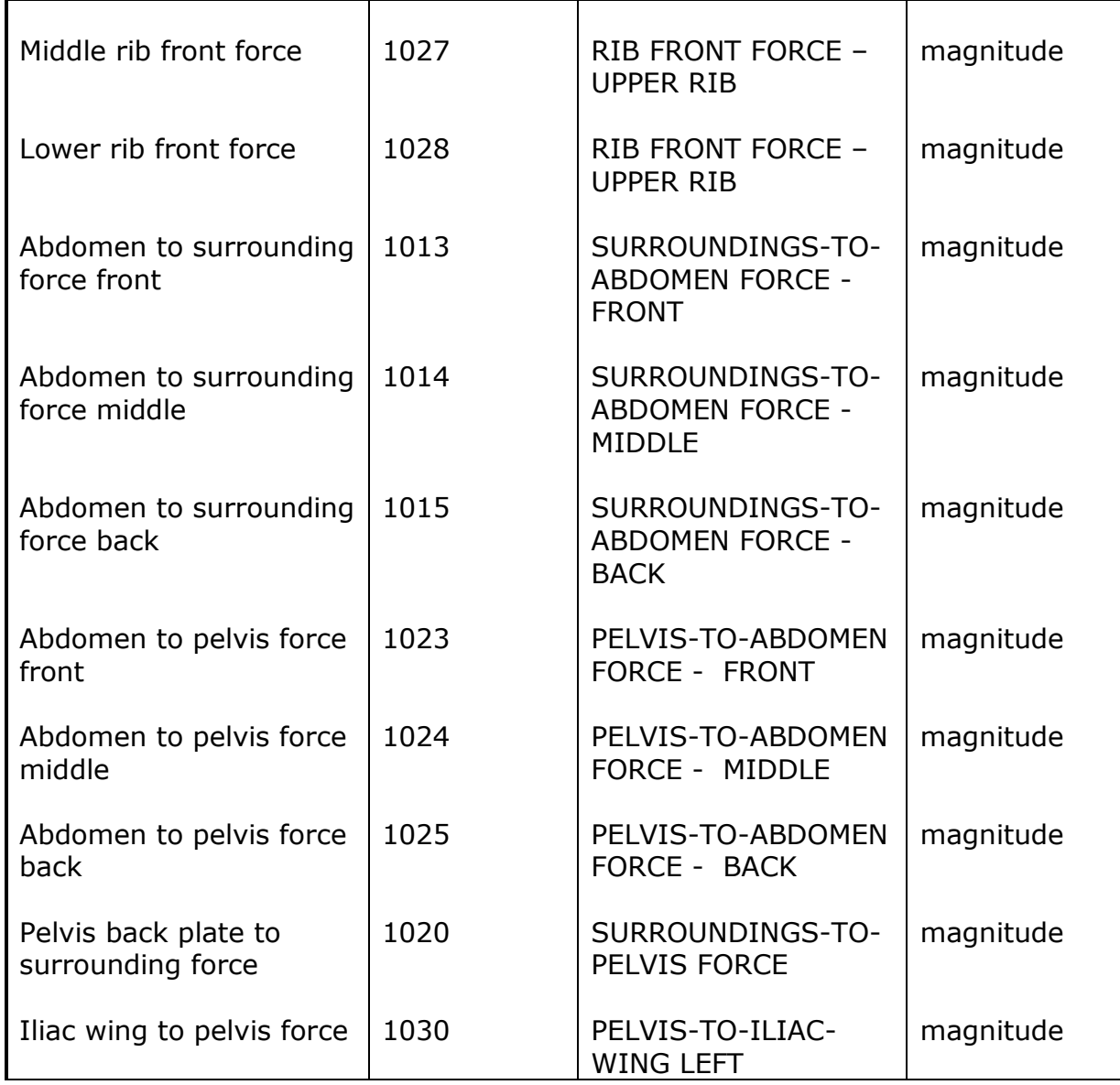

## **Table23: Additional force transducer contacts**

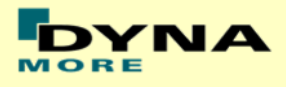

# <span id="page-24-0"></span>**3.15 ES-2re extension forces**

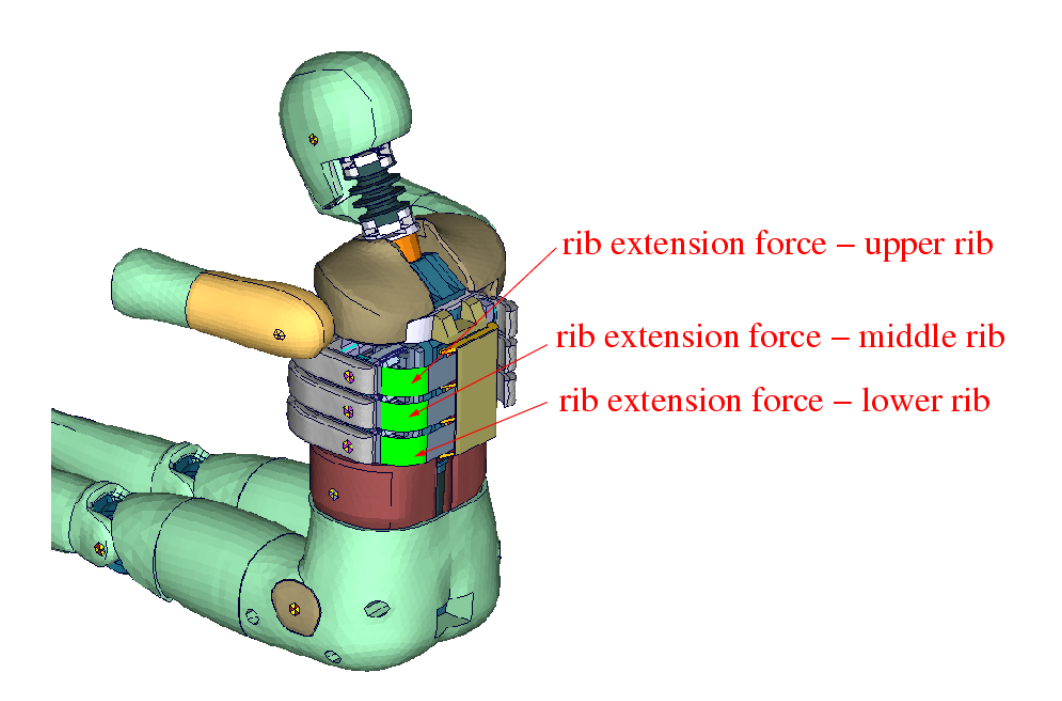

#### **Figure 16: force transducer contacts of rib extension**

Three \*CONTACT FORCE TRANSDUCER definitions are used in the model to measure impact forces on the rib extensions of ES-2re model. The title option is applied to find the interface number in the rcforc.

Remark: A renumbering or adding further contact definitions in the run may change the numbering and has to be considered in Post processing.

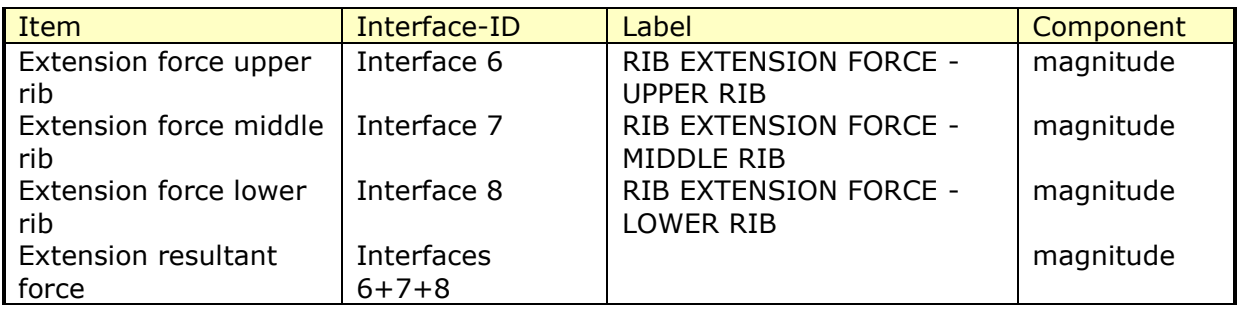

#### **Table24: rib extension interface forces**

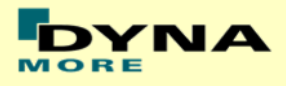

# <span id="page-25-0"></span>**4. Accelerometers**

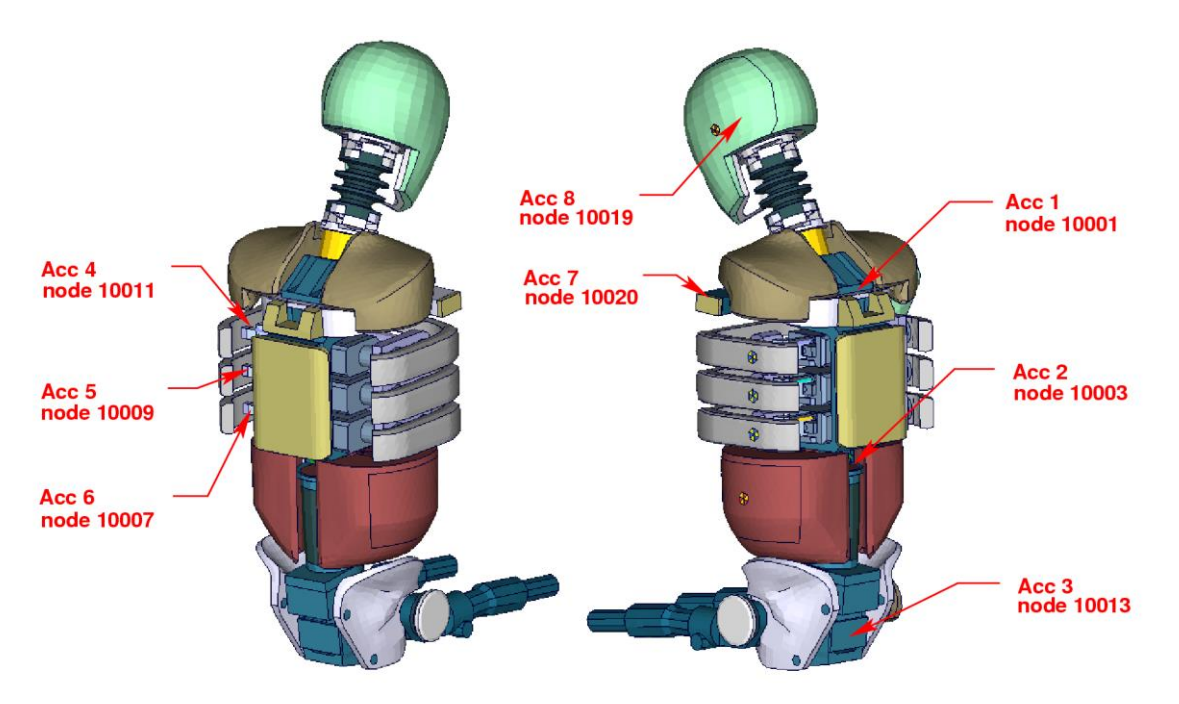

**Figure 17: location of the accelerometers** 

<span id="page-25-1"></span>[Figure 17](#page-25-1) shows the model from several views. The accelerometer and time history nodes are marked.

The accelerometer seven is an additional measurement used for validation. The following table shows the definition of the nodes.

| Location       | Acc-ID        | $1st$ node | <b>Accelerometer Label</b> |
|----------------|---------------|------------|----------------------------|
| Upper spine    |               | 10001      | acceleration upper spine   |
| Lower spine    | $\mathcal{P}$ | 10003      | acceleration lower spine   |
| Pelvis         | 3             | 10013      | acceleration pelvis        |
| Upper rib      |               | 10011      | acceleration upper rib     |
| Middle rib     | 5             | 10009      | acceleration middle rib    |
| Lower rib      | 6             | 10007      | acceleration lower rib     |
| Left arm joint |               | 10020      | acceleration clavicle      |
| Head           |               | 10019      | acceleration head          |

**Table25: ES-2 accelerometers**

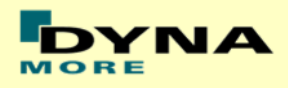

# <span id="page-26-0"></span>**5. Local Coordinate Systems**

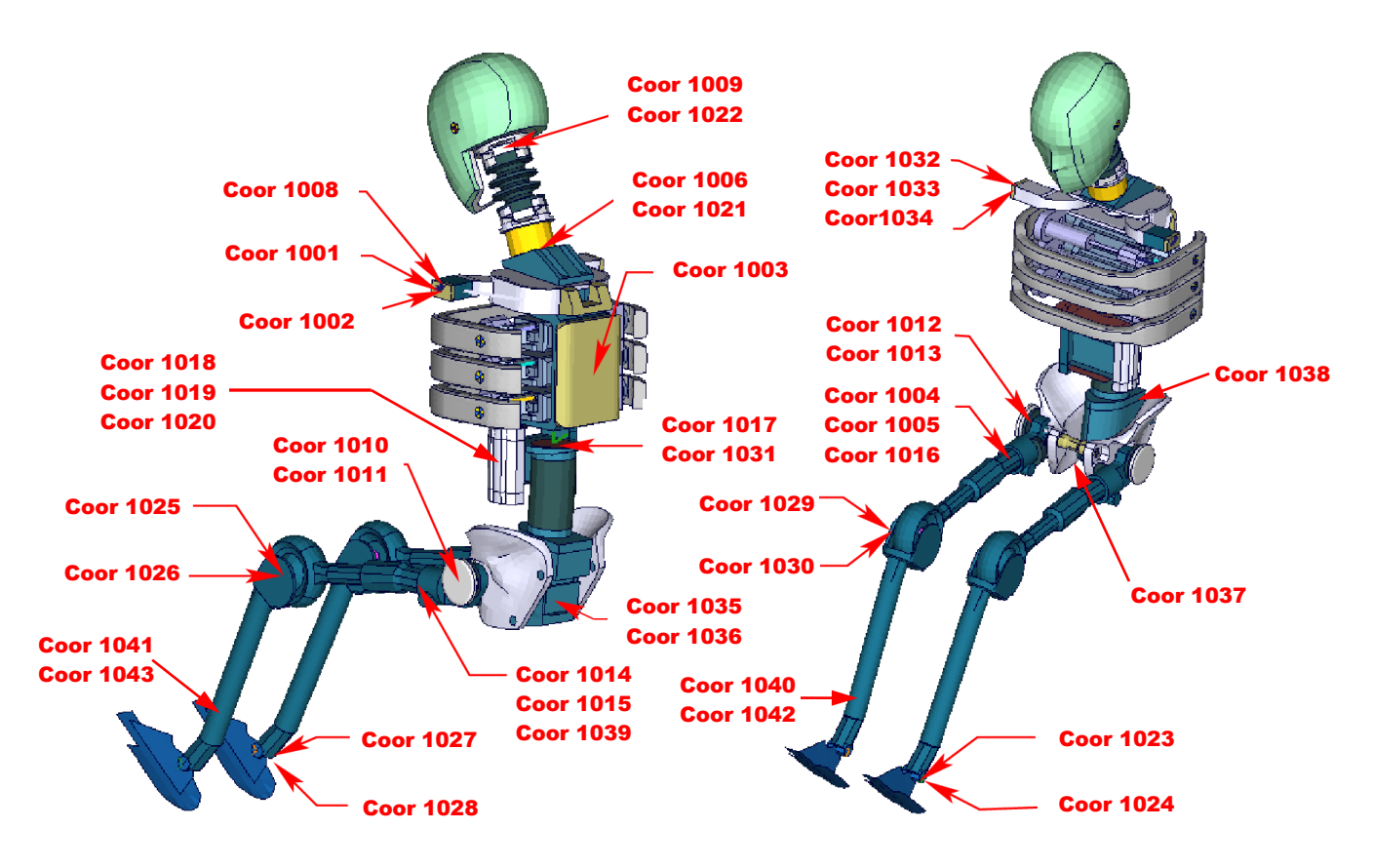

**Figure 18: ES-2 skeleton with local coordinate systems** 

<span id="page-26-1"></span>The model uses the local coordinate systems, which are shown in [Figure 18,](#page-26-1) for definitions of joints or output of quantities in local systems.

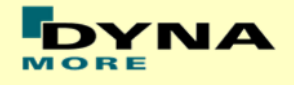

# <span id="page-27-0"></span>**6. License file**

The ES-2 is distributed with an encrypted curve file which needs valid vendor license. The license file is sent to the user with the whole dummy package.

In the encrypted curve file, all load curves are included. There are parameters defined which can be used to offset the numbering of the load curves. The load curves can be scaled by using parameters which are encrypted in the normal ES-2 input. The names of the parameters refer to the table or load curve ID of each material. So if the values of the table ID 1002 are to be scaled then the parameter s1002 must be used.

The principle structure is as follows:

Input data of the ES-2 file:

\*PARAMETER

\$ Load Curve offset I lcoff 0 \$ Load Curve scale values R STABID 1.0 . . .

Input of the encrypted curve file:

\*PARAMETER\_EXPRESSION I lcTABID TABID + &lcoff R eTABID 1.0 \* &sTABID

\*DEFINE\_CURVE &lcTABID 0 1.0&eTABID 0.0 0.0 <Values\_x> <Values\_y> . . .

#### The encrypted curve file has to be included **in the dummy model main file AFTER the parameter block**.

For the work in a pre-processor, an additional file is delivered:

es2\_v7.0\_all\_units\_load\_curves\_work.key

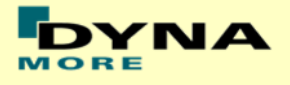

This work file includes the same input as the encrypted curve file. The only difference is the scaling of the load curves in the work file. The load curves are scaled randomly in a wrong range and they are much too soft to be used for a LS-DYNA simulation. But the file can be used to observe the quality and shape of the material curves.

#### **A LS-DYNA simulation in use of the work file will give wrong results and is very unstable.**

For more information about our licensing scheme please read also our flyer **Dummy Model licensing fag x.x.pdf** which is delivered with the needed vendor license.

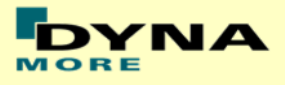

# <span id="page-29-0"></span>**7. Incorporating the dummy in vehicle models**

# <span id="page-29-1"></span>**7.1 Positioning, tree file**

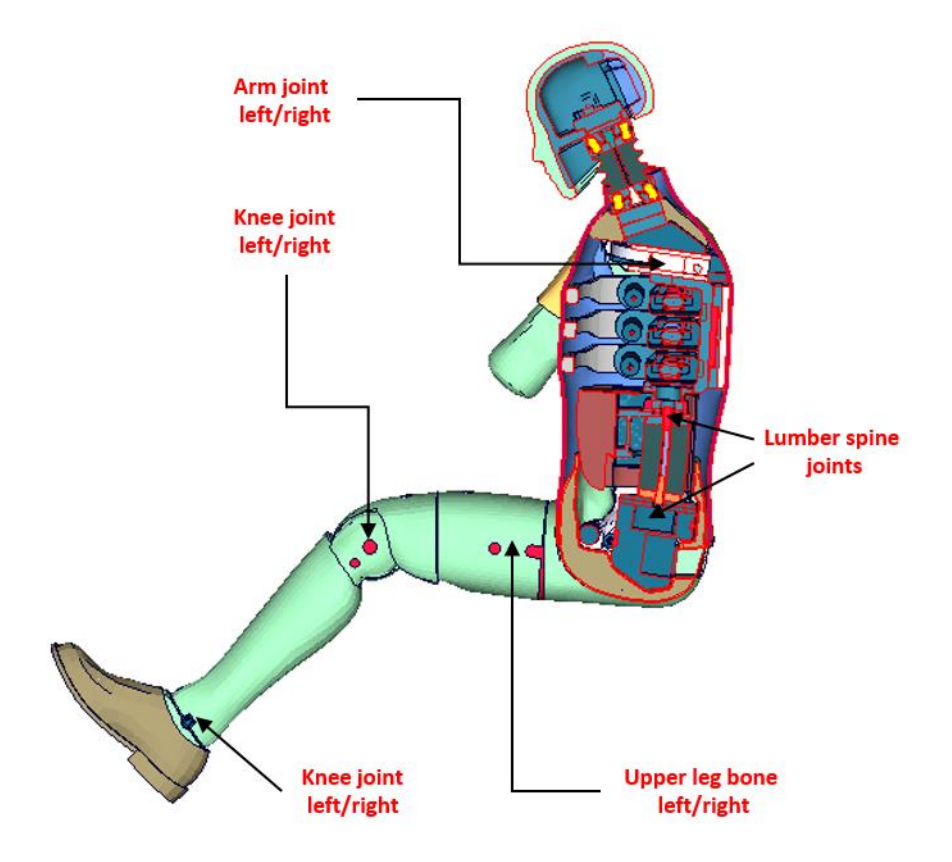

**Figure 19: cut through the model with joints**

<span id="page-29-2"></span>The ES-2 model is delivered with a tree file for the Primer and LS-Prepost preprocessors (may work also for HyperMesh and ANSA, not verified by DYNAmore). This allows the user to position the dummy and adjust the parts according to their degree of freedom. [Figure 19](#page-29-2) shows the connections of movable parts via tree file.

The accompanying local coordinate systems are shown in [Figure 18.](#page-26-1) All revolute joints are visualized by beams.

Movable parts and revolute joints are:

- Foot, left and right about their ankle joints, in x-, z-axis (stop angle x-axis: -30.0 and +30.0 degree) (stop angle z-axis: -20.0 and +20.0 degree)
- Lower leg, left and right about their knee joints (stop angle y-axis : -25.0 and -90.0 degree)
- Upper leg bone, left and right about x-axis (stop angle:  $-40.0$  and  $+40.0$  degree)
- Upper leg bone, left and right about hip joints in y-,z-axis (stop angle y-axis: no stop angle)

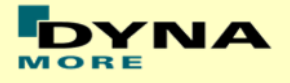

(stop angle z-axis: -52 and 52 degree)

- Pelvis about its joint, in y-axis (stop angle y-axis: no stop angle)
- Lumbar spine about its joint, in y-axis (stop angle y-axis: no stop angle)
- Torso about fake joint, in y-axis (stop angle y-axis: no stop angle)
- Arm left and right about their arm joints (stop angle y-axis: no stop angle)

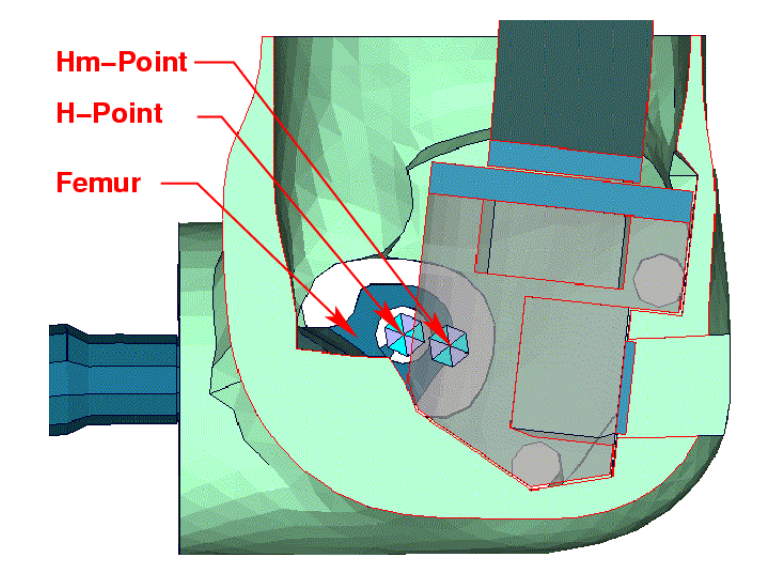

**Figure 20: location of H- and Hm-point**

<span id="page-30-0"></span>[Figure 20](#page-30-0) shows the location of H- and Hm-Point. More details are give in the "User Manual ES-2; 2002, FTSS Inc.".

Following nodes are used:

- The node 10100 is located at the H-Point.
- The Hm-Point, determined by the HIII Manikin, is located at node 10000.

The coordinates of the H-Point and Hm-Point by pelvis angle 0° are:

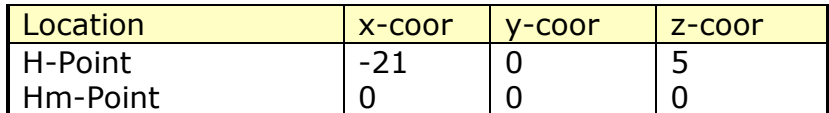

#### **Table 106: H-Point coordinates**

In the H-Point of the dummy model two coordinate systems are modeled. These coordinate systems are connected to each other by a spherical joint. One coordinate system is connected to global directions, e.g. only translations are possible, rotations are disabled. The other one is connected to the dummy, so it is possible to measure quickly and easily the pelvis angle of the ES-2 during the positioning simulation. These coordinate systems are also used to determine the initial pelvis angle with Primer.

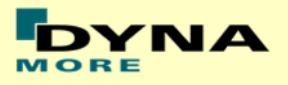

# <span id="page-31-0"></span>**7.2 Positioning by pre-simulation**

Due to the modeling of the dummy jacket with solids elements, in order to avoid penetrations, the rotation of the arm has to be done by a pre-simulation. Also, if the upper legs are rotated at the hip joints, initial penetrations could occur. For this reason, it is recommended to position the upper legs by a pre-simulation.

DYNAmore developed a new positioning script for the pre-simulation of the ES2(re) which is very easy to use. There are only a few steps necessary to achieve a correctly positioned dummy model. In order to run the pre-simulation, the positioning script  $<$ psg\_vx.x\_DYNAMORE\_Dummys> is delivered together with the dummy model.

The first step is the positioning of the ES2(re) model by using a preprocessor of your choice. Don't worry about the penetrations and highly distorted elements. The second step is to save this positioned ES2(re) as a new model. Include your license file into the new model.

In the next step, use the delivered positioning script to generate a pre-simulation input for LS-DYNA. The script needs both the original and the target position of the dummy.

Run

psg\_vx.x\_DYNAMORE\_Dummys –d dummy\_pos\_origin.key –t dummy\_pos\_target.key

The last step is to run the generated input in LS-DYNA and use the results.

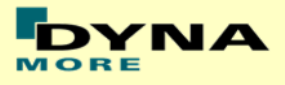

# <span id="page-32-0"></span>**7.3 Measuring of pelvis and torso angle**

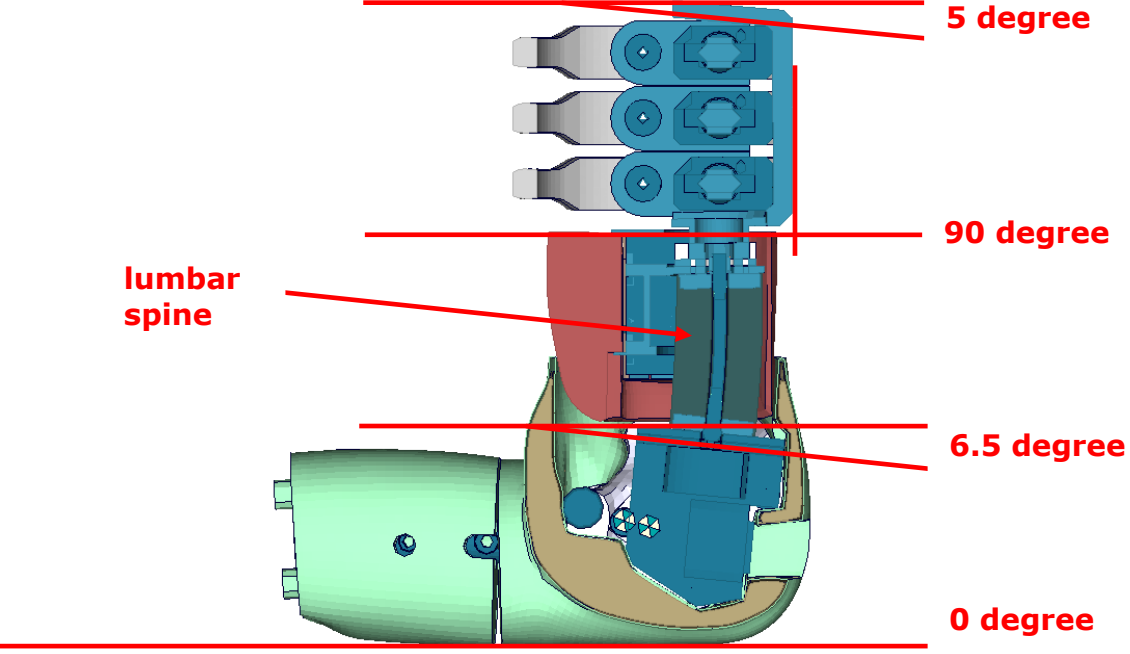

## **Figure 21: angles of important edges of the ES-2 dummy**

<span id="page-32-1"></span>[Figure 21](#page-32-1) shows the model in an upright position. The sacrum block and the spine box are rotated according to a 3D measurement of the fully assembled model.

There are different ways to measure the pelvis- and torso angle in the hardware model.

| Angle        | <b>Device</b>         | Angle in upright position |
|--------------|-----------------------|---------------------------|
| Pelvis angle | Tilt sensor           | $6.5^\circ$               |
|              | H-Point device        | $0.0^\circ$               |
| Torso angle  | Tilt sensor           | $5.0^\circ$               |
|              | Measure at back plate | $0.0^\circ$               |

**Table 27: dummy angles**

In the software model following parts should be used to identify pelvis- and torso angle.

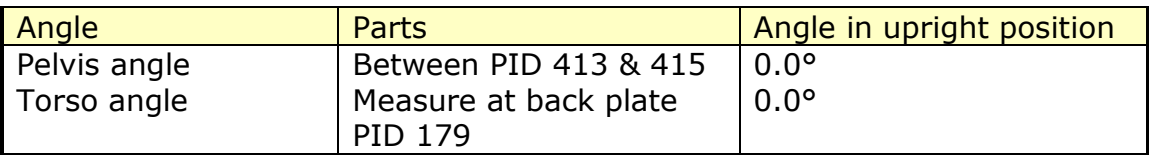

#### **Table 28: dummy model angles**

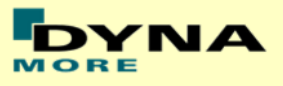

# <span id="page-33-0"></span>**7.4 Numbering**

- Nodes in the range of 10,000 to 11,000 are used for joints, accelerometers, etc. definitions.
- Nodes with node IDs above 11.000 are used only in \*NODE and \*ELEMENT cards.
- Elements in the range of 10.000 to 11.000 are used for history, discrete elements, etc. definitions.
- Elements with IDs above 11.000 are used only in \*ELEMENT cards.

# <span id="page-33-1"></span>**7.5 Contact definition**

Dummy to Vehicle and Seat:

For the contact of the dummy model to the vehicle and the seat an automatic surface to surface contact is proposed. For this contact definition a property set (\*SET PART, id: 1500) has been prepared in the dummy input-file. This property set includes all properties of the ES-2(re) model which are necessary for the dummy to environment contact definition.

The usage of a single surface contact is not recommended. This might interfere with the contact definitions of the dummy model itself. To remove the dummy model from used automatic single surface contact a second property set (\*SET PART, id: 1501) has been prepared. This property set includes all properties of the dummy model, so it can be added easily to a used exclude list of the automatic single surface contact for whole vehicle.

The following figure depicts properties used in property sets 1500 & 1501:

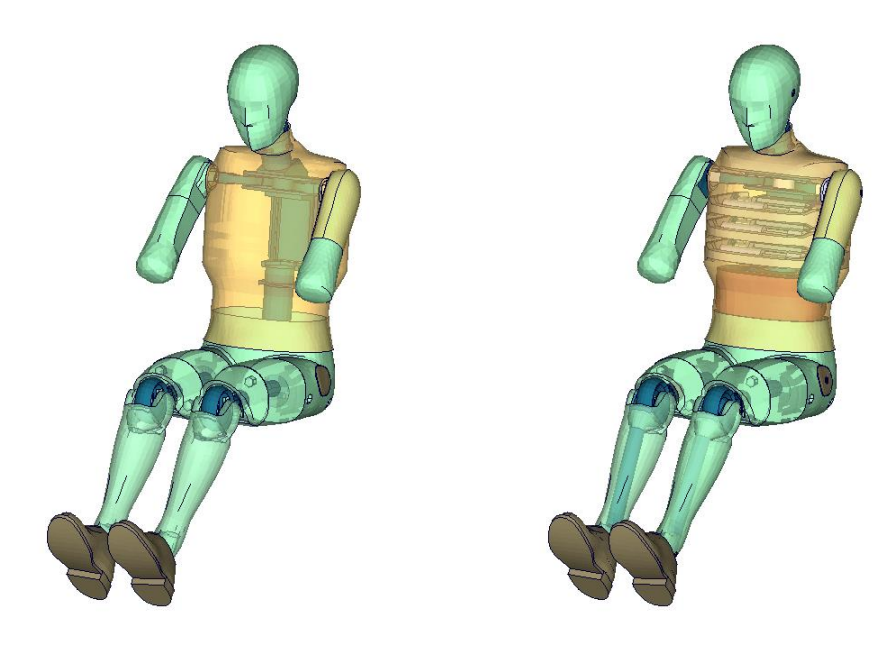

**Figure 22: parts used in contact definition**

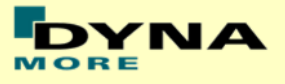

Optional Contact Shells:

A separate property (PID 740) has been defined. This property is used for nullshell elements closing physical gaps of the dummy model (for example between pelvis and jacket). DYNAmore prepared a separate include file. This include file is called es2\_v7.0\_nullshells.inc, it includes nullshell elements of property 740. These nullshells can be helpful for some contact problems of dummy to environment contact. The usage of this contact shells is optional and will not change the results of the ES-2 barrier tests.

## <span id="page-34-0"></span>**7.6 Additional remarks**

• The modification of the \*CONTROL cards of the dummy file may have influence on the performance and robustness of the model. Therefore, the \*CONTROL cards of the dummy models are proposed for integrated simulations as well. Important flags on LS-DYNA control cards:

\*CONTROL ACCURACY flag INN=2 \*CONTROL BULK VISCOSITY flag TYPE=-1 \*CONTROL SHELL flag ESORT=1 \*CONTROL SOLID flag ESORT=1

- The model should be used with a time step size of 1 microsecond or less!
- If a model for right side impact is needed, please contact DYNAmore. RHD models in both systems of units are available.
- All nodes are connected to an element.
- No mass less nodes are in the input files of the dummy
- The model is free of initial penetrations.
- The model is validated under physical aspects and in use of all offered validation tests. All over many load cases are now validated, but it can occur that some loading conditions on the dummy are not captured under all these test. So user is still responsible to check loading conditions and compare to validation levels in validation tests of section performance in this manual.

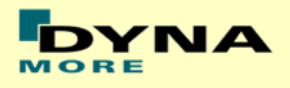

# <span id="page-35-0"></span>**8. Release notes from v6.0 to v7.0**

<span id="page-35-1"></span>The following major modifications are made:

#### **8.1 Geometric modifications**

- New solid jacket covered by null shells inner and fabric material shells outer
- New finer mesh for shoulder foam to prevent errors in shoulder foam

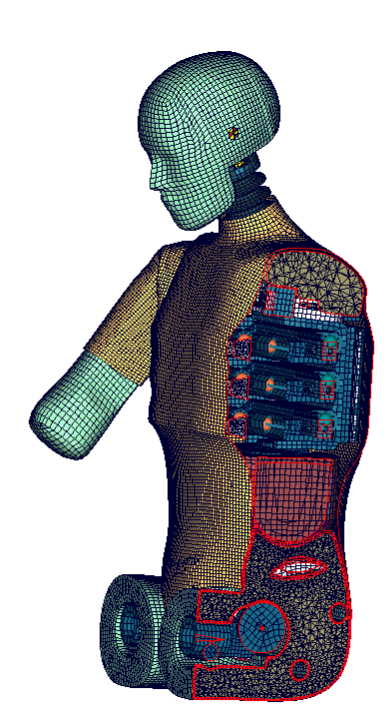

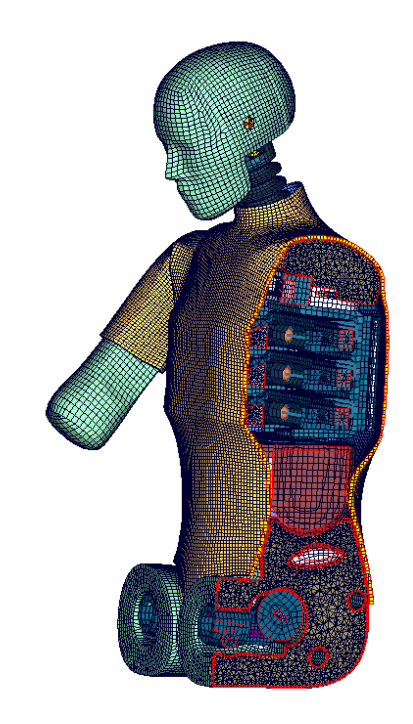

**Figure 23: Cut through Dummy torso ES-2 v6.0 (left) and v7.0 (right)**

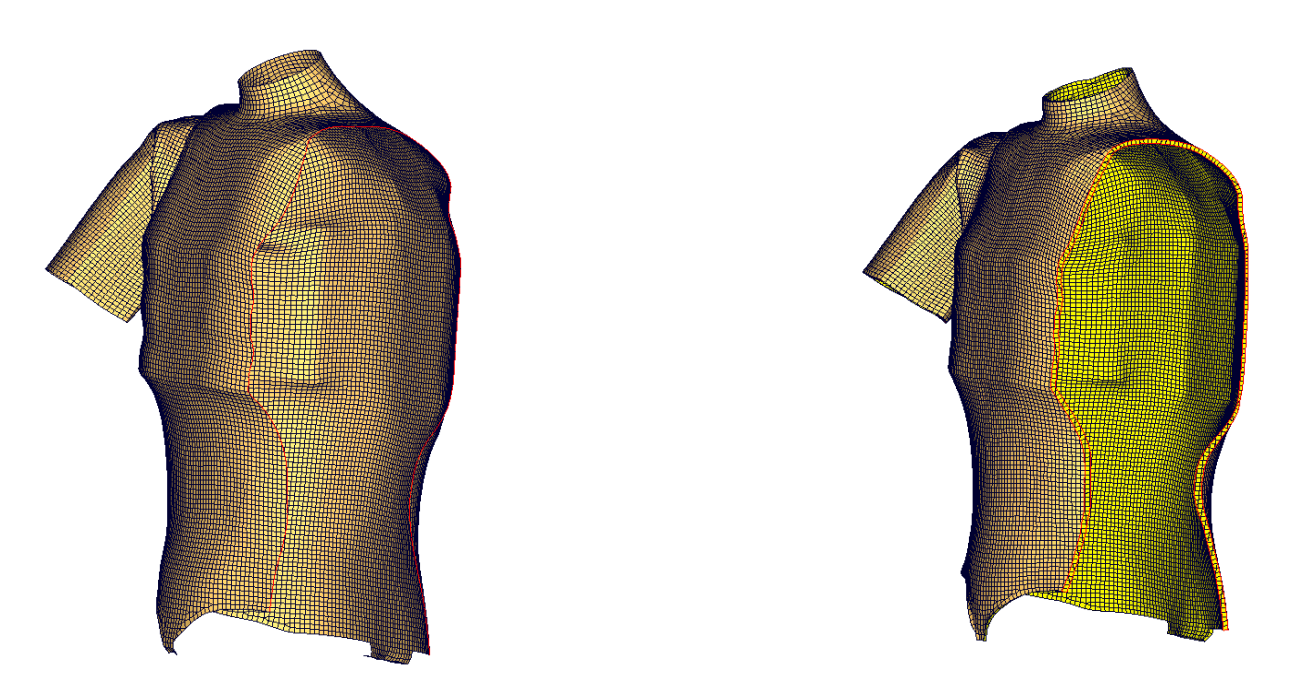

**Figure 24: ES-2 v6.0 (left) and v7.0 (right) cut through jacket**
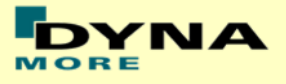

#### **8.2 Non-geometric dummy model modifications**

- Dummy self contact formulation: groupable option is activated
- Lumbar spine and torso assemblies with fake joints are defined to get possibilities for positioning dummy close to test.
- adjustments to arm and clavicle validation
- New script for the dummy positioning via pre-simulation procedure

#### **8.3 Additional remarks**

Validation and calibration test models were improved

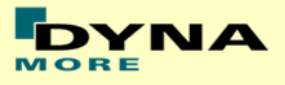

# **9. Description of the R.A.M. variant of the model**

The R.A.M. model variant is build for use in DOE studies of Optimizations in smaller models like sled tests of segment runs. The R.A.M. runs much faster than the high validated model from the Manual.

The idea is to have exactly the same model for geometry, but the expensive materials, which are very accurate, are replaced by simpler material models. Due to this, the ES-2 v7.0 R.A.M. model is about 50% faster than the accurate model in the sled tests.

In the following parts of the model the material cards are changed for the R.A.M. model as shown in figure 25. Additionally to them, the material of the solid jacket is changed, it is \*MAT\_BLATZKO\_RUBBER.

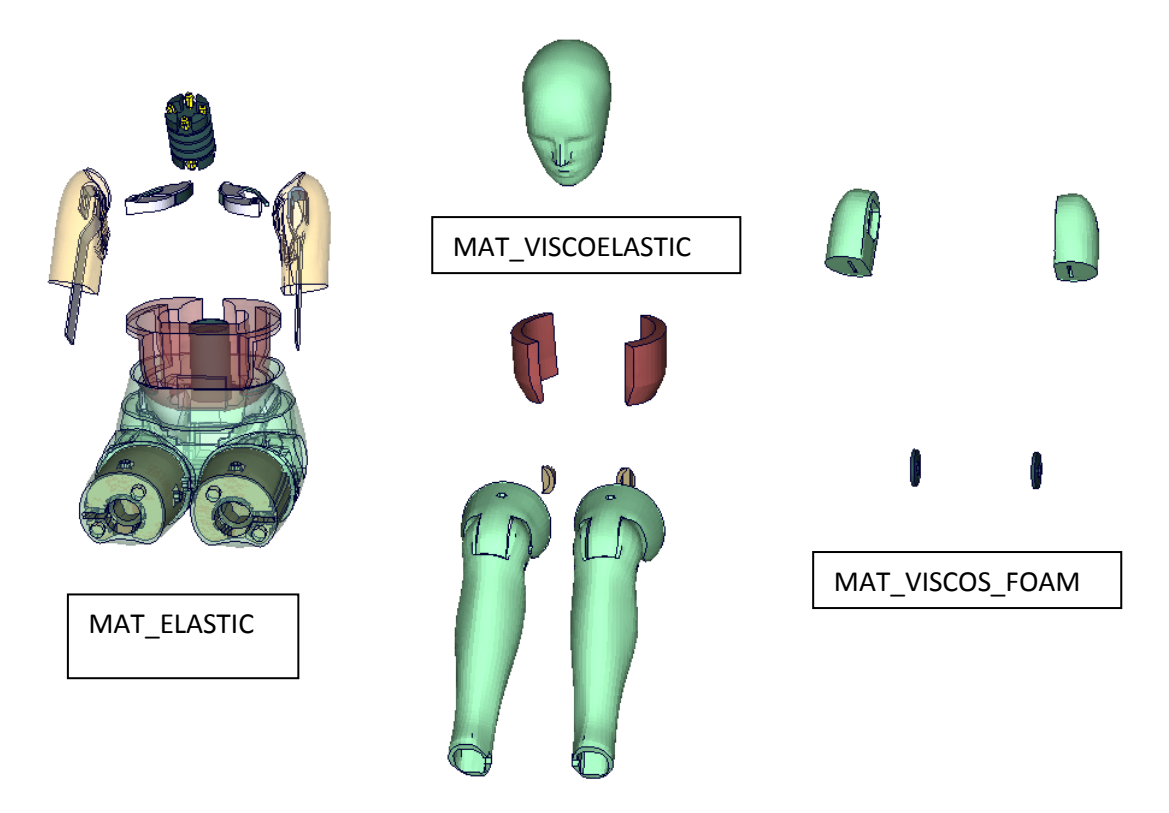

**Figure 25: ES-2 v7.0 R.A.M. parts where the material is replaced**

These are the main differences in the model. Nearly all other definitions are unchanged and exactly the same as in the high validated model. For some Parts the Hourglass control is switched to an other type.

The R.A.M. is only delivered on request from DYNAmore.

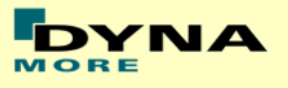

# **10. Limitations and further work**

Chapter 10 of the FE-manual describes the conducted component tests and the corresponding model performance. There is not much space left for improving the model on component level.

For the following releases DYNAmore plans to include all gathered user feedback of ES-2 v7.0 and older. In addition to that ongoing enhancements of the barrier test performance will be done.

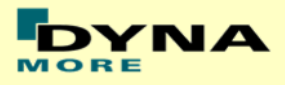

# **11. Performance on component level**

## **11.1 Component Tests**

**11.1.1 Arm Test**

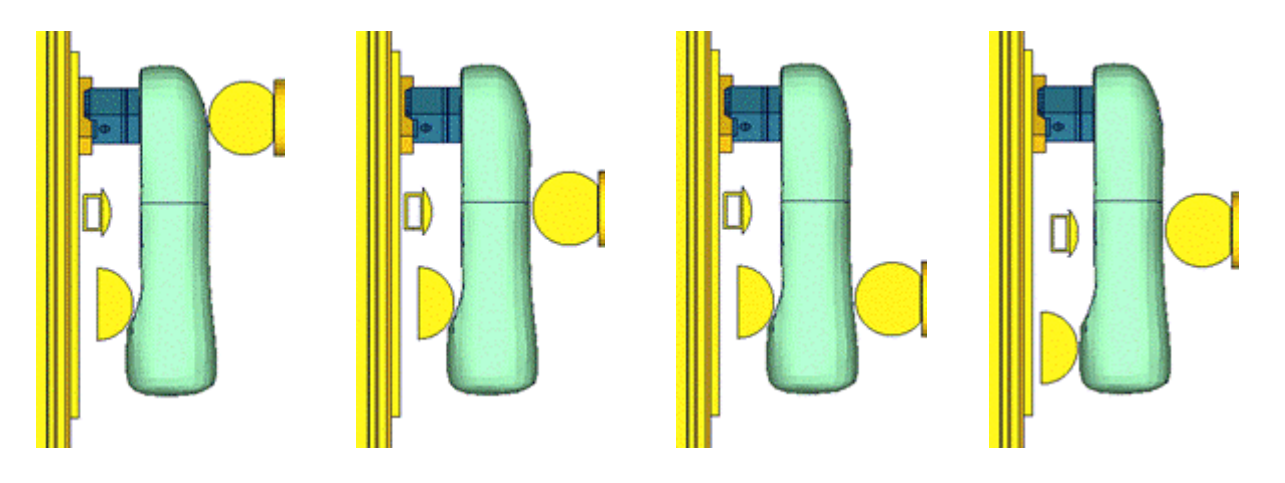

#### **Figure 26: Test setups for Arm test**

The arm of the ES2\_v5.0 and higher now has an arm bone modeled with solids and a new mesh for the arm flesh. The bone and arm foam are separated in the arm. We also have a completely new modeled arm joint and a new mesh for the load cell. The test setup for the arm test is shown in the figure above. The arm is impacted with a pendulum at 3 different positions with 2 different velocities each. An additional modified configuration is used wherein the arm is impacted at the mid-position with 2 velocities.

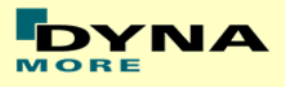

#### **Results for top impact , low velocity**

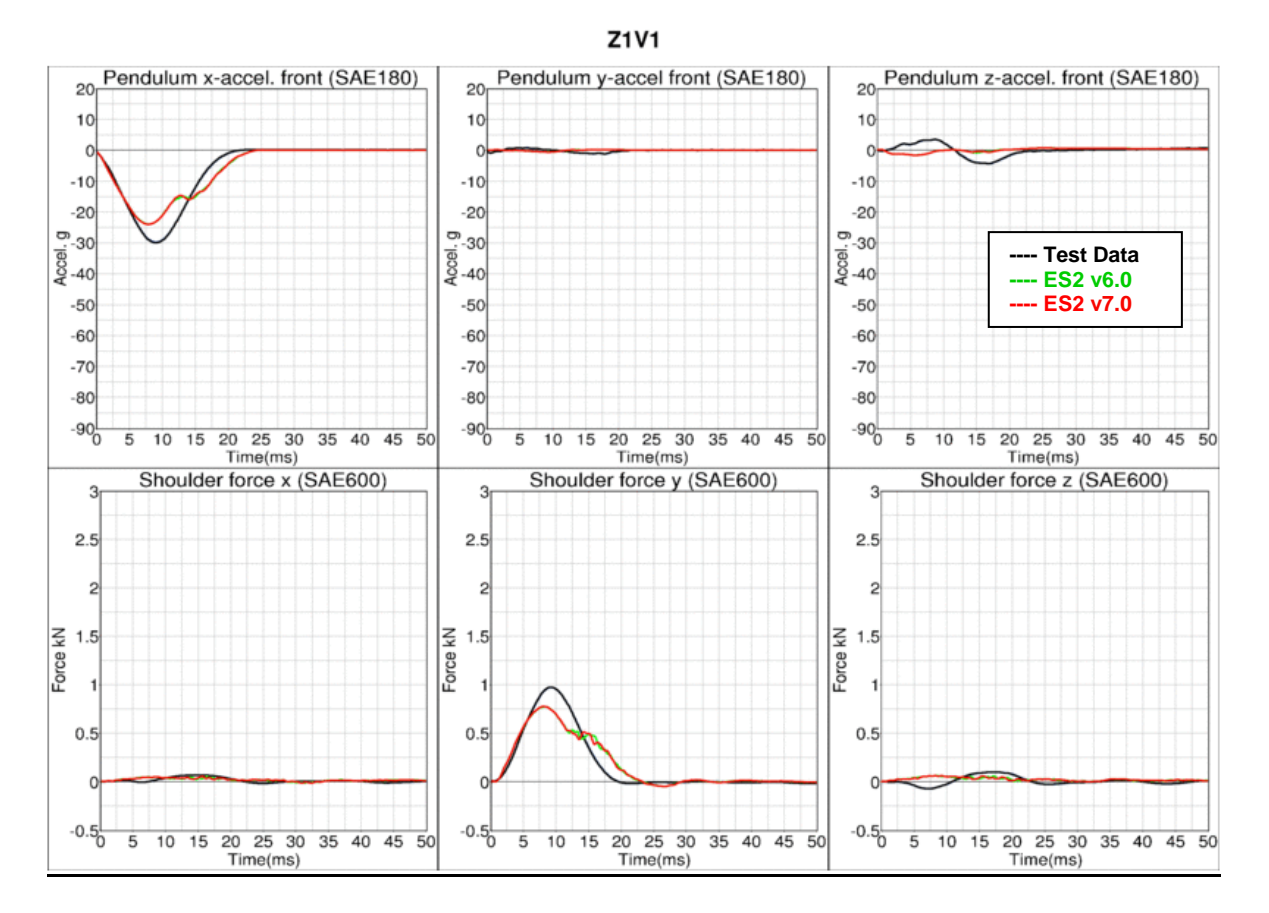

#### **Results for top impact , high velocity**

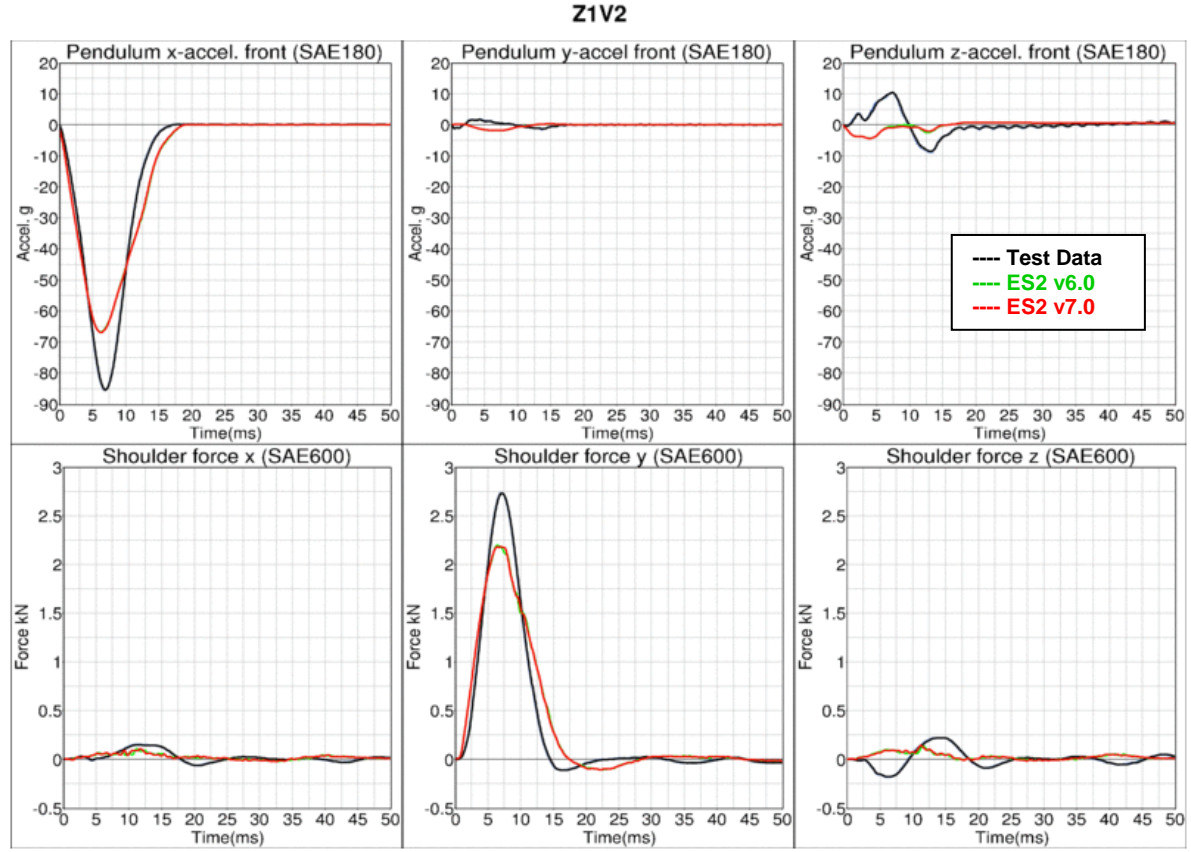

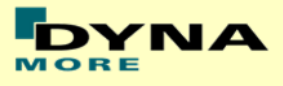

#### **Results for mid-position impact , low velocity**

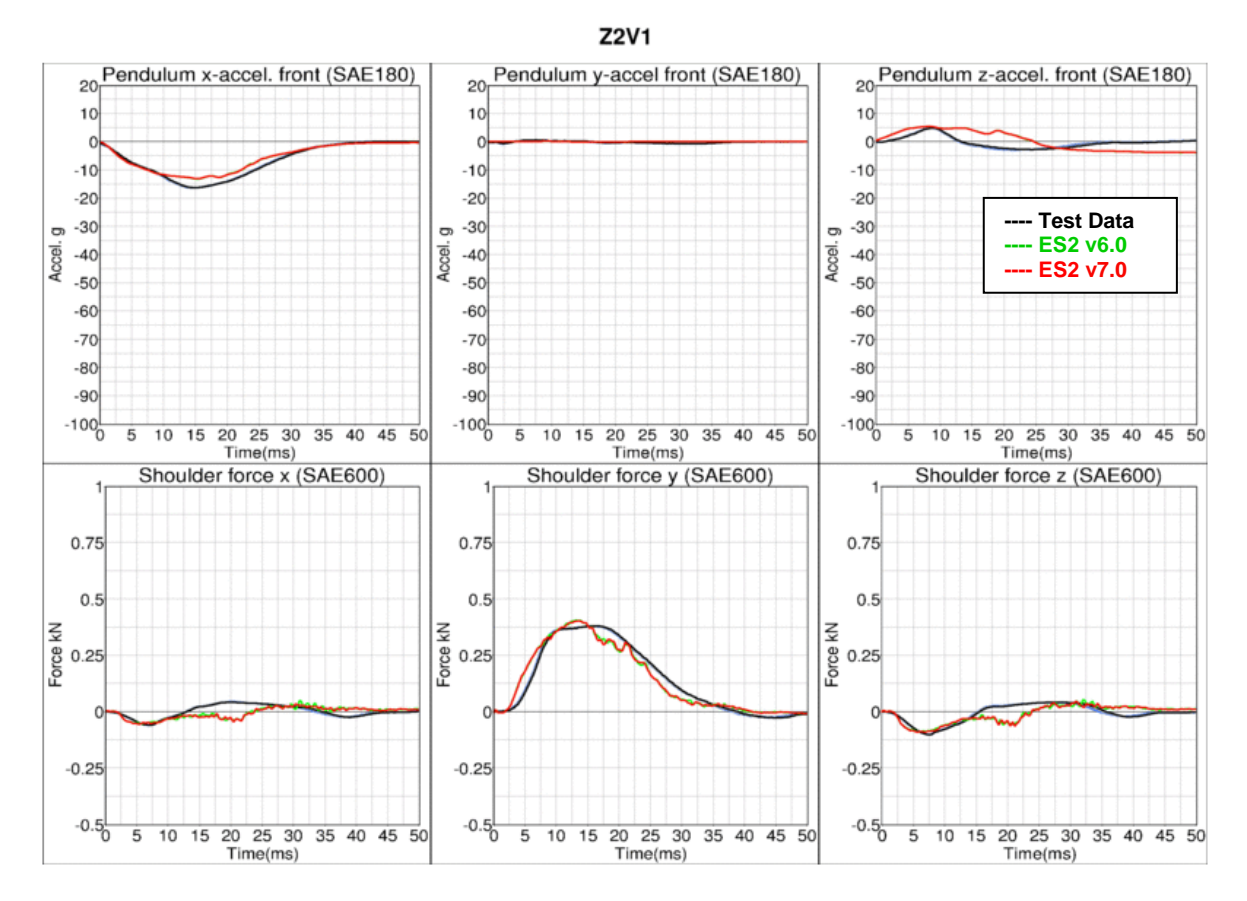

**Results for mid-position impact , high velocity**

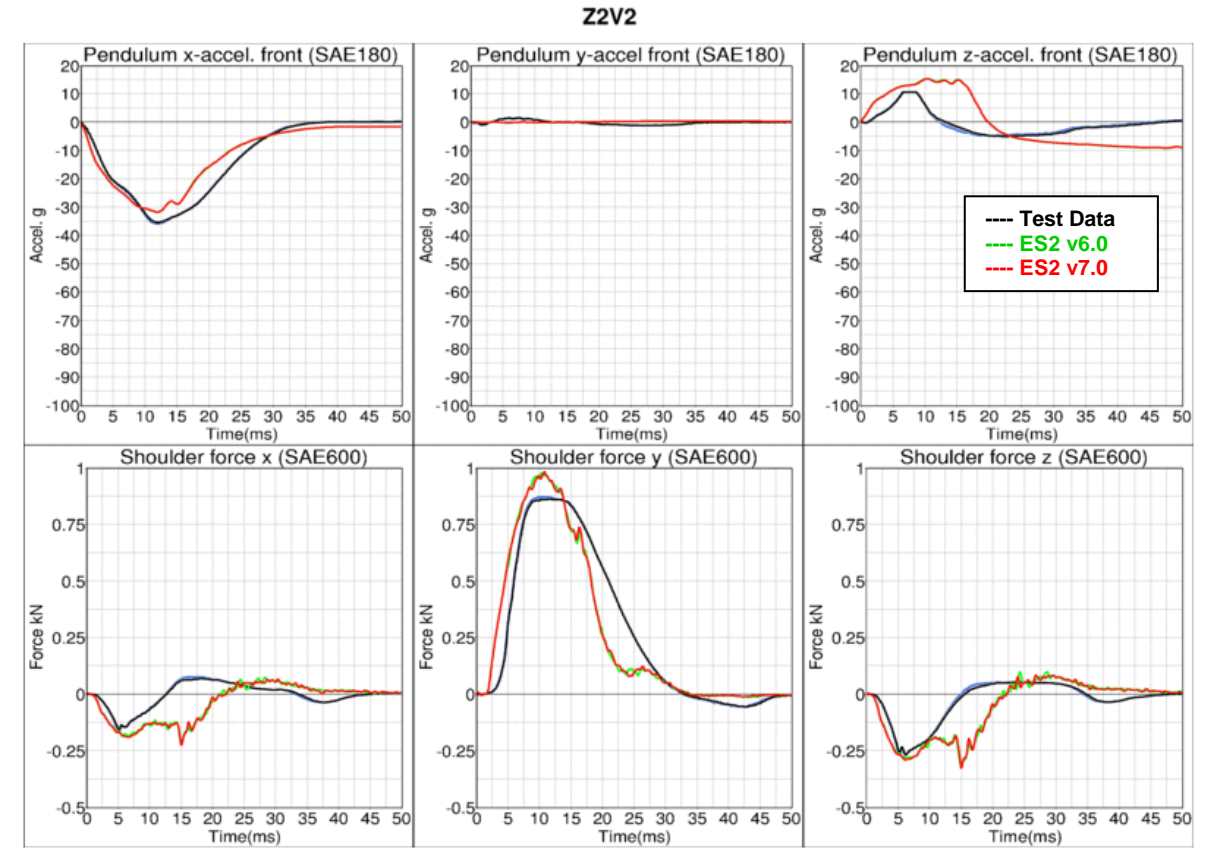

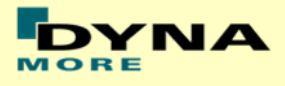

#### **Results for bottom impact , low velocity**

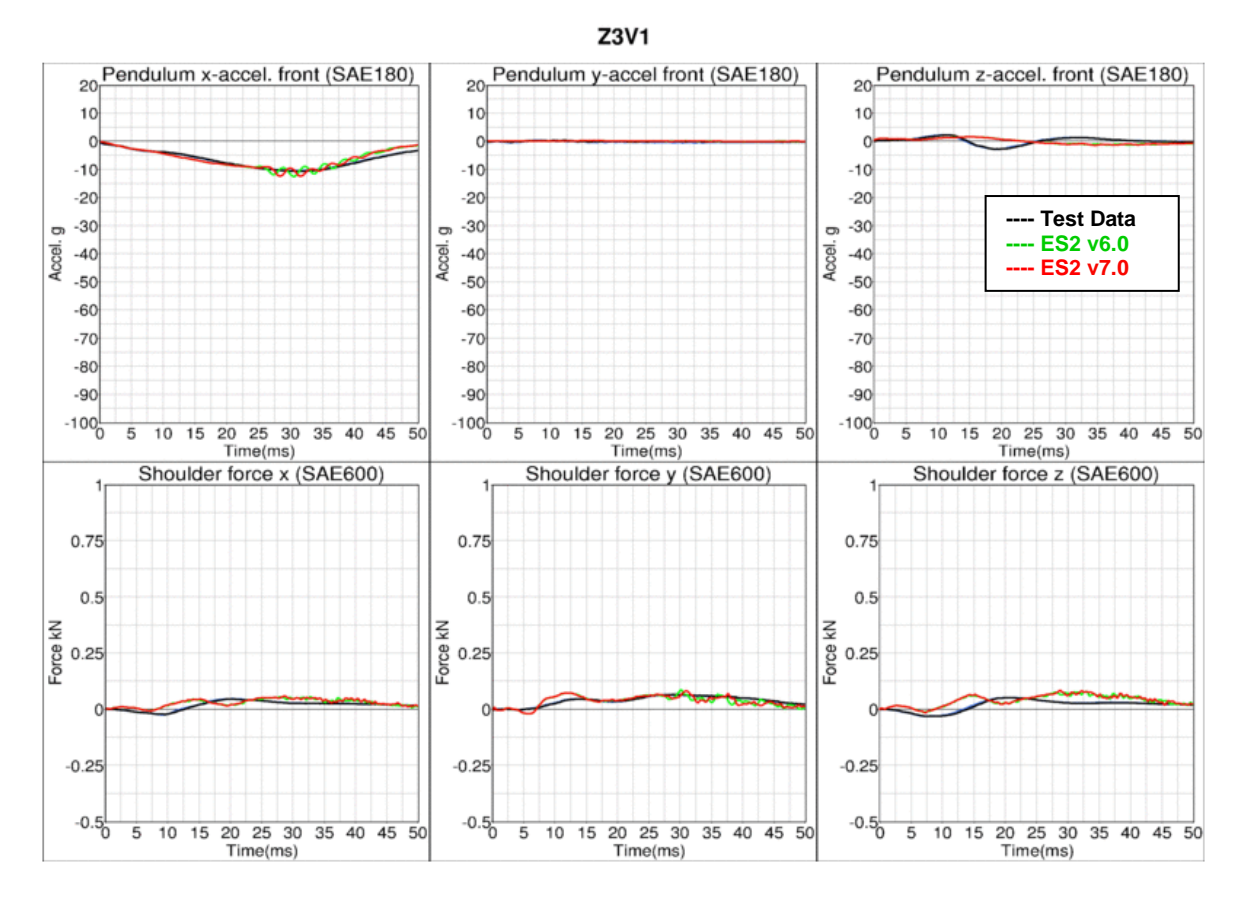

**Results for bottom impact , high velocity**

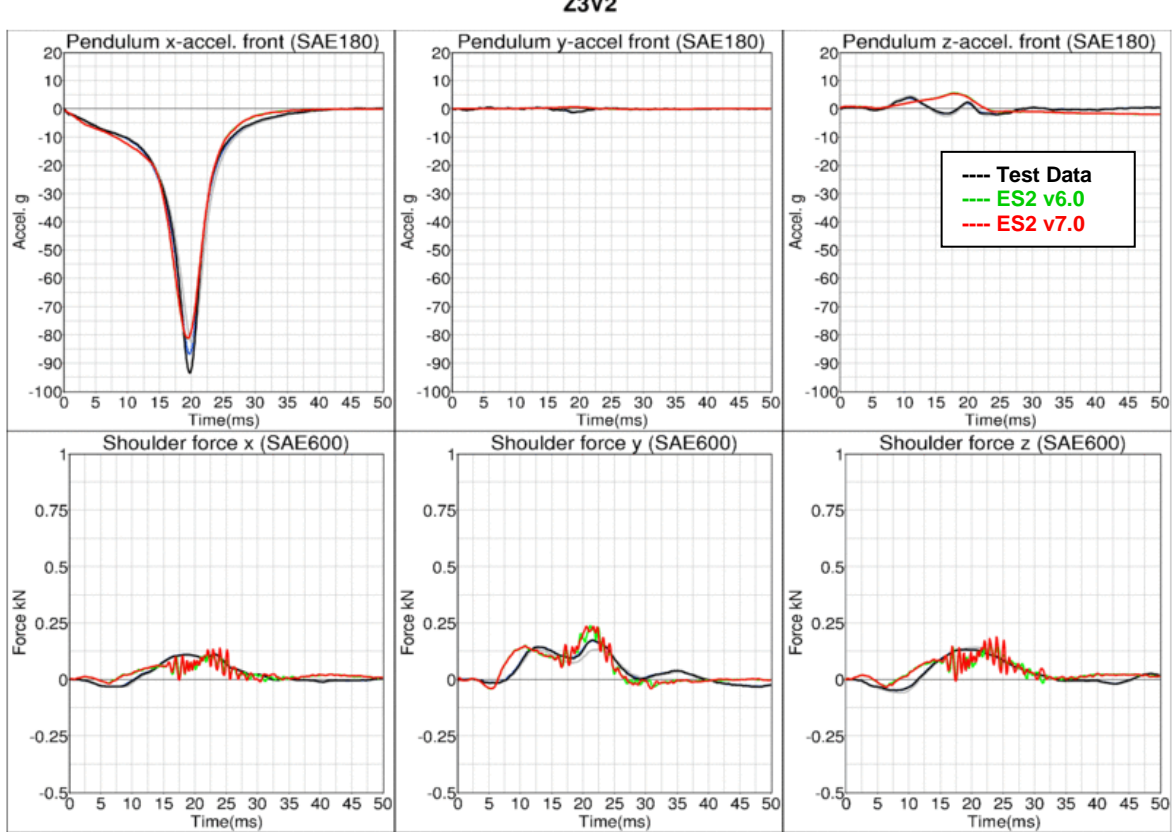

**Z3V2** 

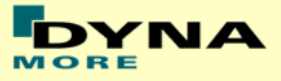

#### **Results for mid-position impact , low velocity (Add. configuration)**

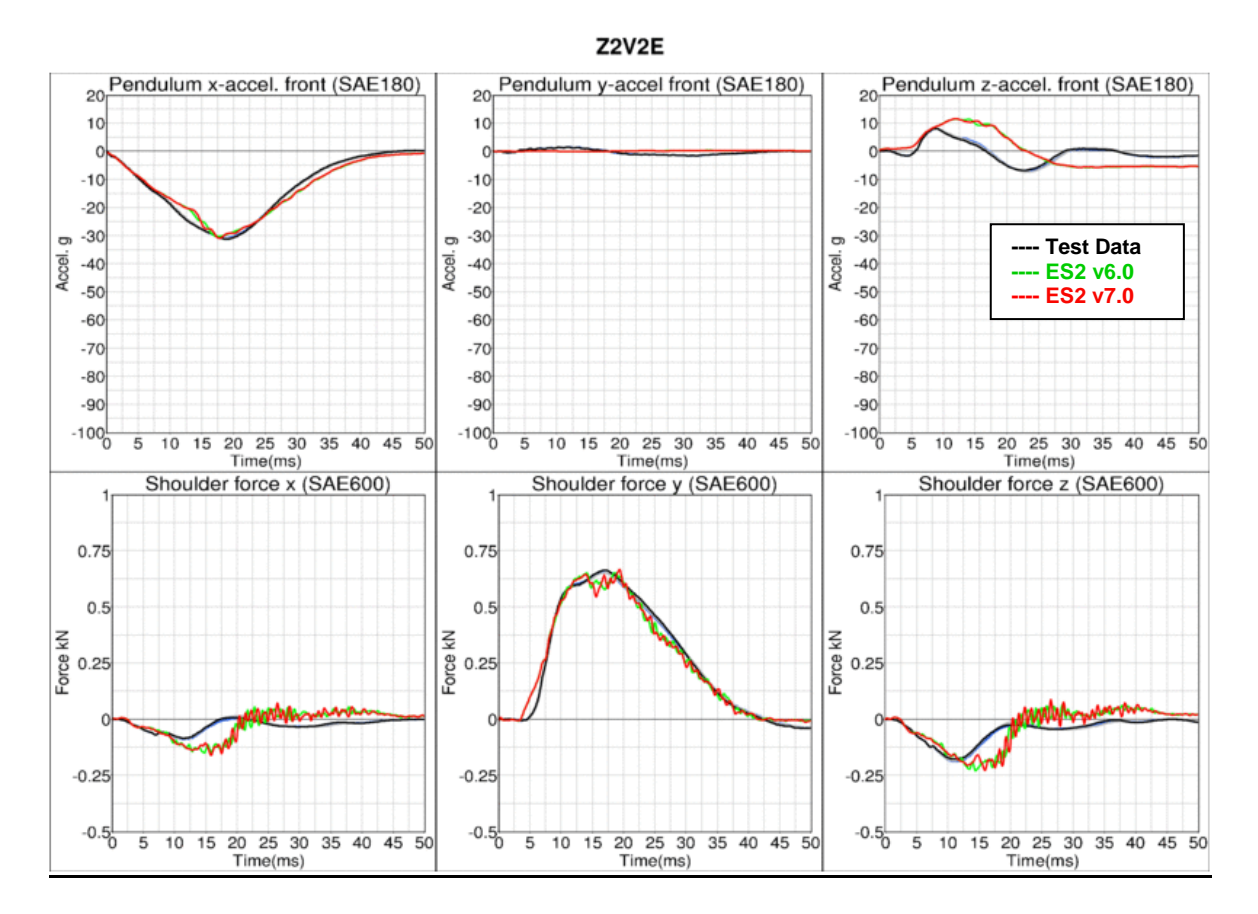

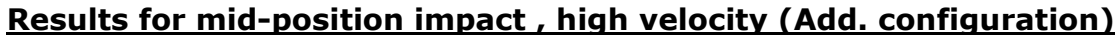

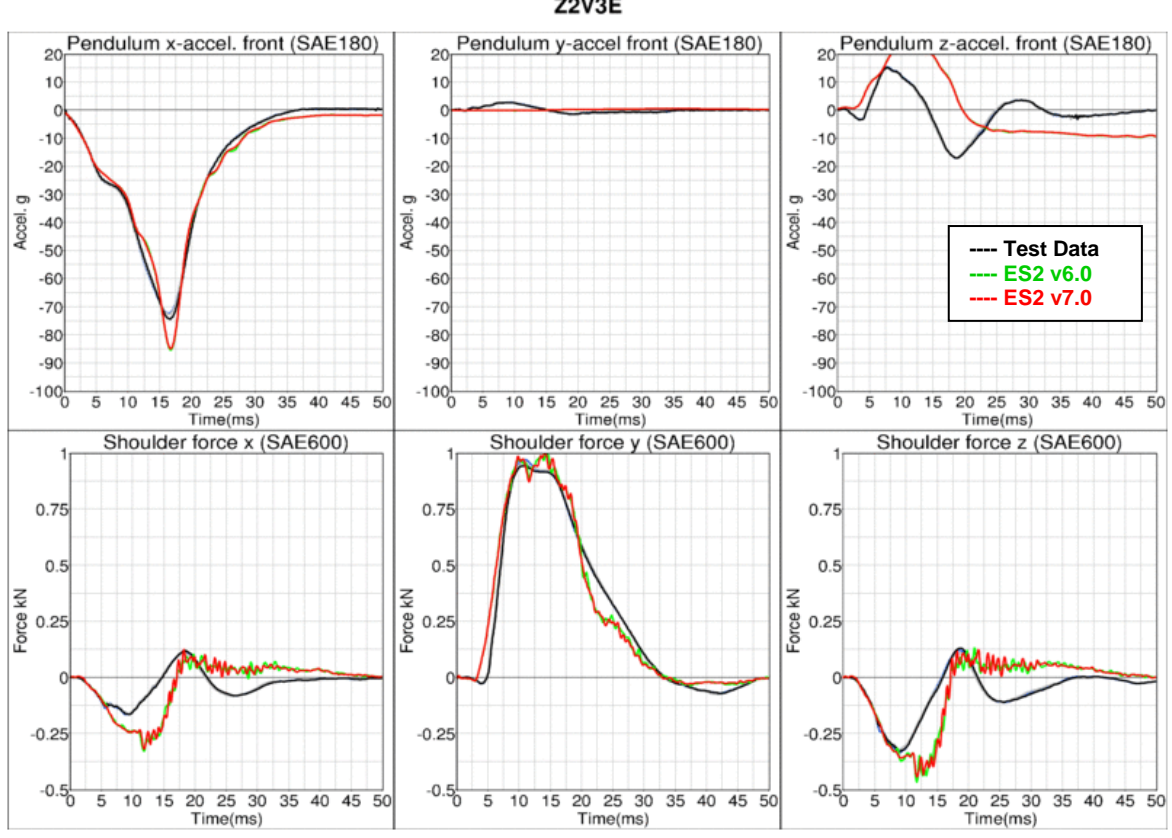

**Z2V3E** 

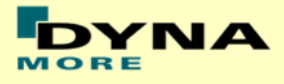

## **11.1.2 Clavicle test**

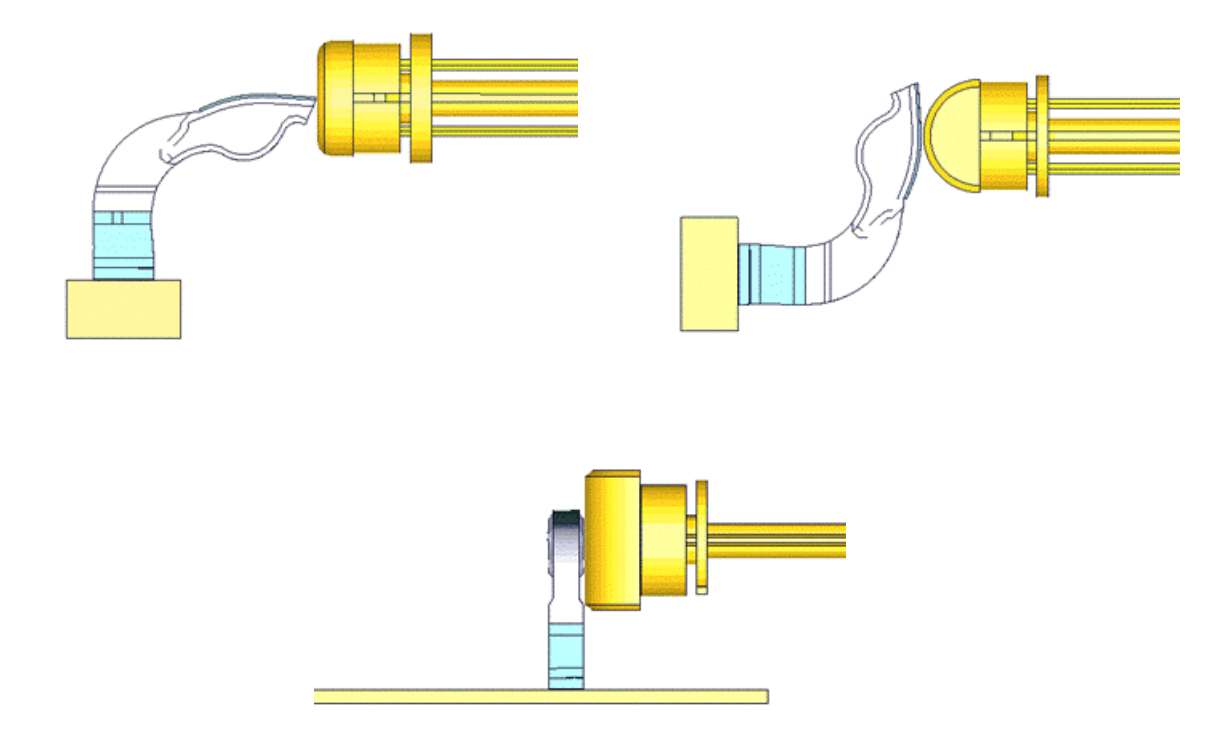

#### **Figure 27: Clavicle test: Pendulum impact on Clavicle in x- , y- and z-direction respectively**

In the clavicle test, the clavicle is impacted by a pendulum in 3 different directions with 2 velocities each. The test setup for the 3 different directions of impact are shown in the figure above.

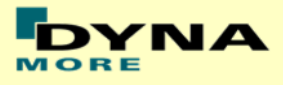

## **Results for X-direction impact , low velocity**

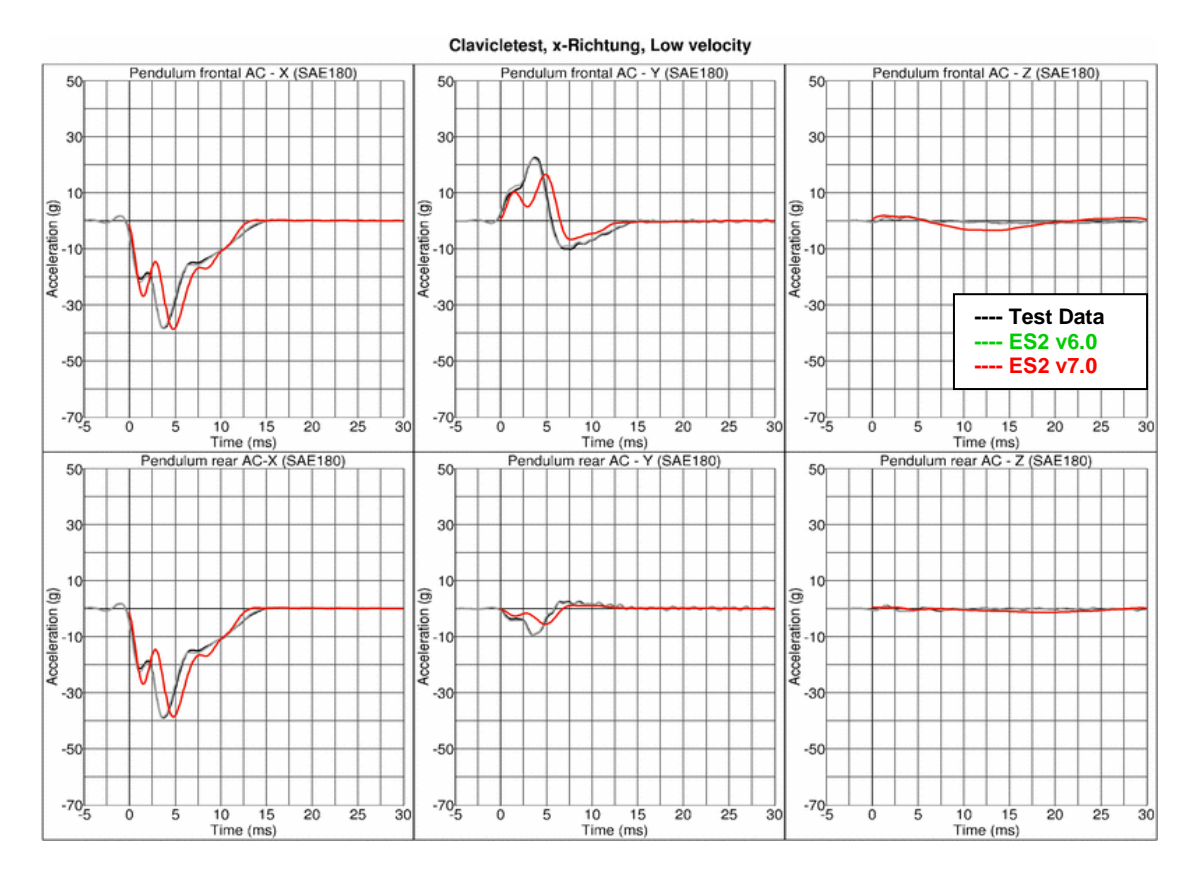

Clavicletest, x-Richtung, Low velocity Shoulder left AC - X (SAE600) Shoulder left AC - Y (SAE600) Shoulder left AC - Z (SAE600) 250  $25<sup>c</sup>$ 250  $15($  $15($ 150 Acceleration (g) Acceleration (g) Acceleration (g)  $\overline{5}$ 50  $\bar{E}$  $-50$  $-50$  $-50$ **---- Test Data ---- ES2 v6.0**  $-150$  $-150$  $-15$ **---- ES2 v7.0** $-250$  $-250$  $-250$ <sub>5</sub> J. 1  $10^{-1}$  $\frac{1}{15}$  $10$  $\frac{1}{15}$  $\frac{1}{10}$  $\frac{1}{15}$  $\overline{20}$  $\overline{3}$  $\frac{1}{20}$  $\frac{1}{25}$  $\overline{3}$  $\overline{5}$ ö 0 5 10 15 20<br>Time (ms)<br>Shoulder left FO - X (SAE600) 0 5 10 15 20<br>Time (ms)<br>Shoulder left FO - Y (SAE600) 5 10 15 20<br>Time (ms)<br>Shoulder left FO - Z (SAE600) з 3  $\overline{3}$ Force (KN) Torce (KN) Force (KN)  $-2\frac{1}{5}$  $-2\frac{1}{5}$  $-2\frac{1}{5}$  $\frac{1}{20}$  $\frac{1}{10}$  15<br>Time (ms)  $\frac{1}{20}$  $\overline{25}$  $\frac{10}{10}$  15  $\frac{1}{20}$  $\overline{25}$  $\frac{1}{10}$  $\frac{1}{15}$  $\overline{25}$  $\frac{1}{0}$  $\frac{1}{30}$  $\overline{30}$ ō Ġ  $\overline{30}$ 5  $\overline{0}$ 5 Time (ms)

- 46 -

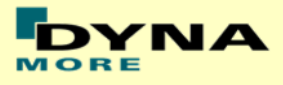

## **Results for X-direction impact , high velocity**

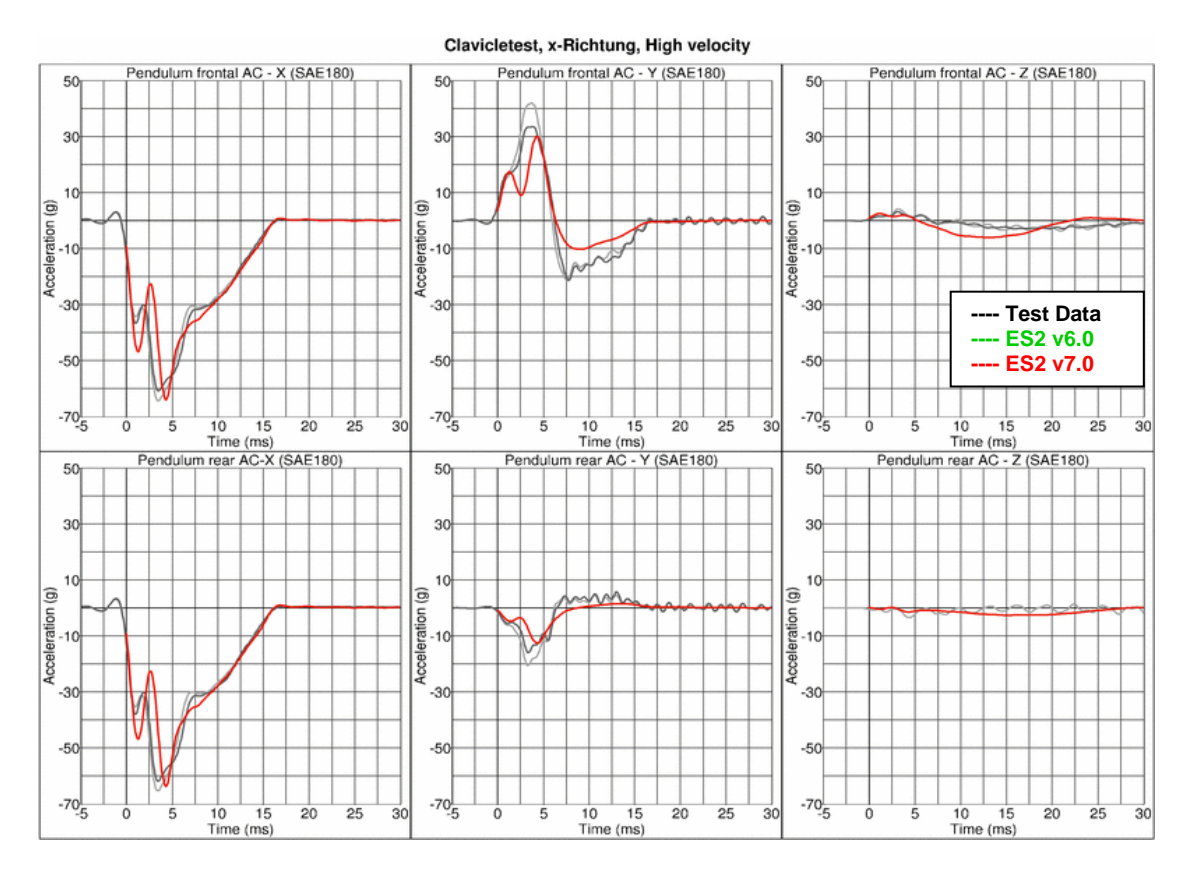

Clavicletest, x-Richtung, High velocity Shoulder left AC - X (SAE600) Shoulder left AC - Y (SAE600) Shoulder left AC - Z (SAE600) 250 250  $250$ 150 150 150 Acceleration (g) Acceleration (g) Acceleration (g) 50 50 5 AA  $-5$  $-50$  $-50$ **---- Test Data ---- ES2 v6.0**  $-150$  $-150$  $-150$ **---- ES2 v7.0**  $-250$  $-250$ <sub>5</sub>  $-250$ <sub>5</sub>  $10$  $\overline{15}$  $\frac{1}{20}$  $\frac{1}{25}$  $10$  $\frac{1}{15}$ 30  $\overline{\mathbf{3}}$ 10  $\overline{15}$ 5 10 15 20<br>Time (ms)<br>Shoulder left FO - Z (SAE600) Shoulder left FO - X (SAE600) Shoulder left FO - Y (SAE600) 3  $3<sub>1</sub>$ 3 Force (kN) Force (KN) Force (kN)  $-2\frac{1}{5}$  $-2\frac{1}{5}$  $-2\frac{1}{5}$  $\frac{1}{10}$  15<br>Time (ms)  $\overline{20}$  $\overline{25}$  $\frac{1}{30}$  $\begin{array}{c|c}\n10 & 15 \\
\hline\nTime (ms)\n\end{array}$  $\overline{20}$  $\overline{25}$  $\frac{1}{30}$ ó  $\begin{array}{c|c}\n10 & 15 \\
\hline\nTime (ms)\n\end{array}$  $\overline{20}$  $\overline{25}$  $\vec{o}$  $\vec{0}$  $\vec{30}$ 

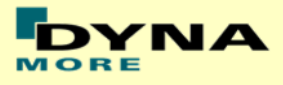

#### **Results for Y-direction impact , low velocity**

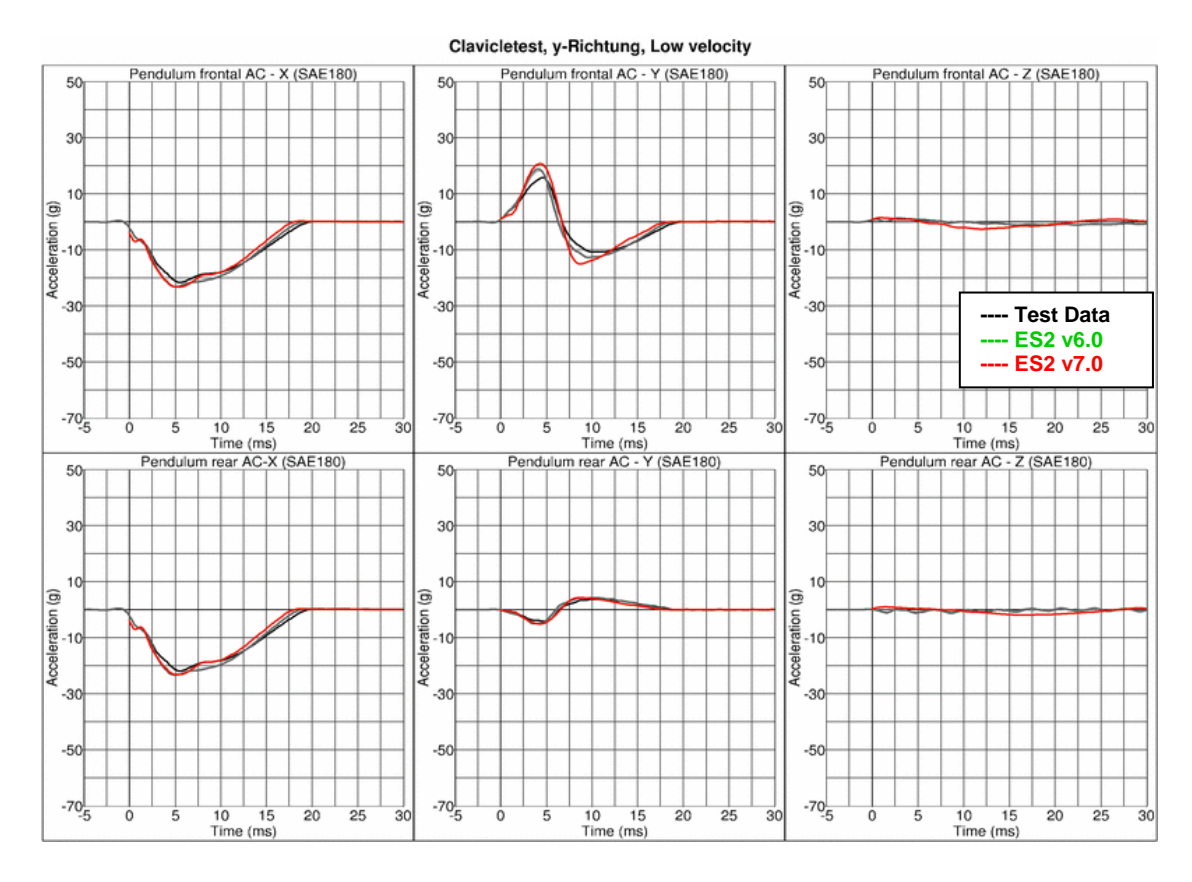

Clavicletest, y-Richtung, Low velocity Shoulder left AC - X (SAE600) Shoulder left AC - Y (SAE600) Shoulder left AC - Z (SAE600) 250  $25<sup>c</sup>$ 250  $15($  $15<sub>0</sub>$ 150 Acceleration (g) Acceleration (g) Acceleration (g)  $\overline{5}$ 50 ₩  $-50$  $-50$  $-50$ **---- Test Data ---- ES2 v6.0**  $-150$  $-150$  $-15$ **---- ES2 v7.0** $-250$  $-250$  $-250$ <sub>5</sub> Ŧ. 1.  $\frac{1}{25}$  $10^{-1}$  $\frac{1}{15}$  $10$  $\frac{1}{15}$  $rac{1}{20}$  $10$  $\frac{1}{15}$  $rac{1}{20}$  $\overline{20}$  $\overline{3}$  $\frac{1}{25}$  $\overline{3}$  $\overline{0}$ 0 5 10 15 20<br>Time (ms)<br>Shoulder left FO - X (SAE600) 5 10 15 20<br>Time (ms)<br>Shoulder left FO - Y (SAE600) 5 10 15 20<br>Time (ms)<br>Shoulder left FO - Z (SAE600) 3 3  $\overline{3}$ ł Force (KN) Torce (KN) Force (KN) IA AG  $-2\frac{1}{5}$  $-2\frac{1}{5}$  $-2\frac{1}{5}$  $\frac{1}{20}$  $\overline{25}$  $\frac{1}{10}$  15<br>Time (ms)  $\frac{1}{20}$  $\overline{25}$  $\frac{1}{10}$  15<br>Time (ms)  $\frac{1}{20}$  $\overline{25}$  $\frac{1}{10}$  $\frac{1}{15}$  $\frac{1}{0}$  $\frac{1}{30}$  $\overline{30}$ ō Ġ  $\overline{30}$  $\overline{5}$  $\overline{0}$ 5 Time (ms)

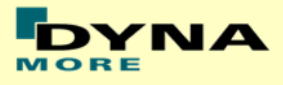

## **Results for Y-direction impact , high velocity**

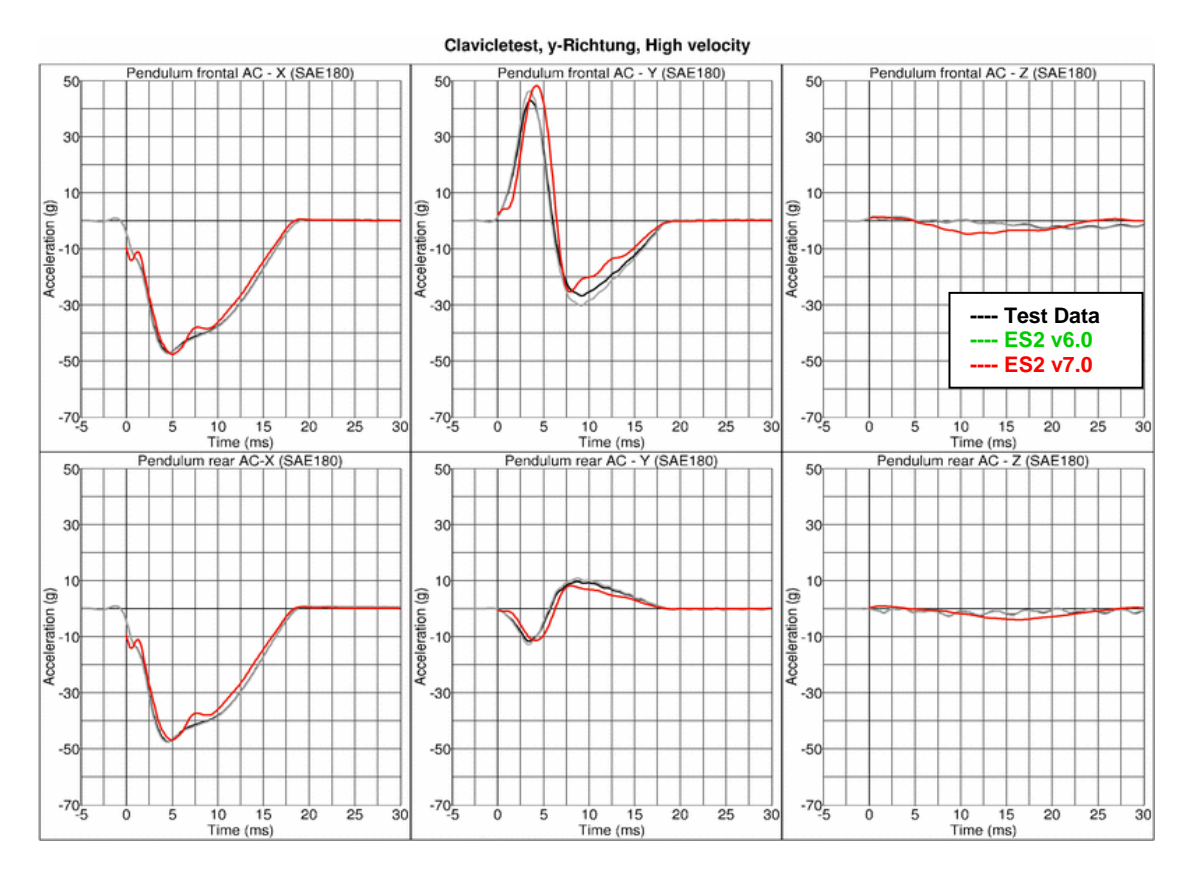

Clavicletest, y-Richtung, High velocity Shoulder left AC - X (SAE600) Shoulder left AC - Y (SAE600) Shoulder left AC - Z (SAE600) 250  $250$ 250  $15($  $15<sub>0</sub>$ 150 Acceleration (g) Acceleration (g) Acceleration (g)  $5<sub>0</sub>$ 50  $-50$  $-50$  $-50$ **---- Test Data ---- ES2 v6.0**  $-150$  $-150$  $-15$ **---- ES2 v7.0** $-250$  $-250$  $-250$ <sub>5</sub>  $10^{-1}$  $\frac{1}{15}$  $10$  $\frac{1}{15}$  $rac{1}{20}$  $\overline{20}$  $\overline{3}$  $\frac{1}{25}$  $\overline{3}$  $10$  $\frac{1}{15}$  $\overline{5}$ ö 5 10 15 20<br>Time (ms)<br>Shoulder left FO - X (SAE600) 0 5 10 15 20<br>Time (ms)<br>Shoulder left FO - Y (SAE600) 5 10 15 20<br>Time (ms)<br>Shoulder left FO - Z (SAE600) 3 3  $\overline{3}$ ł Force (KN) Torce (KN) Force (KN)  $\mathcal{N}$  $-2\frac{1}{5}$  $-2\frac{1}{5}$  $-2\frac{1}{5}$  $\frac{1}{20}$  $\overline{25}$  $\frac{1}{10}$  15<br>Time (ms)  $\frac{1}{20}$  $\overline{25}$  $\frac{1}{10}$  15<br>Time (ms)  $\frac{1}{20}$  $\overline{25}$  $\frac{1}{10}$  $\frac{1}{15}$  $\frac{1}{0}$  $\frac{1}{30}$  $\overline{30}$ ō Ġ  $\overline{30}$  $\overline{5}$  $\overline{0}$ 5 Time (ms)

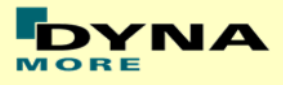

#### **Results for Z-direction impact , low velocity**

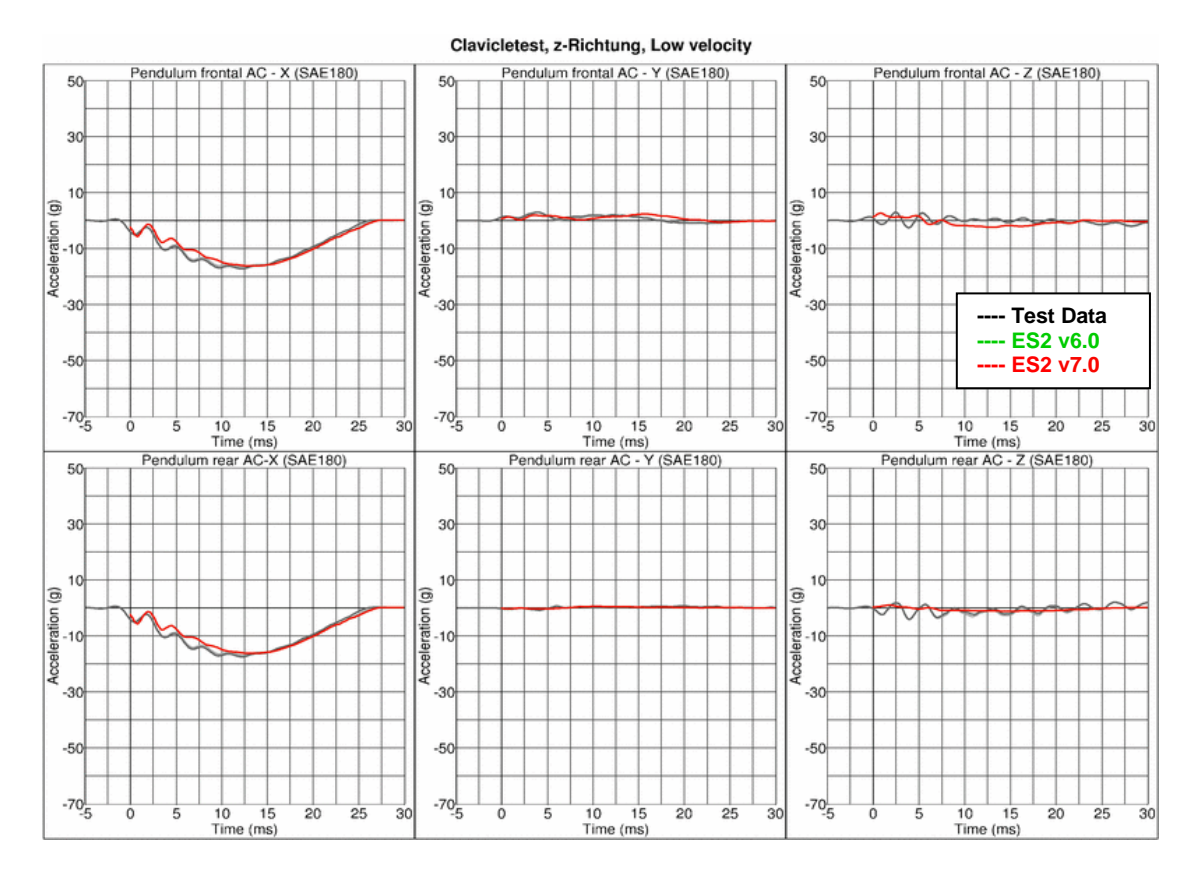

Clavicletest, z-Richtung, Low velocity Shoulder left AC - X (SAE600) Shoulder left AC - Y (SAE600) Shoulder left AC - Z (SAE600) 250  $250$ 250  $15<sub>0</sub>$ 150 150 Acceleration (g) Acceleration (g) Acceleration (g)  $5<sub>0</sub>$ 50  $50$  $-50$  $-50$  $-50$ **---- Test Data ---- ES2 v6.0**  $-150$  $-150$  $-150$ **---- ES2 v7.0** $-250$ <sub>5</sub>  $-250$ <sub>5</sub>  $-250$  $\frac{1}{10}$  $\overline{15}$  $10$  $\overline{15}$  $\frac{1}{20}$  $\overline{20}$  $\overline{3}$  $\frac{1}{25}$  $\overline{3}$  $\overline{10}$  $\overline{15}$  $\frac{1}{20}$  $\overline{0}$ Shoulder left FO - X (SAE600) 5 10 15 20<br>Time (ms)<br>Shoulder left FO - Y (SAE600) 5 10 15 20<br>Time (ms)<br>Shoulder left FO - Z (SAE600) 3 3 3 ź Force (kN) Force (KN) Force (KN)  $-2\frac{1}{5}$  $-2\frac{1}{5}$  $-2\frac{1}{5}$  $\overline{20}$  $\frac{1}{10}$  15<br>Time (ms)  $\overline{20}$  $\overline{25}$  $\frac{10}{10}$  15  $\overline{20}$  $\overline{25}$  $10$  $\overline{15}$  $25$  $\overline{0}$  $\overrightarrow{30}$  $\overline{30}$ ō 5  $\overline{30}$ 5  $\overline{0}$ 5 Time (ms)

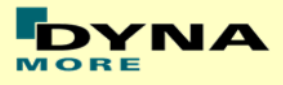

## **Results for Z-direction impact , high velocity**

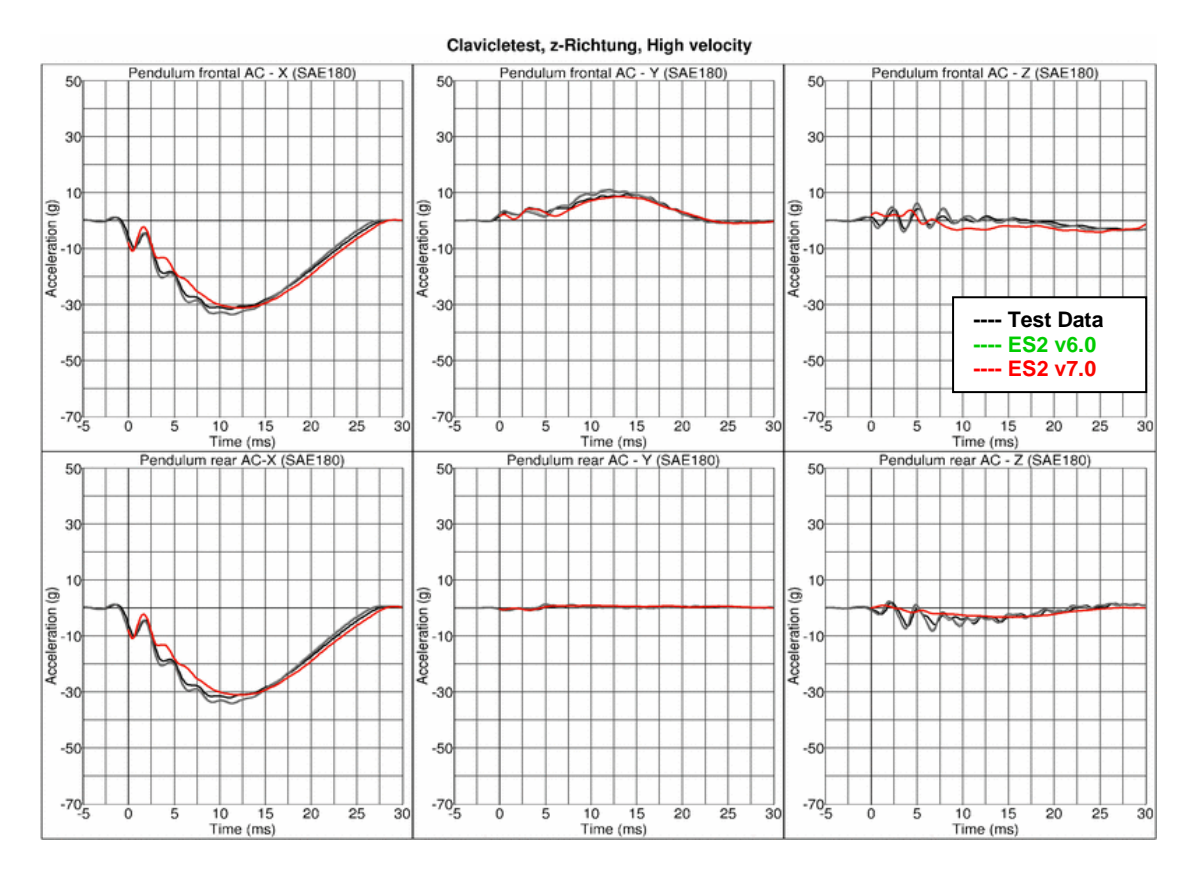

Clavicletest, z-Richtung, High velocity Shoulder left AC - X (SAE600) Shoulder left AC - Y (SAE600) Shoulder left AC - Z (SAE600) 250  $250$ 250  $15($ 150 150 Acceleration (g) Acceleration (g) Acceleration (g) 50 50  $50 - 50$ Madas W TYV  $-50$  $-50$  $-50$ **---- Test Data ---- ES2 v6.0**  $-150$  $-150$  $-150$ **---- ES2 v7.0** $-250$  $-250$  $-250$  $\frac{1}{10}$  $\overline{15}$  $10$  $\overline{15}$  $\vec{3}$  $\overline{3}$  $10$  $\frac{1}{15}$ 5 10 15 20<br>Time (ms)<br>Shoulder left FO - X (SAE600) Shoulder left FO - Y (SAE600) Shoulder left FO - Z (SAE600) 3 3 3 ś **Mar** Force (kN) Force (KN) Force (kN)  $-2\frac{1}{5}$  $-2\frac{1}{5}$  $-2\frac{1}{5}$  $\vec{\epsilon}$  $\frac{1}{10}$  15<br>Time (ms)  $\overline{20}$  $\overline{25}$  $\overline{3}$  $\overline{0}$  $\begin{array}{c|c}\n10 & 15 \\
\hline\nTime (ms)\n\end{array}$  $\overline{20}$  $\overline{25}$  $\overline{30}$  $\frac{10}{10}$  15  $\overline{20}$  $25$  $\overline{3}$ ó

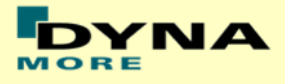

## **11.1.3 Clavicle Box test**

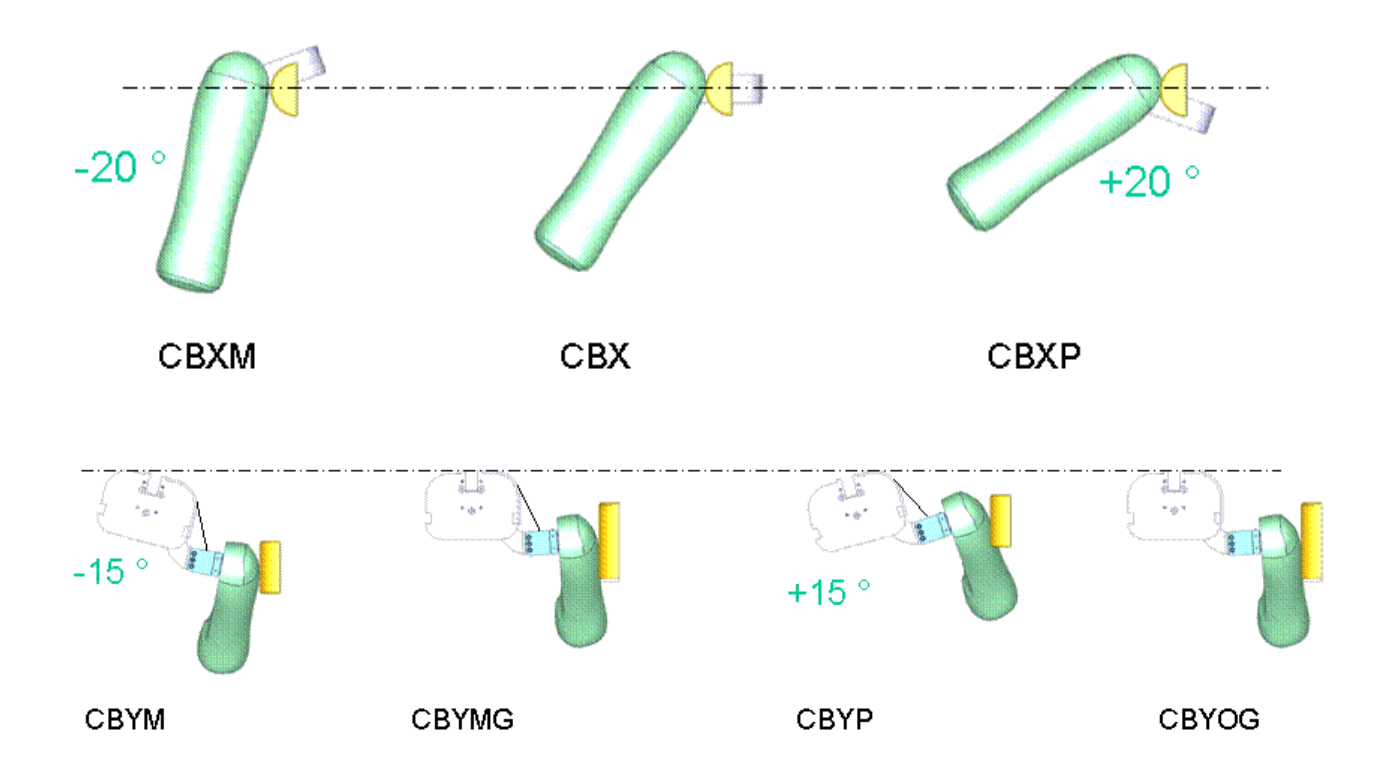

#### **Figure 28: Test configurations for Clavicle Box test**

The various test configurations for the clavicle box test are shown in the figure above. The pendulum impacts the arm and clavicle box assembly in x- and ydirections. For the impact in y-direction, tests are carried out with low and high velocities of the pendulum. An additional set of tests is carried out without the pre-stressed clavicle strap.

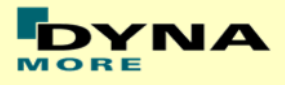

#### **Results for X-direction impact, low velocity (CBX)**

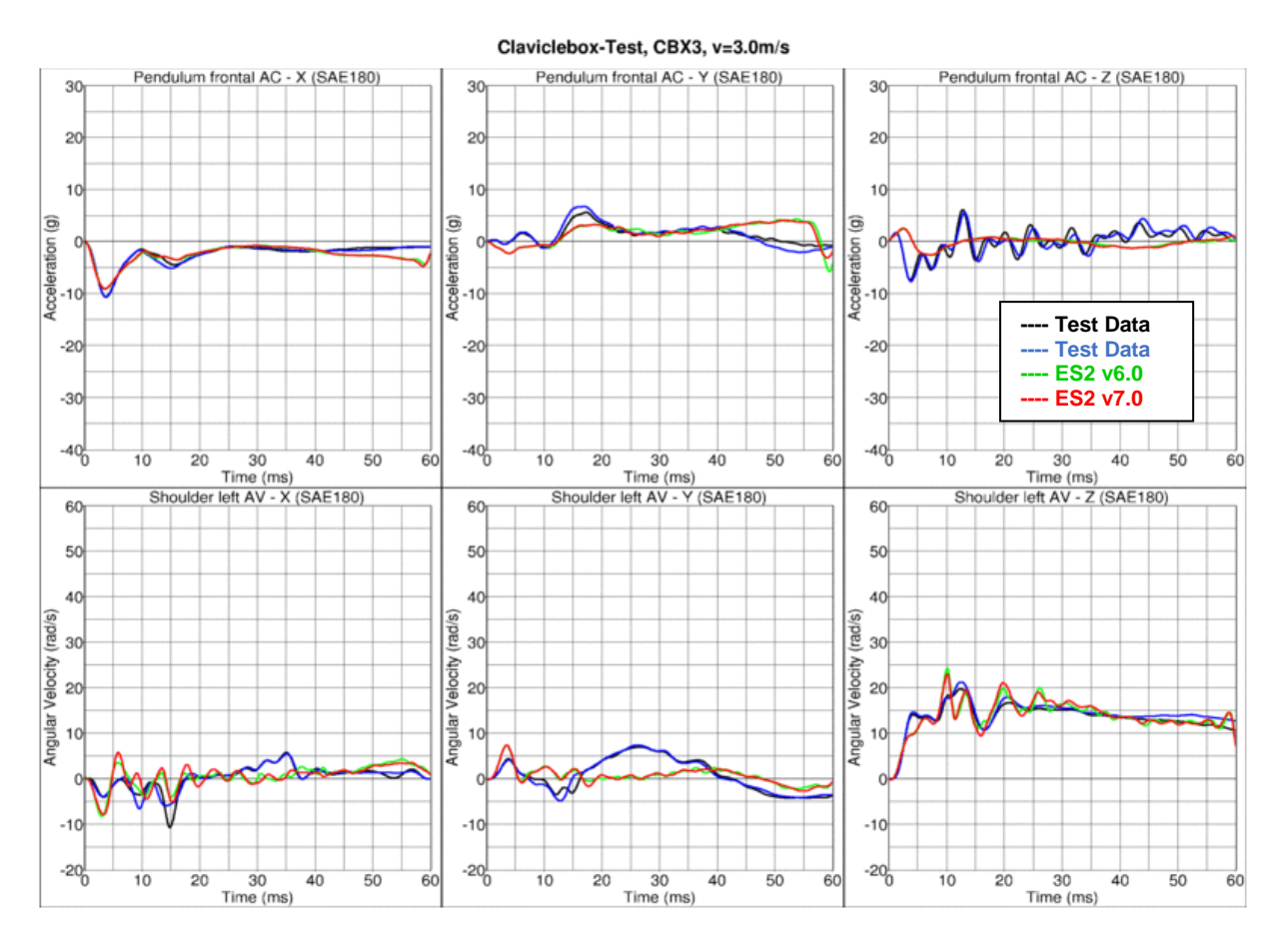

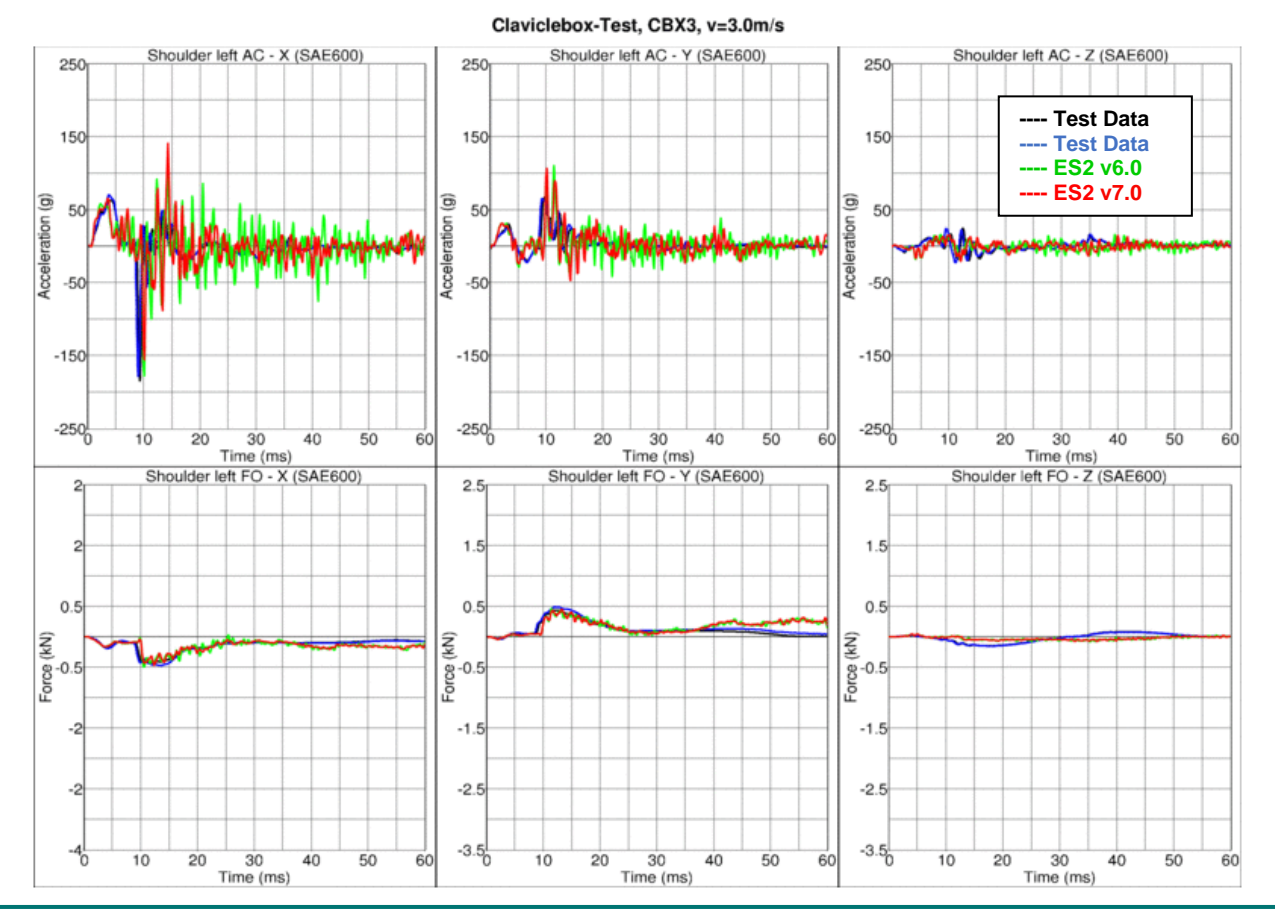

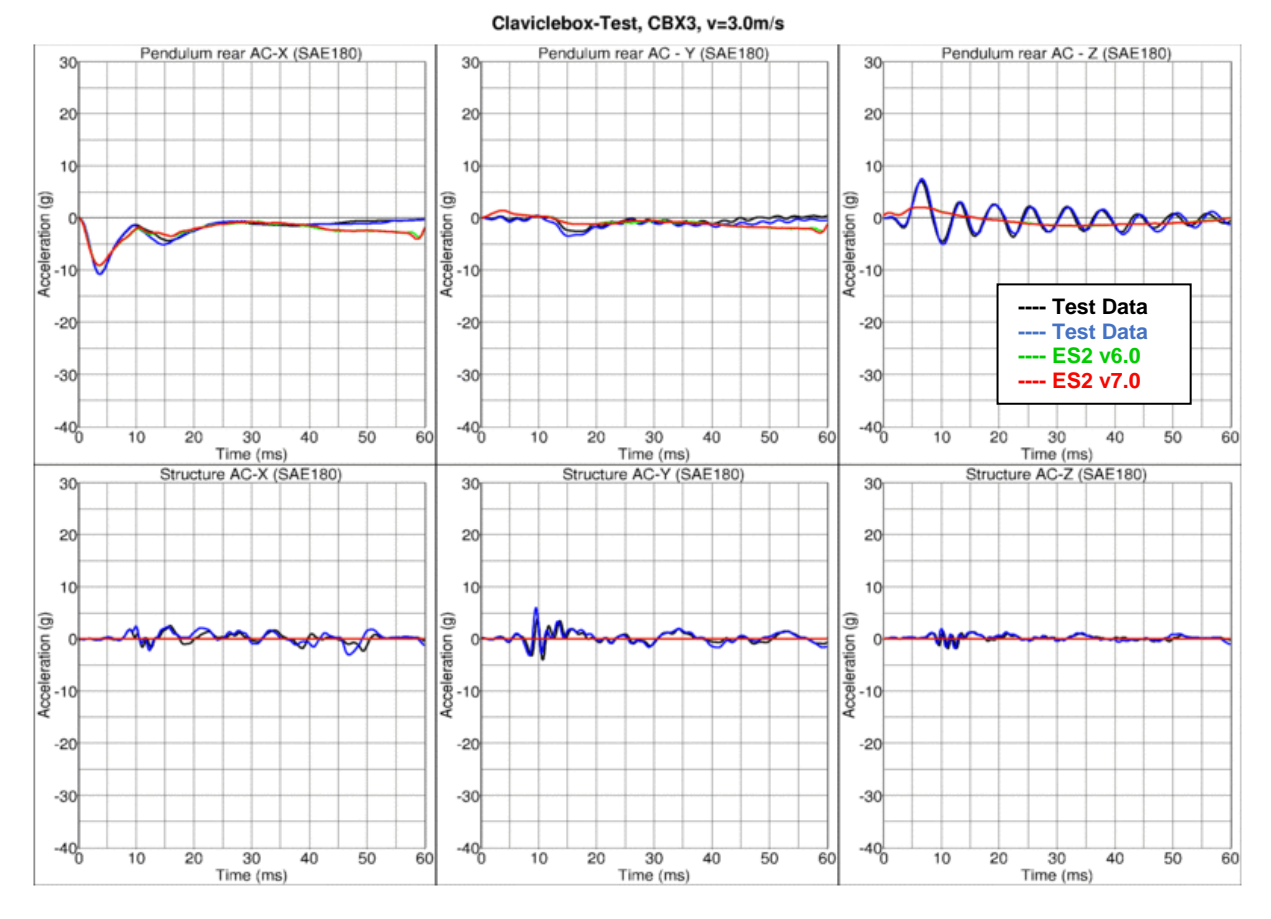

**Results for X-direction impact, low velocity (CBXM)**

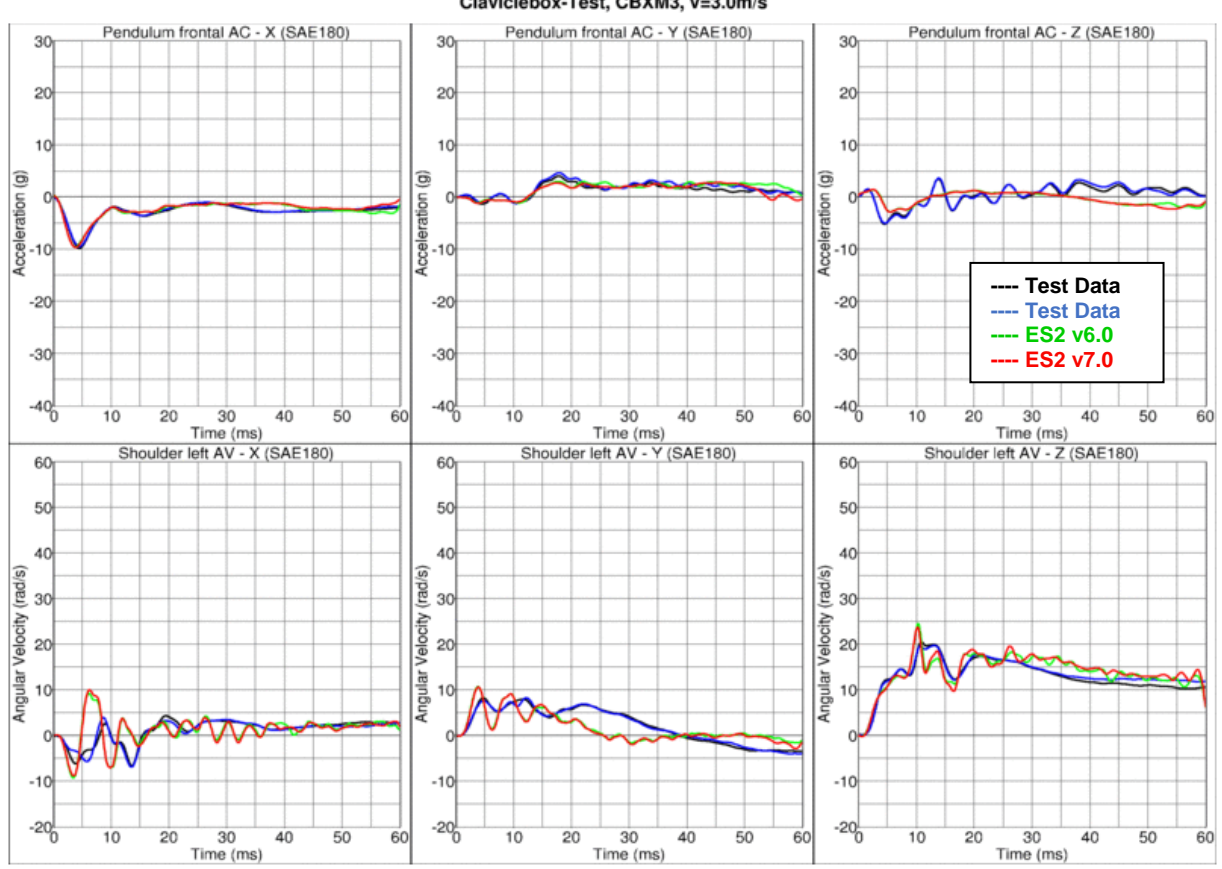

#### Claviclebox-Test, CBXM3, v=3.0m/s

- 54 -

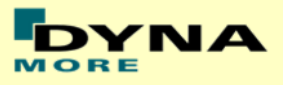

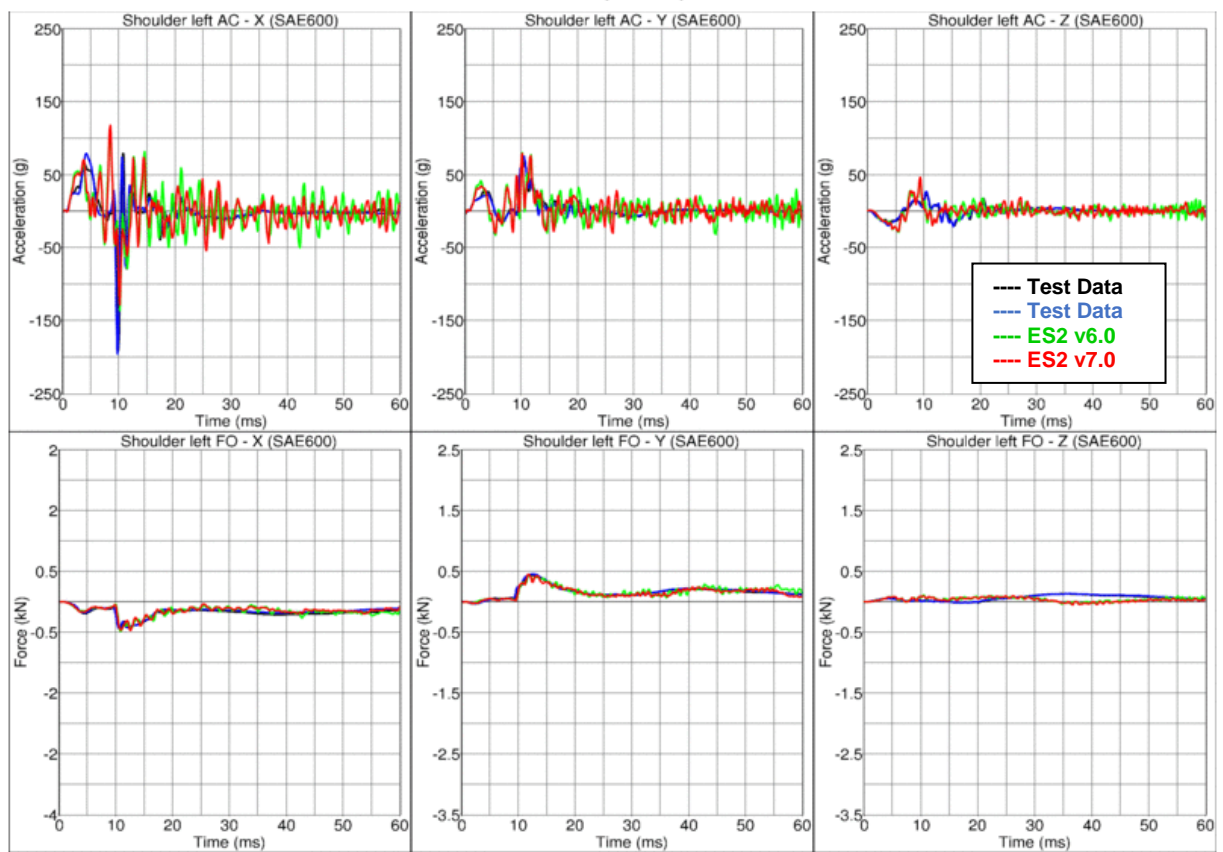

Claviclebox-Test, CBXM3, v=3.0m/s

Claviclebox-Test, CBXM3, v=3.0m/s

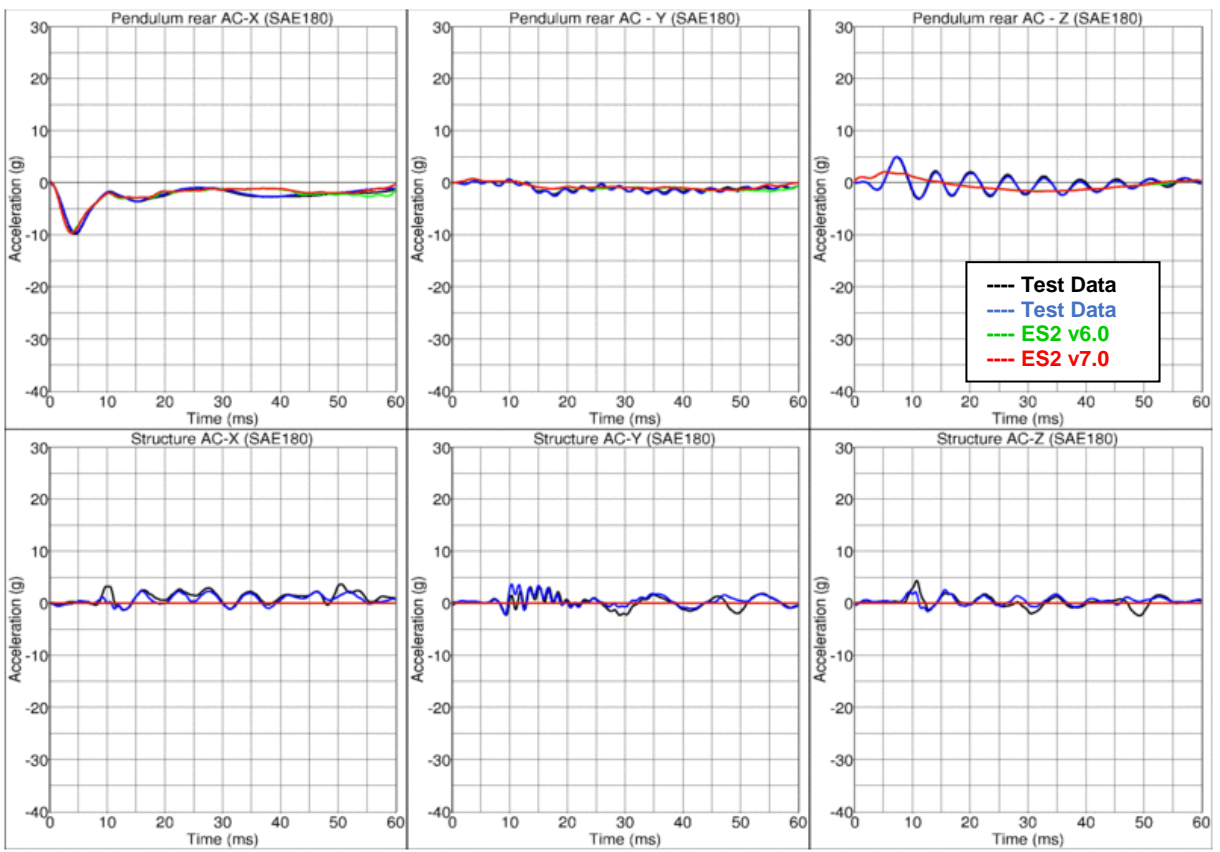

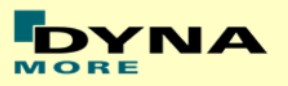

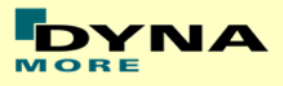

## **Results for X-direction impact, low velocity (CBXP)**

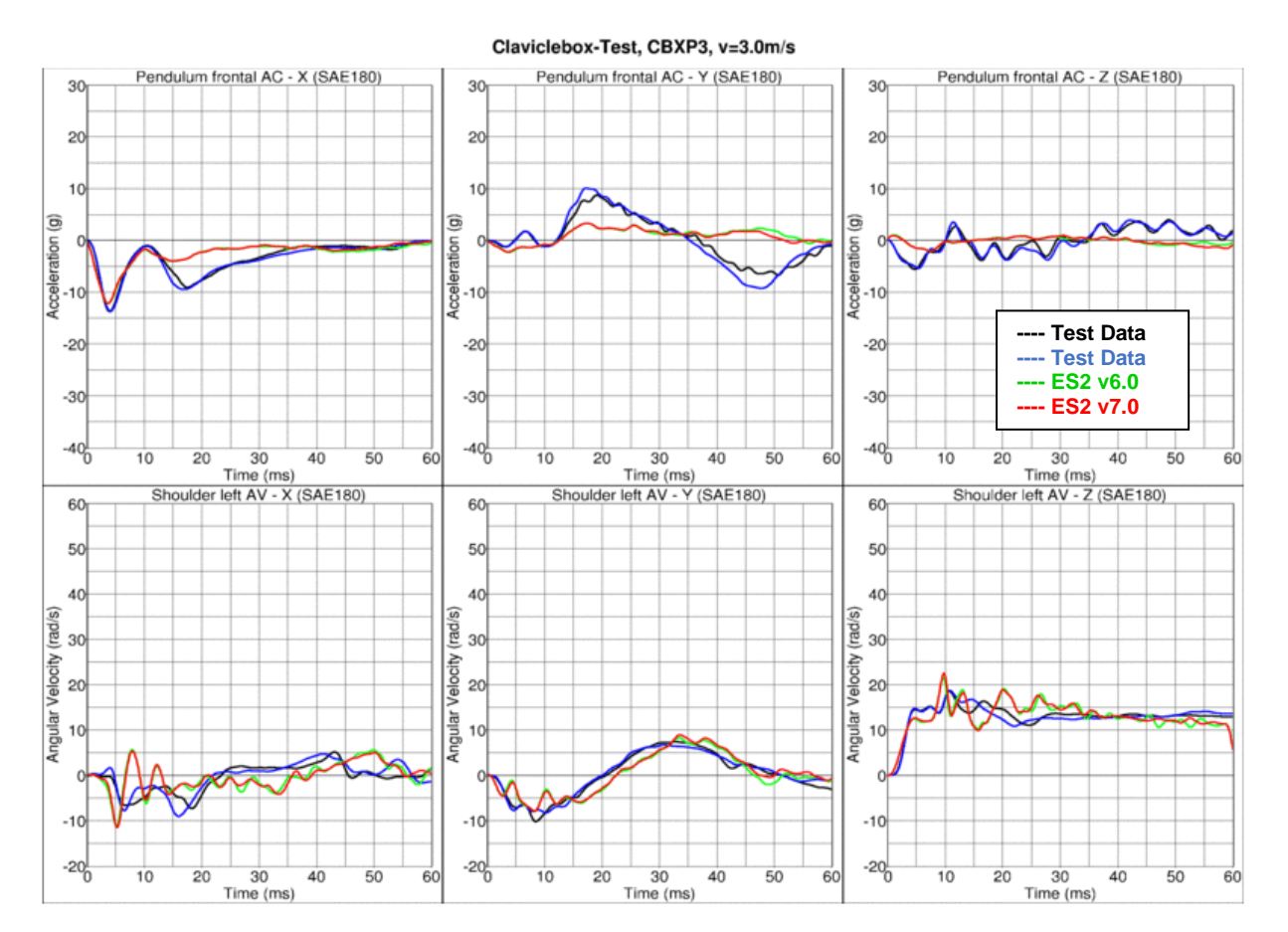

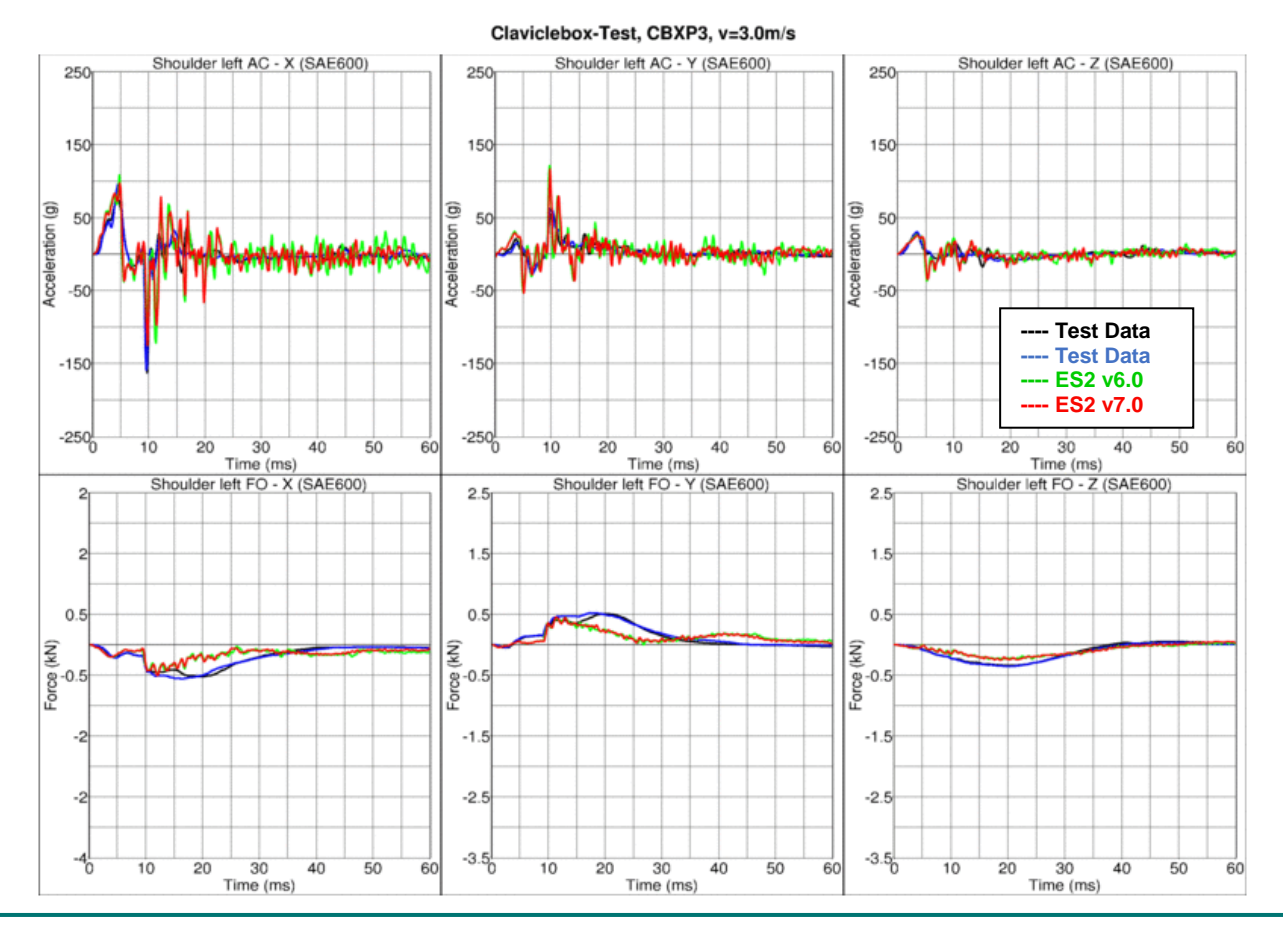

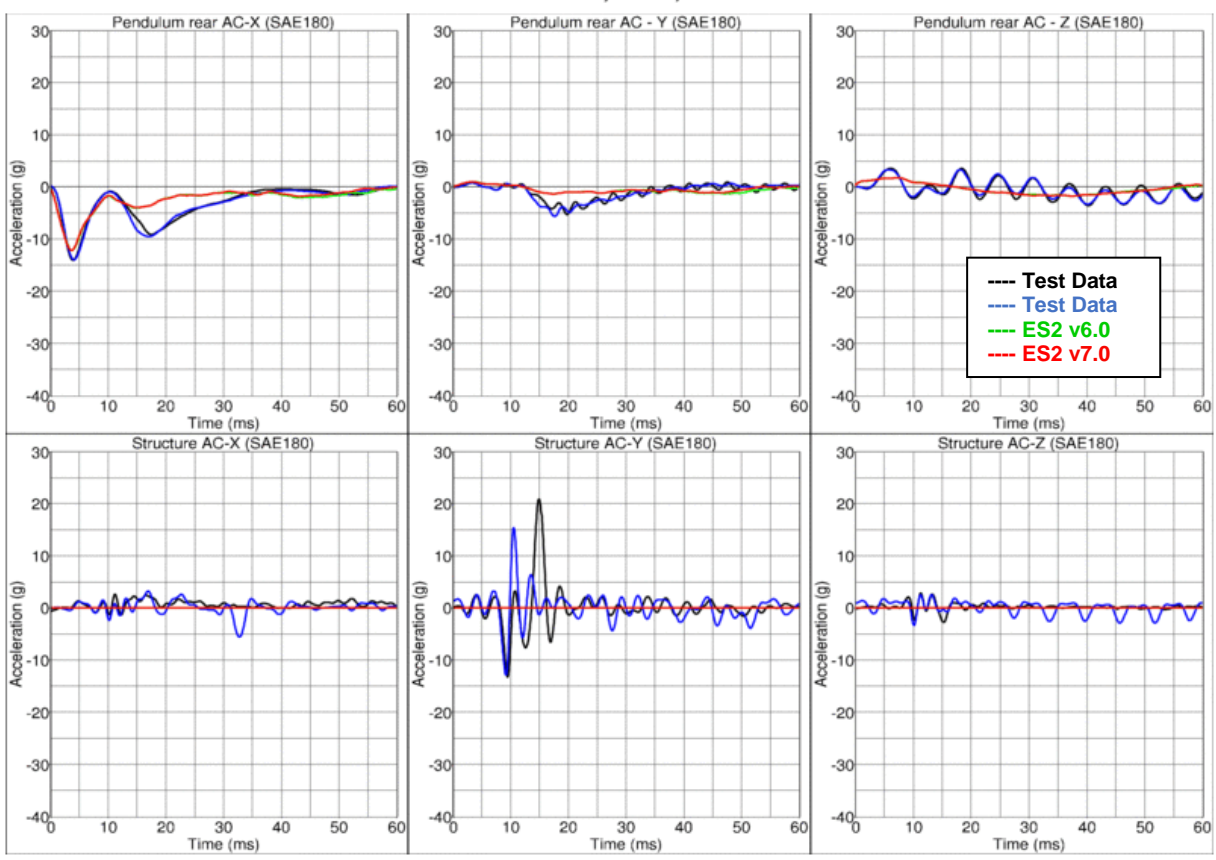

Claviclebox-Test, CBXP3, v=3.0m/s

## **Results for Y-direction impact, low velocity (CBYM)**

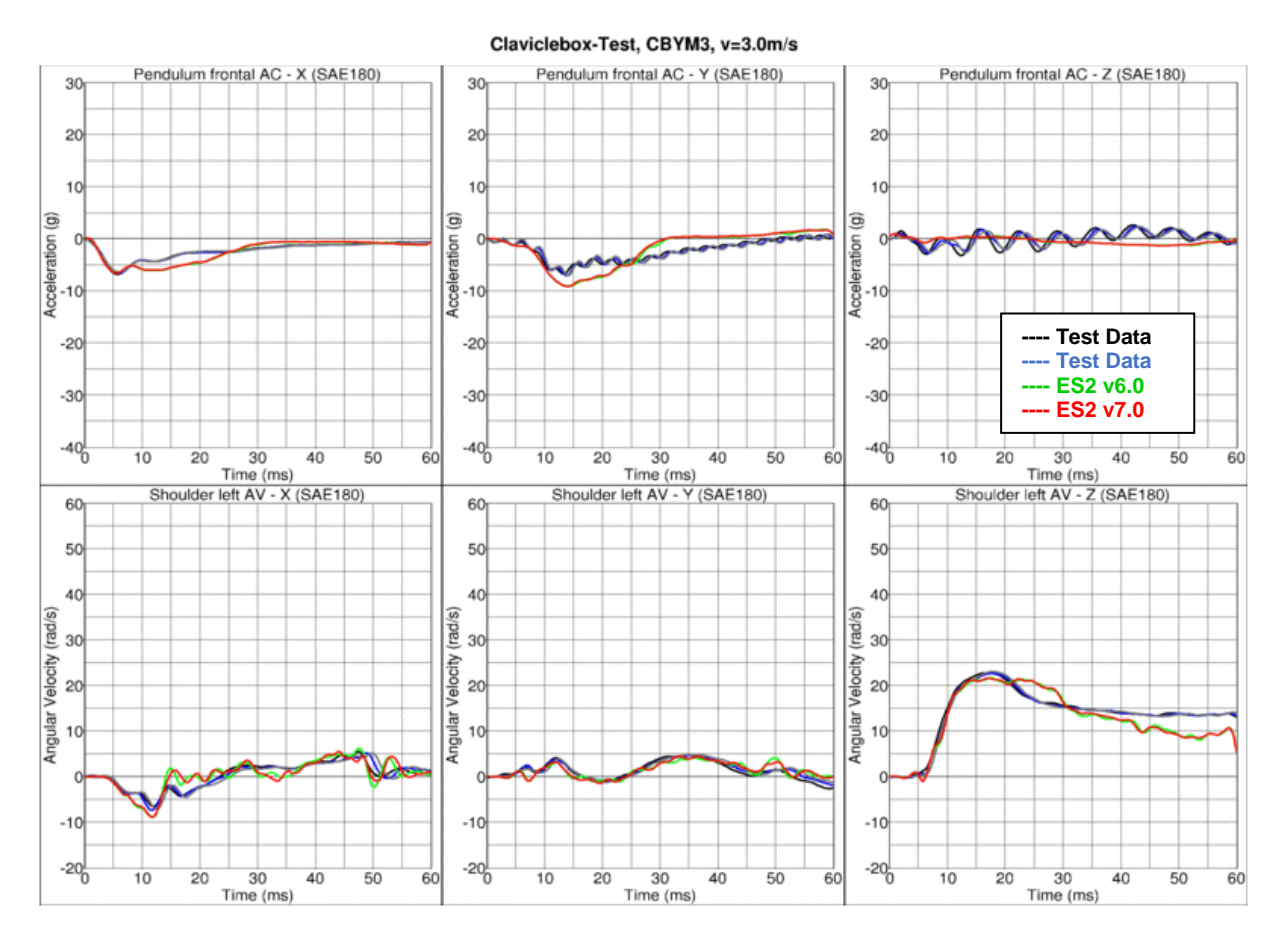

# **YNA**

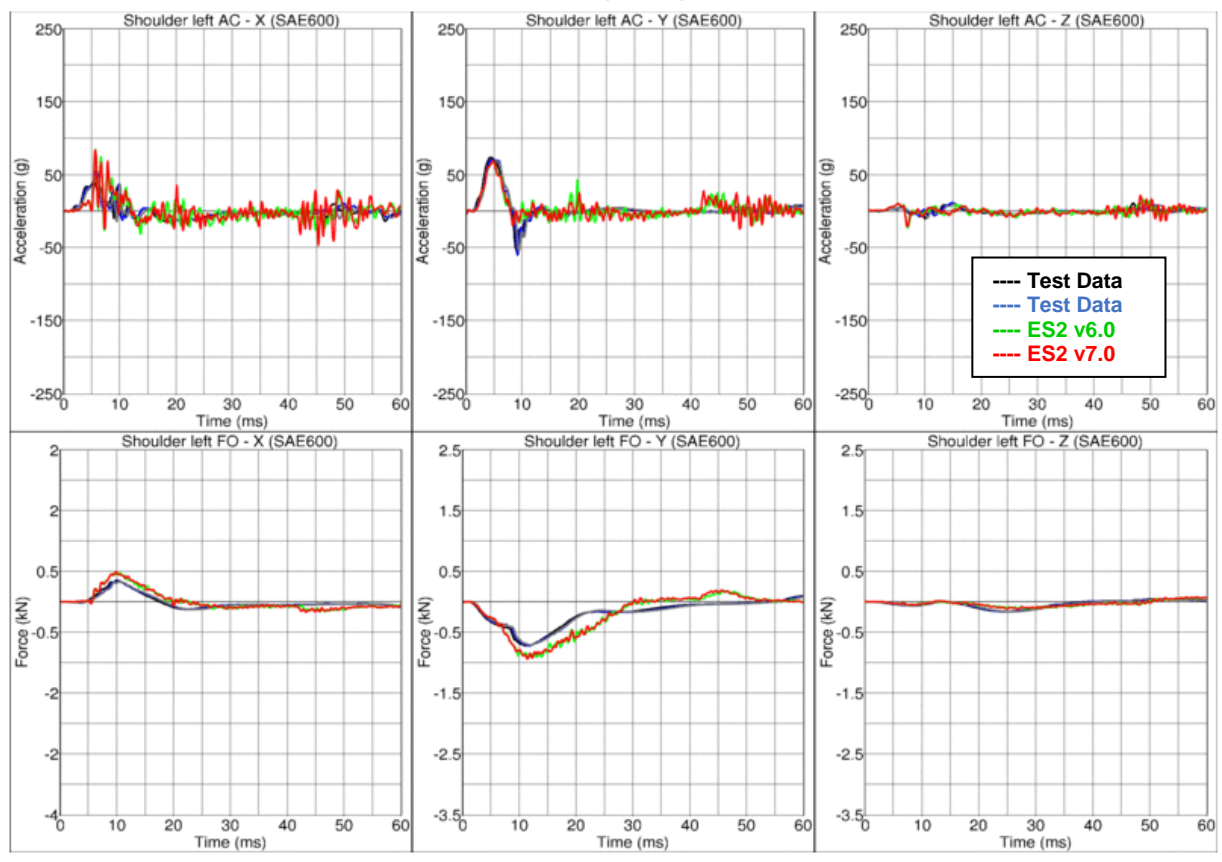

Claviclebox-Test, CBYM3, v=3.0m/s

Claviclebox-Test, CBYM3, v=3.0m/s

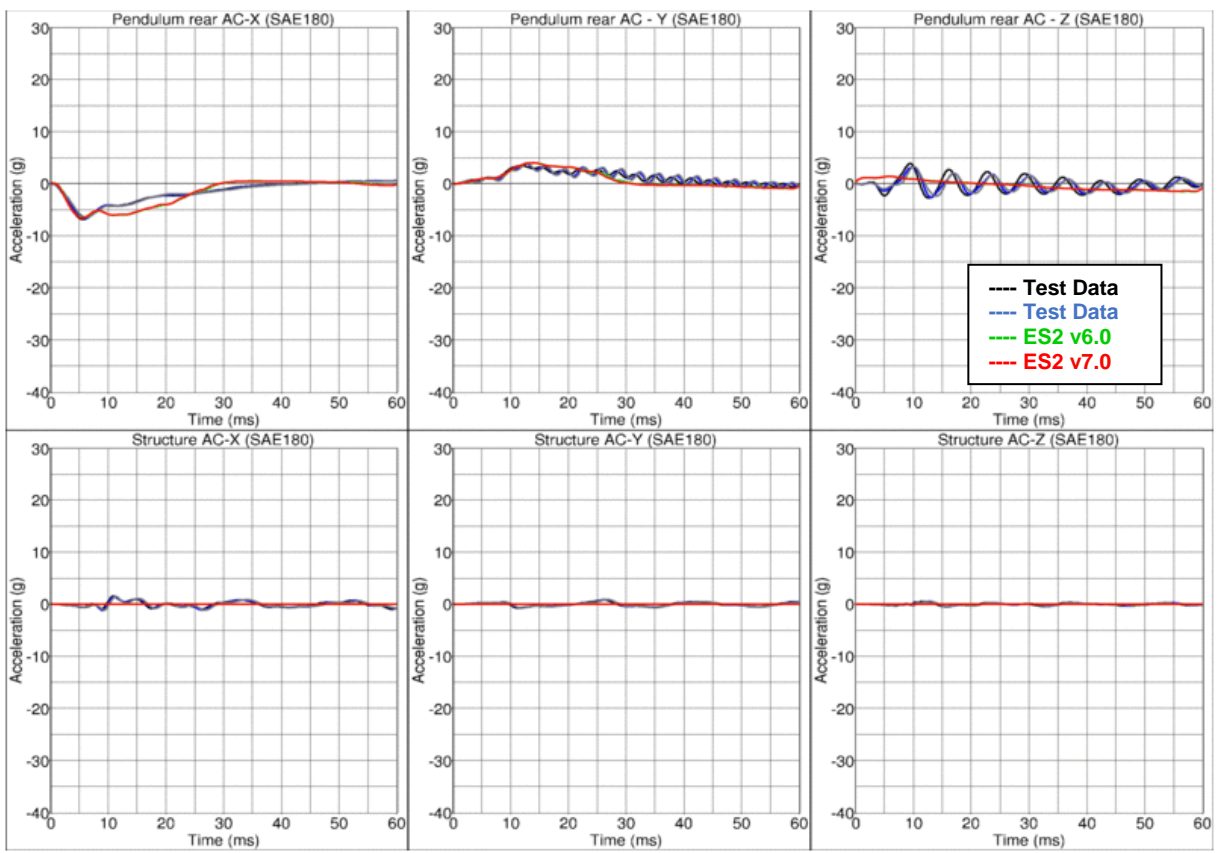

- 58 -

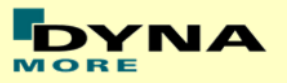

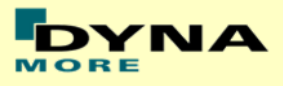

## **Results for Y-direction impact, high velocity (CBYM)**

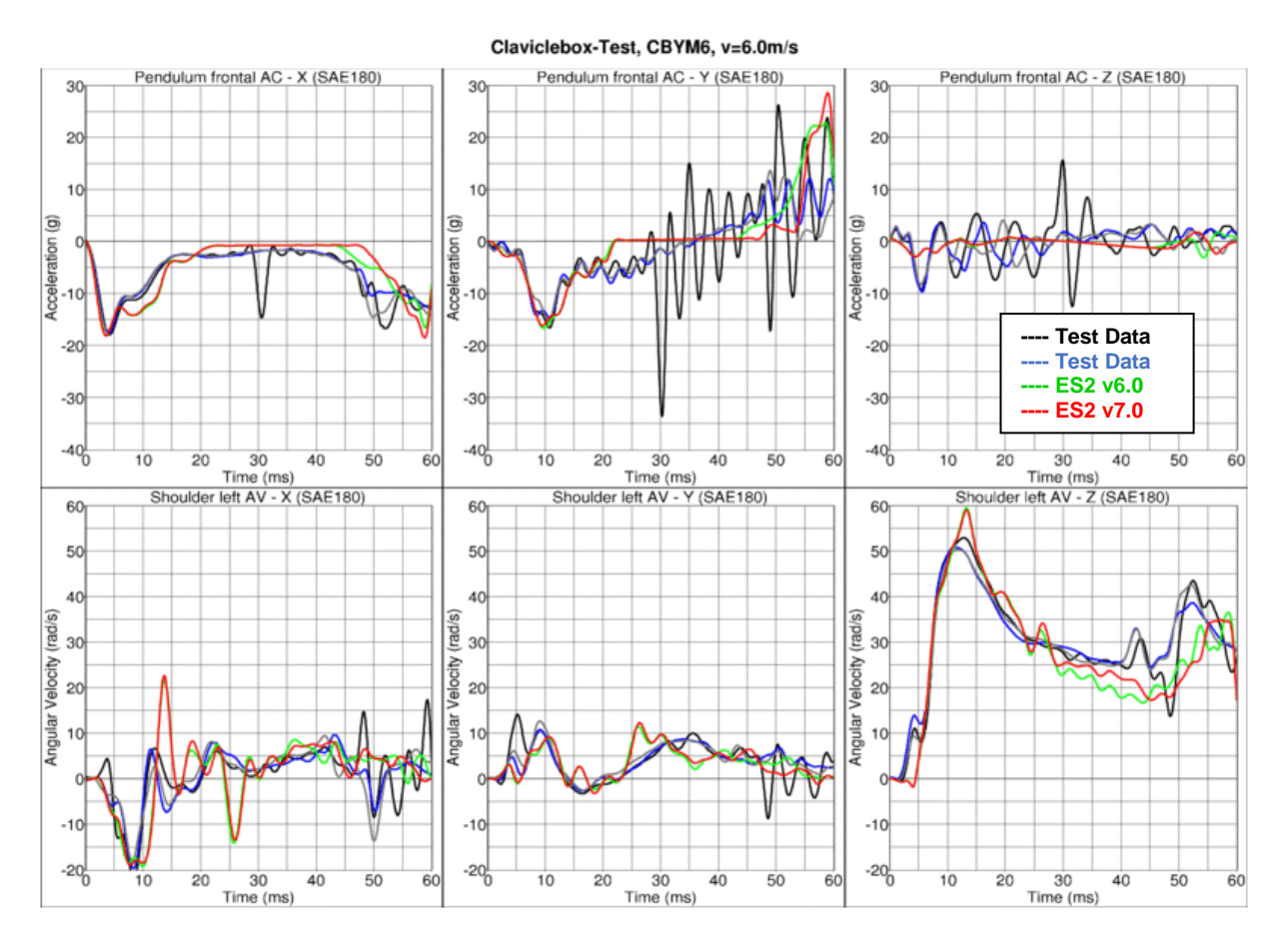

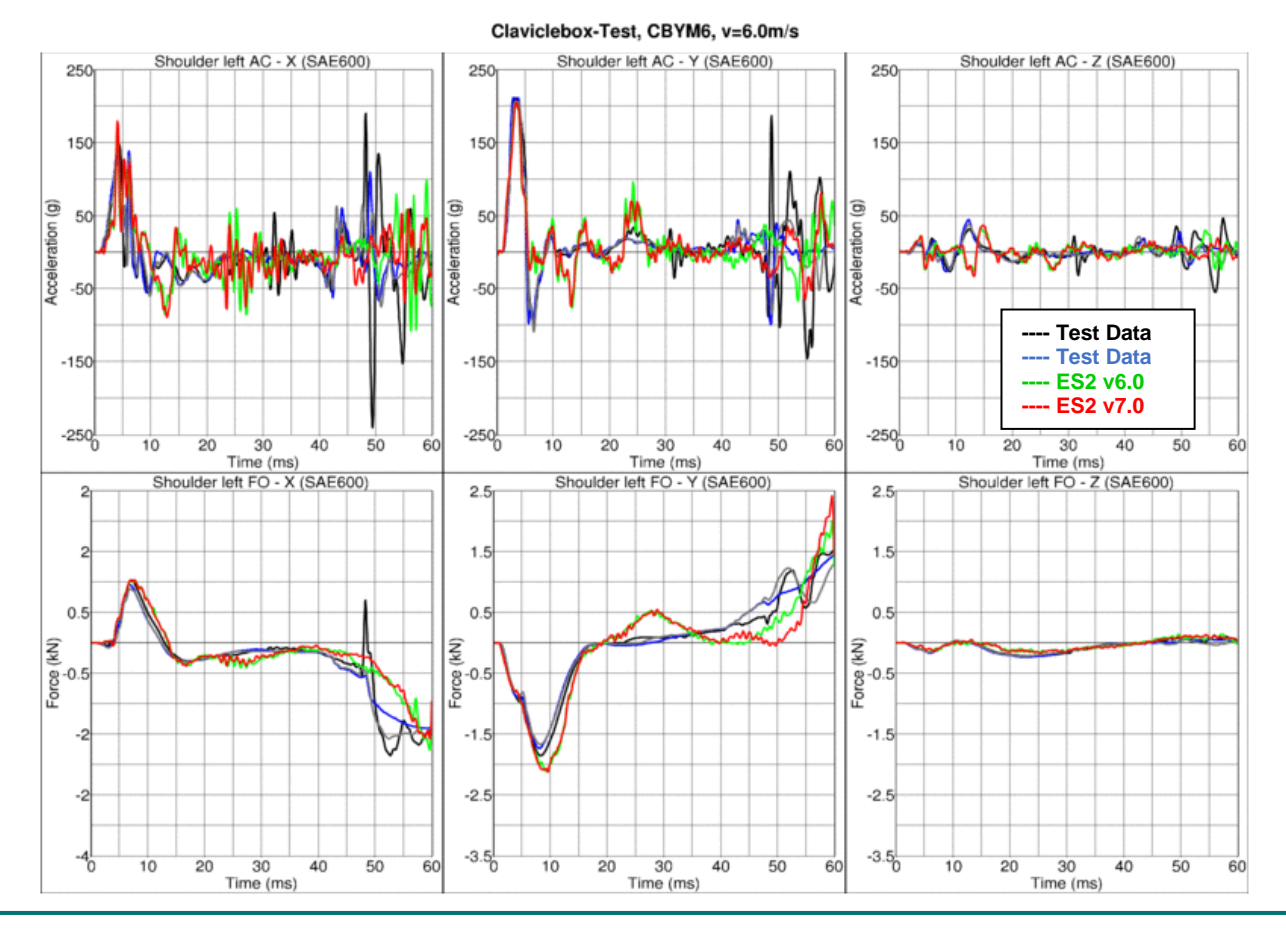

- 59 -

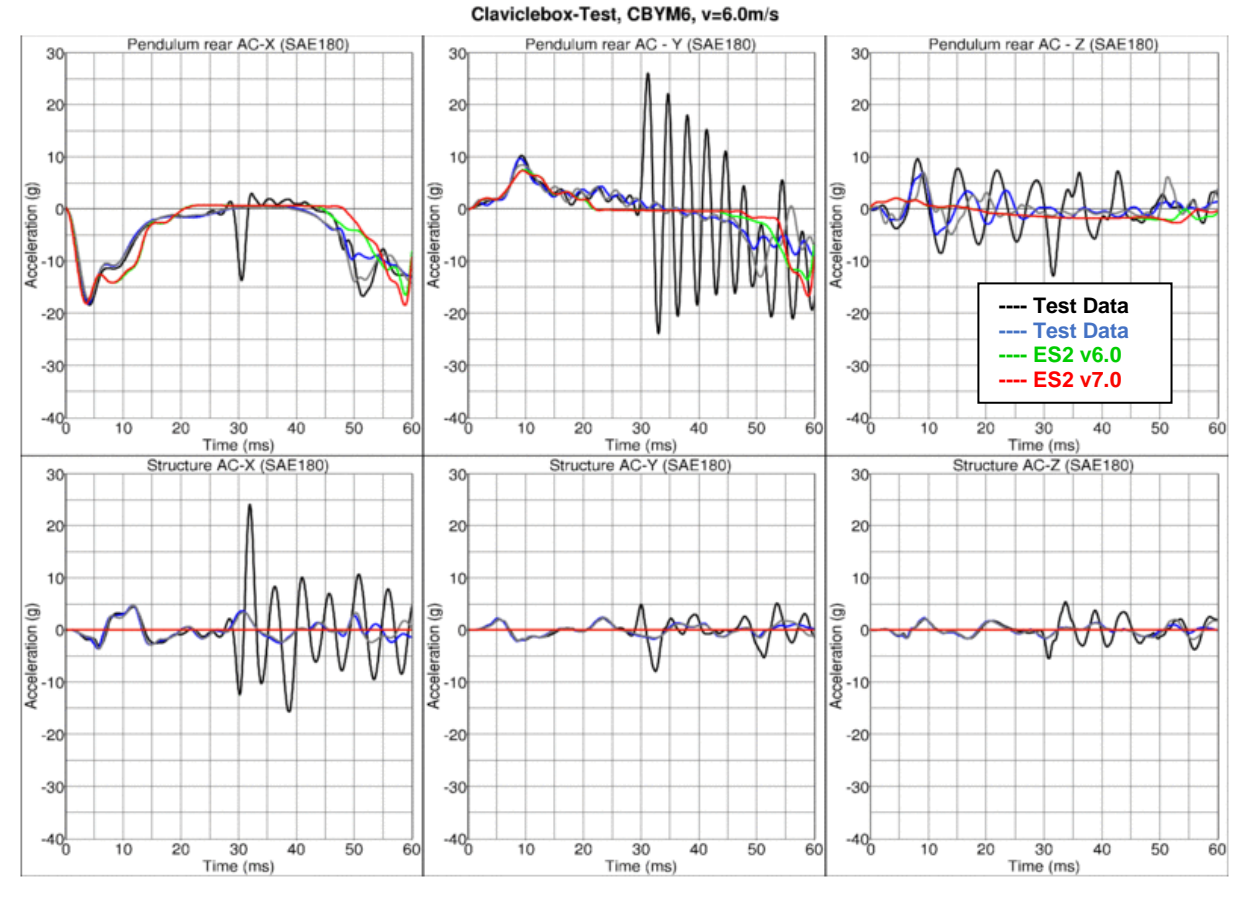

**Results for Y-direction impact, low velocity (CBYP)**

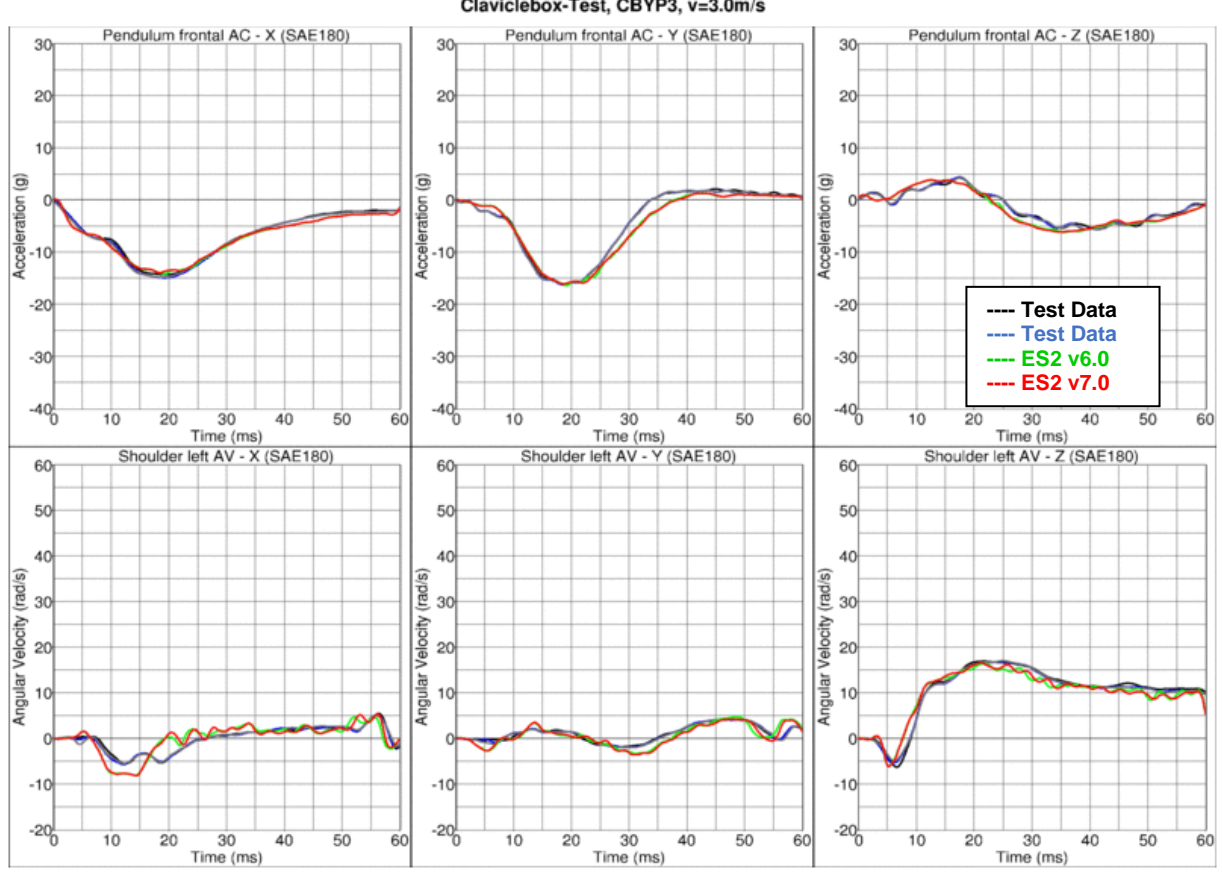

Claviclebox-Test. CBYP3. v=3.0m/s

- 60 -

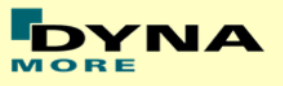

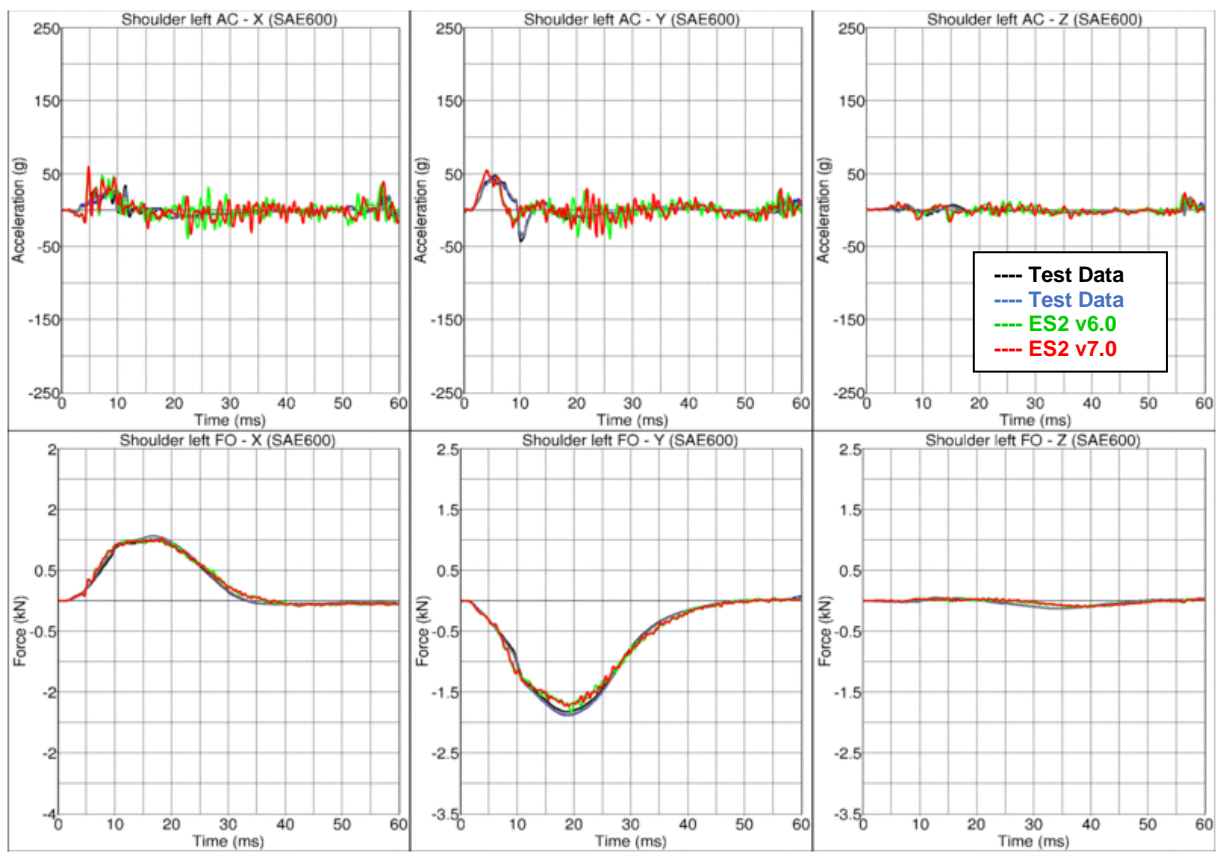

Claviclebox-Test, CBYP3, v=3.0m/s

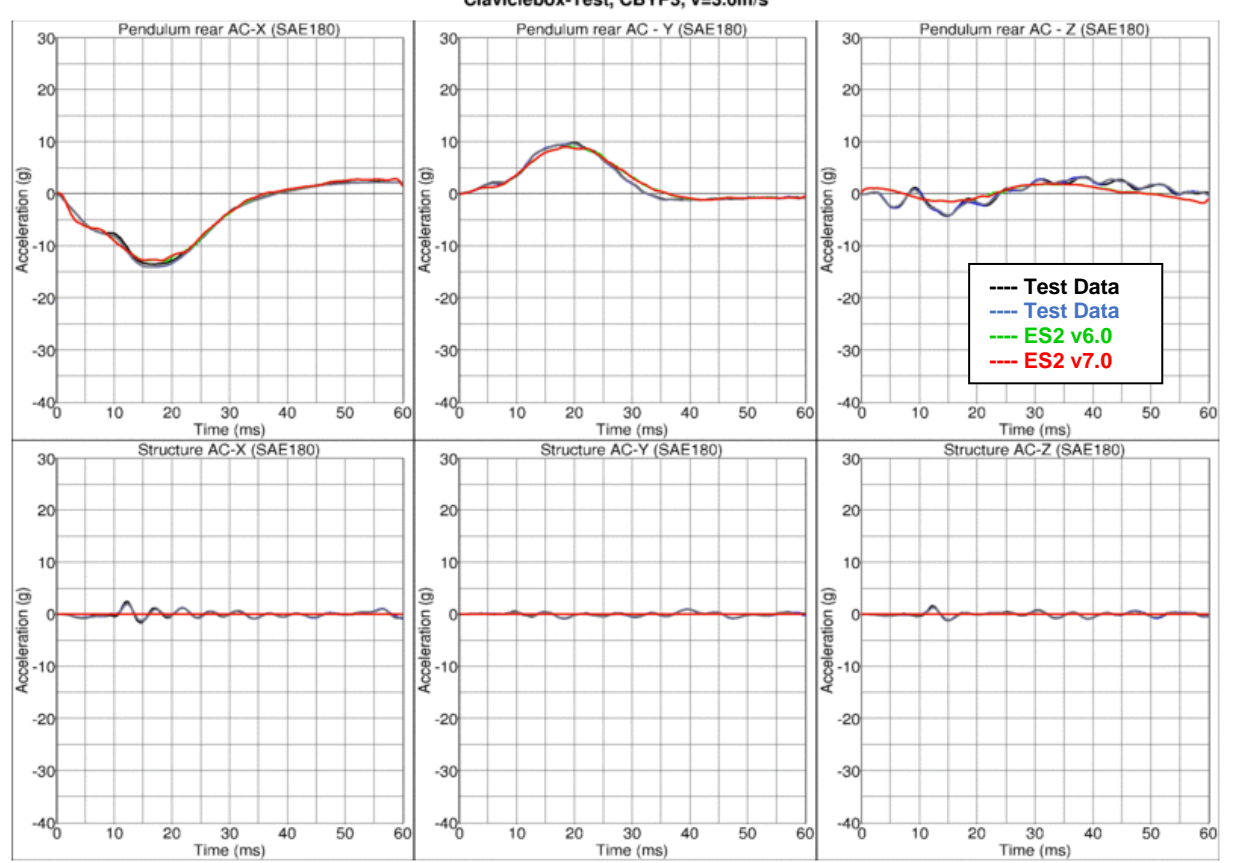

Claviclebox-Test, CBYP3, v=3.0m/s

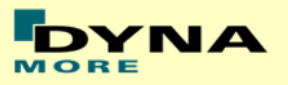

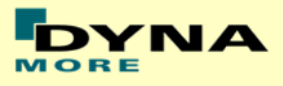

## **Results for Y-direction impact, high velocity (CBYP)**

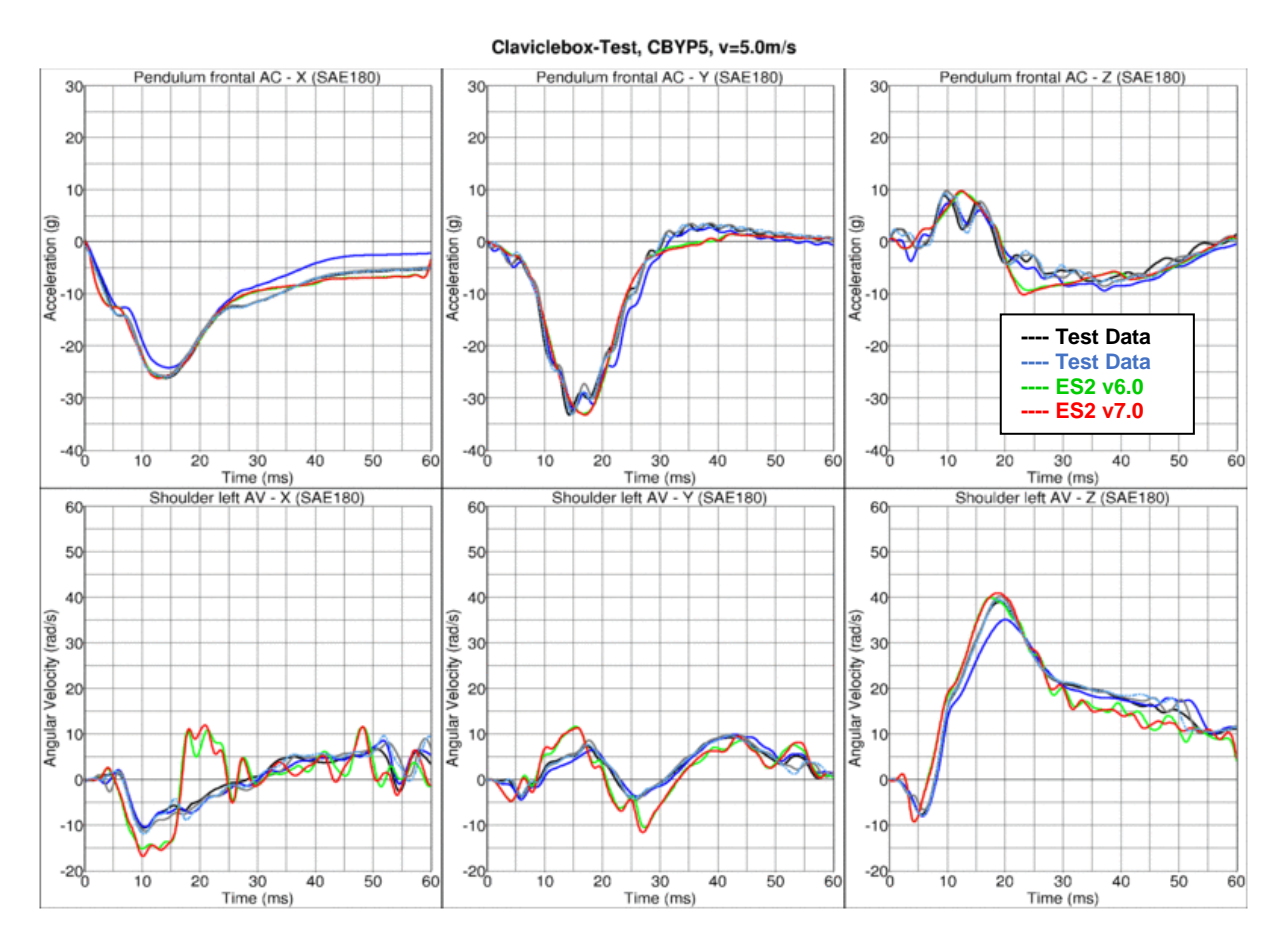

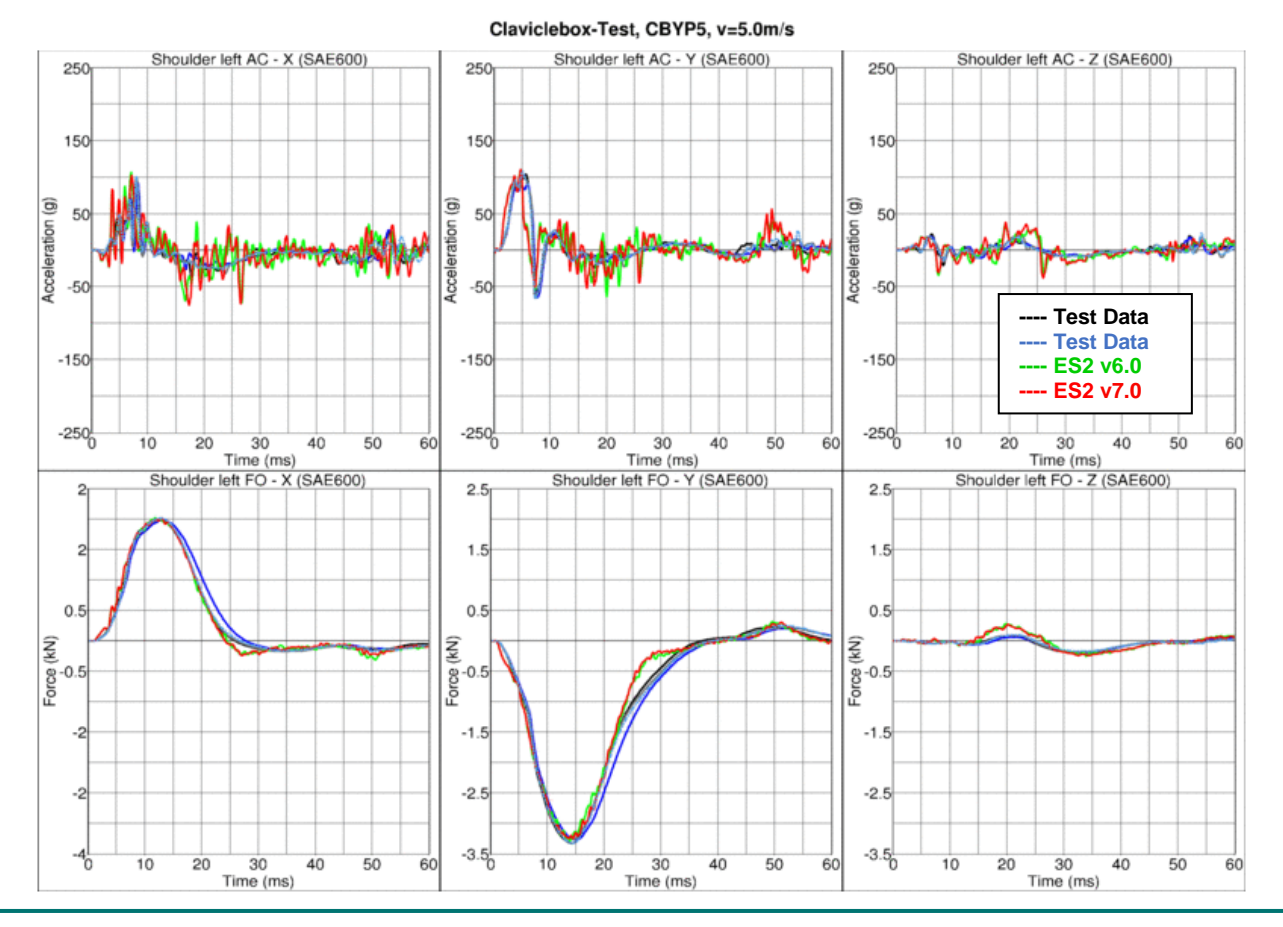

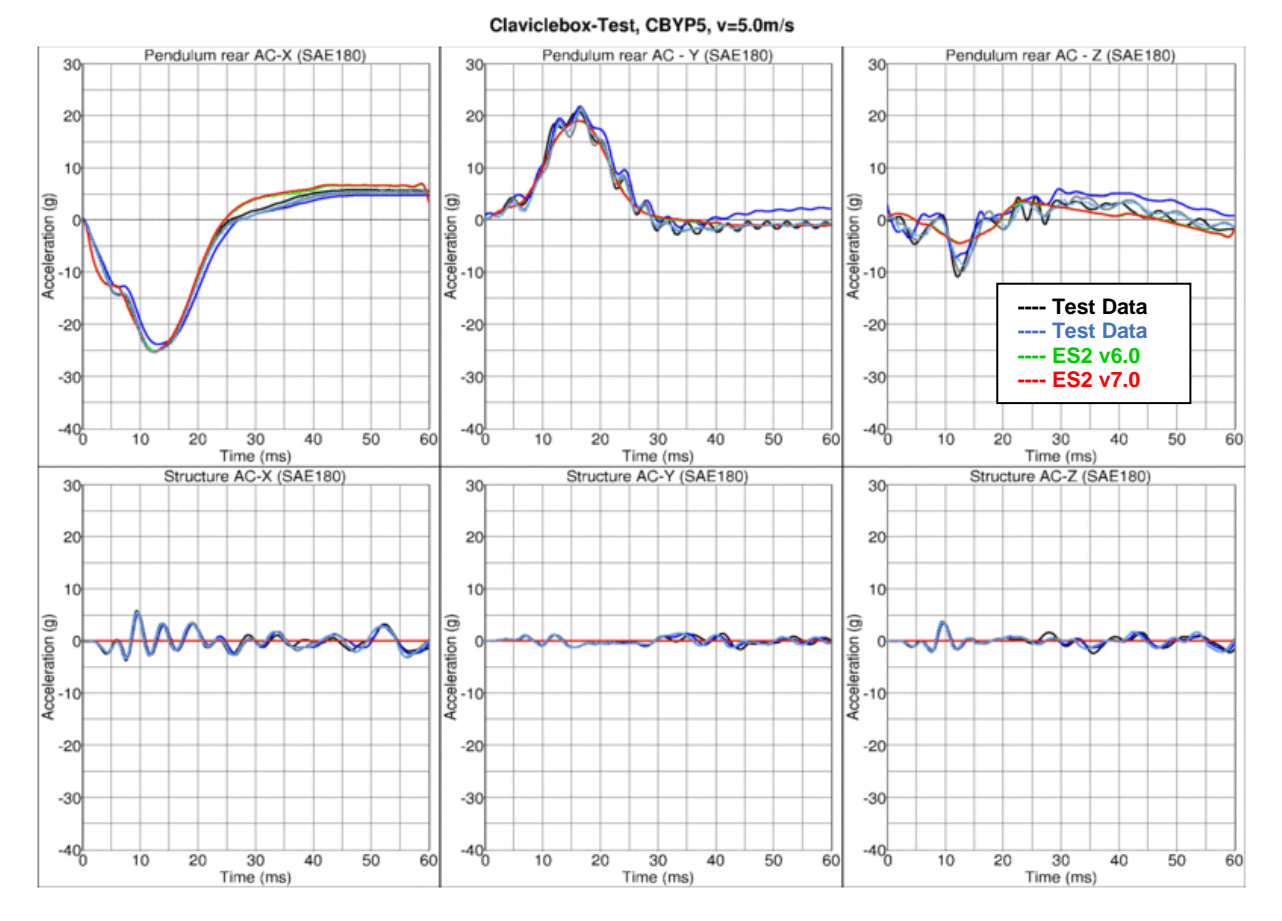

**Results for Y-direction impact, low velocity, with clavicle strap (CBYMG)**

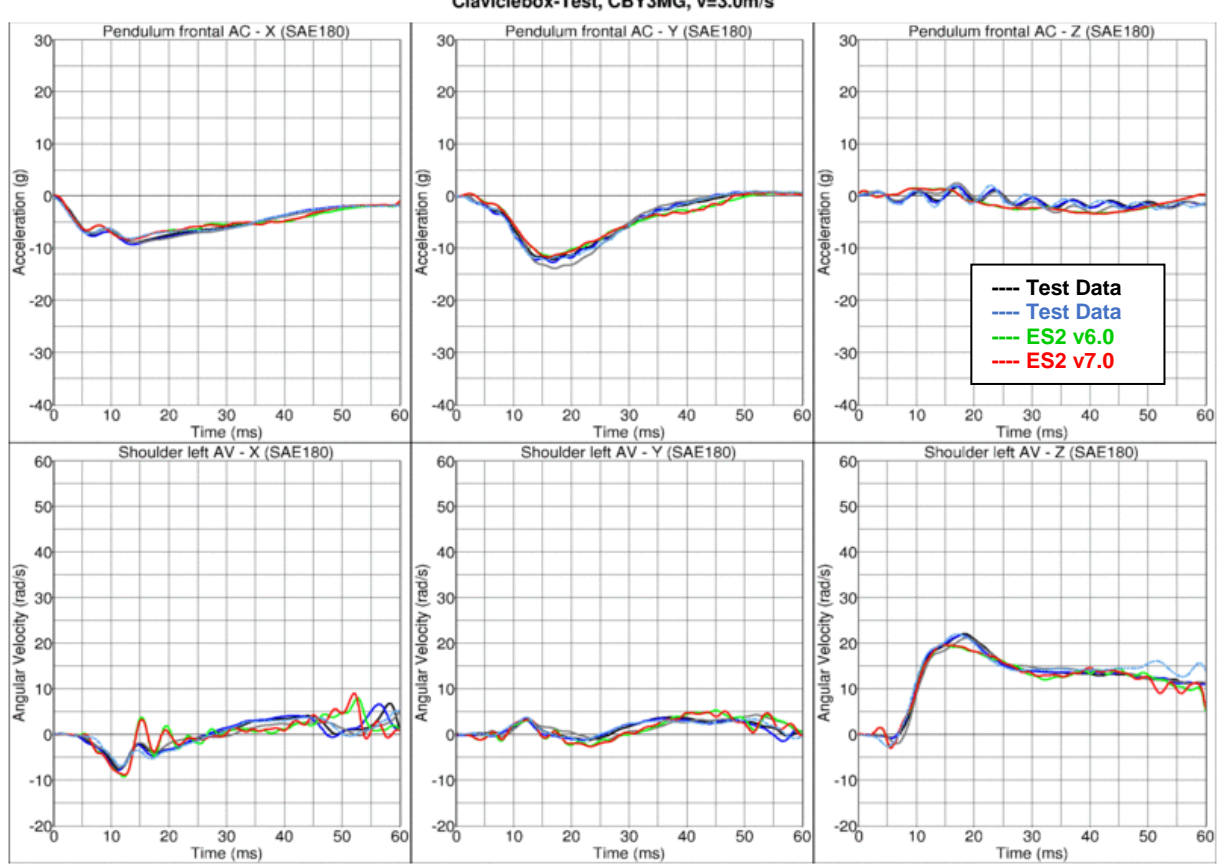

Claviclebox-Test, CBY3MG, v=3.0m/s

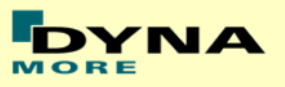

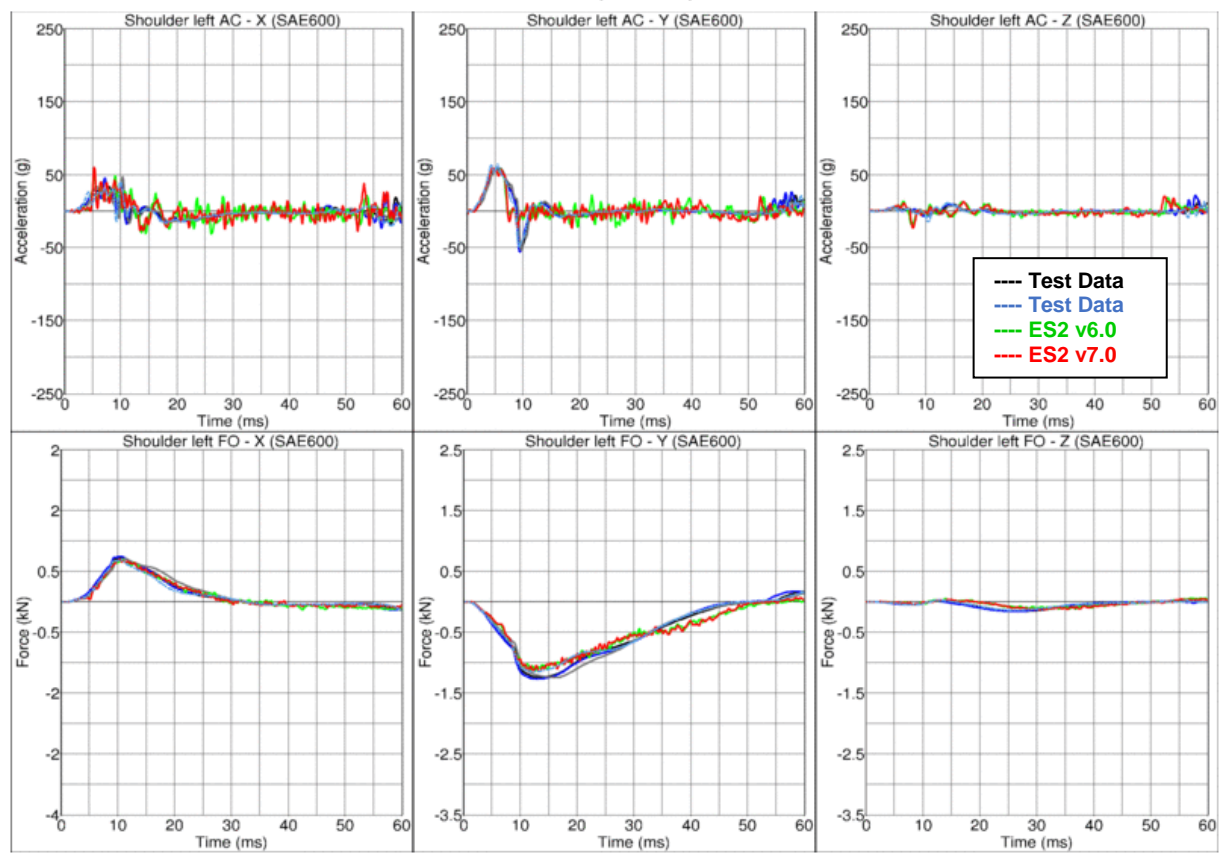

Claviclebox-Test, CBY3MG, v=3.0m/s

Claviclebox-Test, CBY3MG, v=3.0m/s

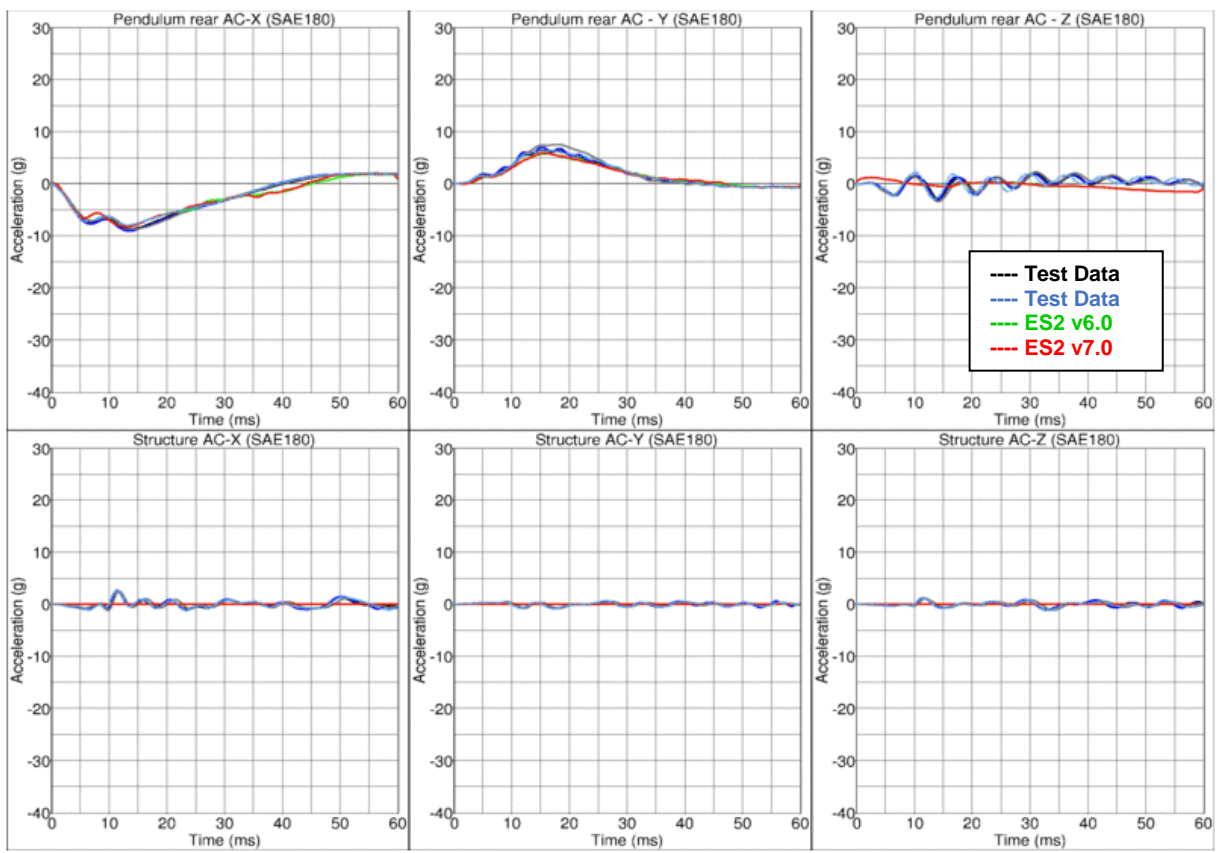

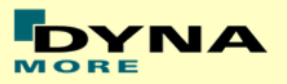

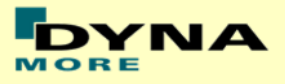

## **Results for Y-direction impact, high velocity, with clavicle strap (CBYMG)**

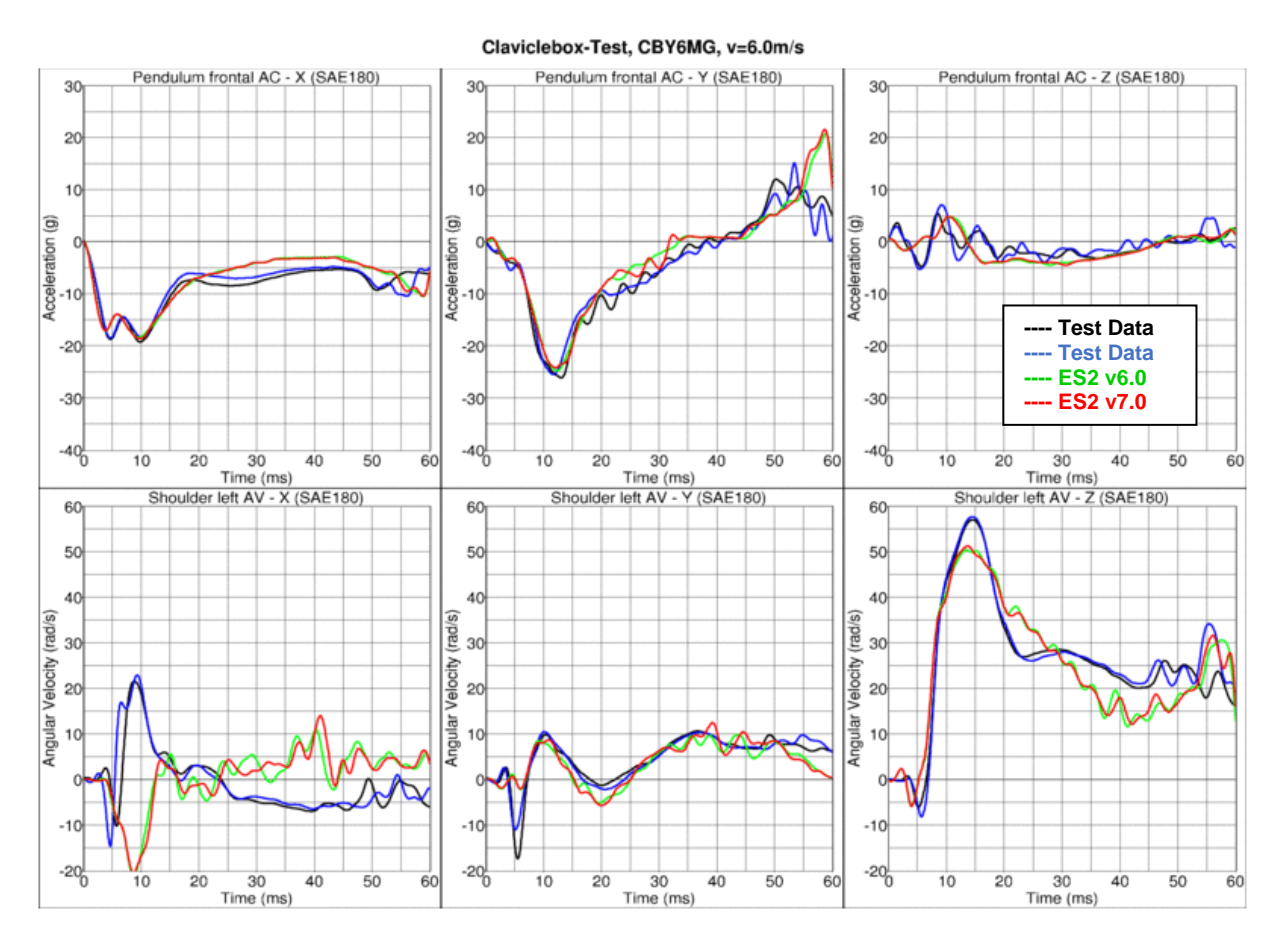

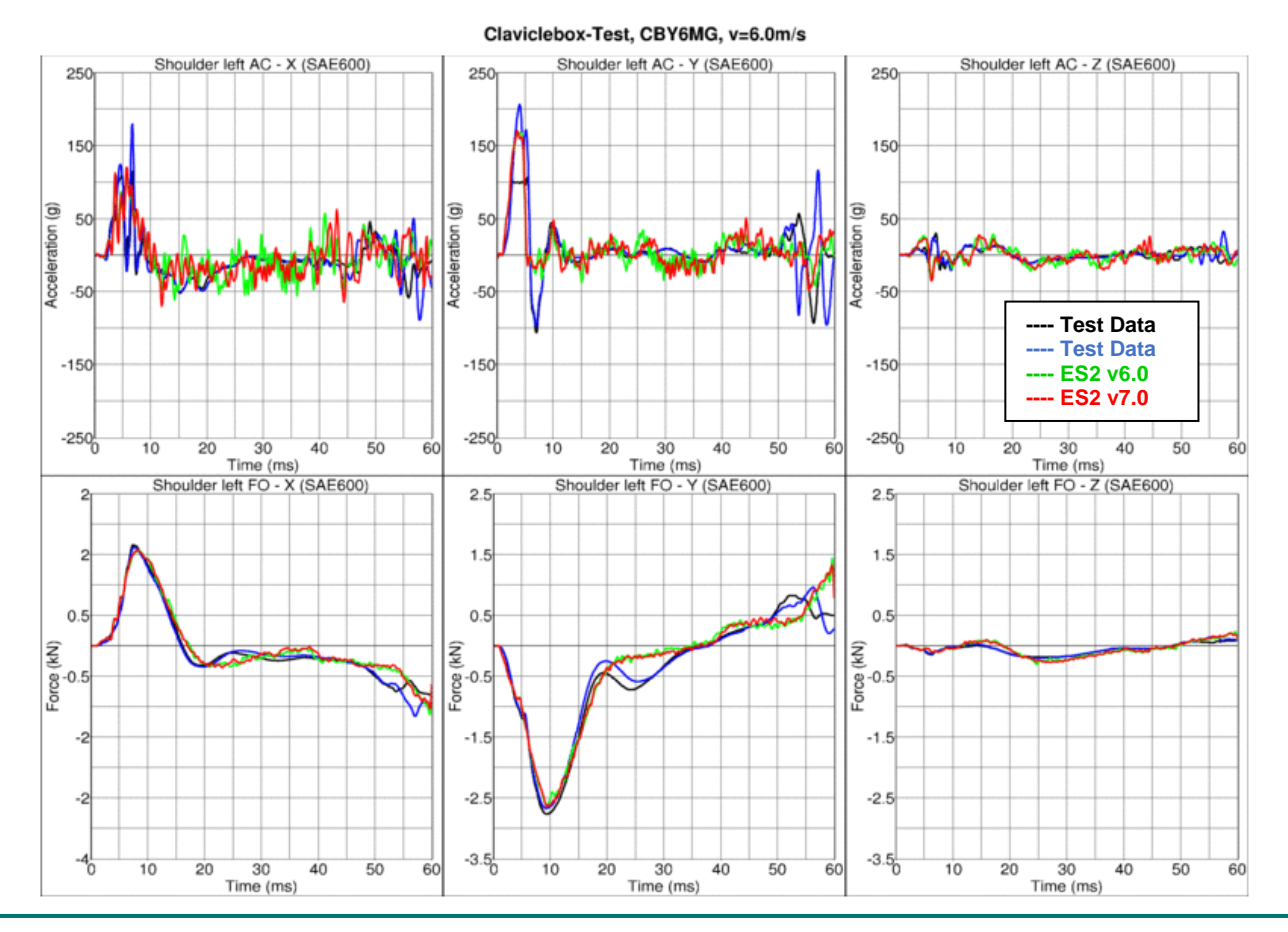

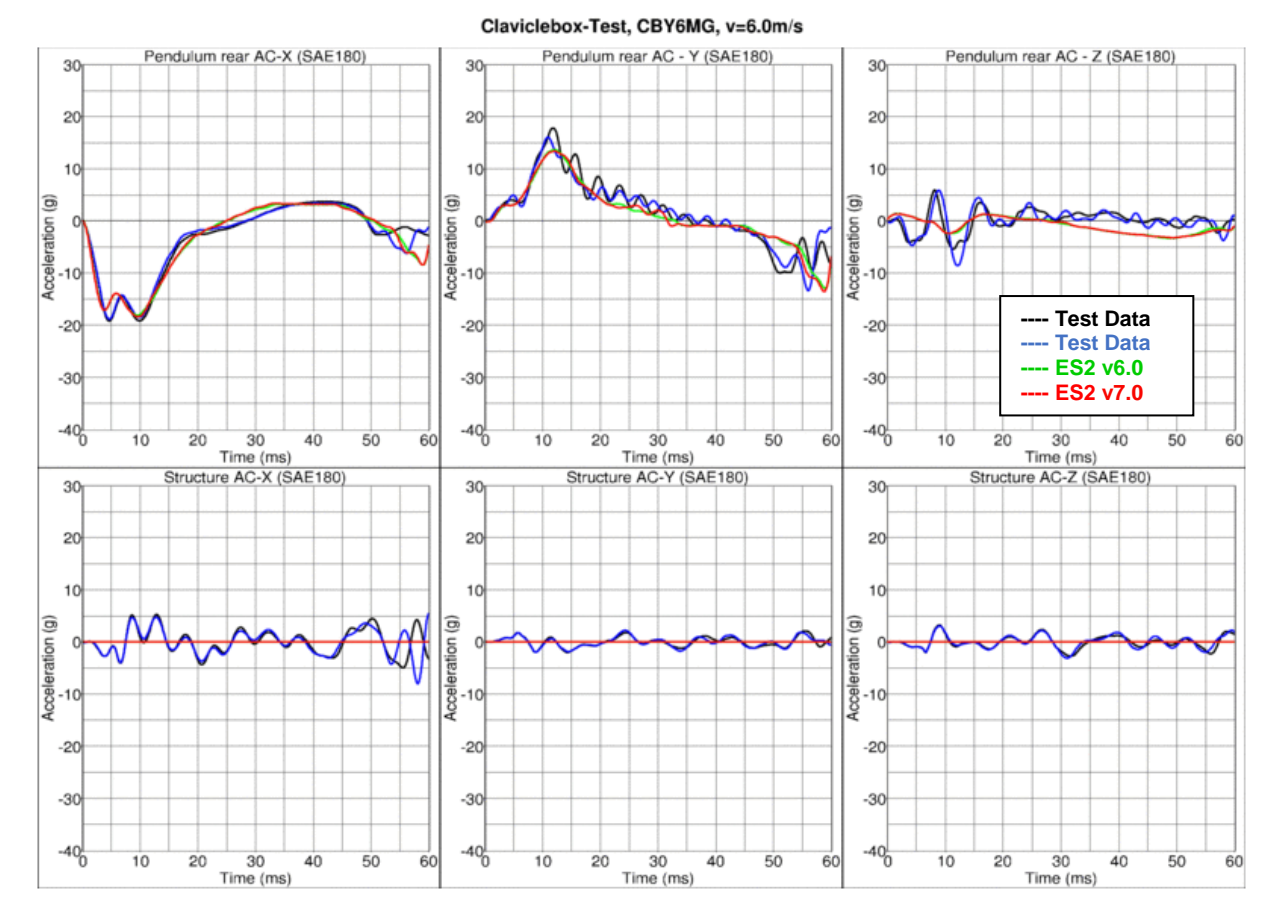

**Results for Y-direction impact, low velocity, w/o clavicle strap (CBYOG)**

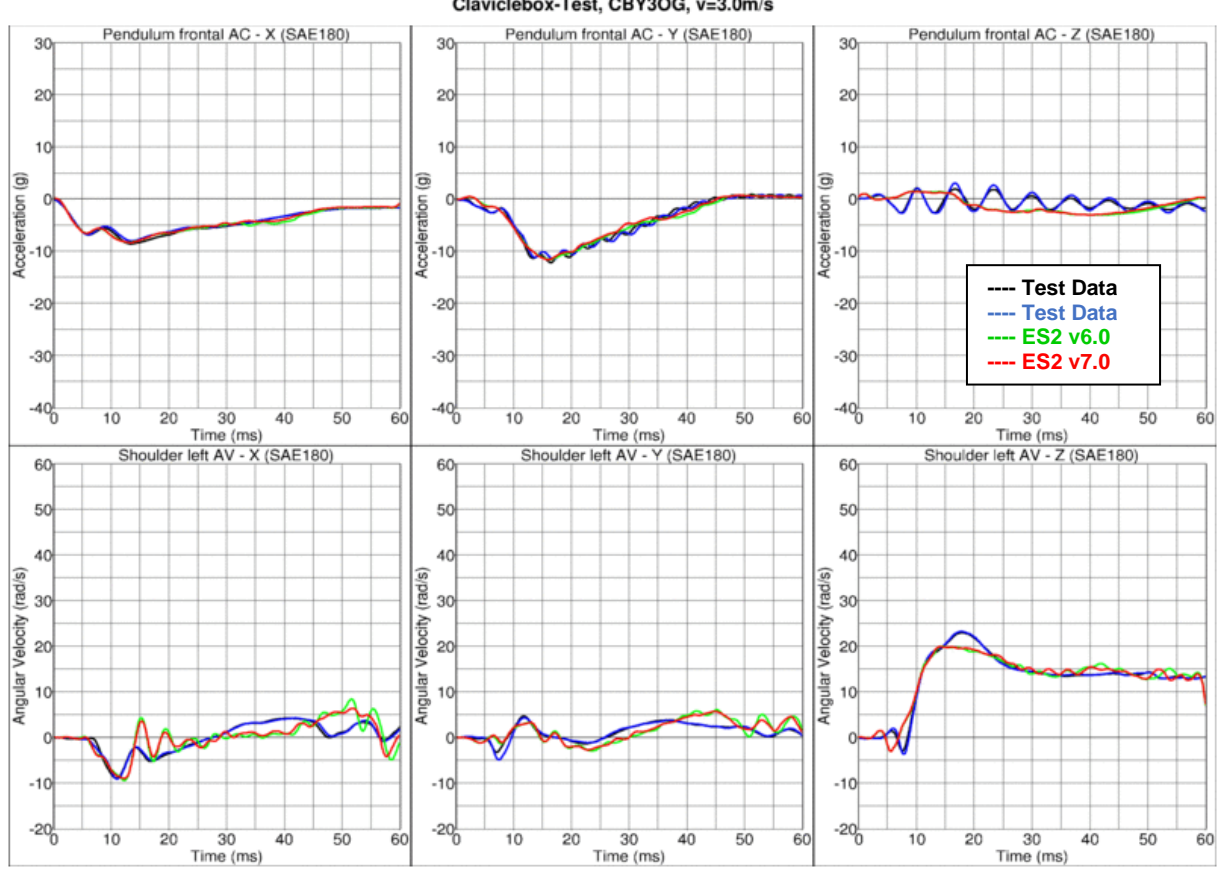

Claviclebox-Test. CBY3OG. v=3.0m/s

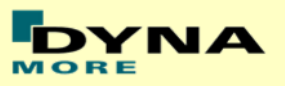

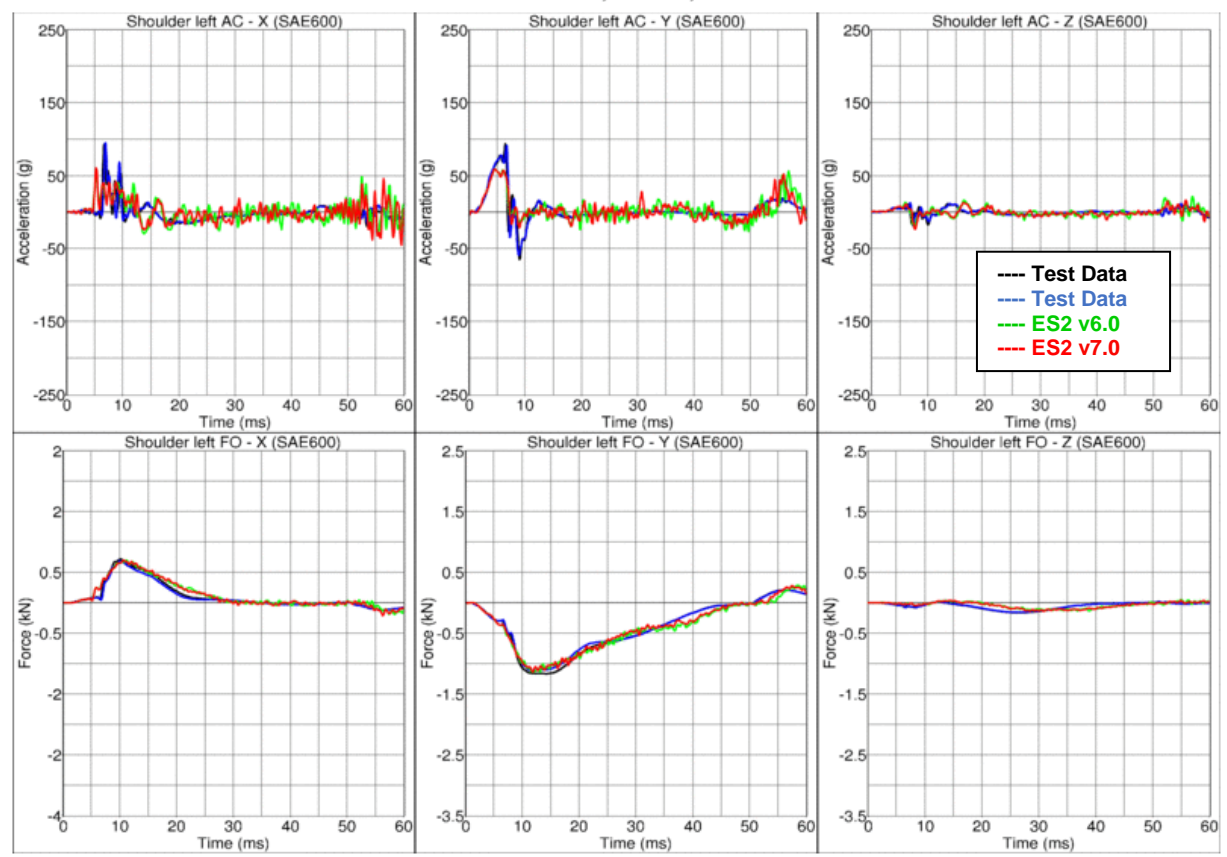

Claviclebox-Test, CBY3OG, v=3.0m/s

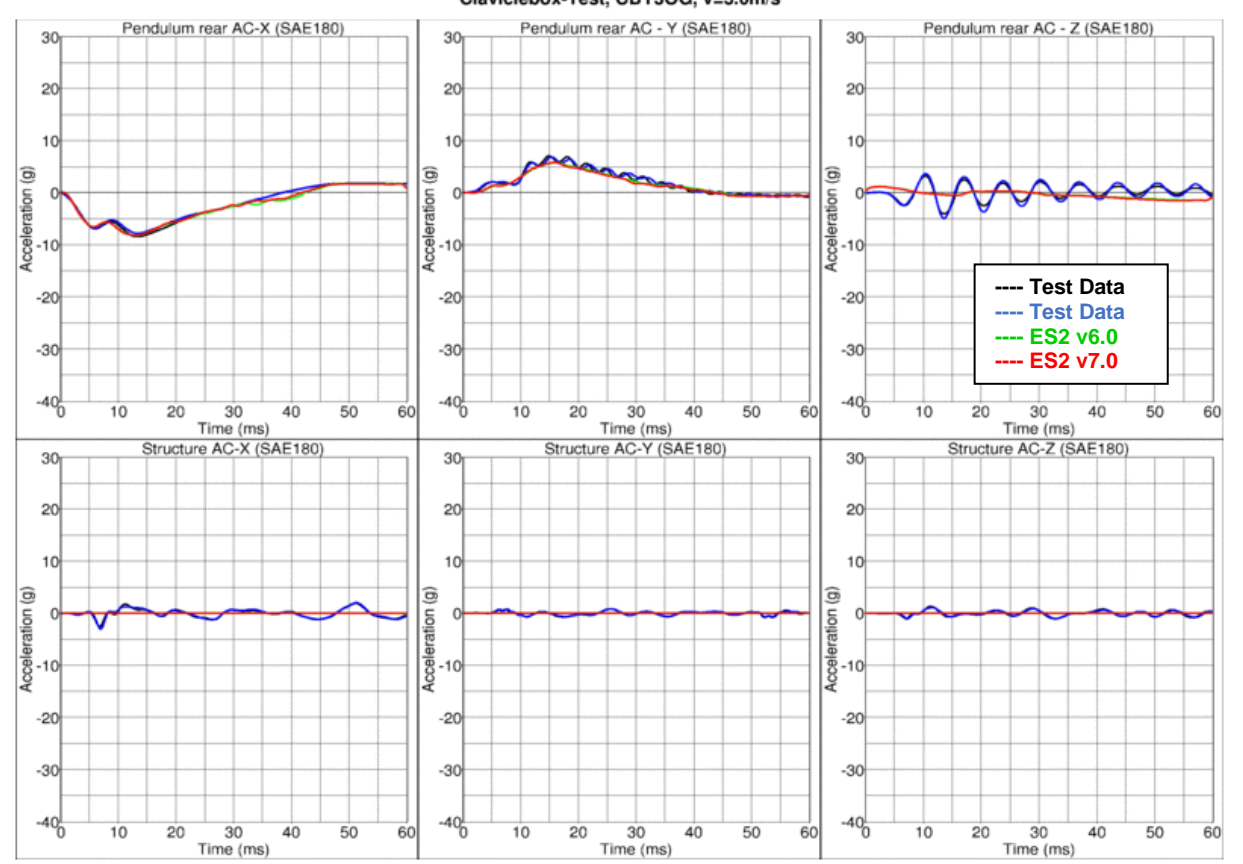

Claviclebox-Test, CBY3OG, v=3.0m/s

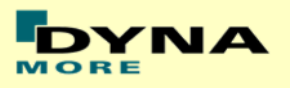

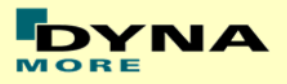

## **11.1.4 Abdomen slab test**

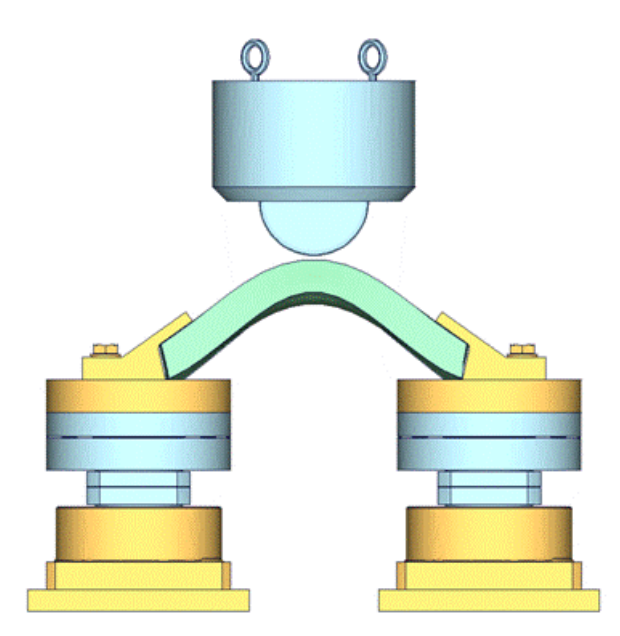

**Figure 29: Test setup for Abdomen slab test**

For the abdomen slab component test, the abdomen slab is held in a fixed position by two fixtures as shown in the figure above. The abdomen slab is impacted by a pendulum at 2 different velocities.

Between v6.0 and v7.0 are no changes in the slab. Due to this the results of the v7.0 are compared to a previous version of the slab which showed different results. Results of v6.0 and v7.0 are identical.

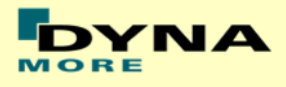

## **Results for low velocity impact**

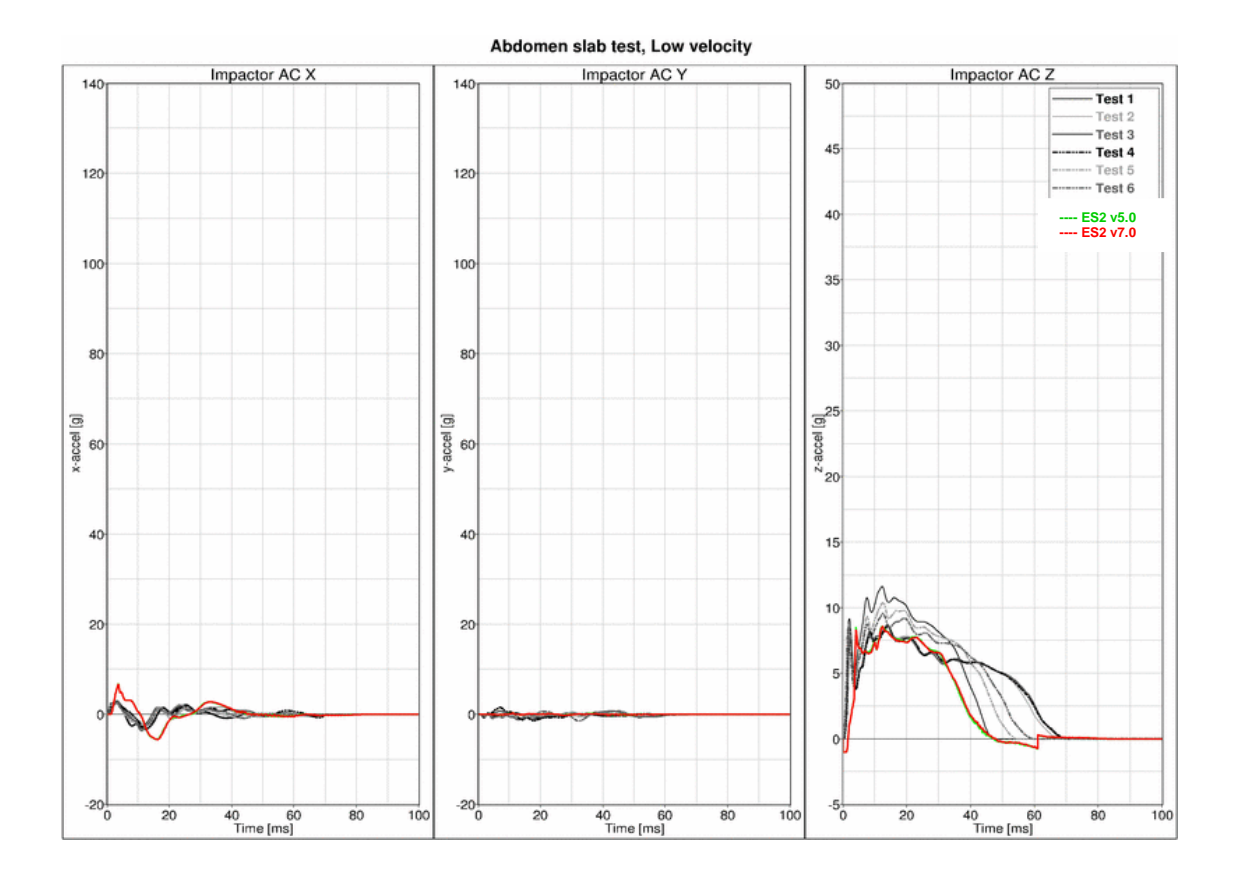

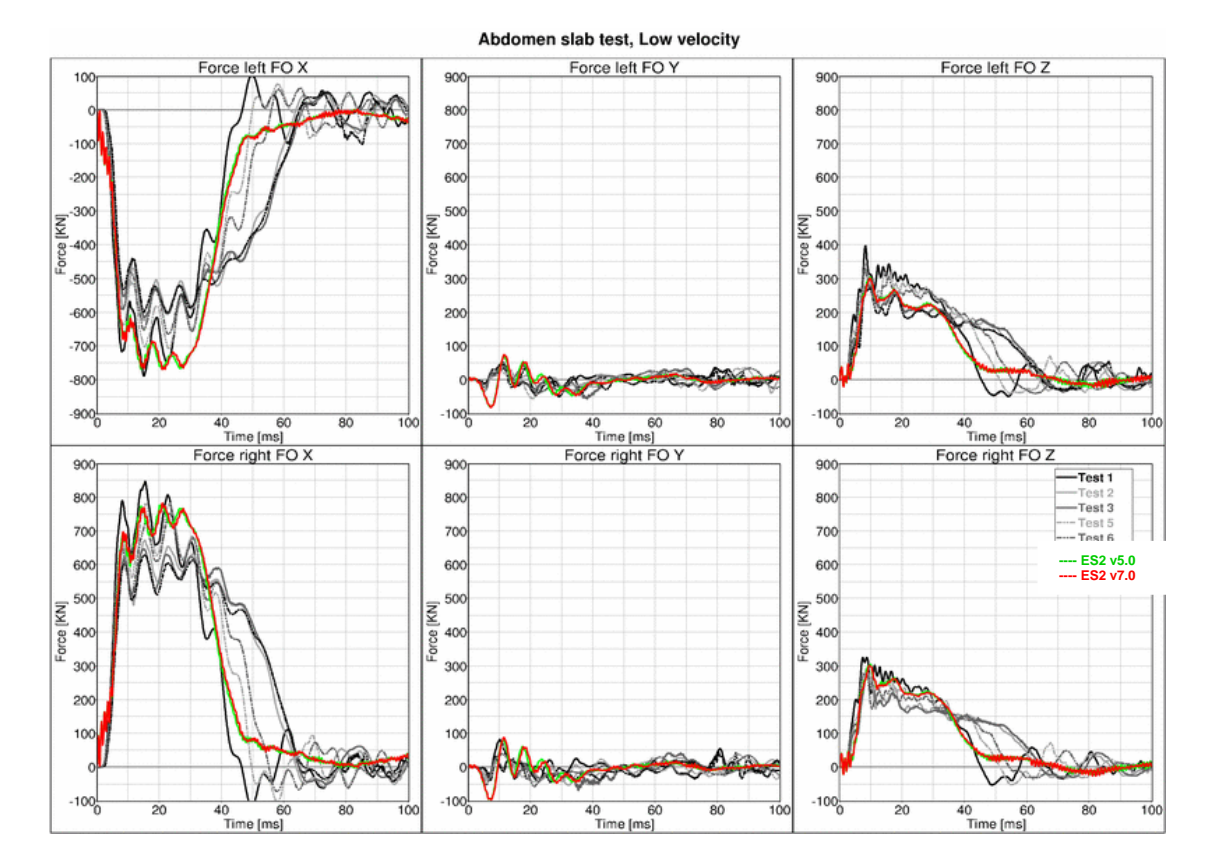

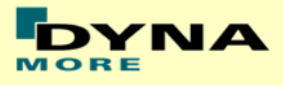

## **Results for high velocity impact**

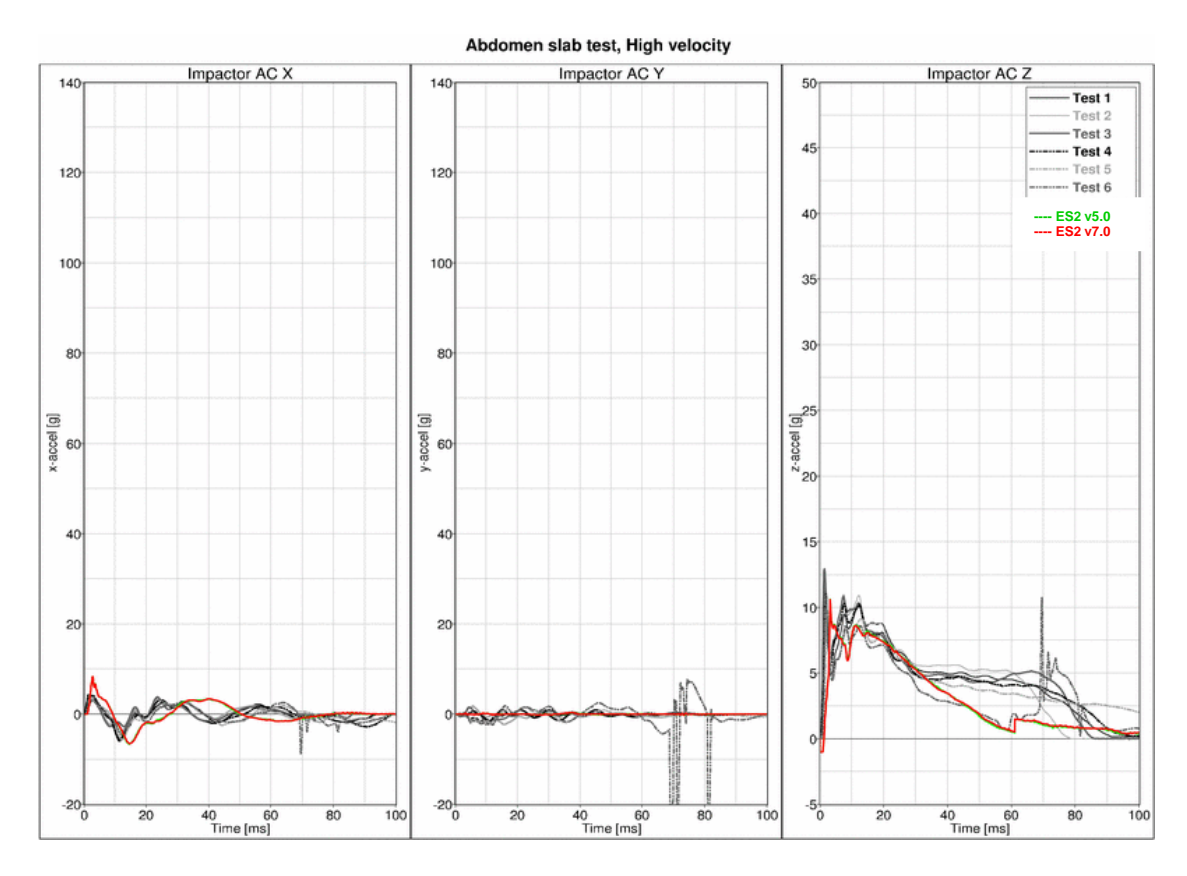

Abdomen slab test, High velocity Force left FO X Force left FO Y Force left FO Z 100 900 900 800 800 700 700  $-100$ 600  $-200$ 600 500  $-30$ 500 Fore KKI orce [KN] orce IKN 400 400  $-50($ 300 300  $-600$ 200  $20($  $-700$ 100 100  $-800$  $-900$  $-100<sub>0</sub>$  $-100$  $\frac{1}{20}$ 40 60<br>Time [ms]<br>Force right FO Y 40 60<br>Time [ms]<br>Force right FO X  $\overline{20}$ 40 60<br>Time [ms]<br>Force right FO Z 80  $\overline{80}$  $\frac{1}{100}$ ō  $900$ 900 900 — Test 1<br>— Test 2<br>— Test 3<br>— Test 5<br>— Test 6 800 800 800 70 700 700 600 600 600 **---- ES2 v5.0 ---- ES2 v7.0** Force [KN]<br>3<sup>8</sup>8 50 50 Force [KN] 400 400  $30<sup>0</sup>$ 300 300 200 200 200  $10$  $10<sup>o</sup>$  $-100$  $-100$  $-100<sub>o</sub>$  $\overline{20}$  $\begin{array}{c}\n40 & 60 \\
\hline\n\text{Time [ms]} \n\end{array}$  $\begin{array}{c}\n40 & 60 \\
\hline\n\text{Time [ms]} \n\end{array}$  $\overline{20}$  $\overline{20}$ 40 60<br>Time [ms]  $\overline{80}$  $\frac{1}{100}$ 80  $10<sup>°</sup>$ 10

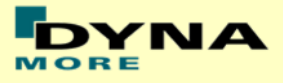

## **11.1.5 Abdomen test**

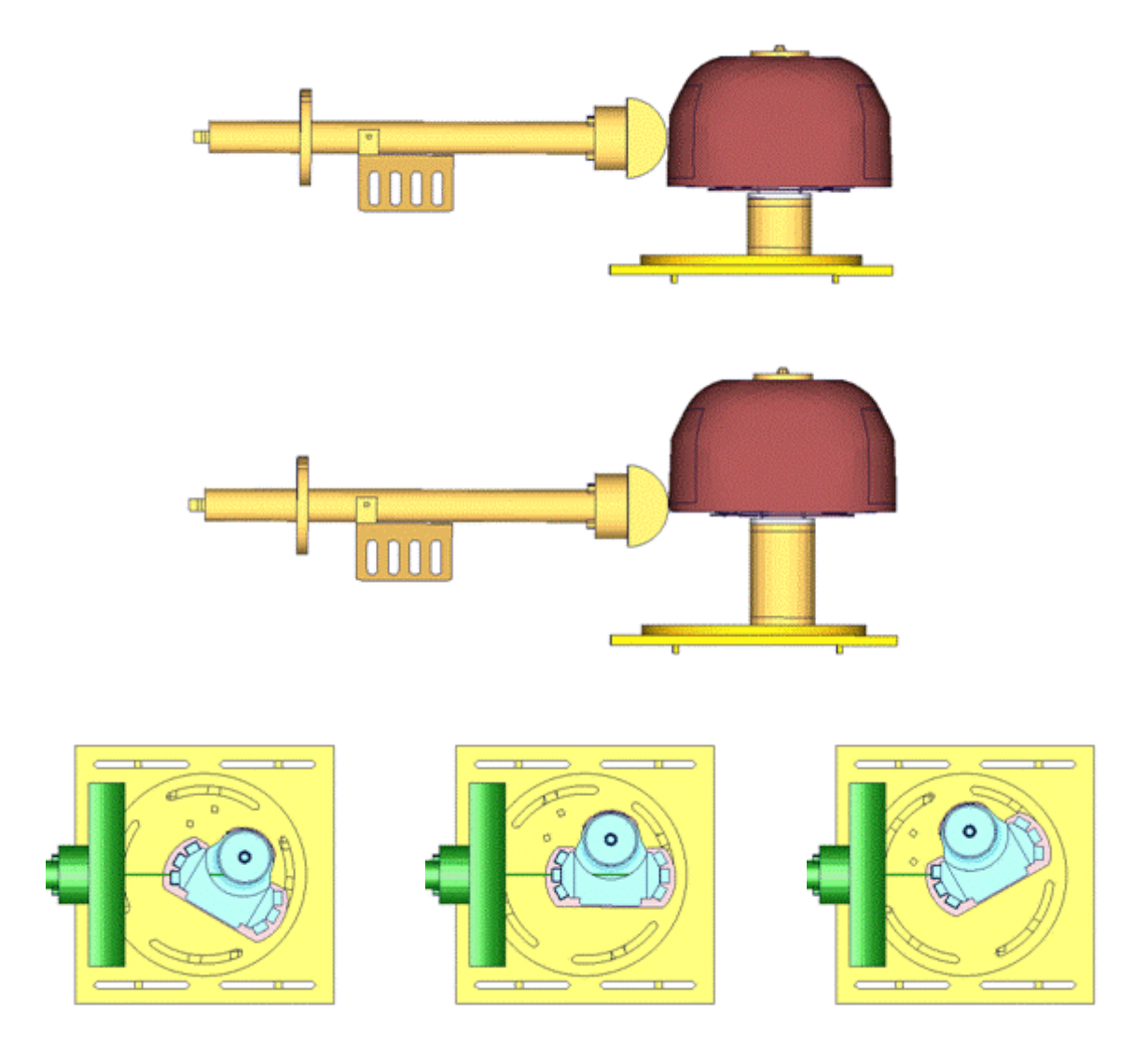

**Figure 30: Test setup for Abdomen test**

The test setup for the abdomen test is shown in the figure above. The Abdomen assembly is impacted by a pendulum at 2 different heights with 3 different velocities and 3 different abdomen assembly orientations each. The different abdomen assembly orientations are achieved by rotating the abdomen assembly by 30 degrees on either side of the adaptor axis.

Between v6.0 and v7.0 are no changes in the abdomen area. Due to this the results of the v7.0 are compared to a previous version of the abdomen which showed different results. Results of v6.0 and v7.0 are identical.

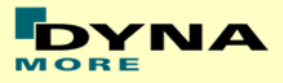

## **Results for 90° orientation, middle impact, low velocity**

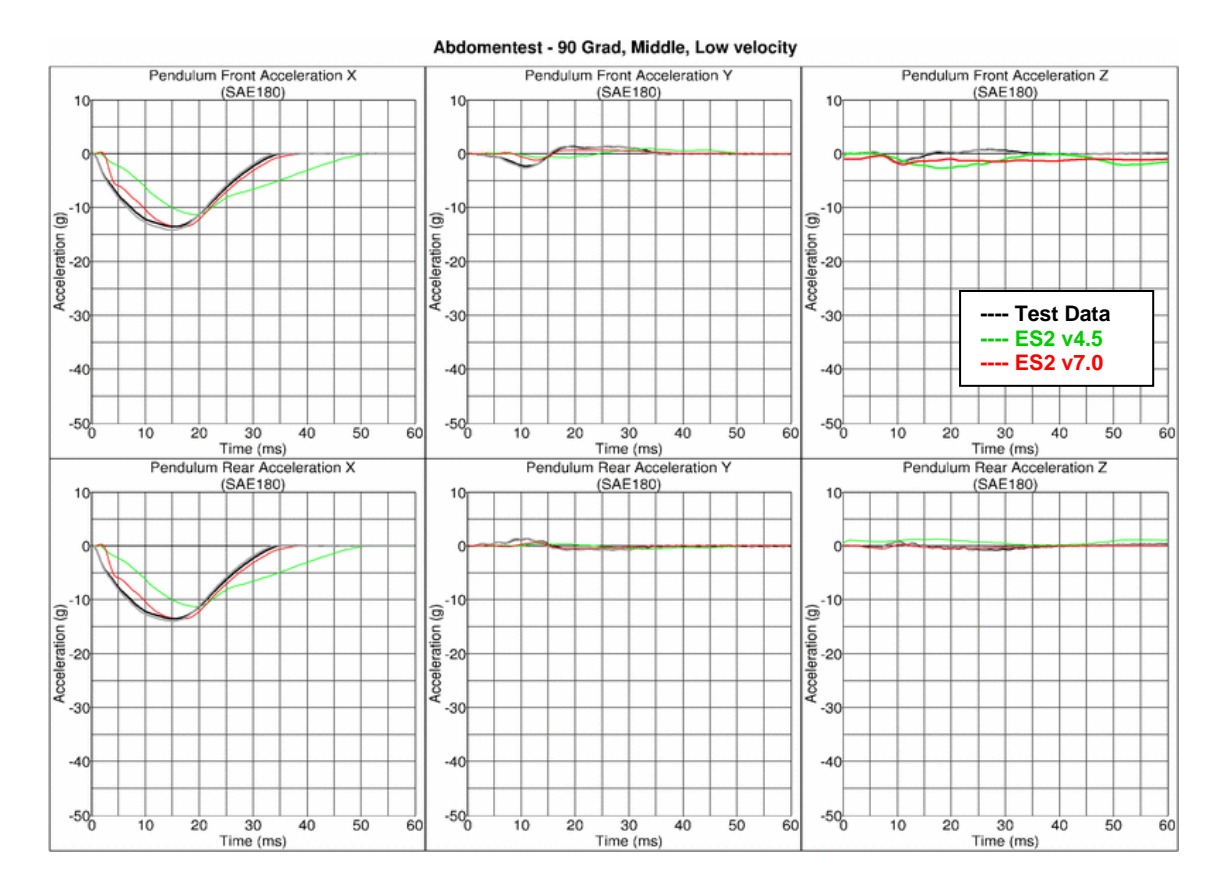

Abdomentest - 90 Grad, Middle, Low Velocity

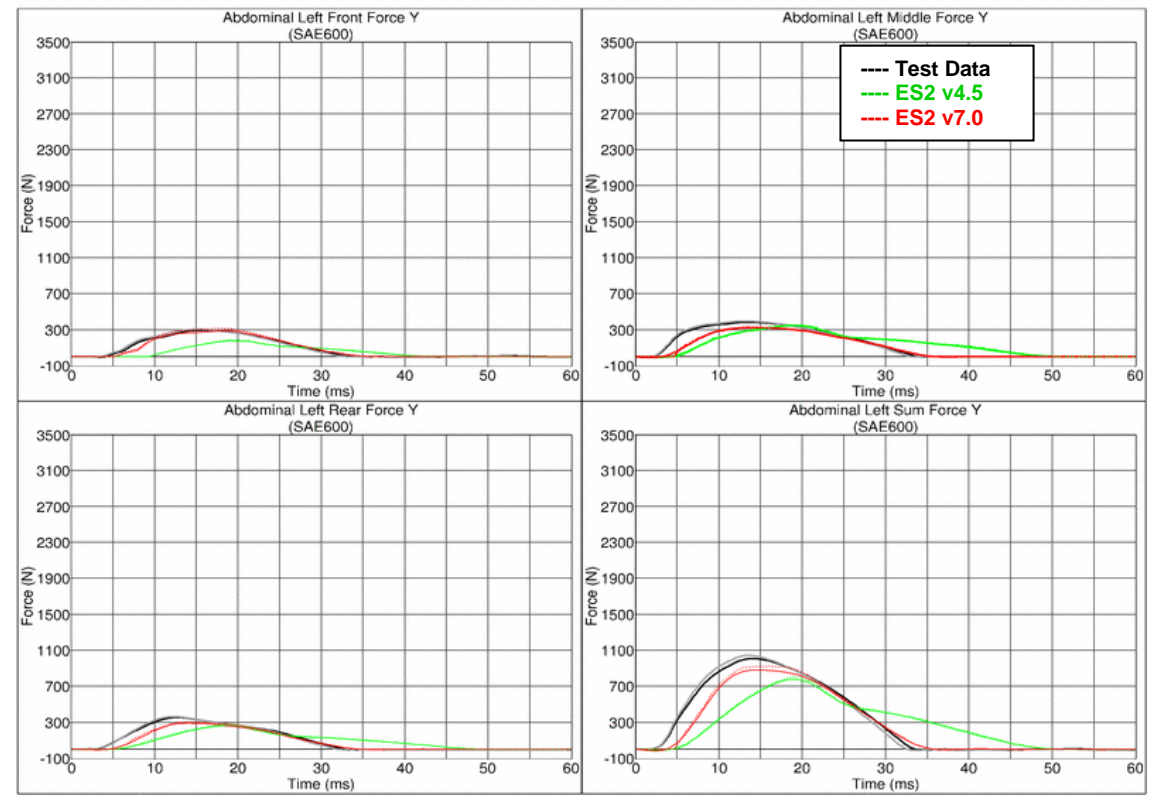
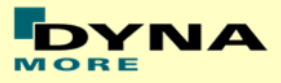

## **Results for 90° orientation, middle impact, medium velocity**

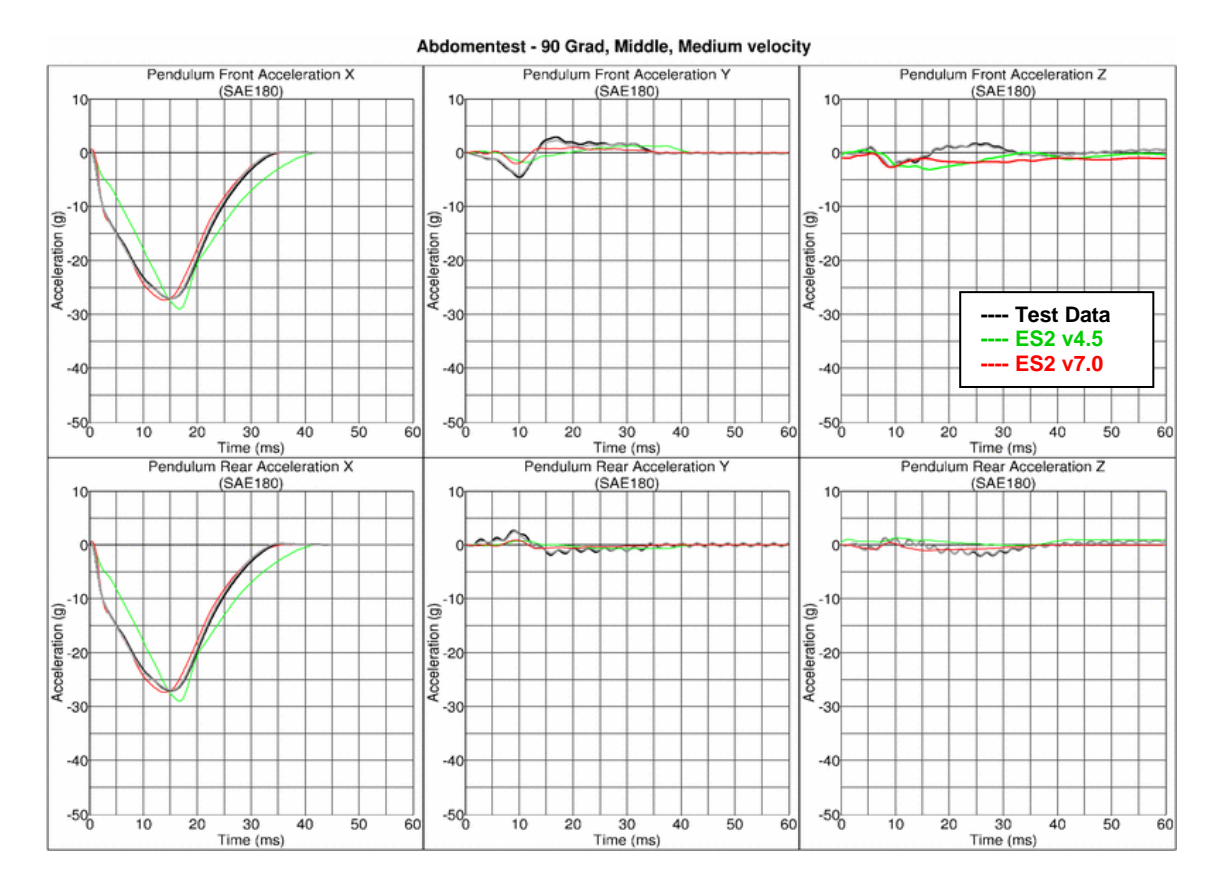

Abdomentest - 90 Grad, Middle, Medium Velocity

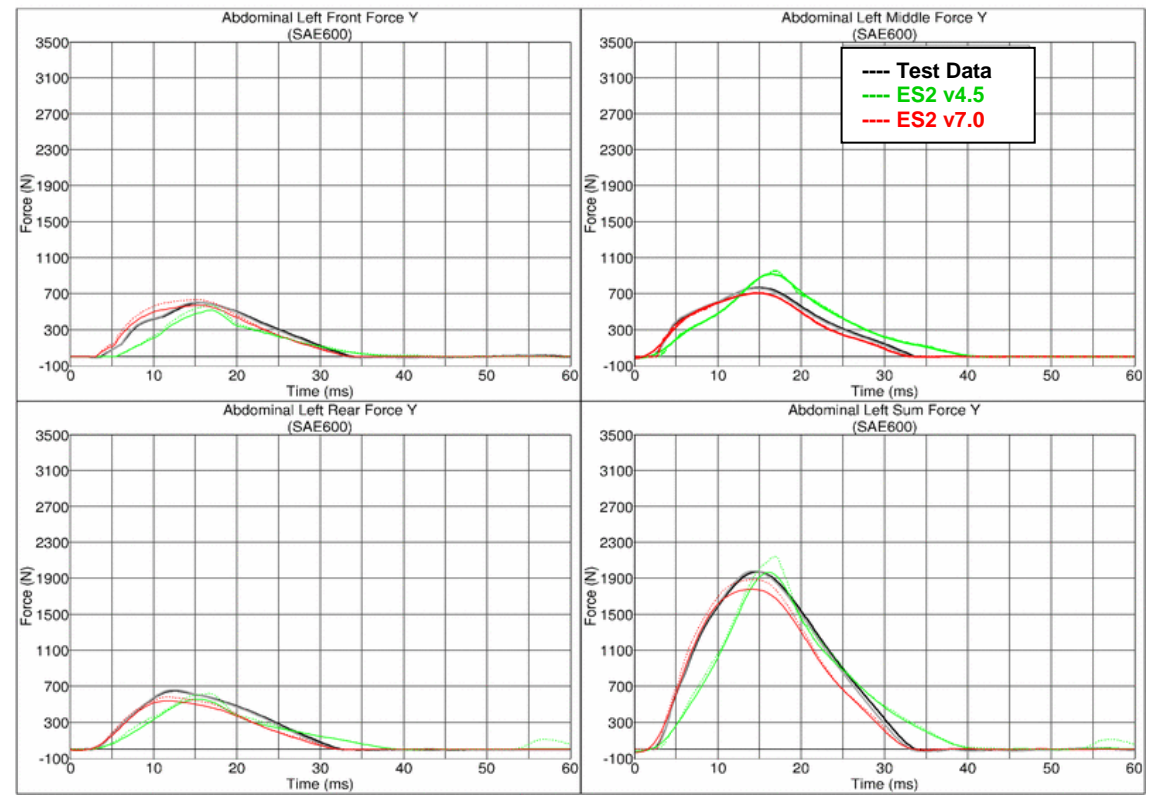

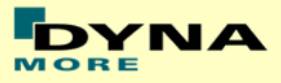

## **Results for 90° orientation, middle impact, high velocity**

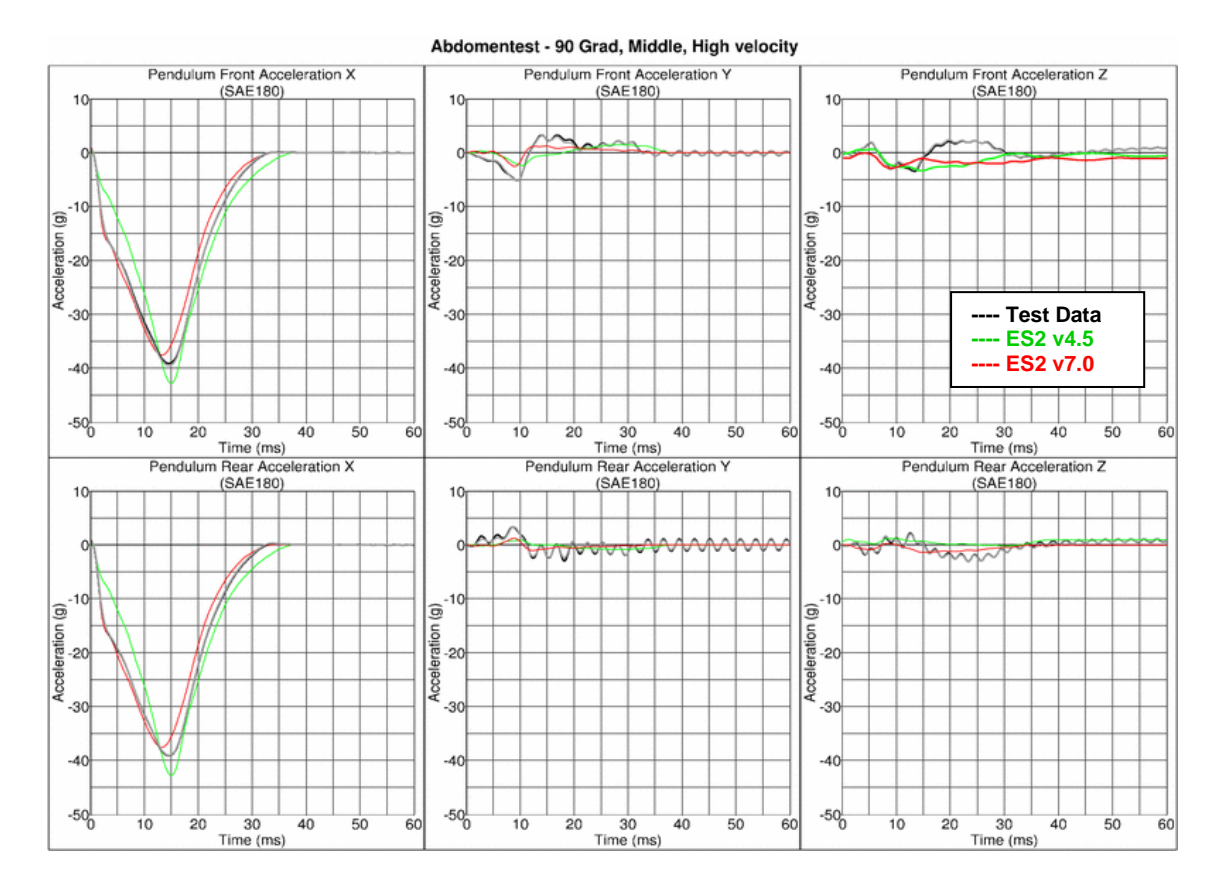

Abdomentest - 90 Grad, Middle, High Velocity

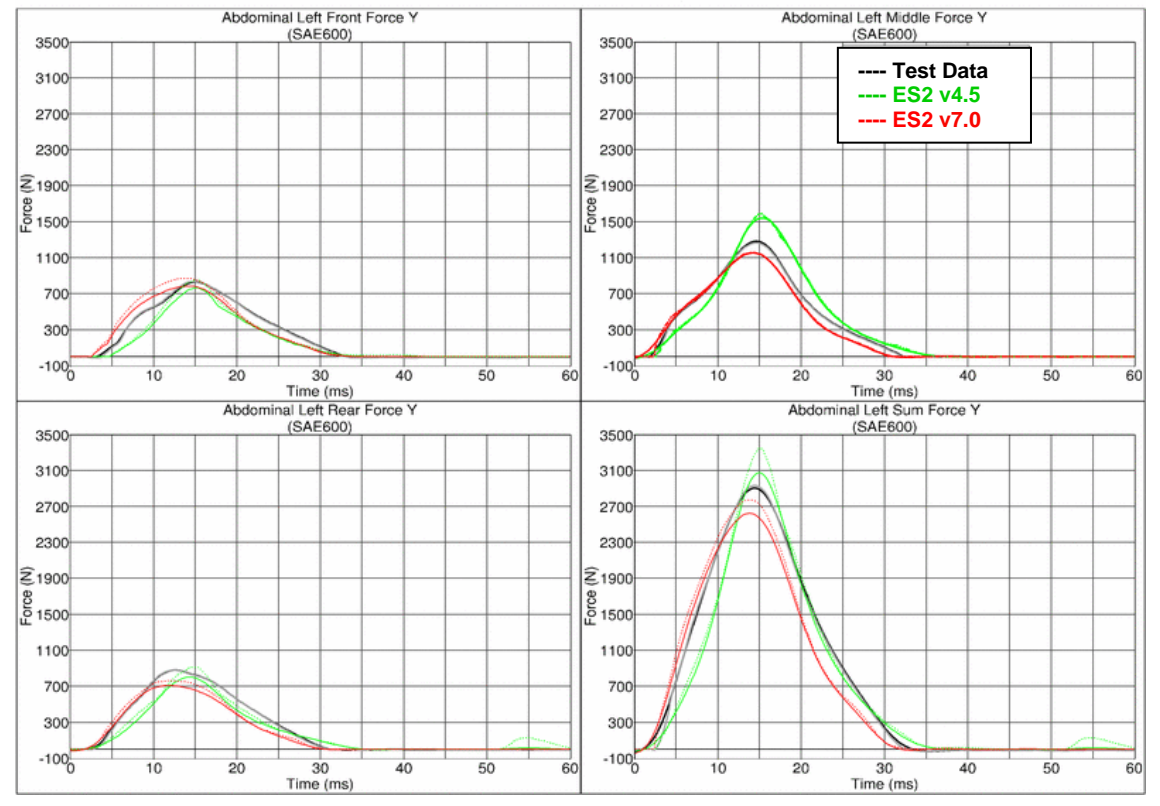

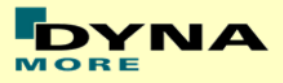

## **Results for 60° orientation, middle impact, low velocity**

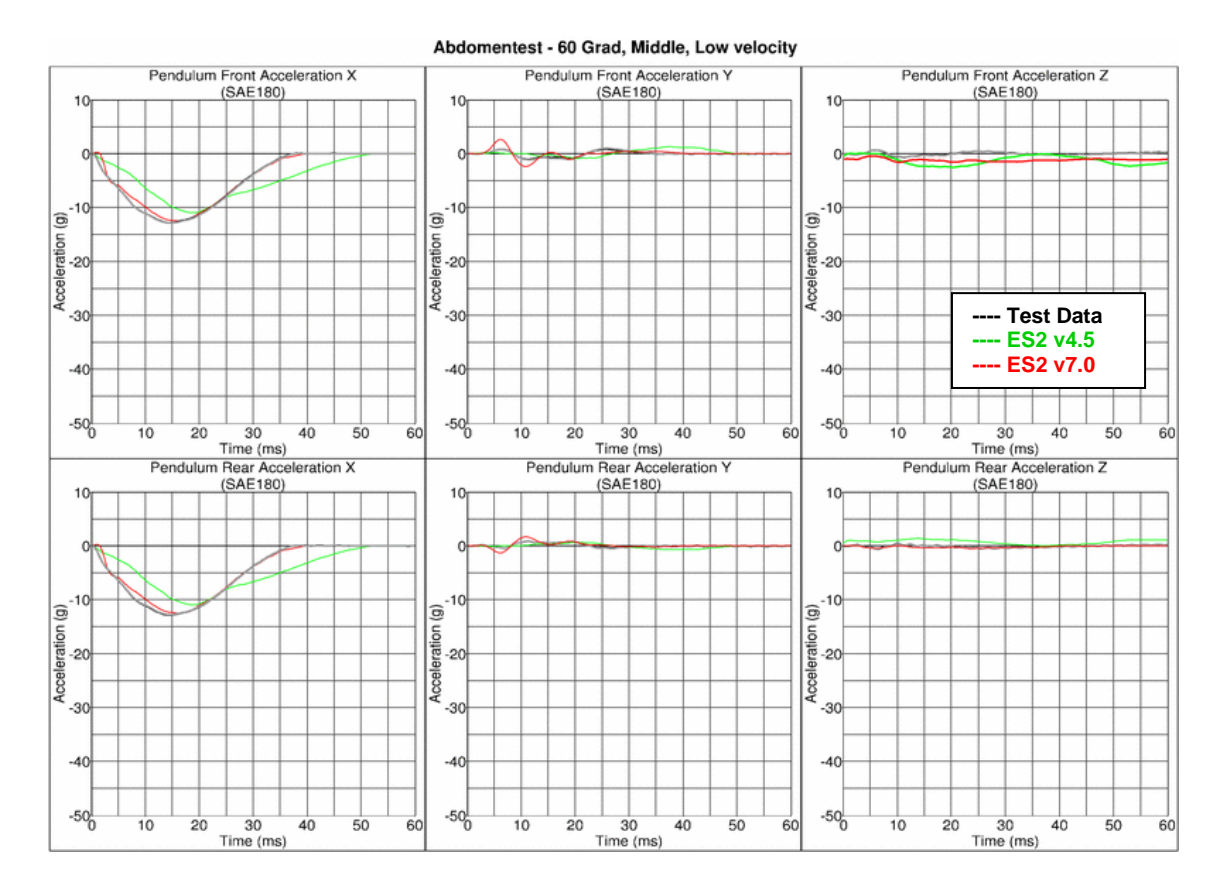

Abdomentest - 60 Grad, Middle, Low Velocity

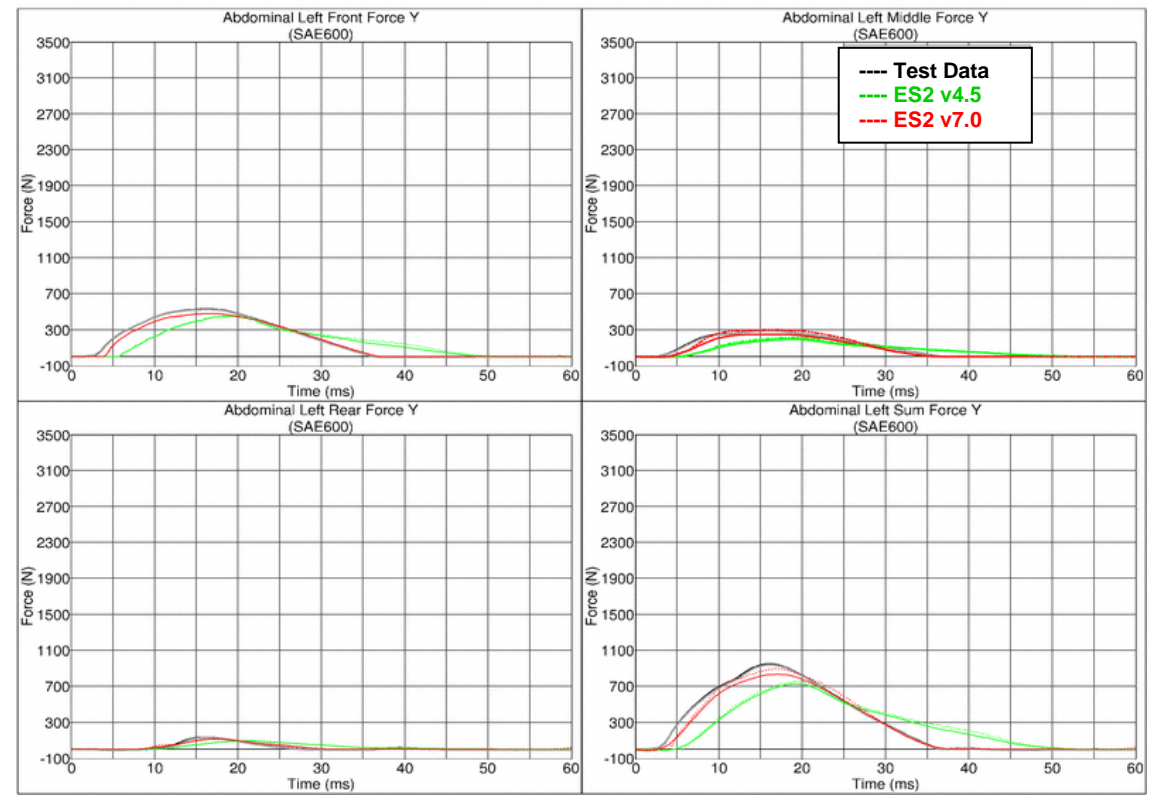

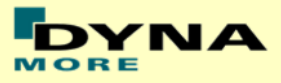

## **Results for 60° orientation, middle impact, medium velocity**

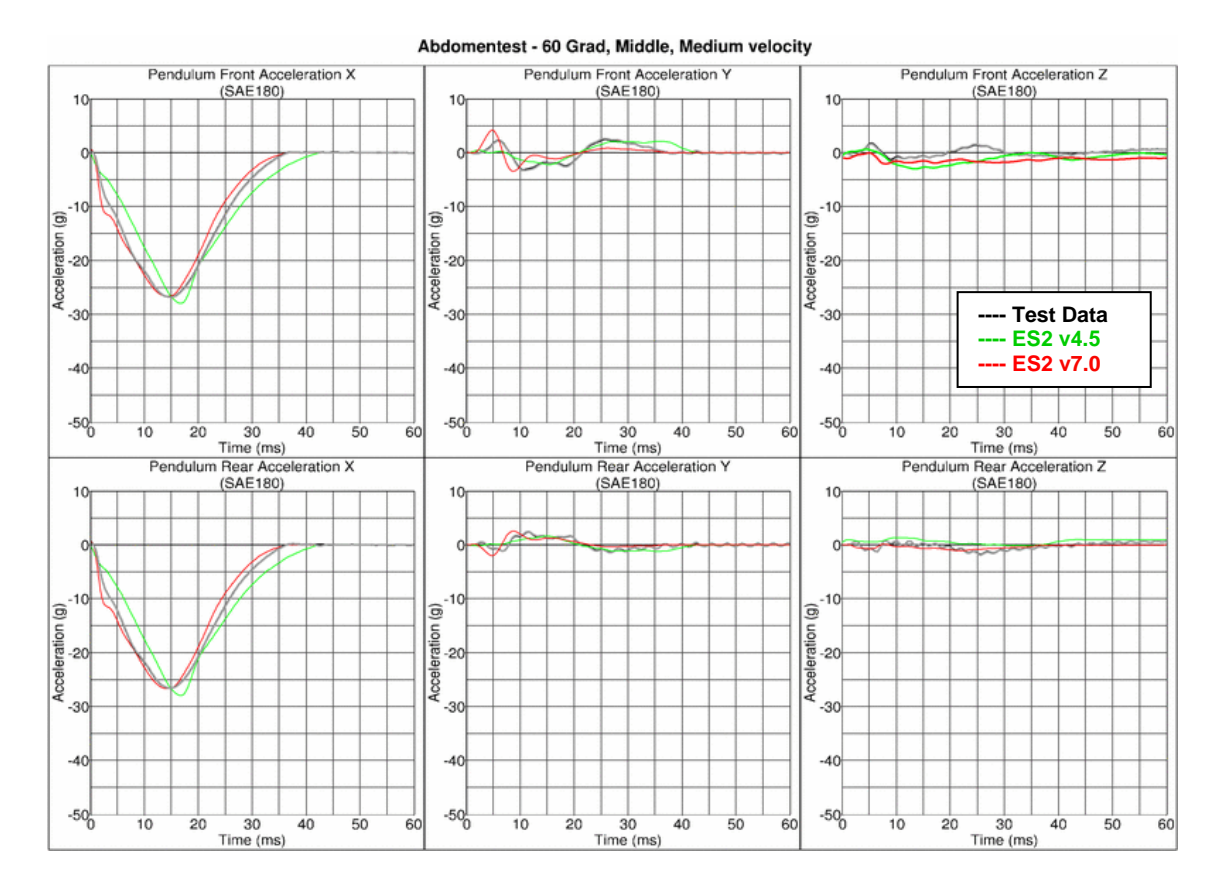

Abdomentest - 60 Grad, Middle, Medium Velocity

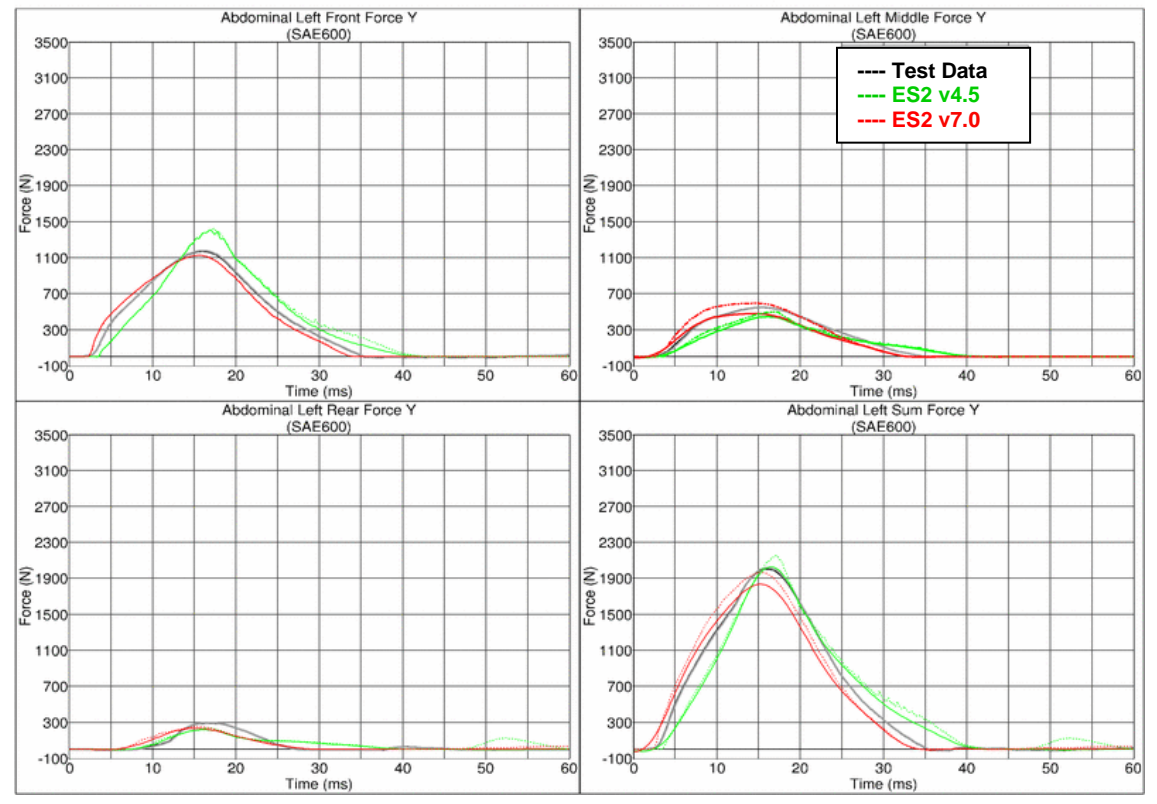

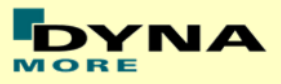

## **Results for 60° orientation, middle impact, high velocity**

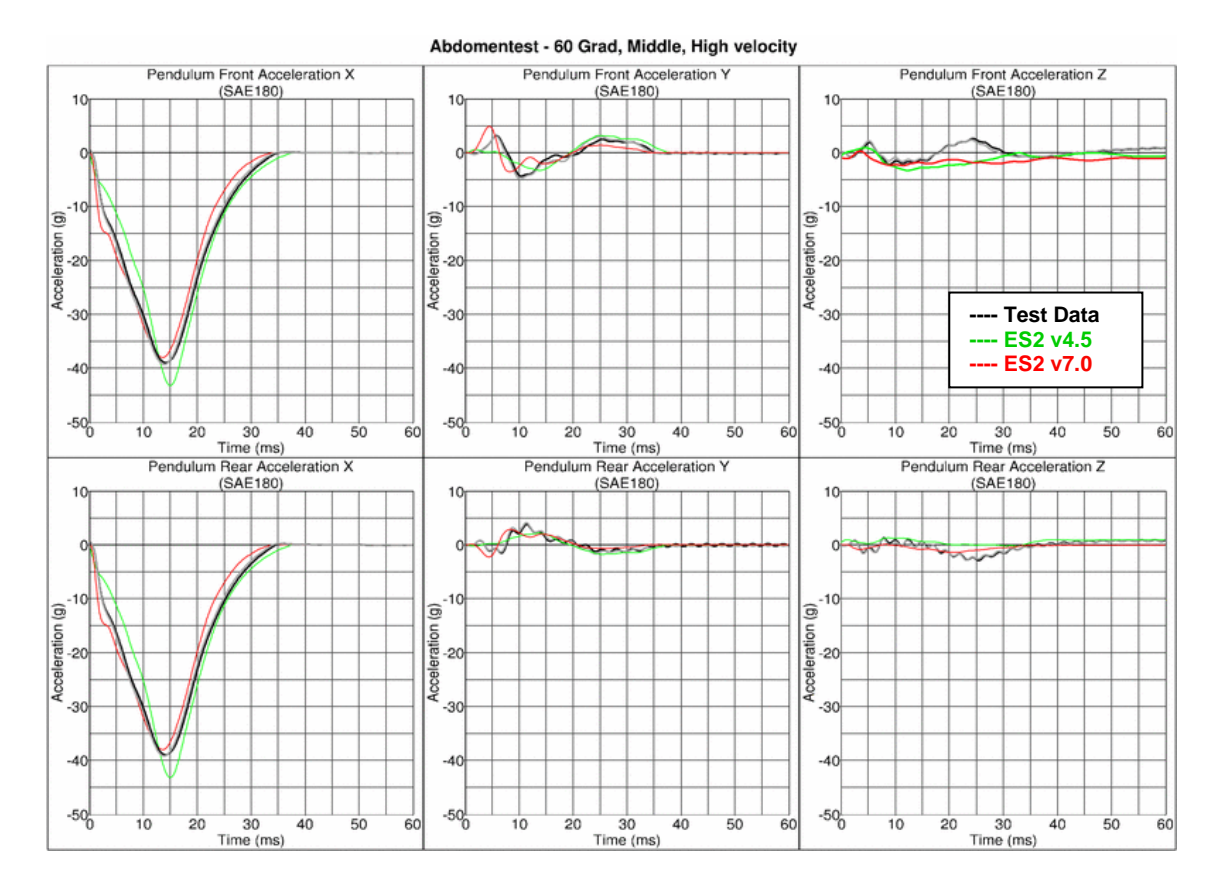

Abdomentest - 60 Grad, Middle, High Velocity

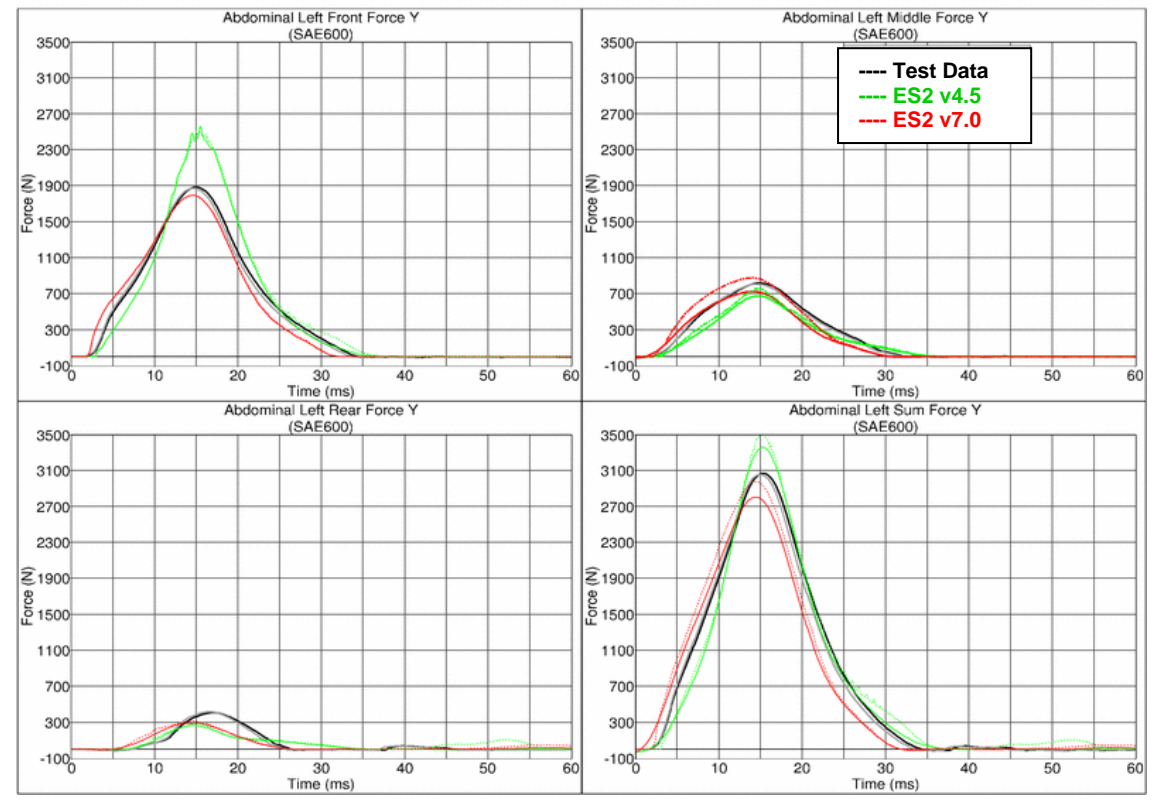

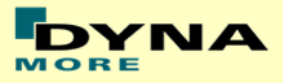

## **Results for 120° orientation, middle impact, low velocity**

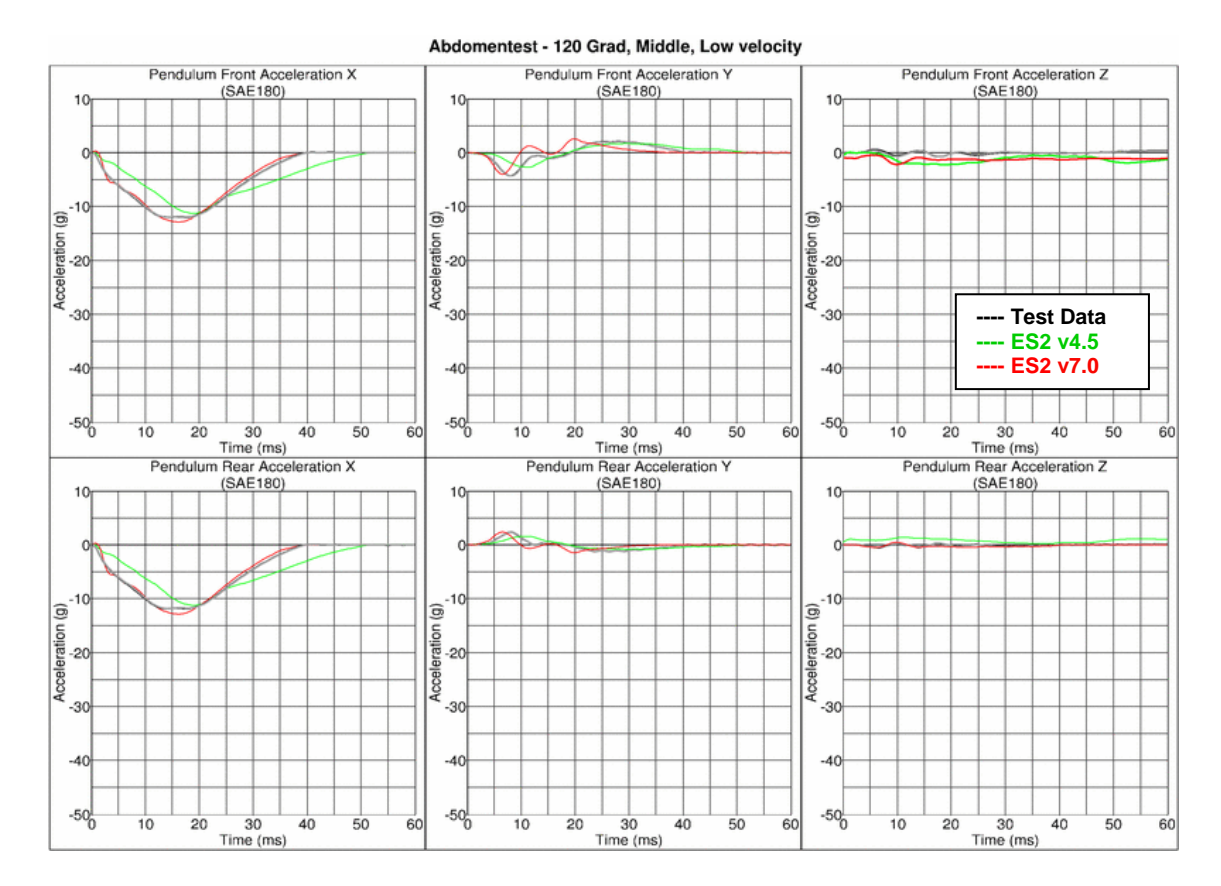

Abdomentest - 120 Grad, Middle, Low Velocity

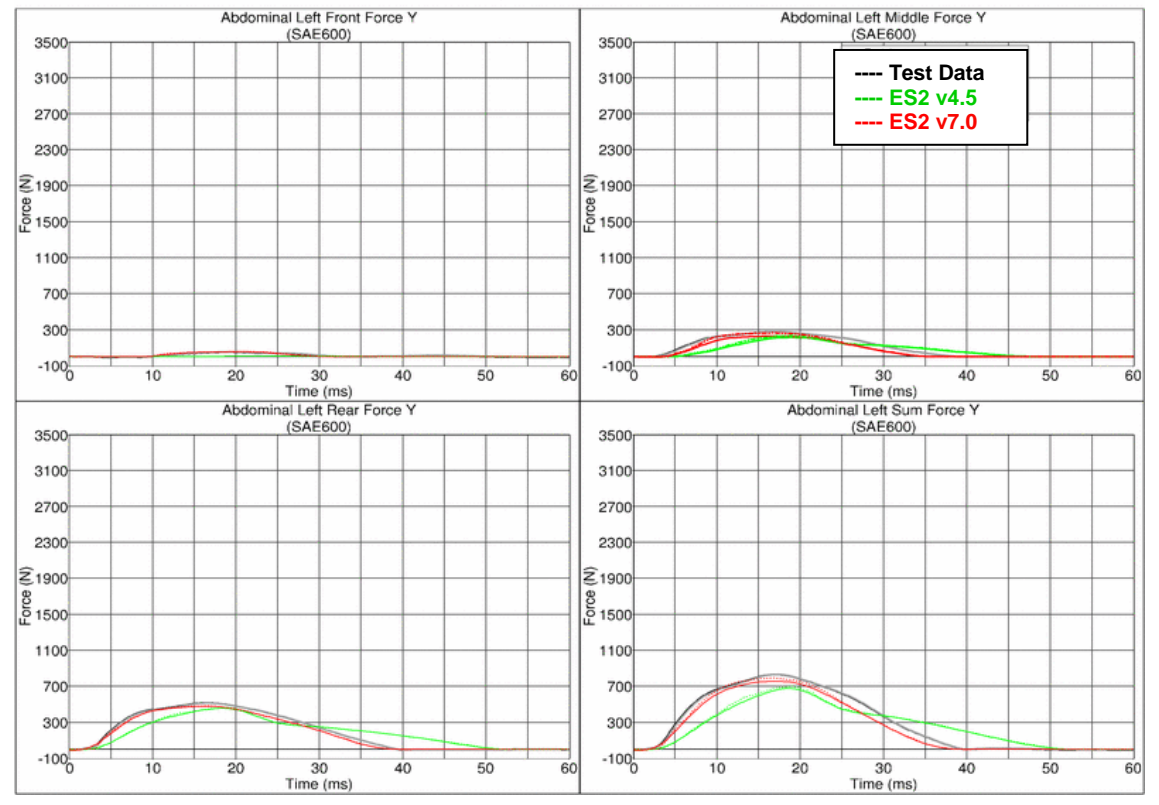

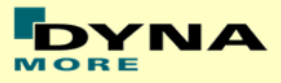

### **Results for 120° orientation, middle impact, medium velocity**

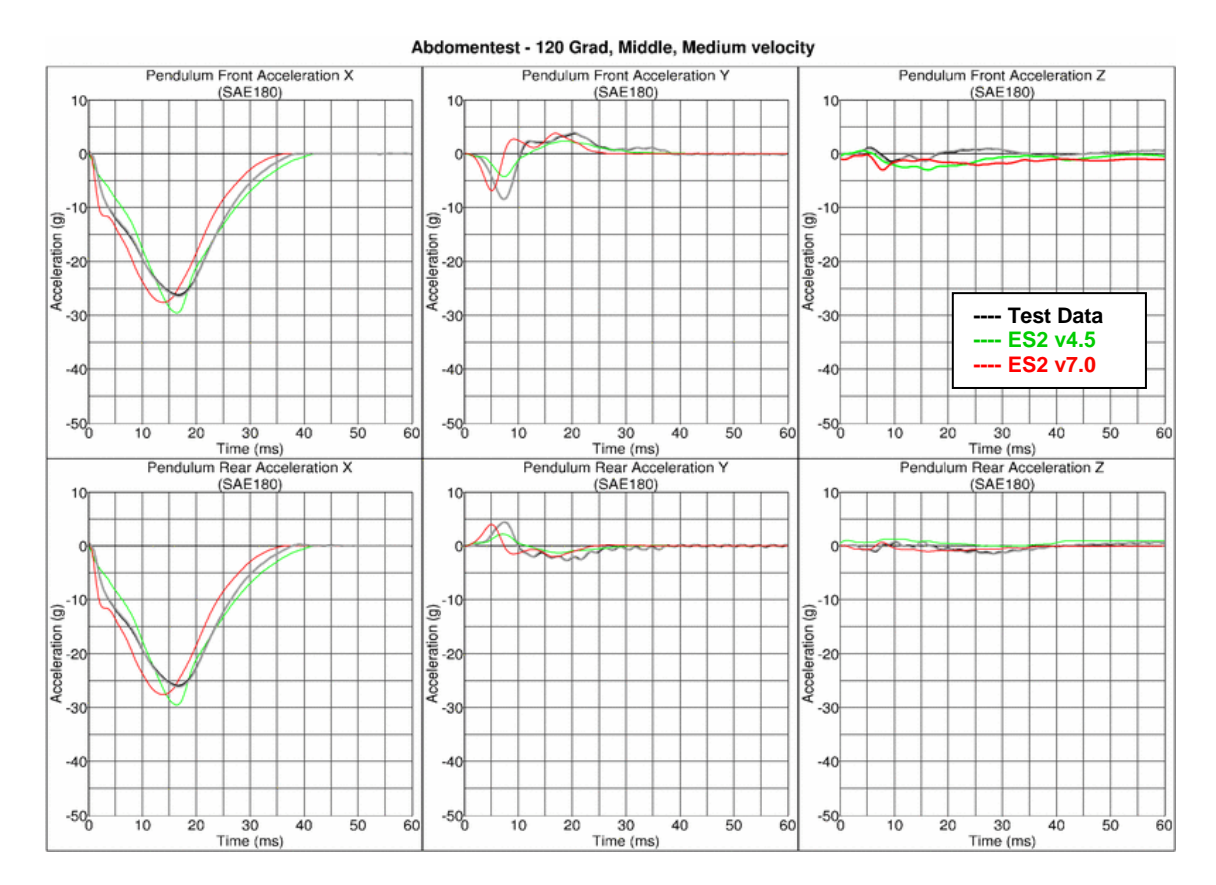

Abdomentest - 120 Grad, Middle, Medium Velocity

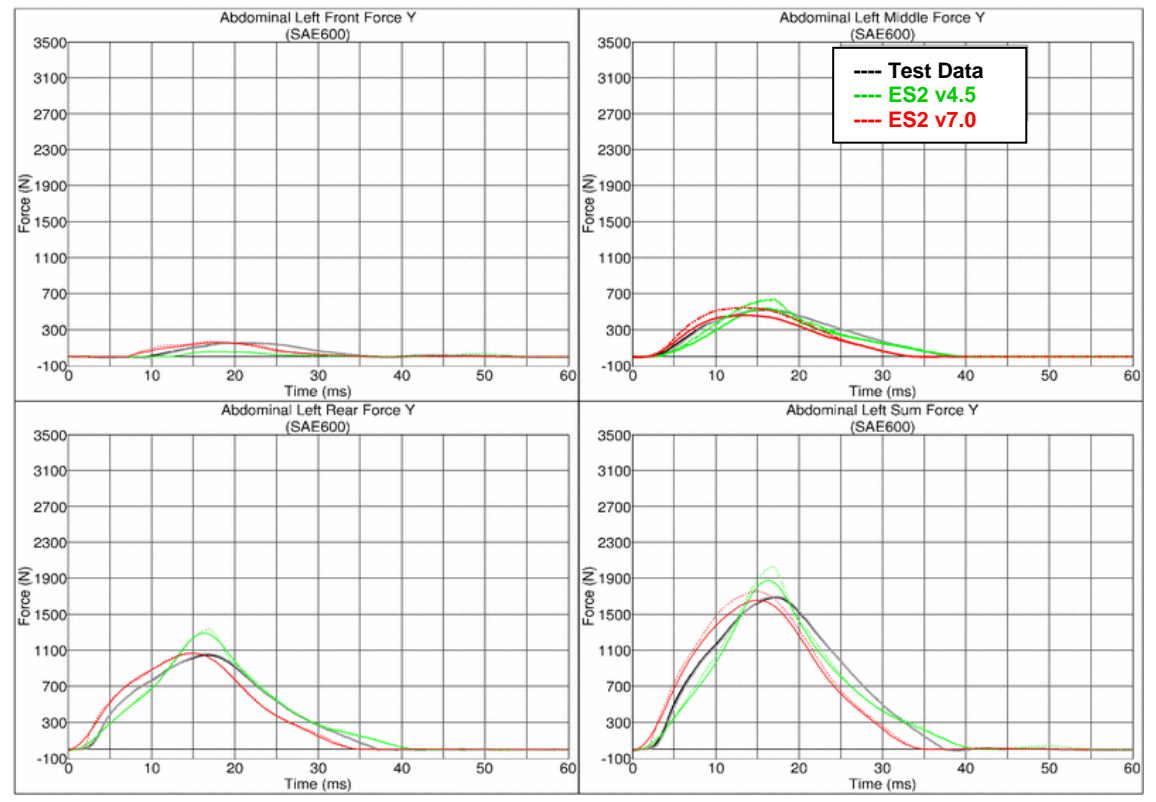

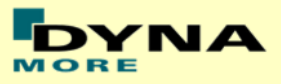

## **Results for 120° orientation, middle impact, high velocity**

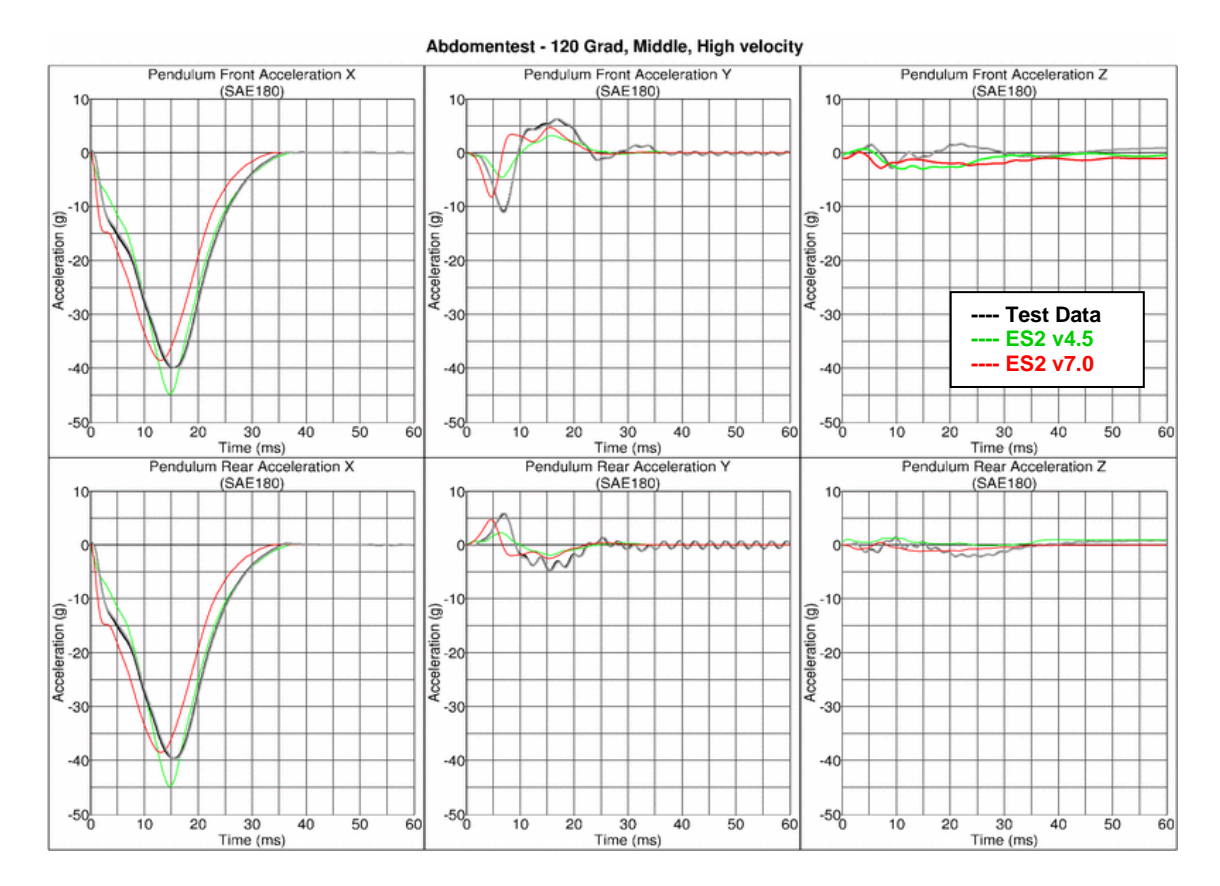

Abdomentest - 120 Grad, Middle, High Velocity

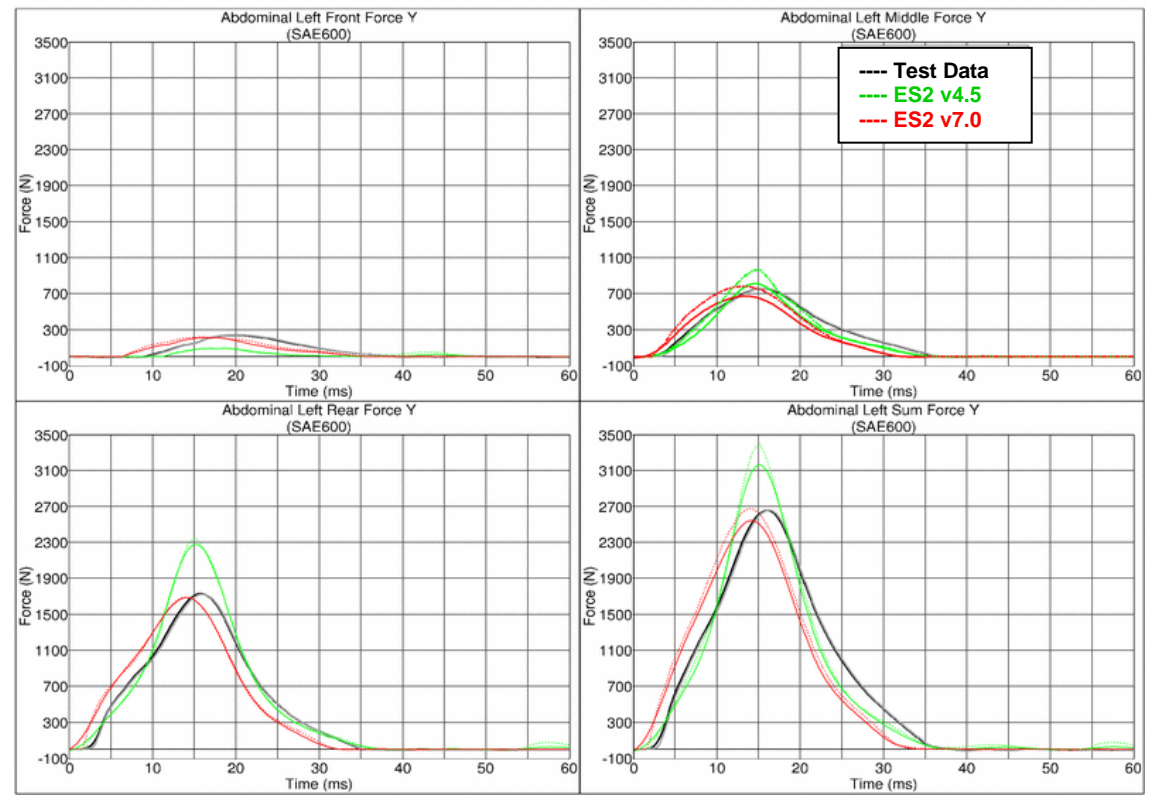

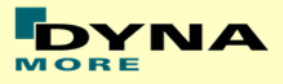

### **Results for 90° orientation, top impact, low velocity**

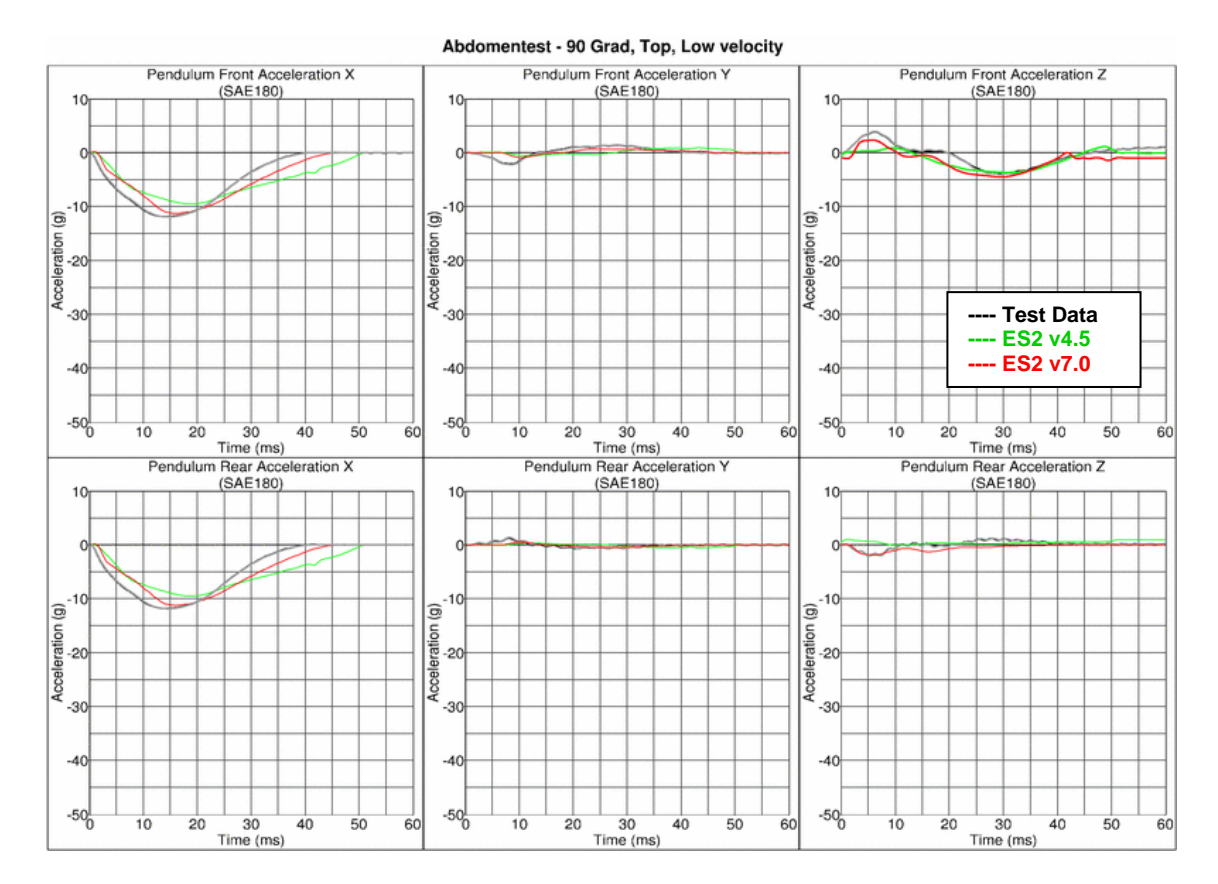

Abdomentest - 90 Grad, Top, Low Velocity

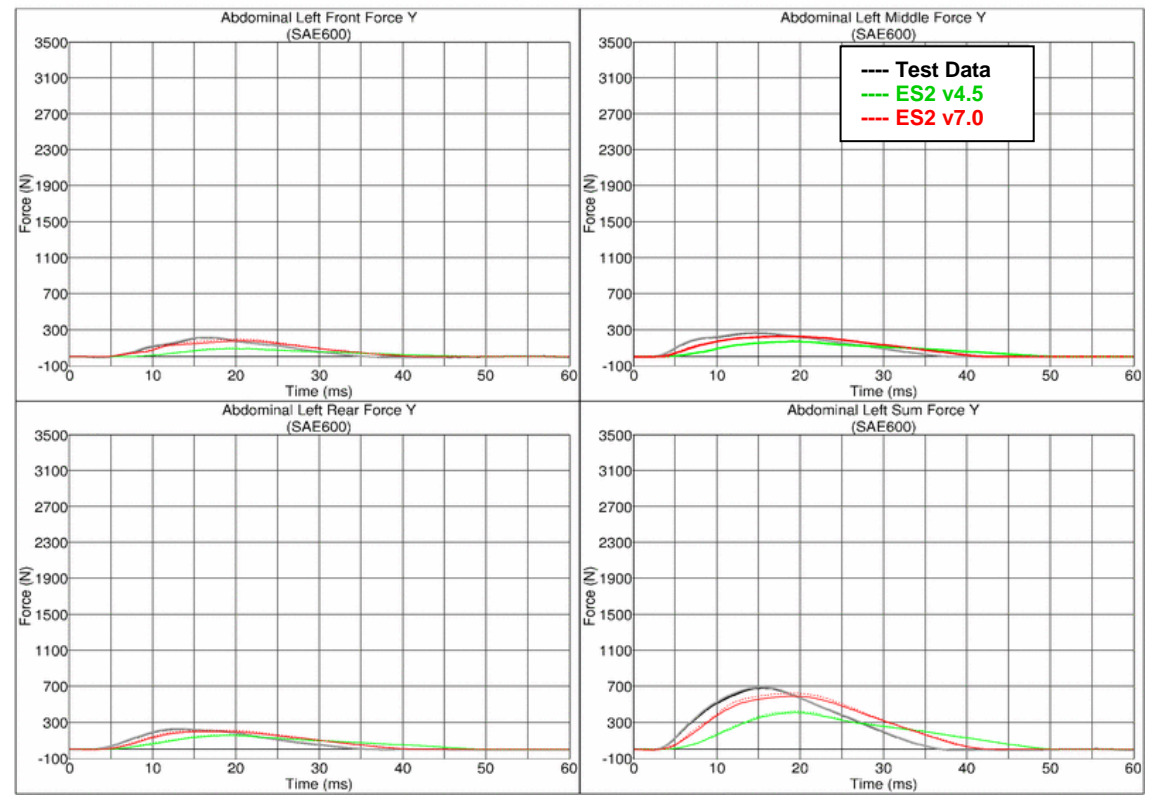

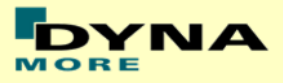

## **Results for 90° orientation, top impact, medium velocity**

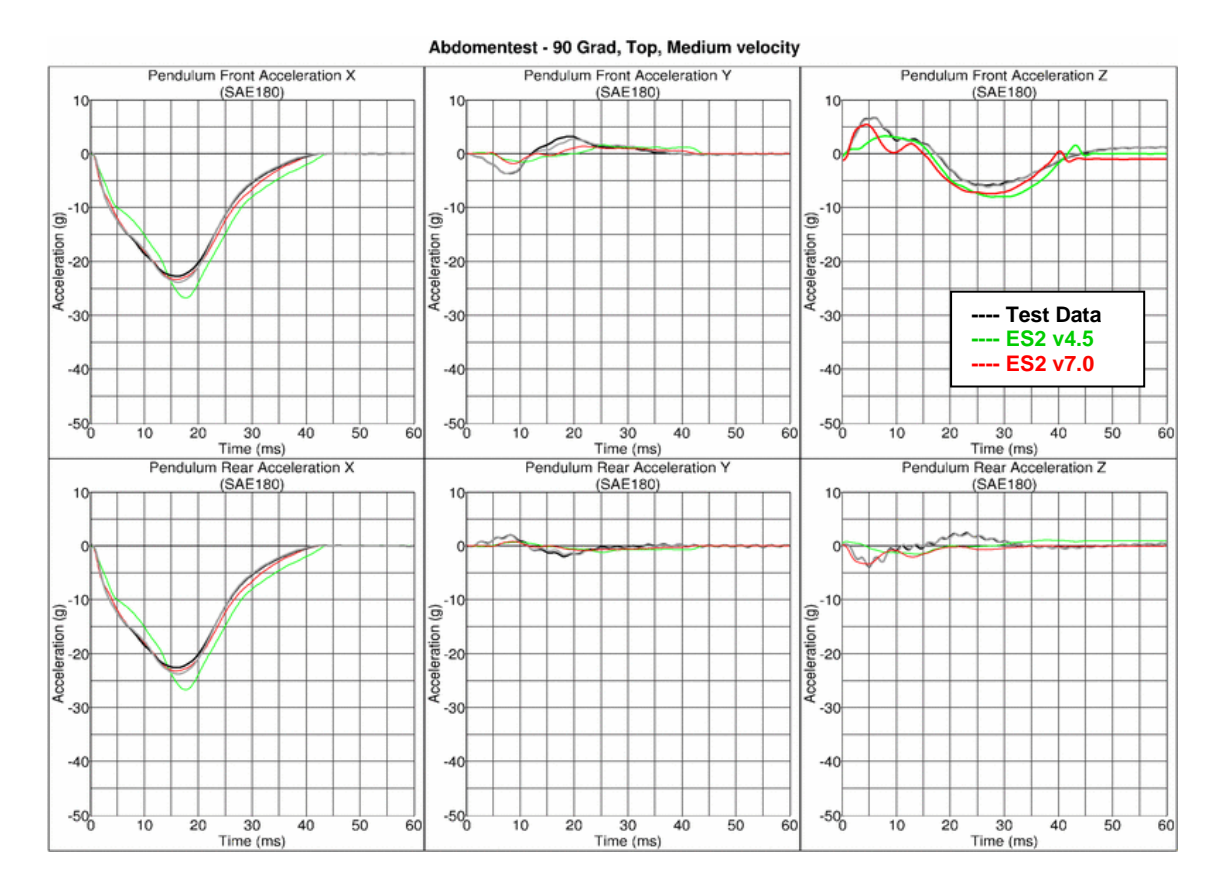

Abdomentest - 90 Grad, Top, Medium Velocity

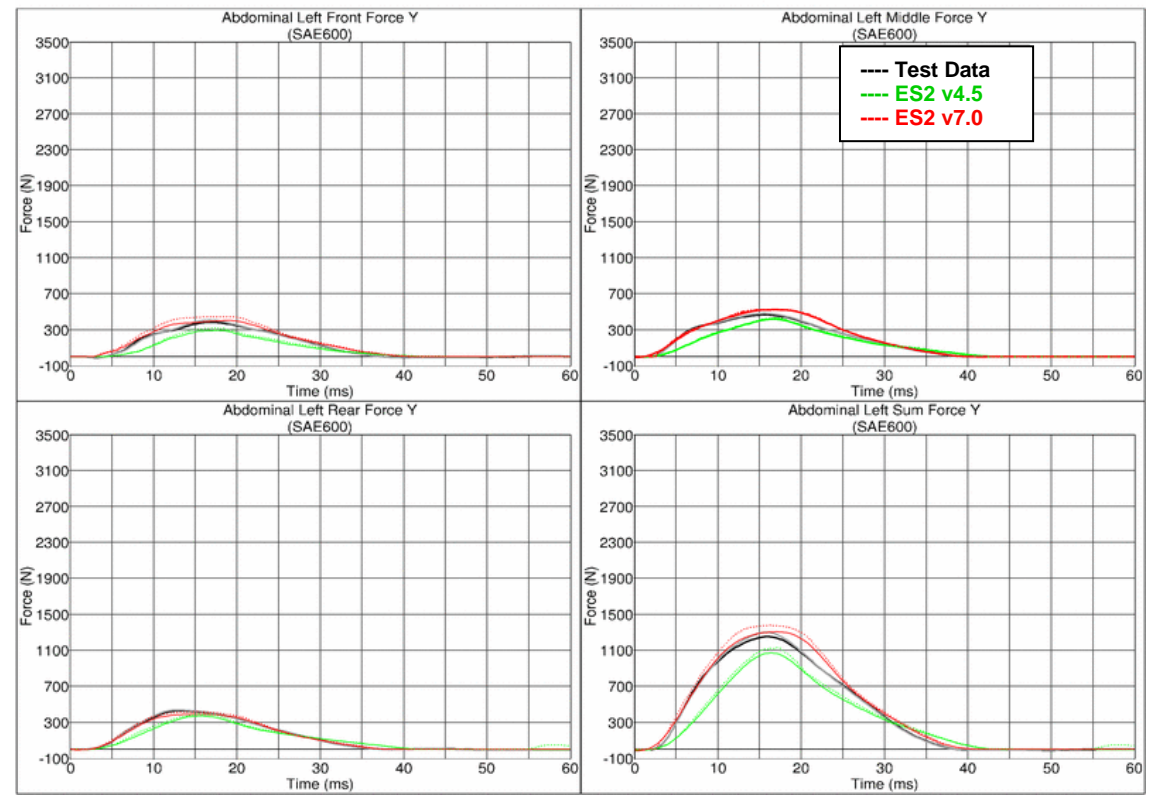

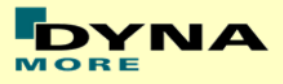

### **Results for 90° orientation, top impact, high velocity**

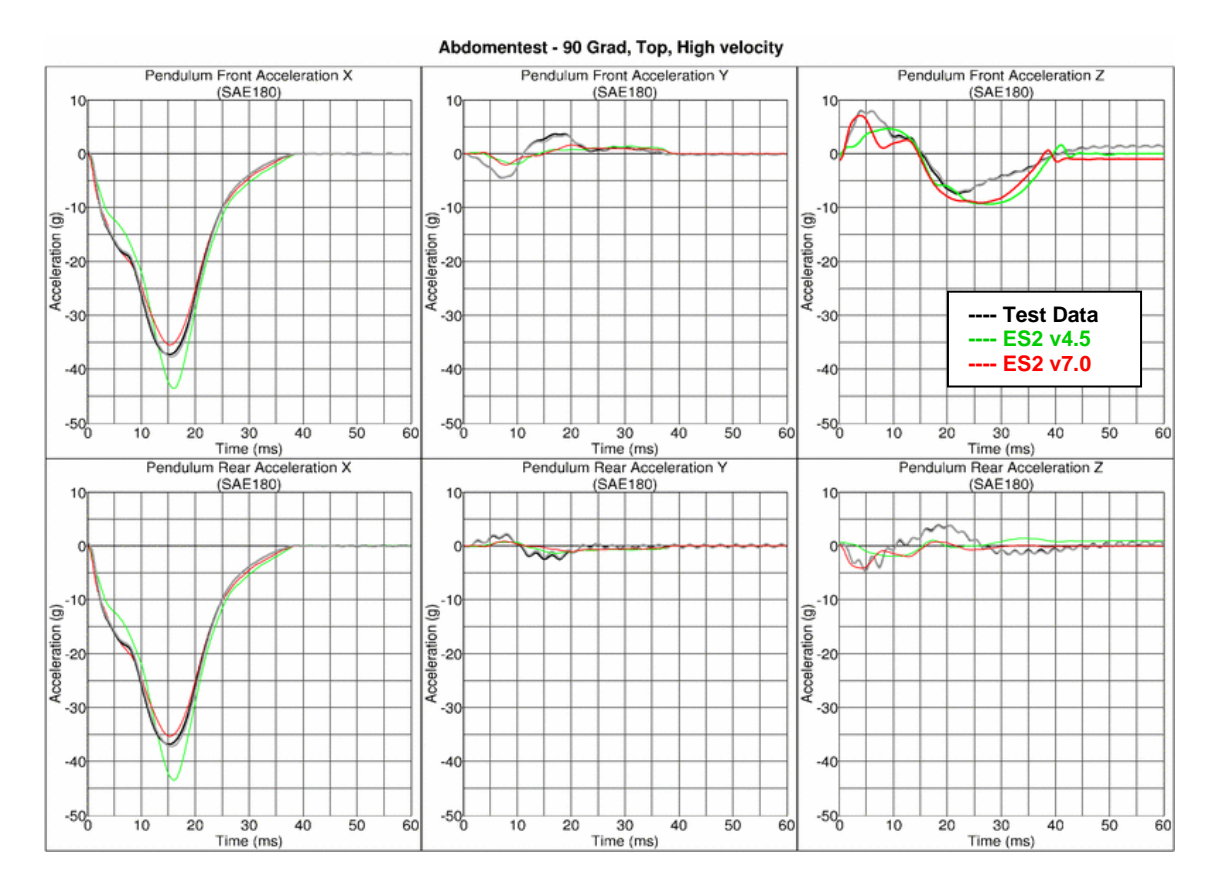

Abdomentest - 90 Grad, Top, High Velocity

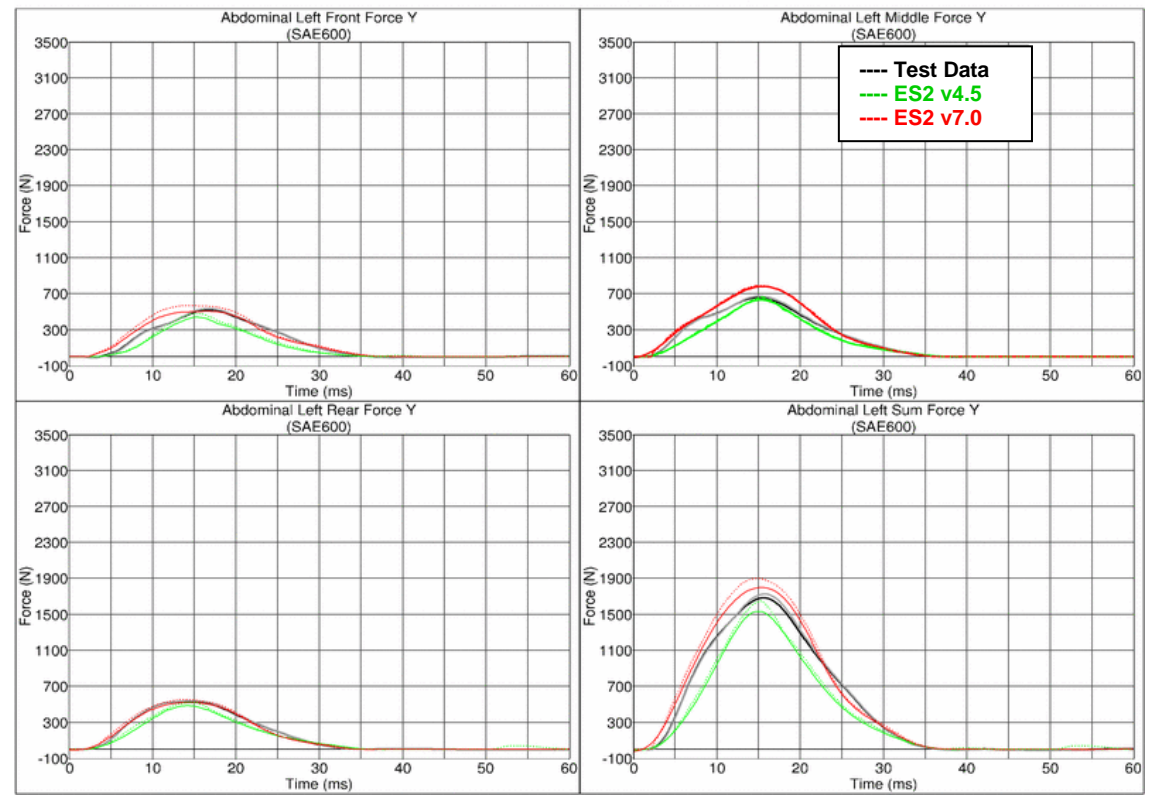

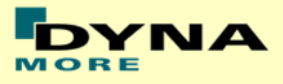

### **Results for 60° orientation, top impact, low velocity**

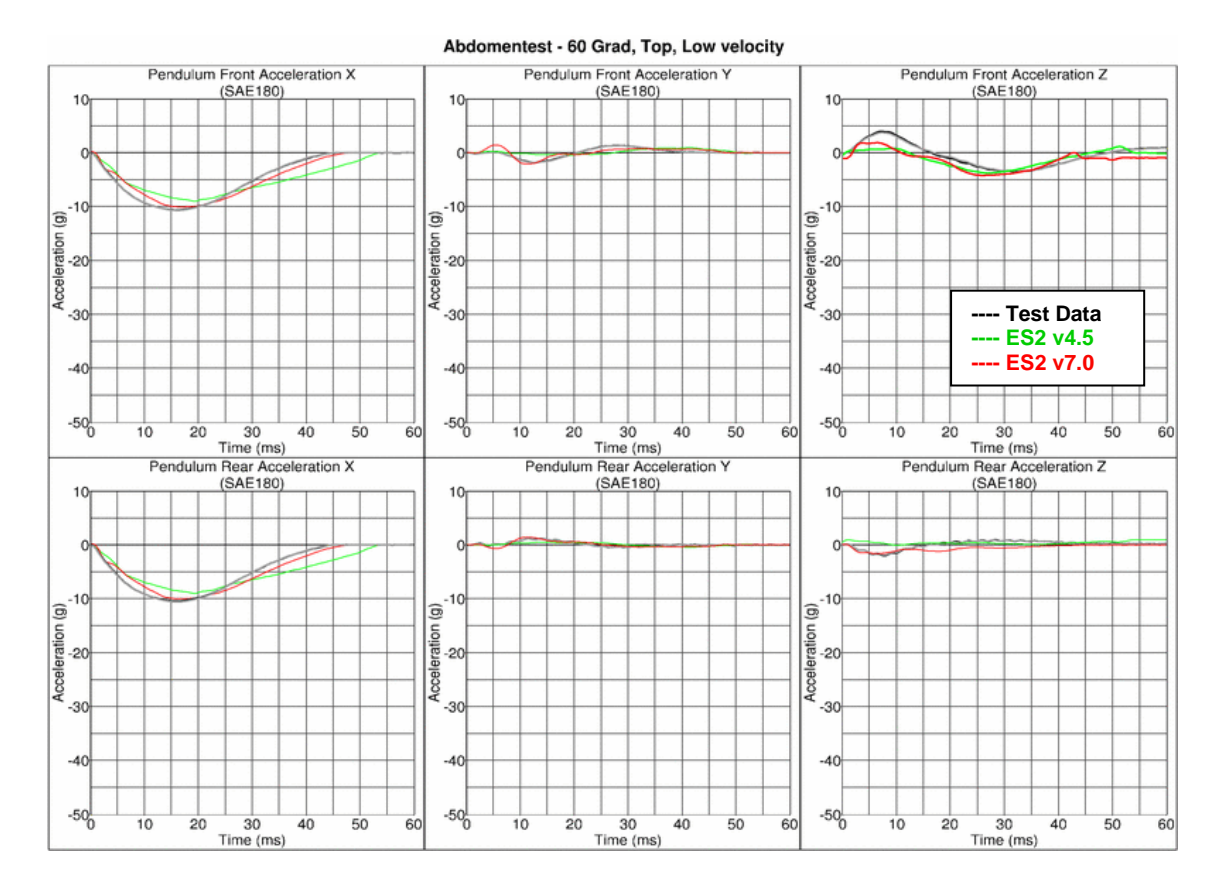

Abdomentest - 60 Grad, Top, Low Velocity

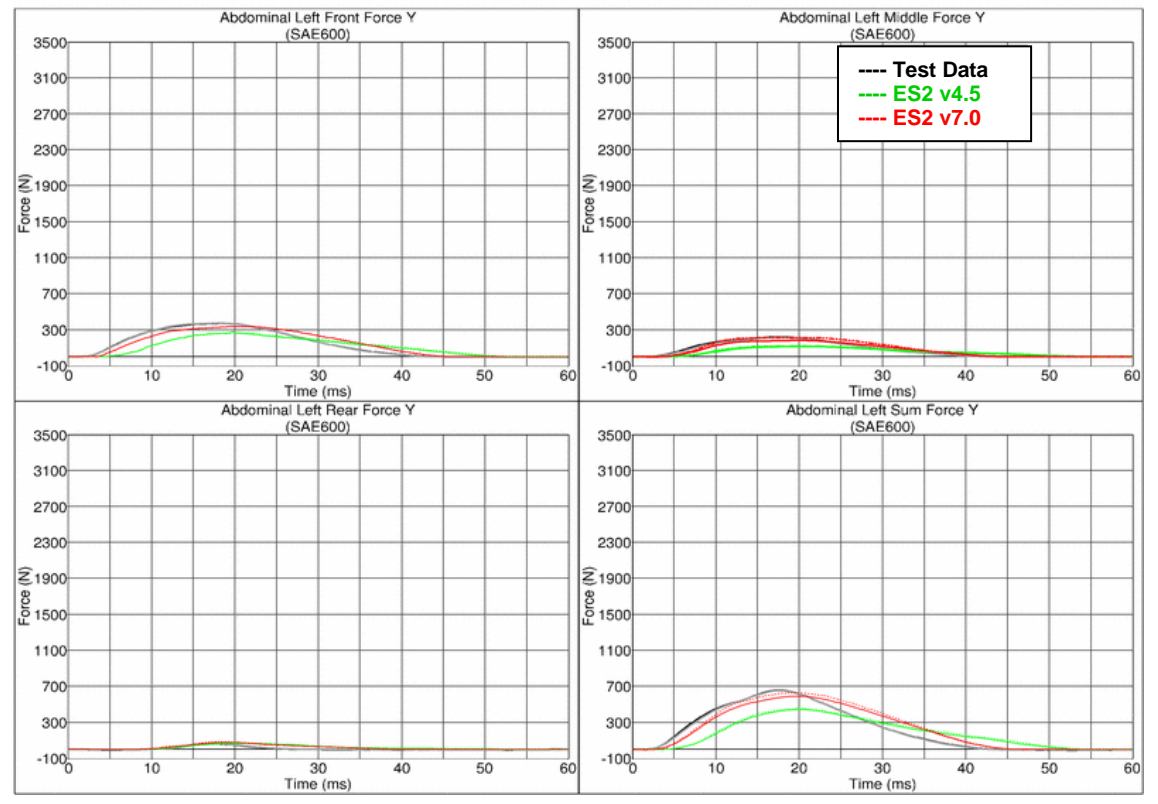

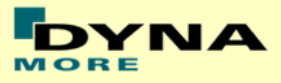

## **Results for 60° orientation, top impact, medium velocity**

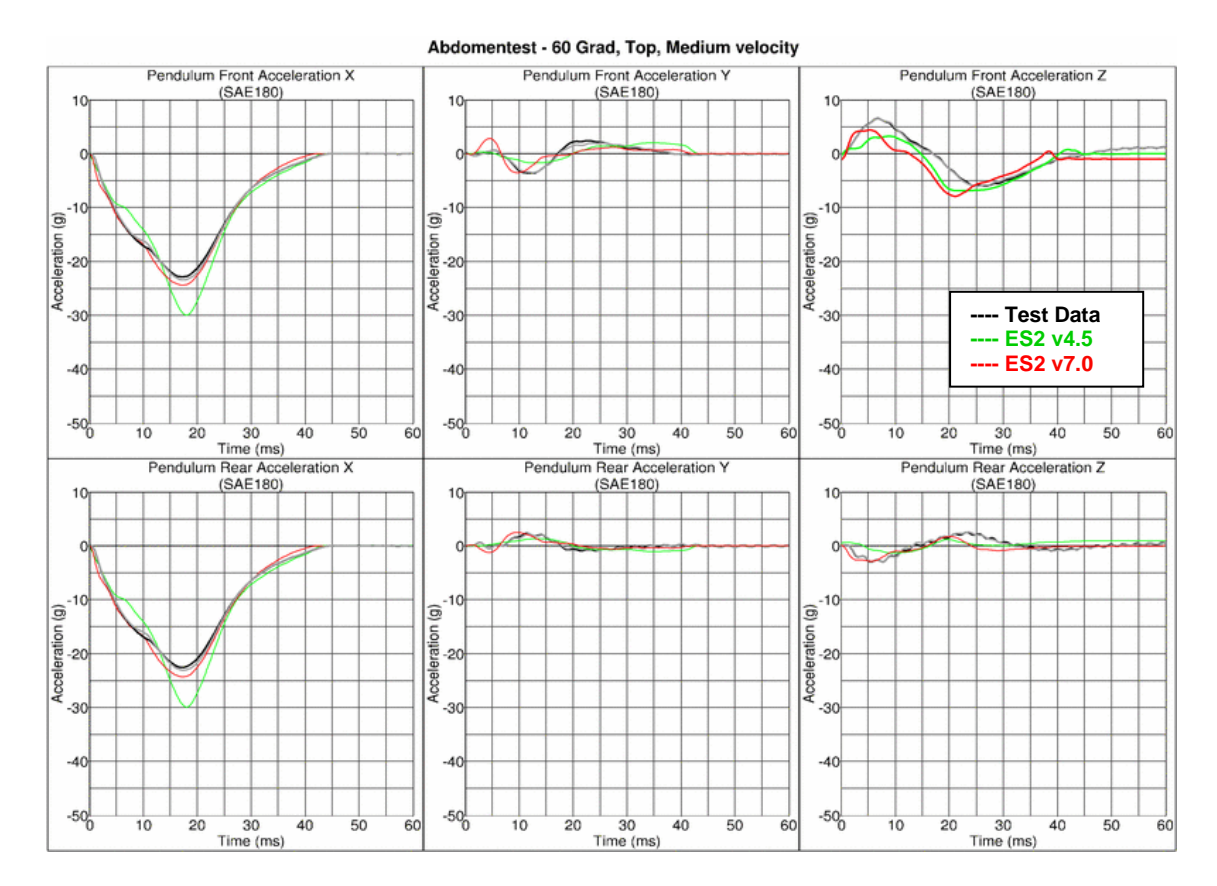

Abdomentest - 60 Grad, Top, Medium Velocity

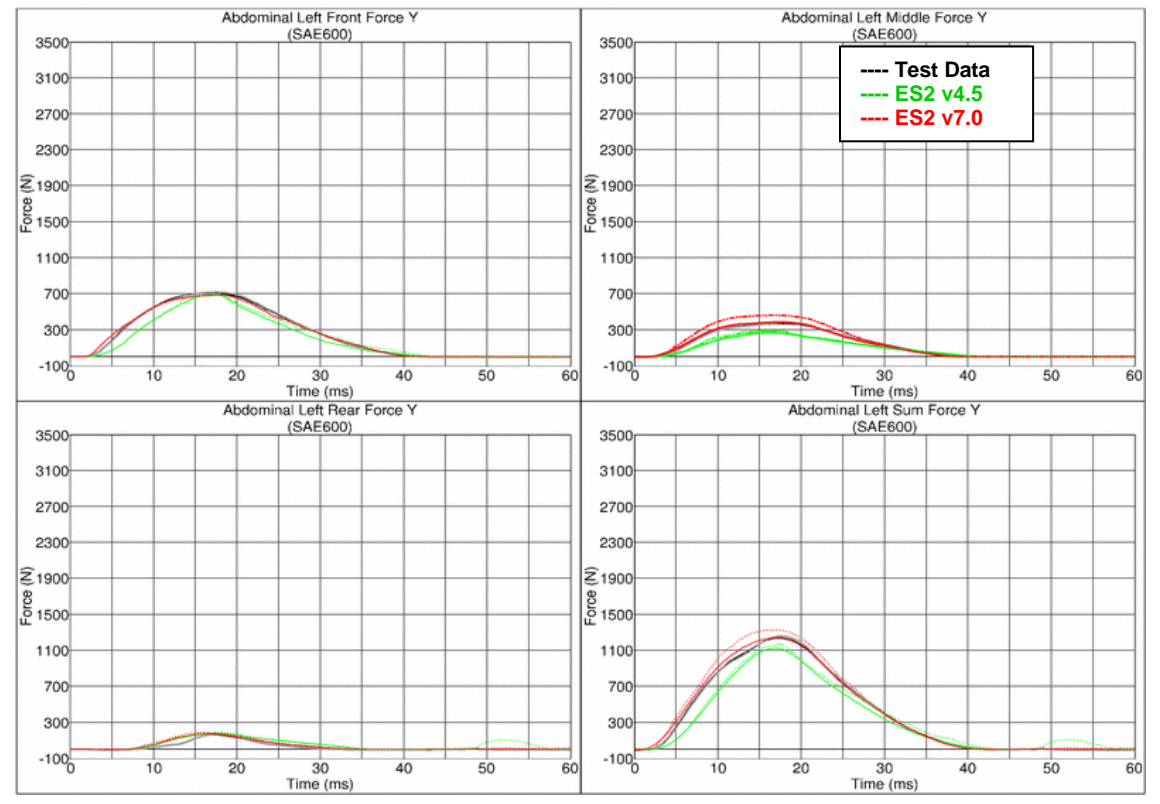

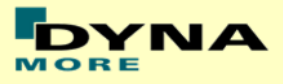

### **Results for 60° orientation, top impact, high velocity**

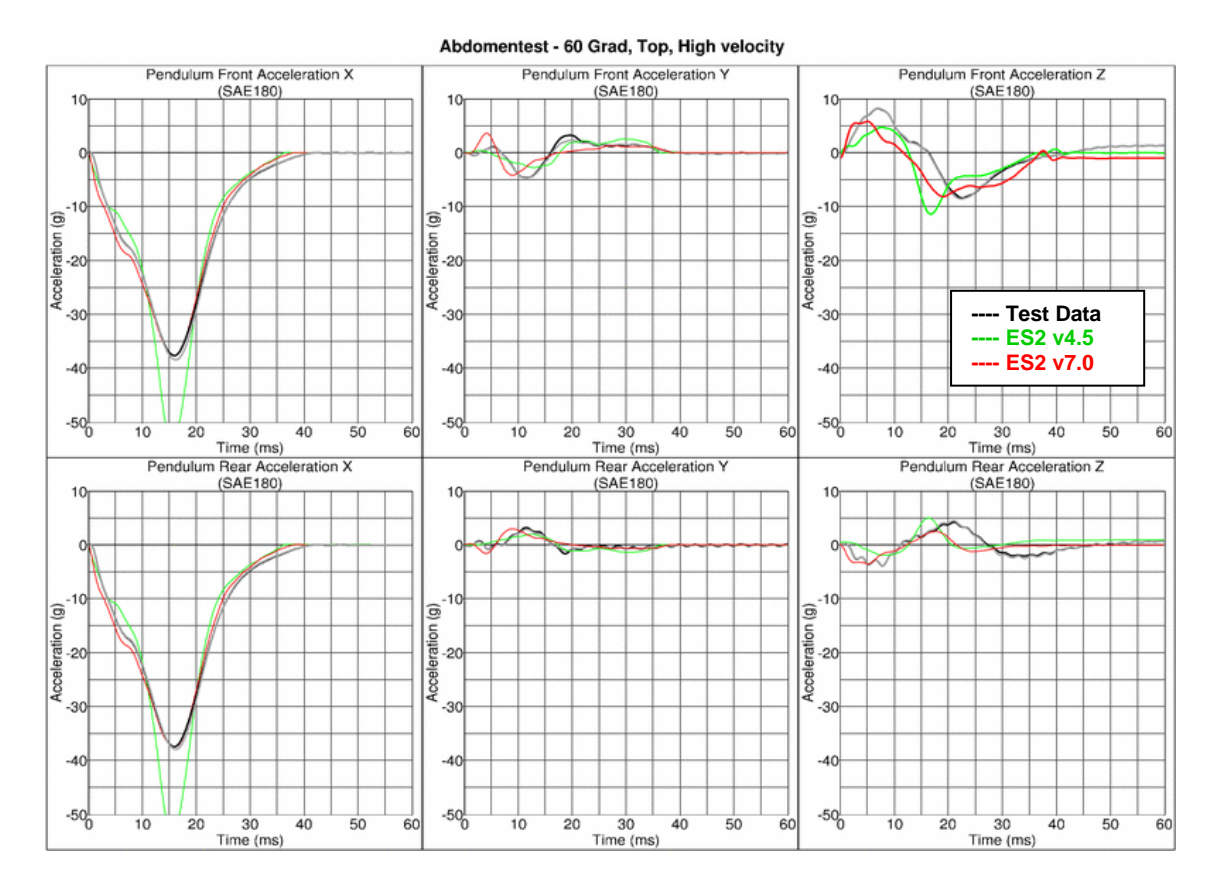

Abdomentest - 60 Grad, Top, High Velocity

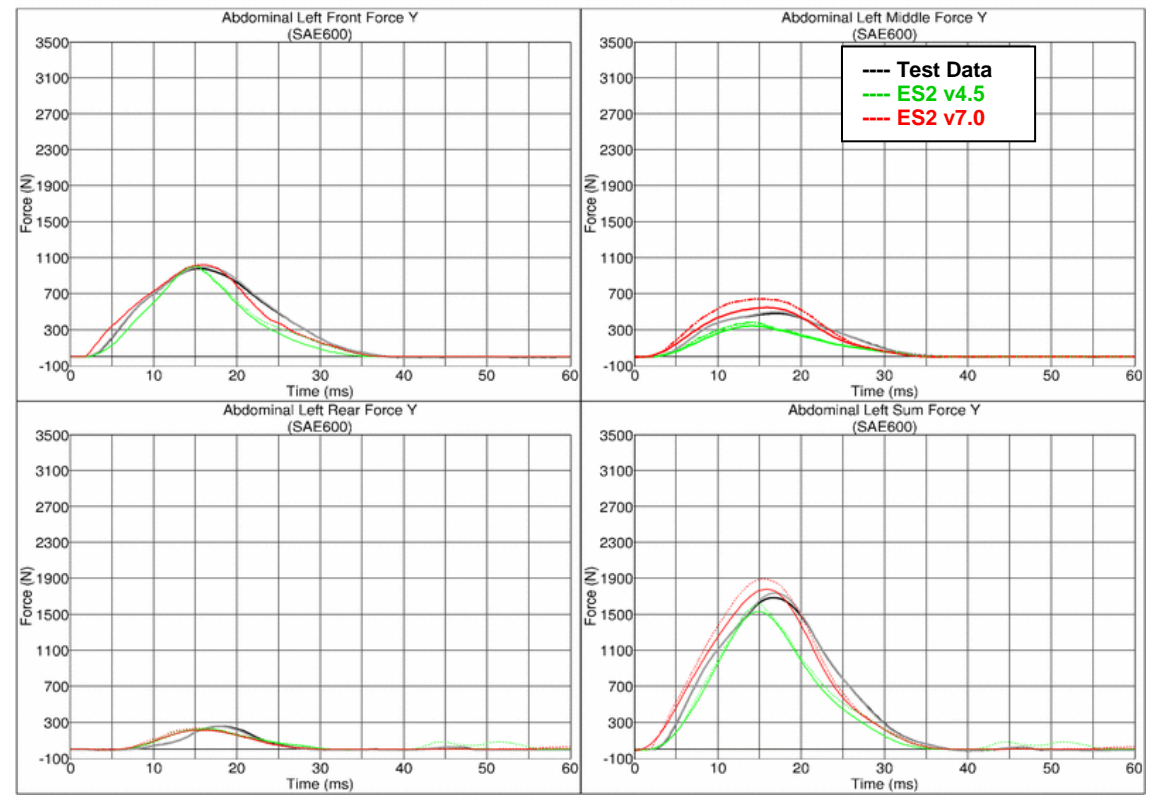

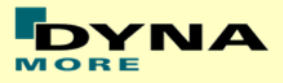

### **Results for 120° orientation, top impact, low velocity**

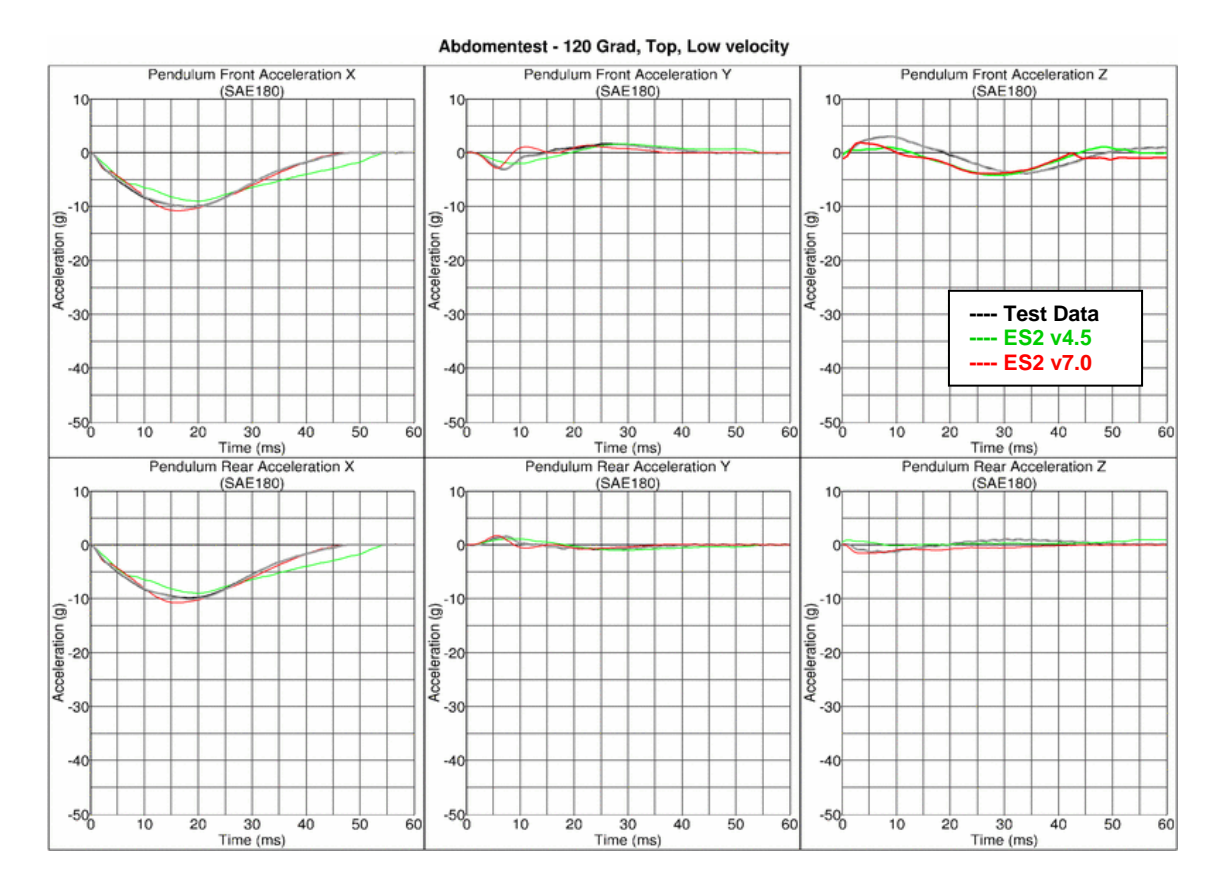

Abdomentest - 120 Grad, Top, Low Velocity

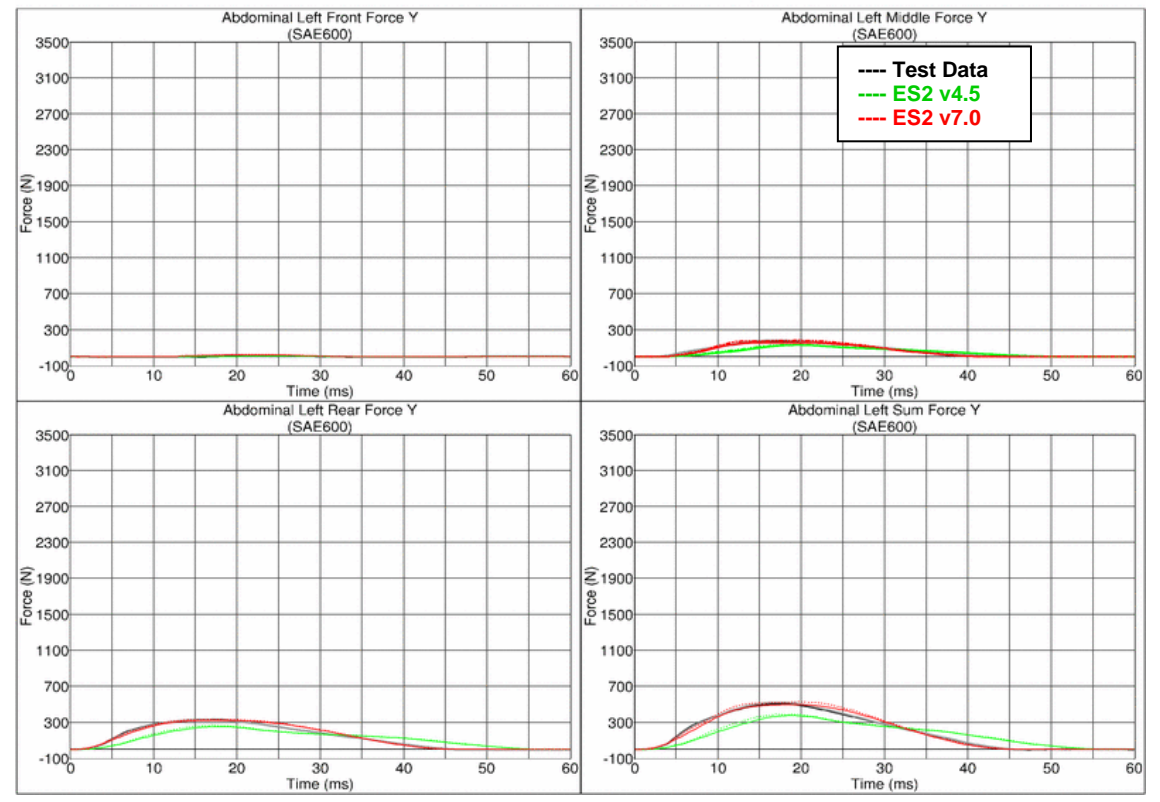

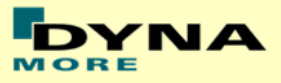

### **Results for 120° orientation, top impact, medium velocity**

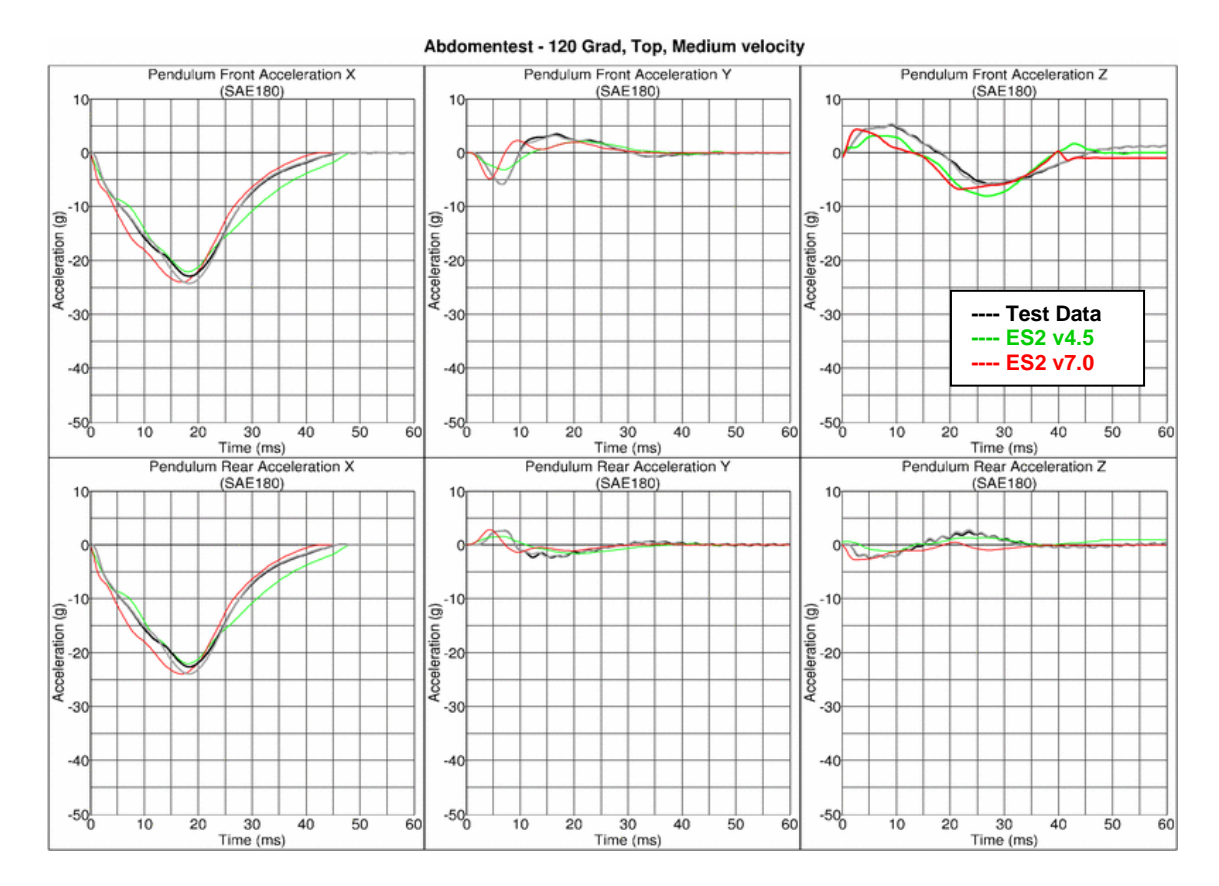

Abdomentest - 120 Grad, Top, Medium Velocity

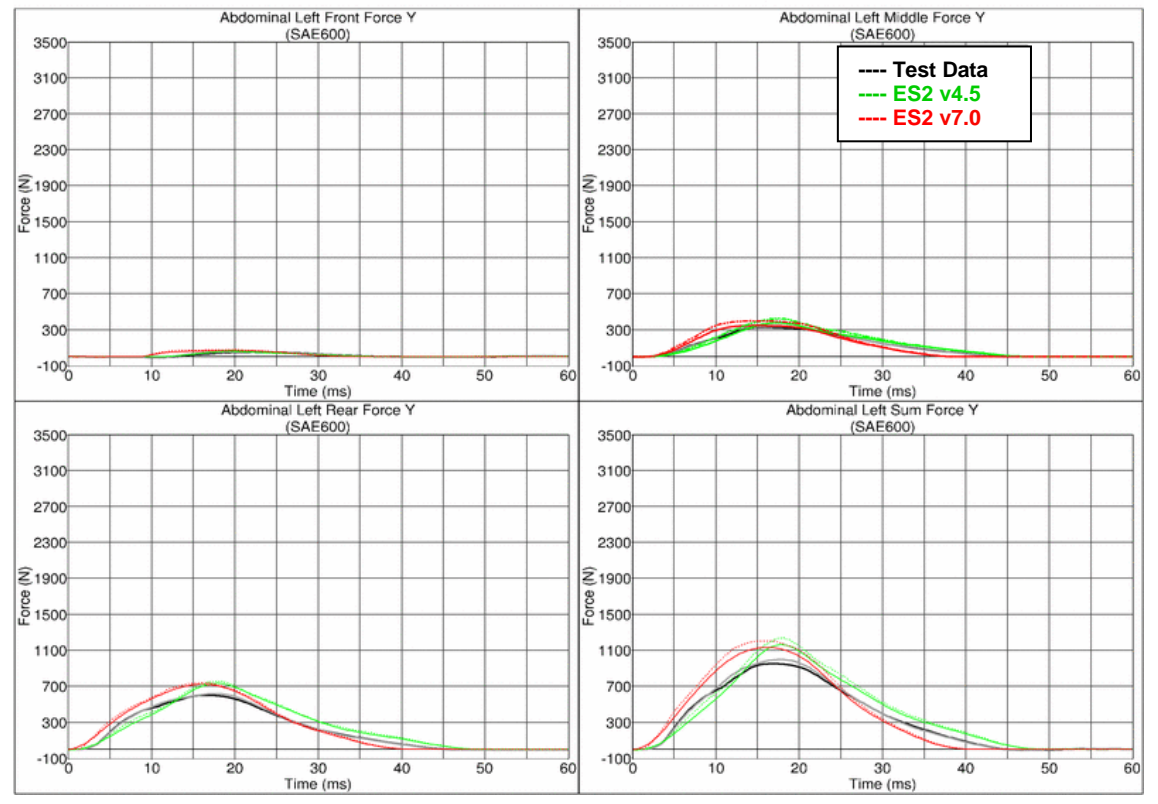

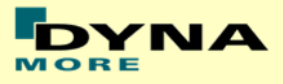

### **Results for 120° orientation, top impact, high velocity**

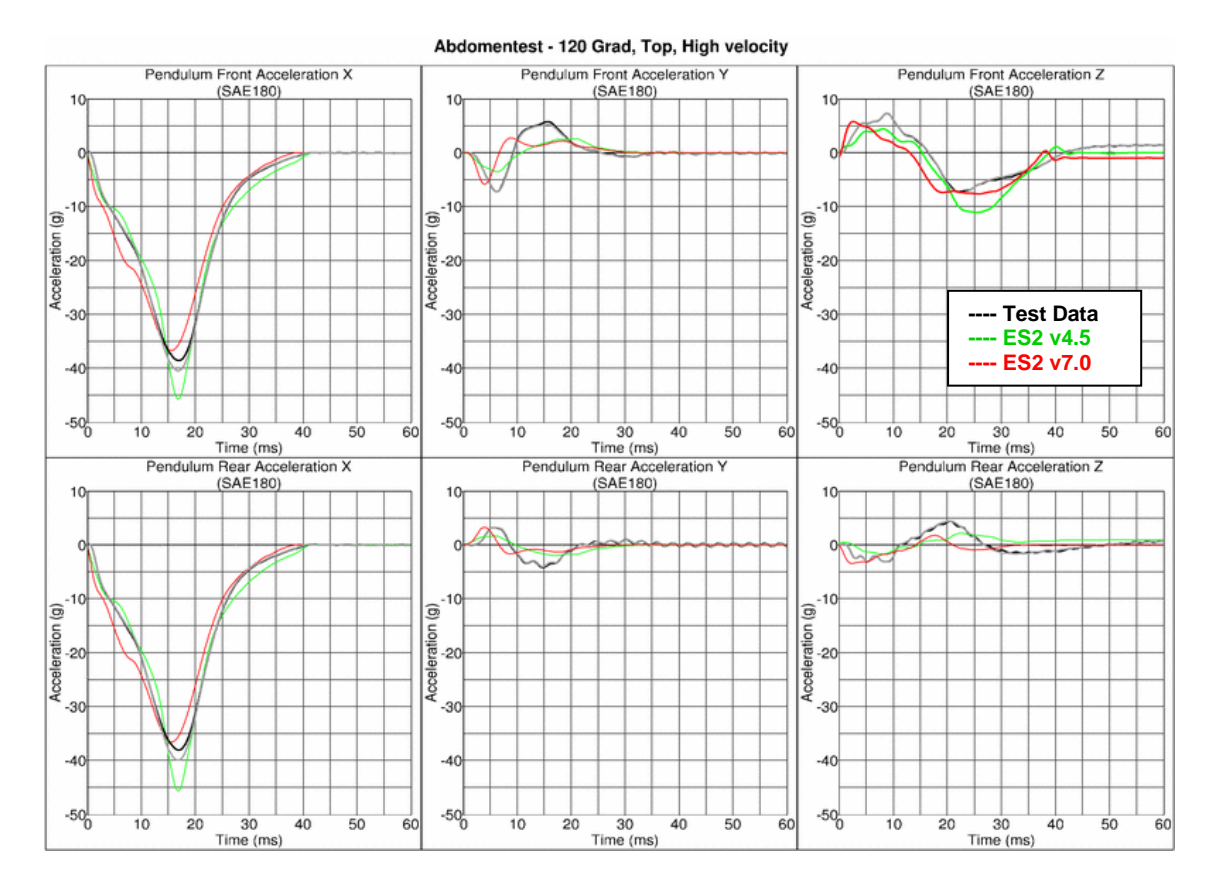

Abdomentest - 120 Grad, Top, High Velocity

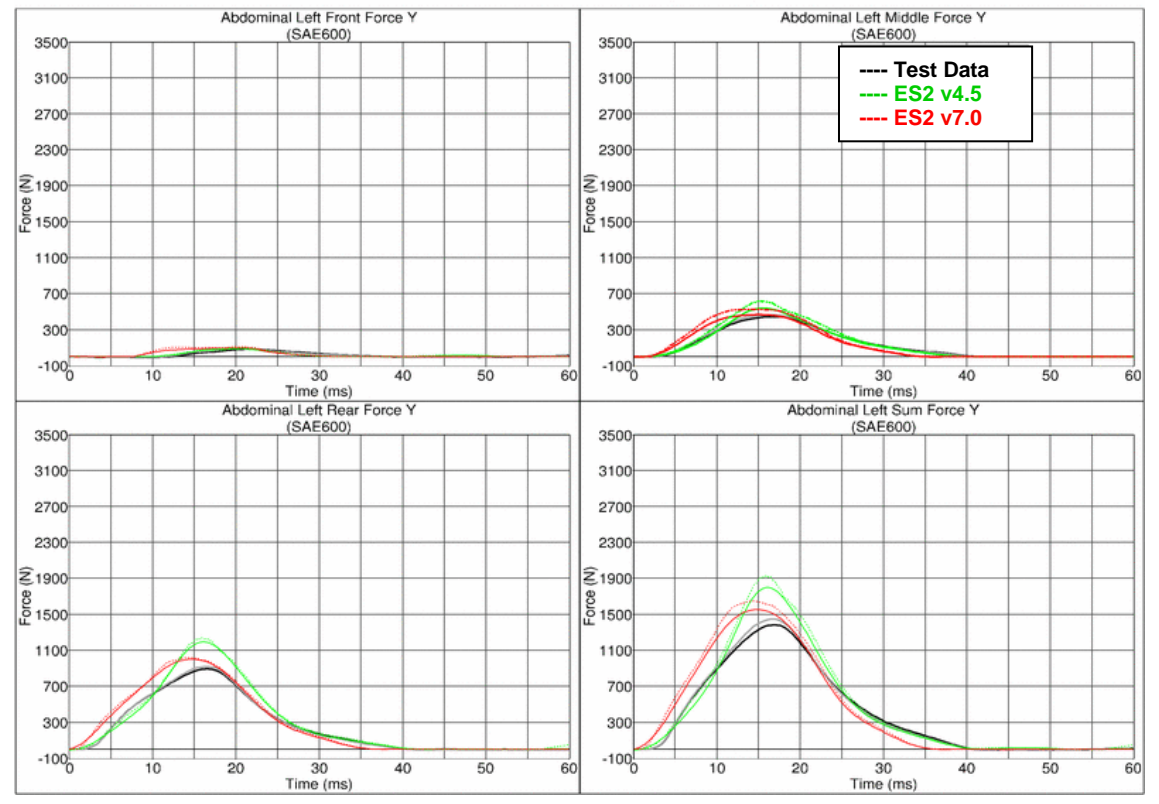

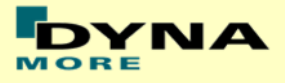

## **11.1.6 Lumbar spine test**

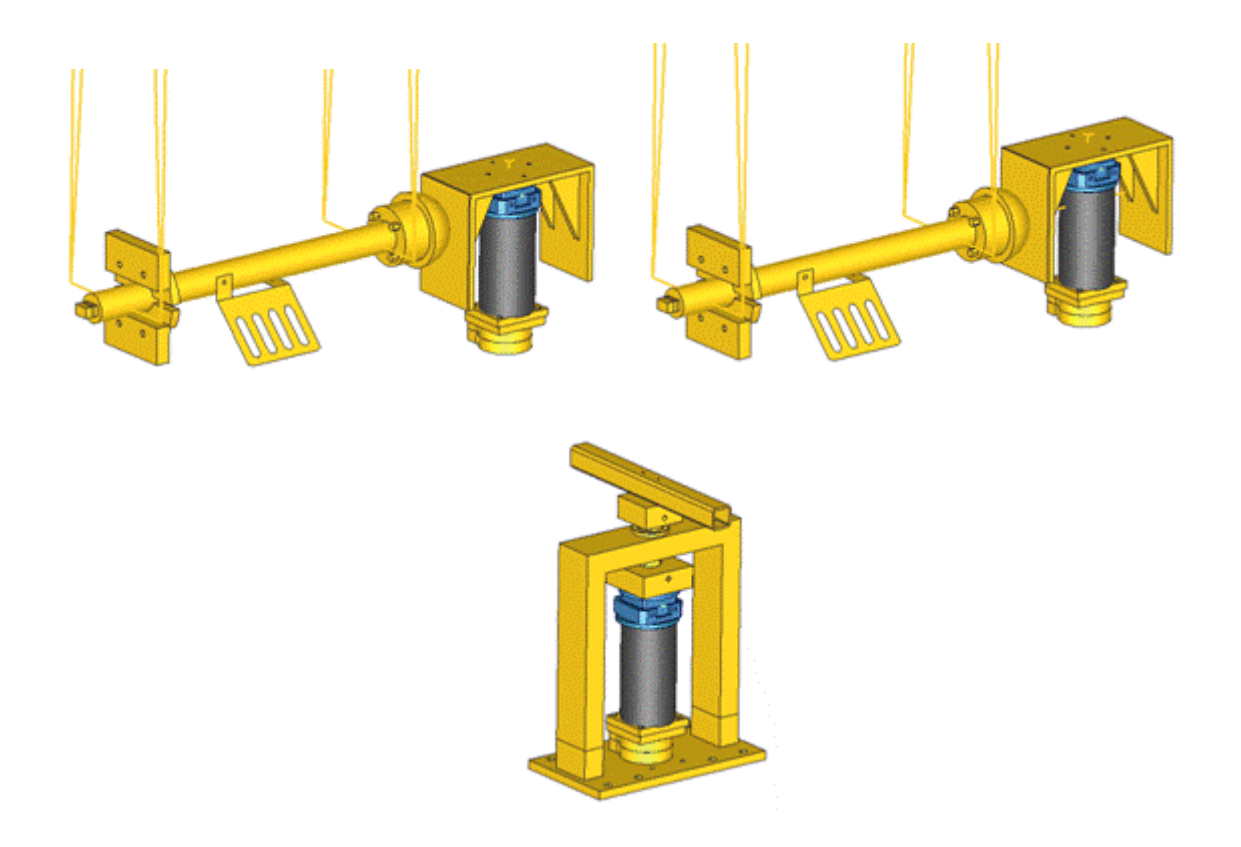

#### **Figure 31: Setups for bending, shear and torsion tests on lumbar spine**

The T12 load cell in the lumbar spine has been remodeled. A new spherical joint has been modeled at the bottom of the lumbar spine. Materials for the lumbar spine are from the EMI material tests. The test setups for bending, shear and torsion tests on the lumbar spine are shown in the figure above. Between v6.0 and v7.0 are no changes in the lumbar spine. Due to this the results of the v7.0 are compared to a previous version of the lumber spine which showed different results. Results of v6.0 and v7.0 are identical.

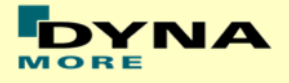

## **Results for Bending**

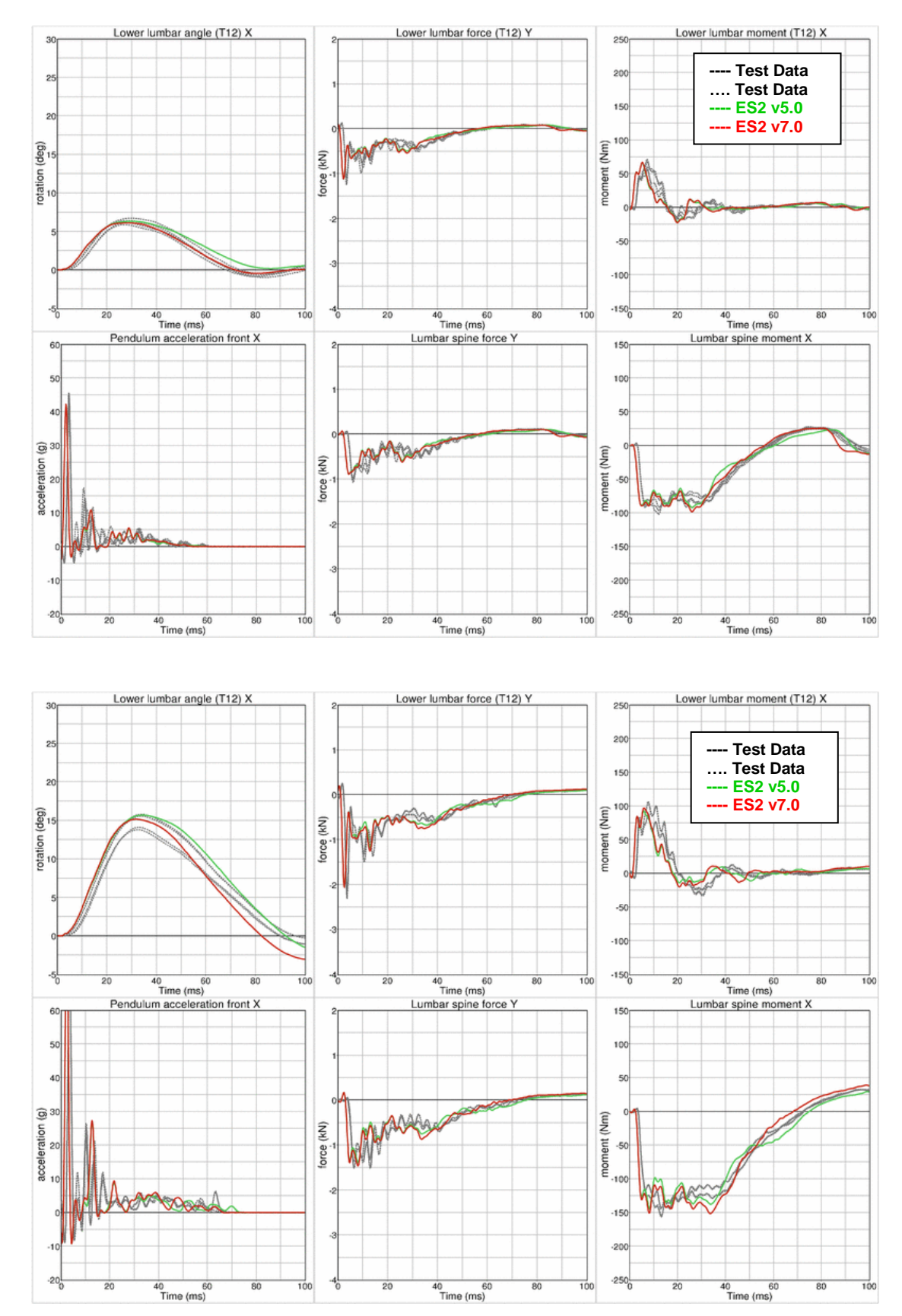

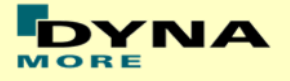

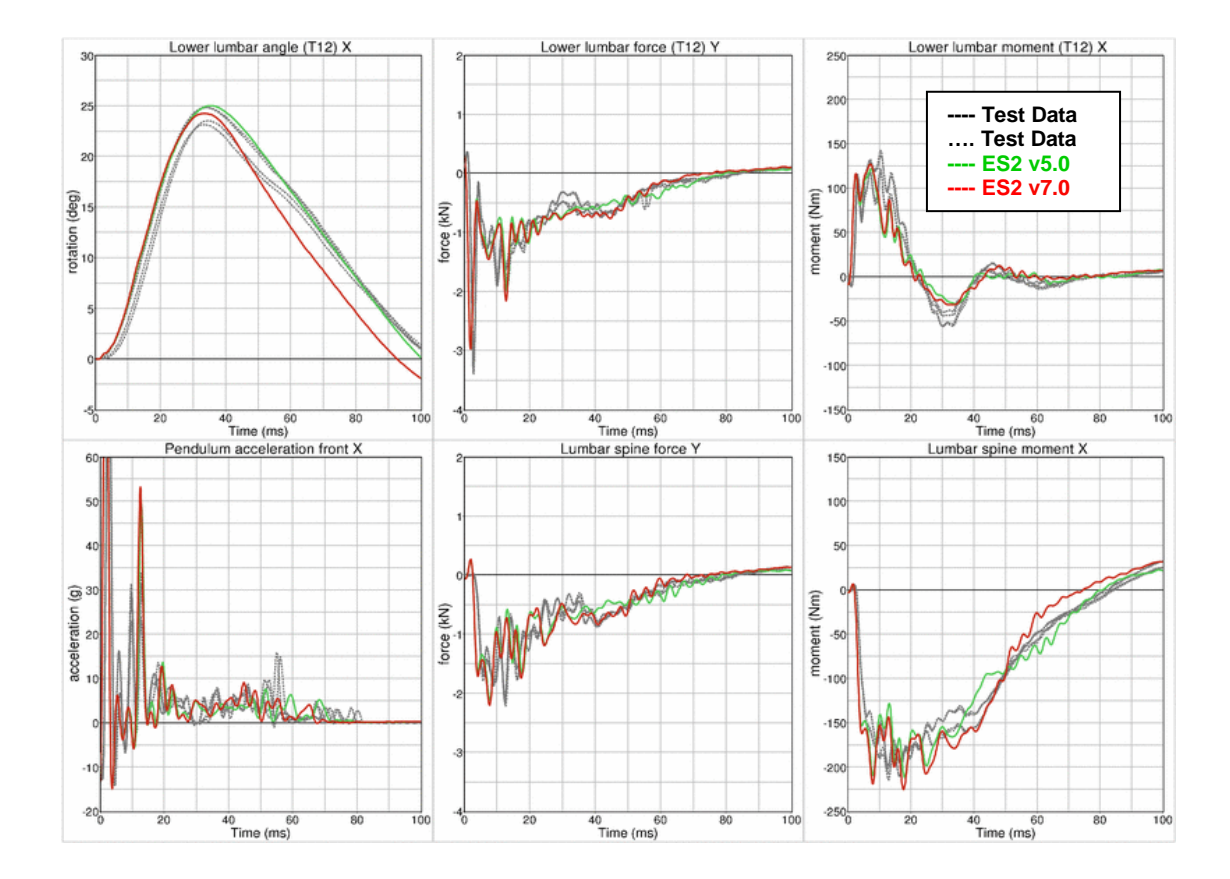

## **Results for Shear**

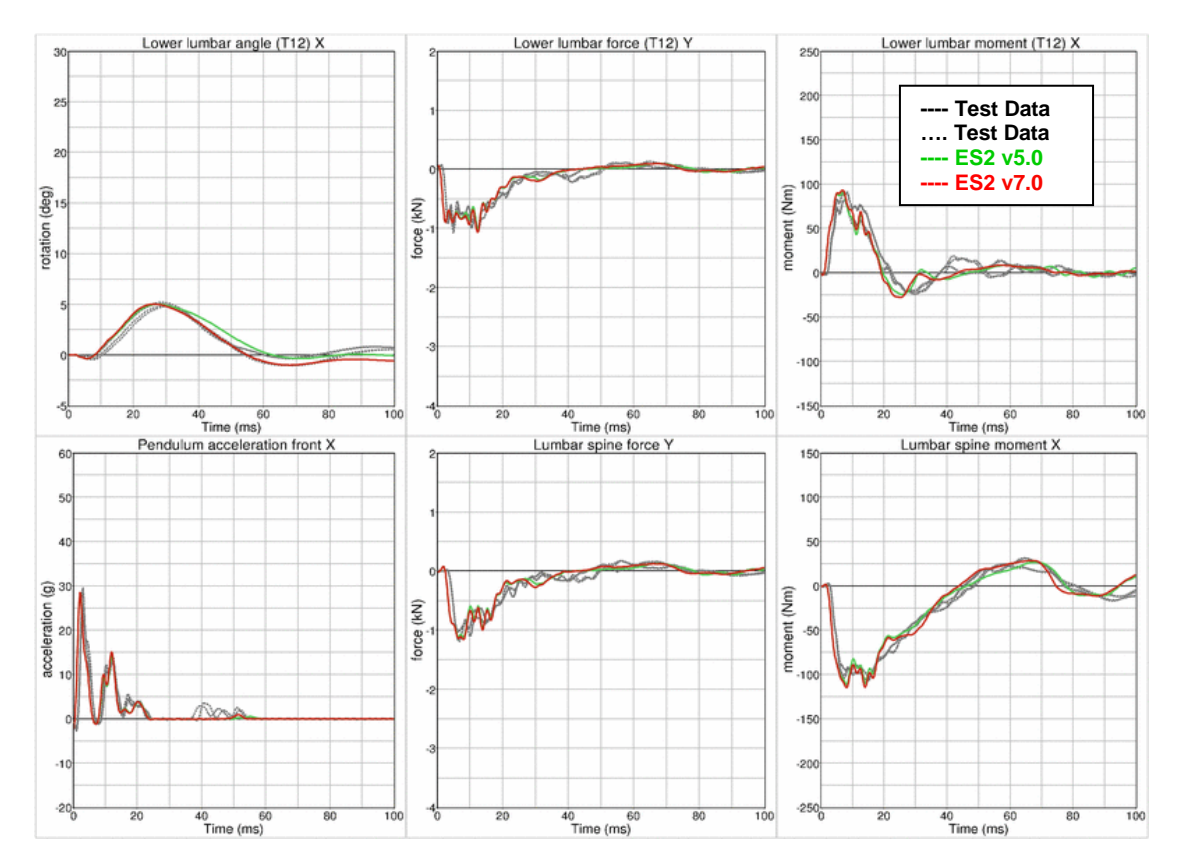

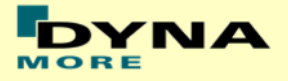

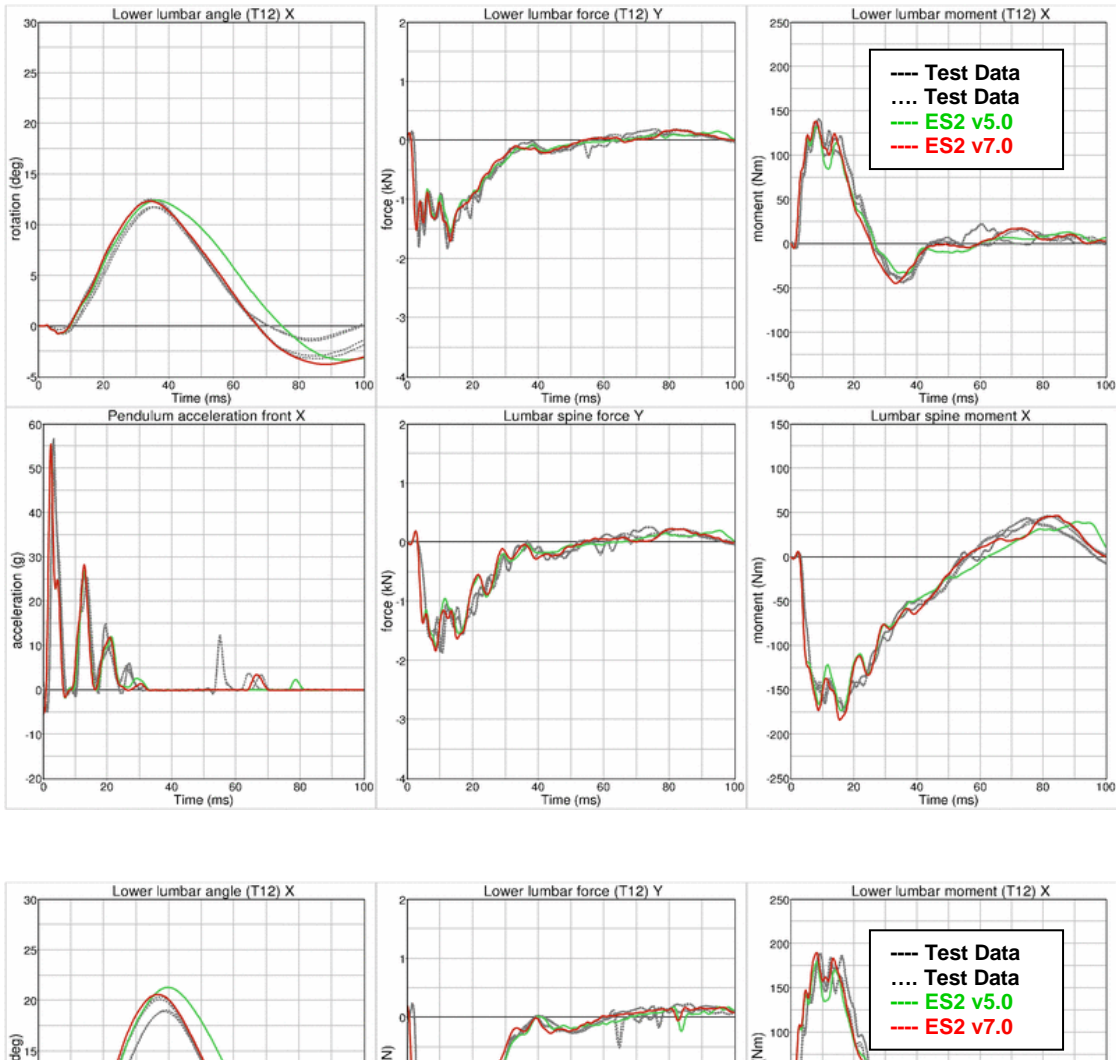

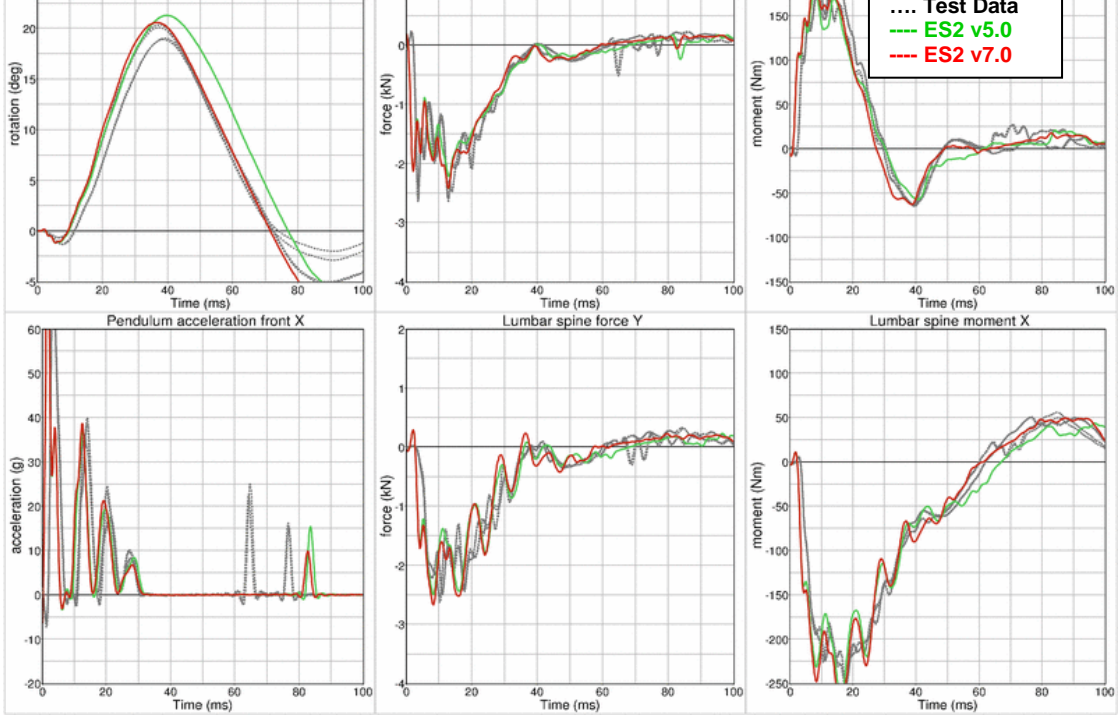

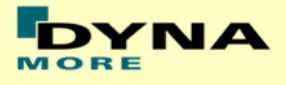

## **Results for Torsion**

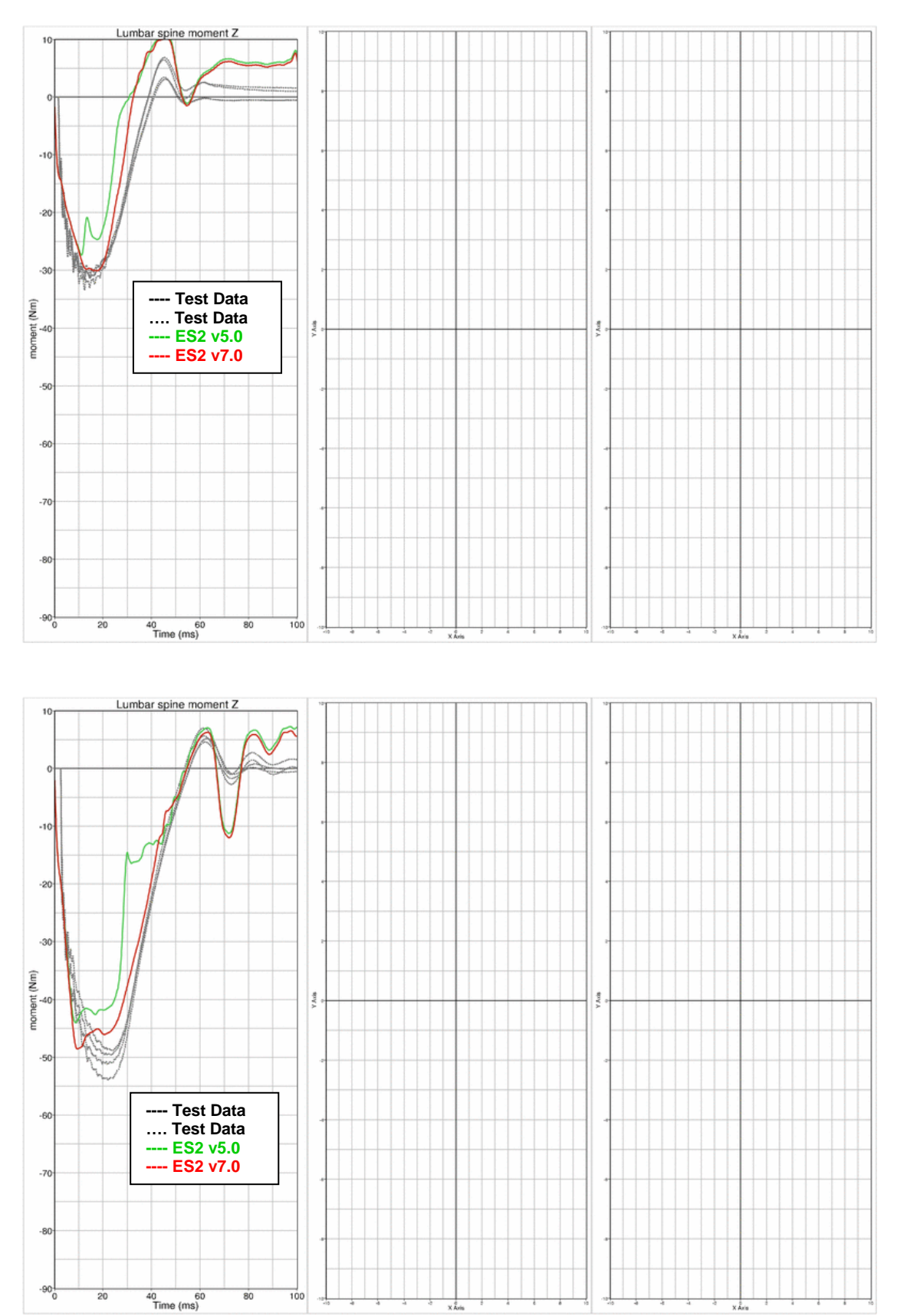

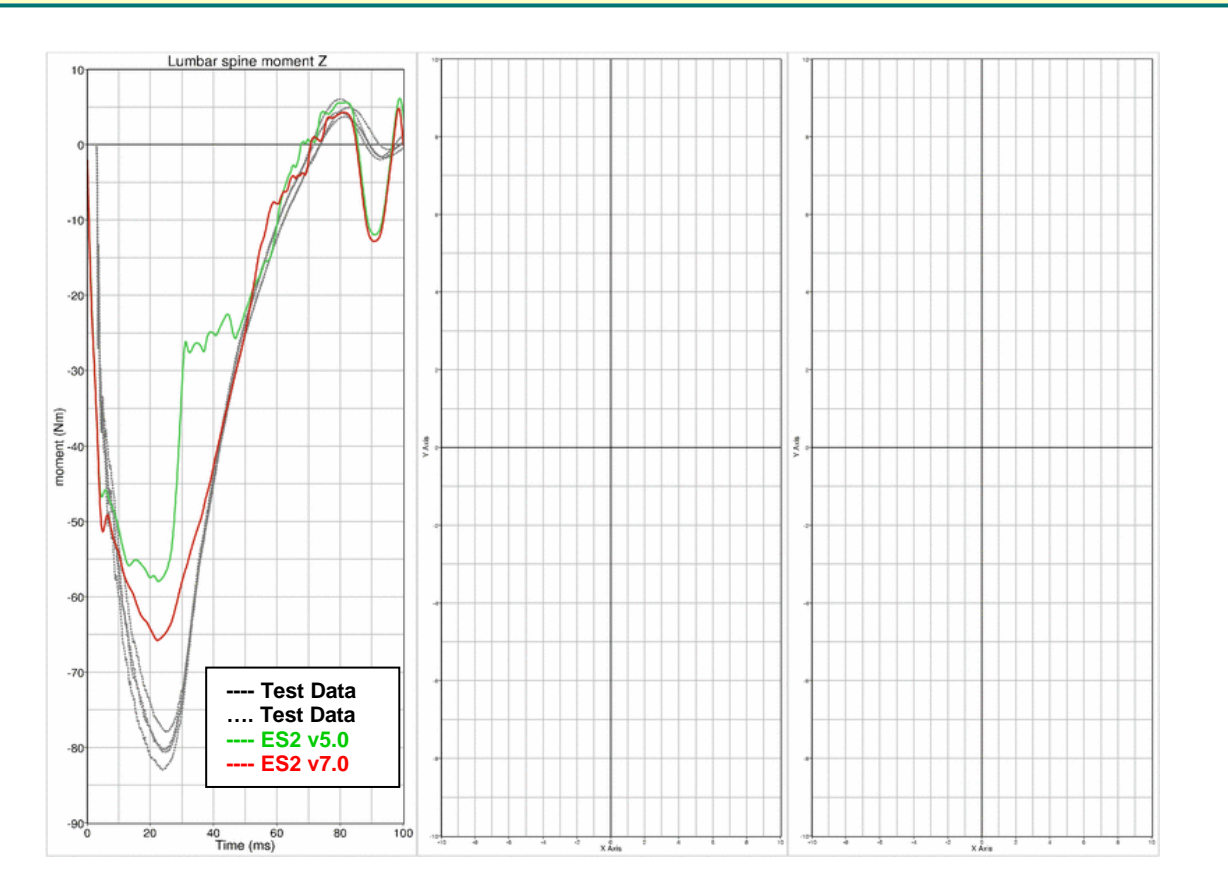

DYNA

MORE

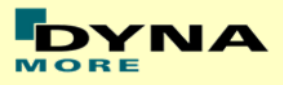

## **11.1.7 Iliac wing test**

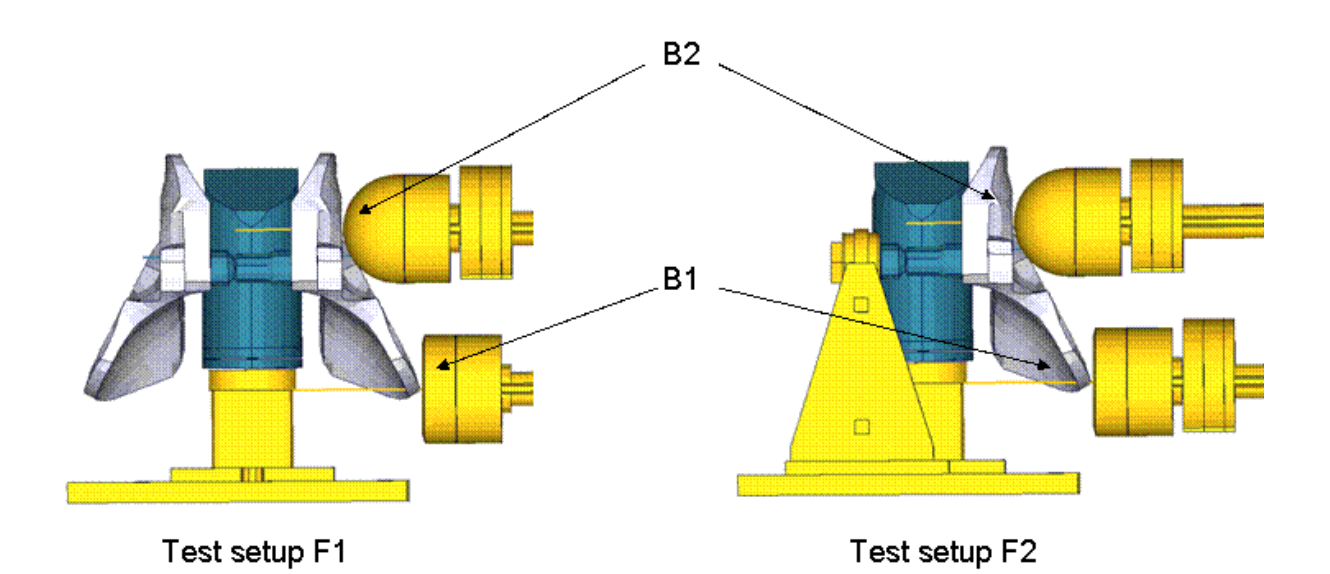

#### **Figure 32: Test setup for Iliac wing test**

The Iliac wing assembly is mounted on a test block as shown in the figure above. The Iliac wings are impacted by a hemispherical-headed pendulum and a cylindrical-headed pendulum at 2 different points as indicated in the figure. The pendulum masses are varied for different configurations and the test is carried out at 2 velocities.

Between v6.0 and v7.0 are no changes in the iliac area. Due to this the results of the v7.0 are compared to a previous version of the iliac which showed different results. Results of v6.0 and v7.0 are identical.

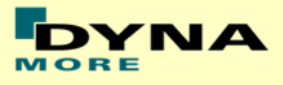

## **Results for configuration F1B1M1 , low velocity**

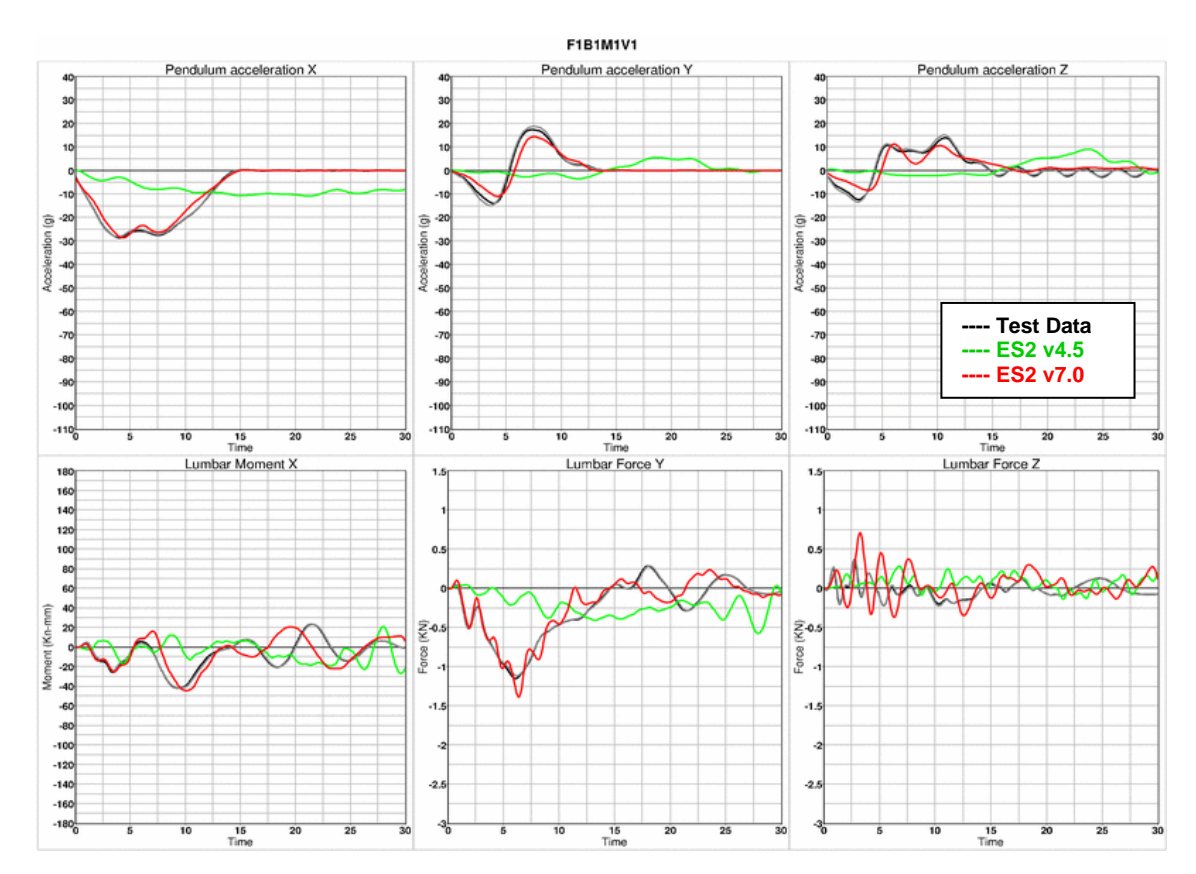

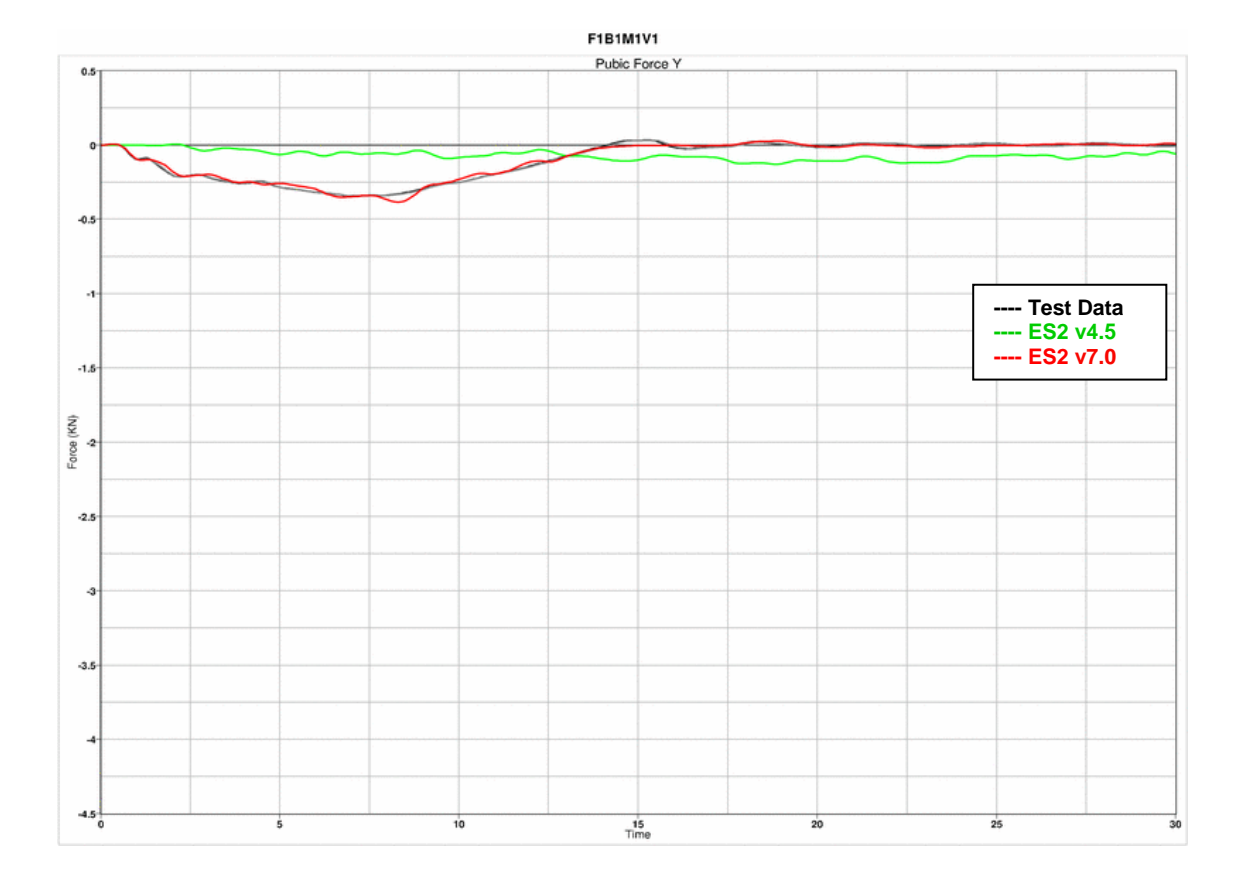

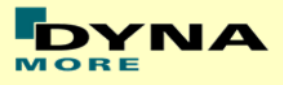

# **Results for configuration F1B1M1 , high velocity**

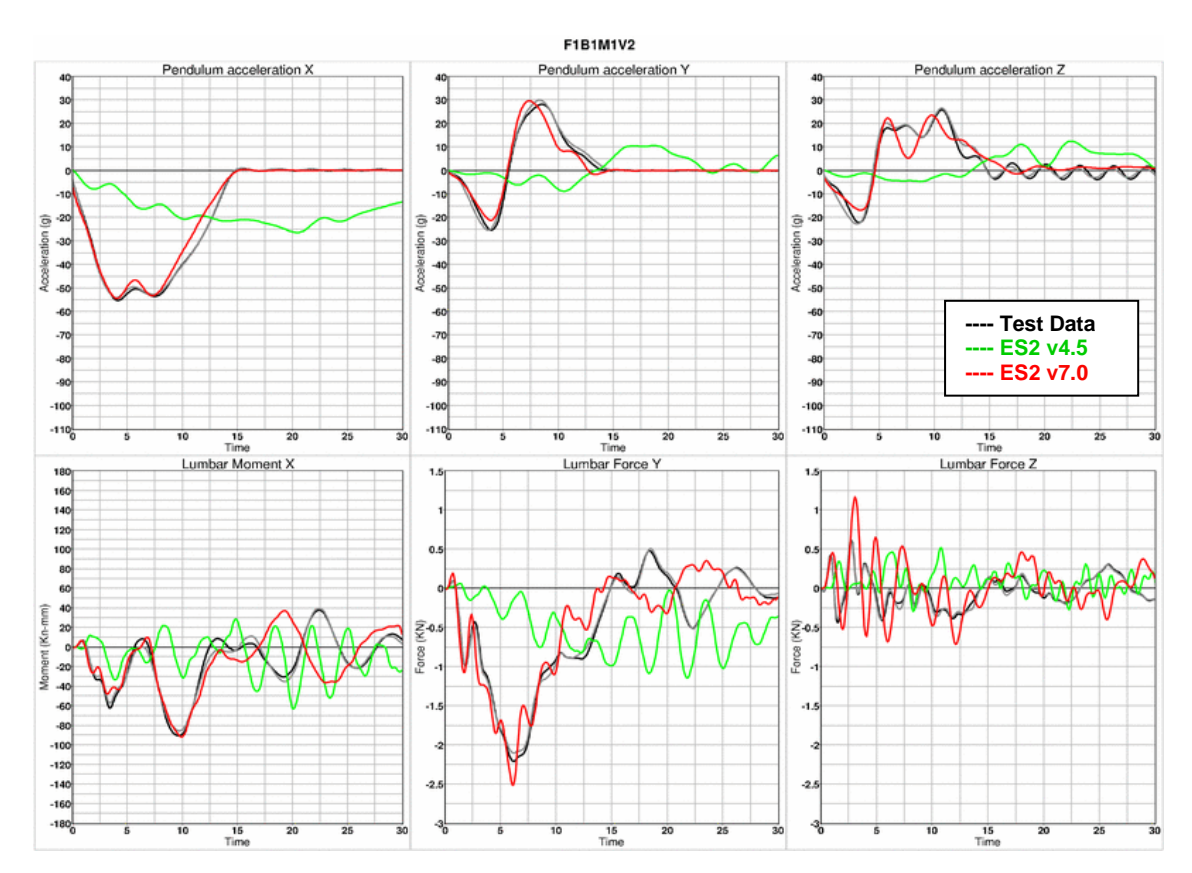

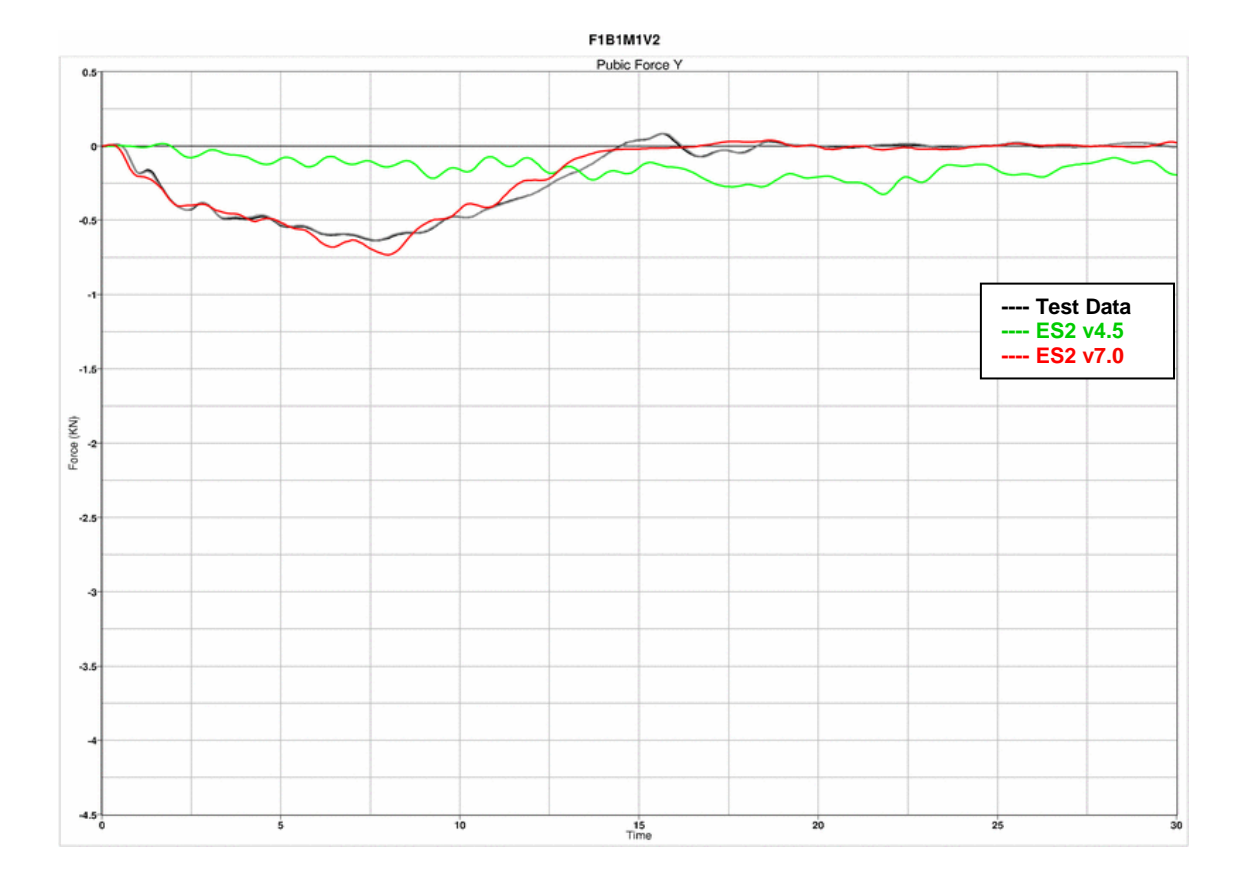

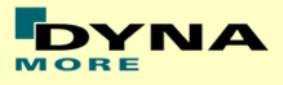

## **Results for configuration F1B2M1 , high velocity**

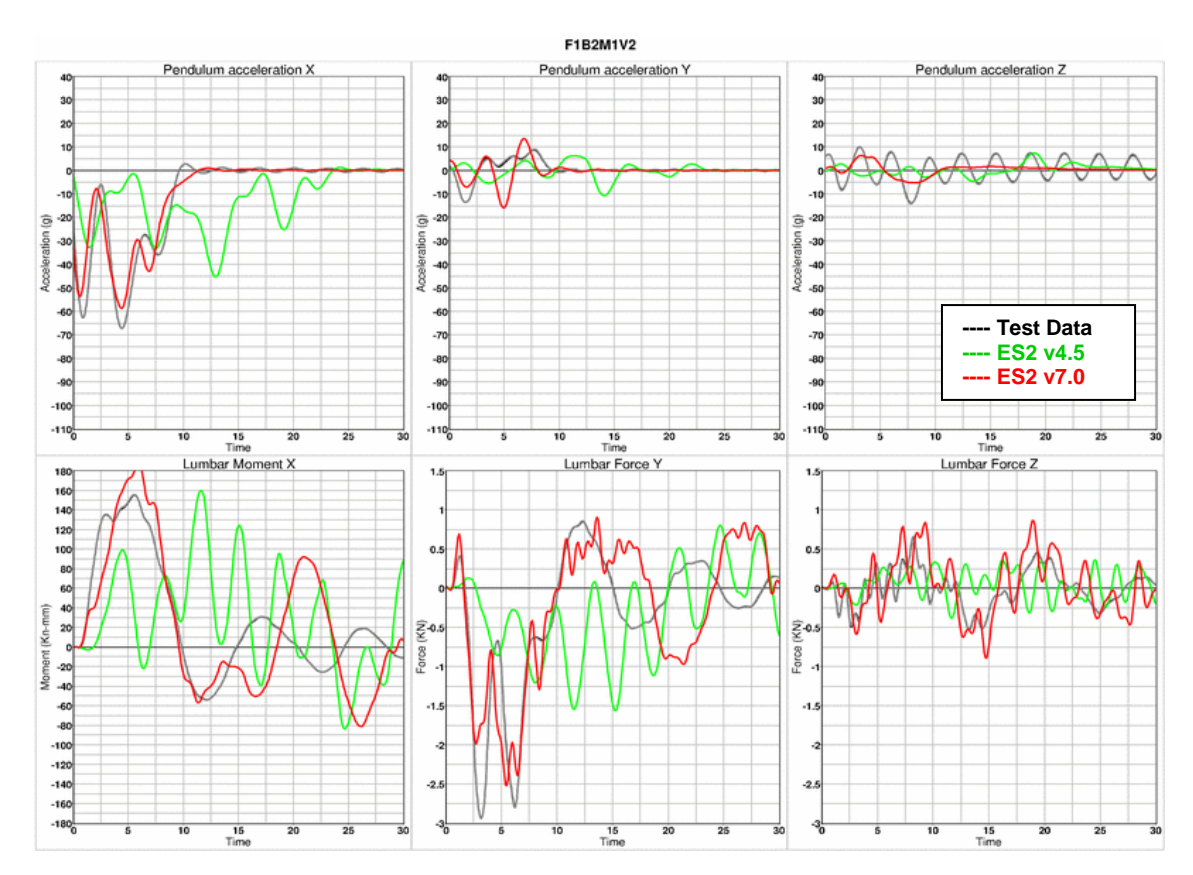

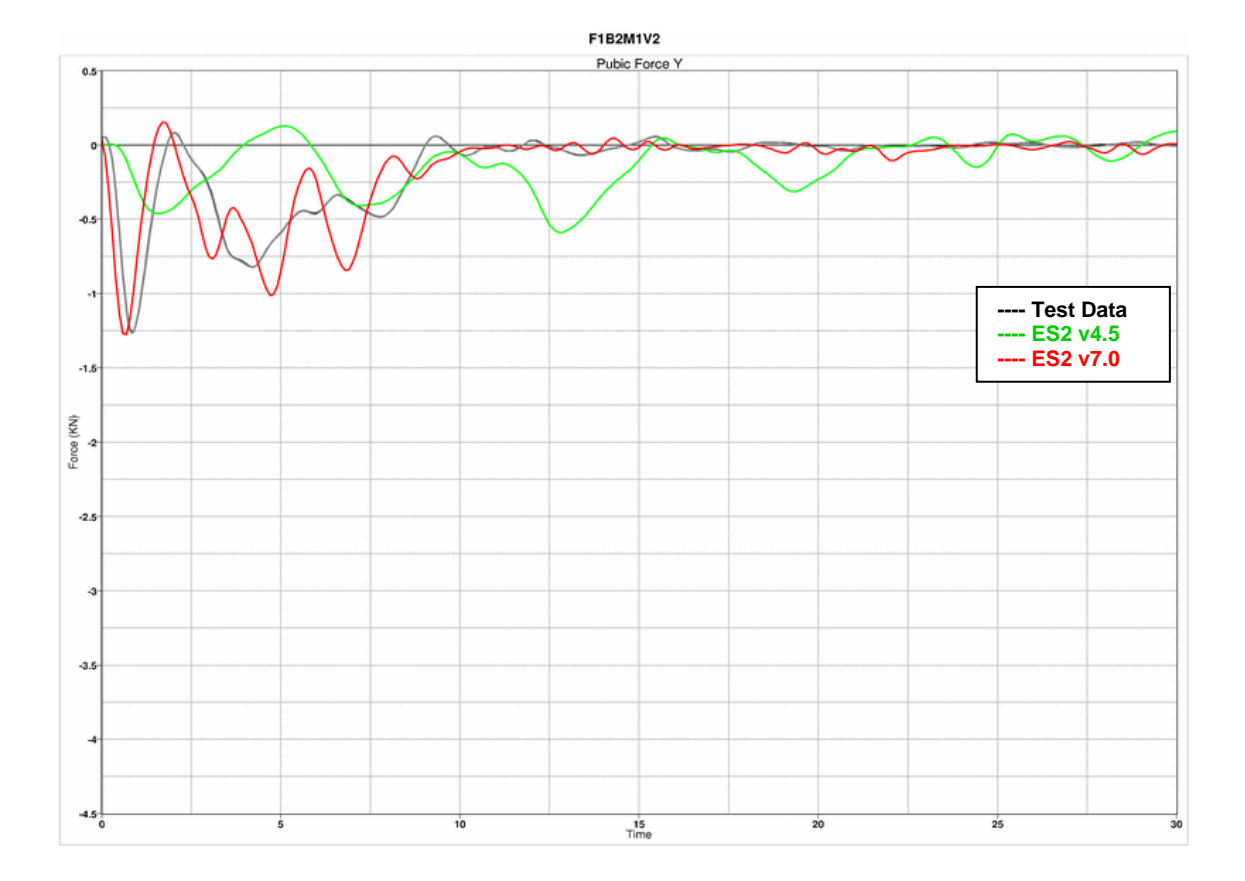

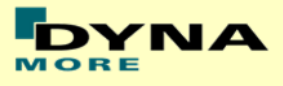

# **Results for configuration F1B2M2 , low velocity**

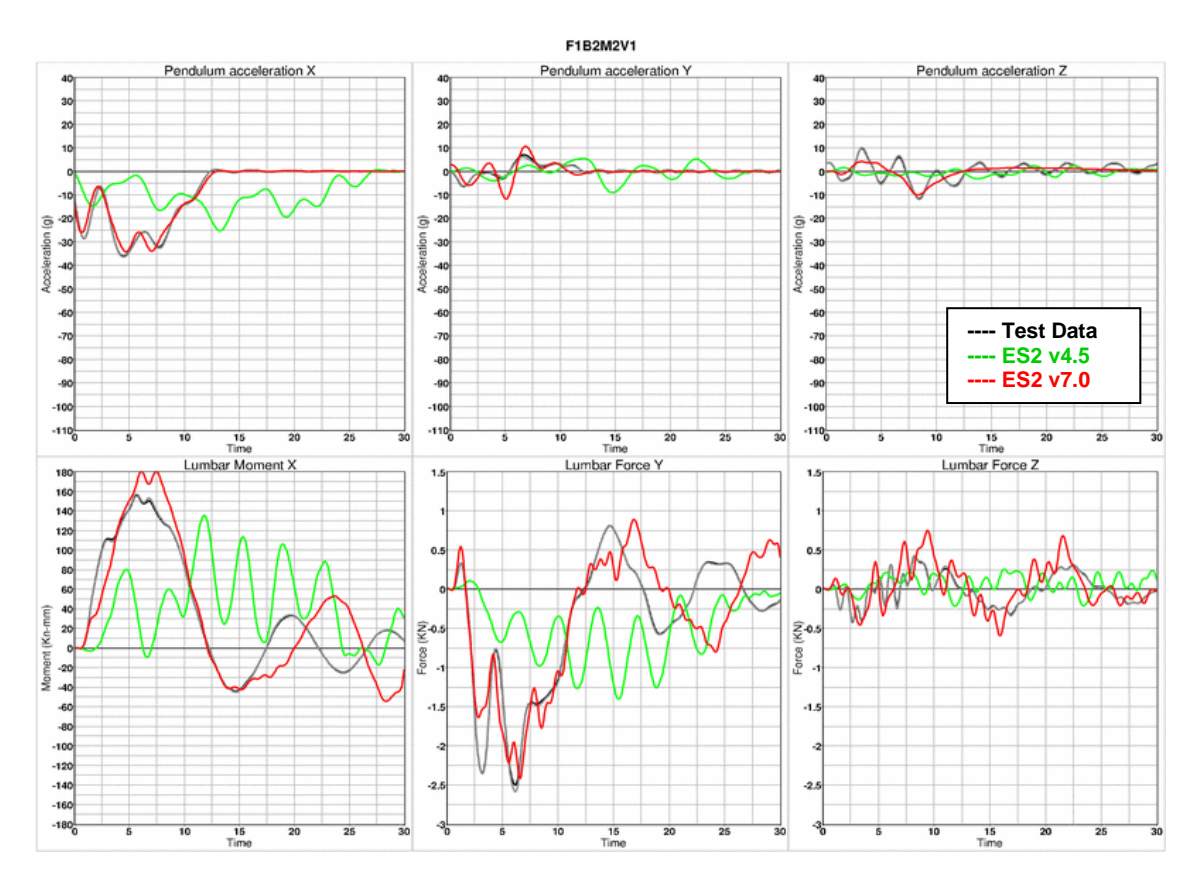

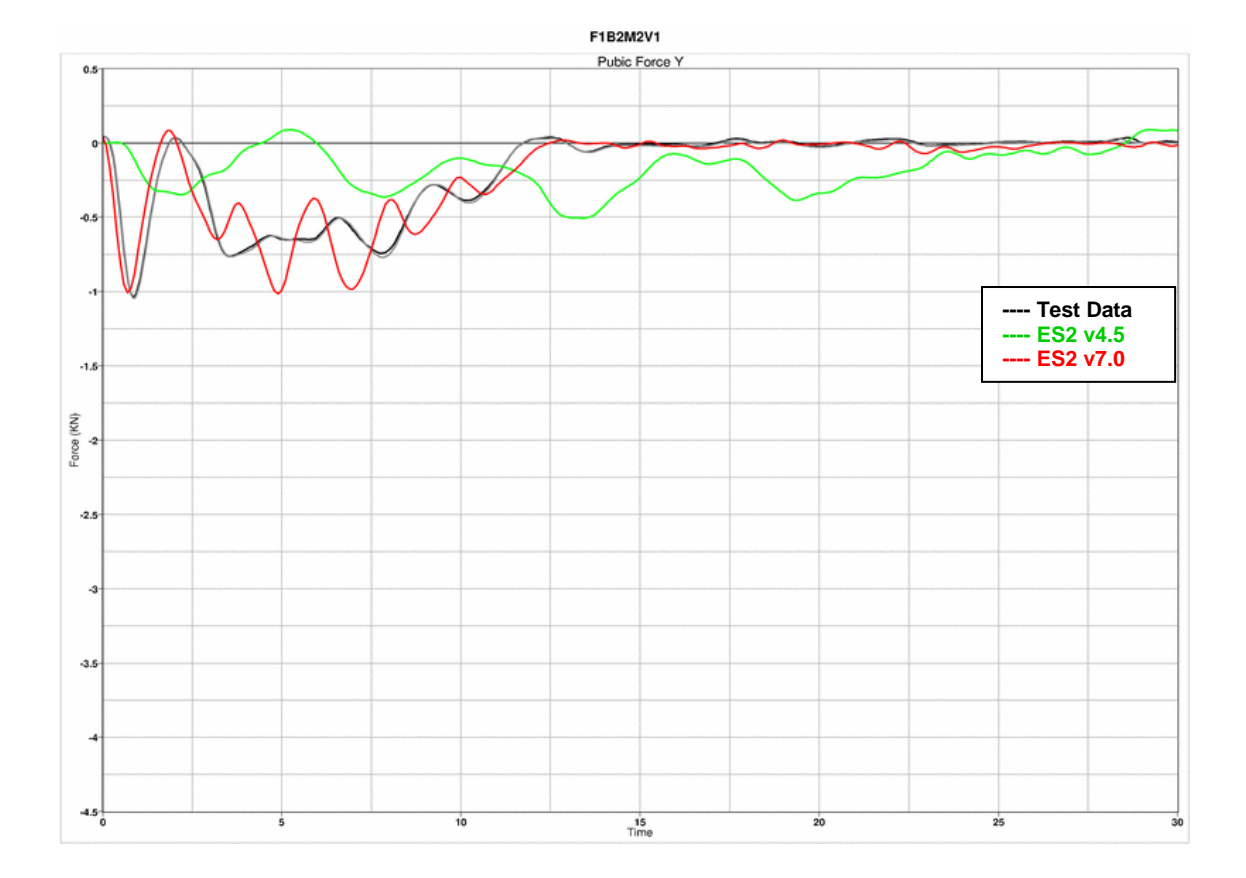

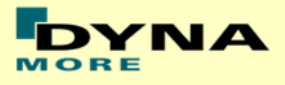

## **Results for configuration F2B1M2 , low velocity**

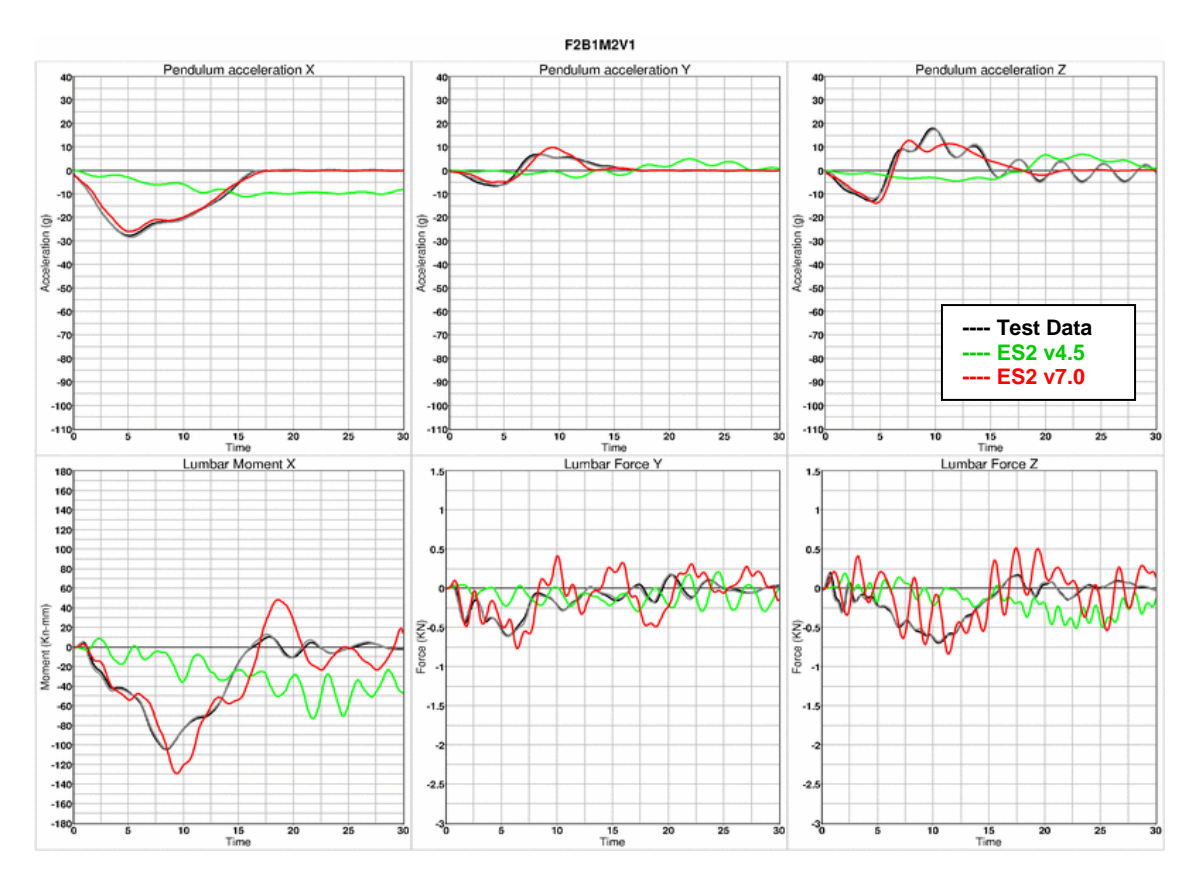

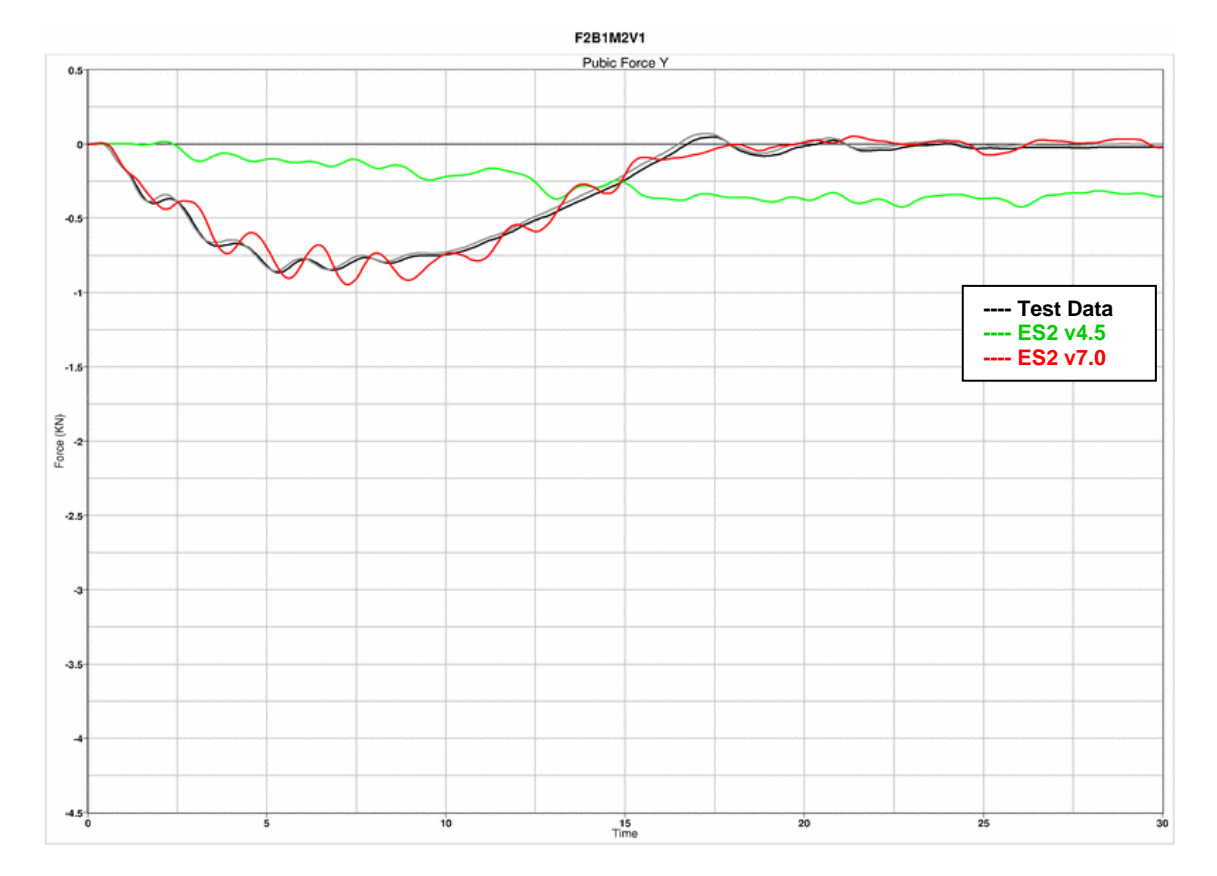

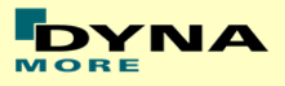

## **Results for configuration F2B1M2 , high velocity**

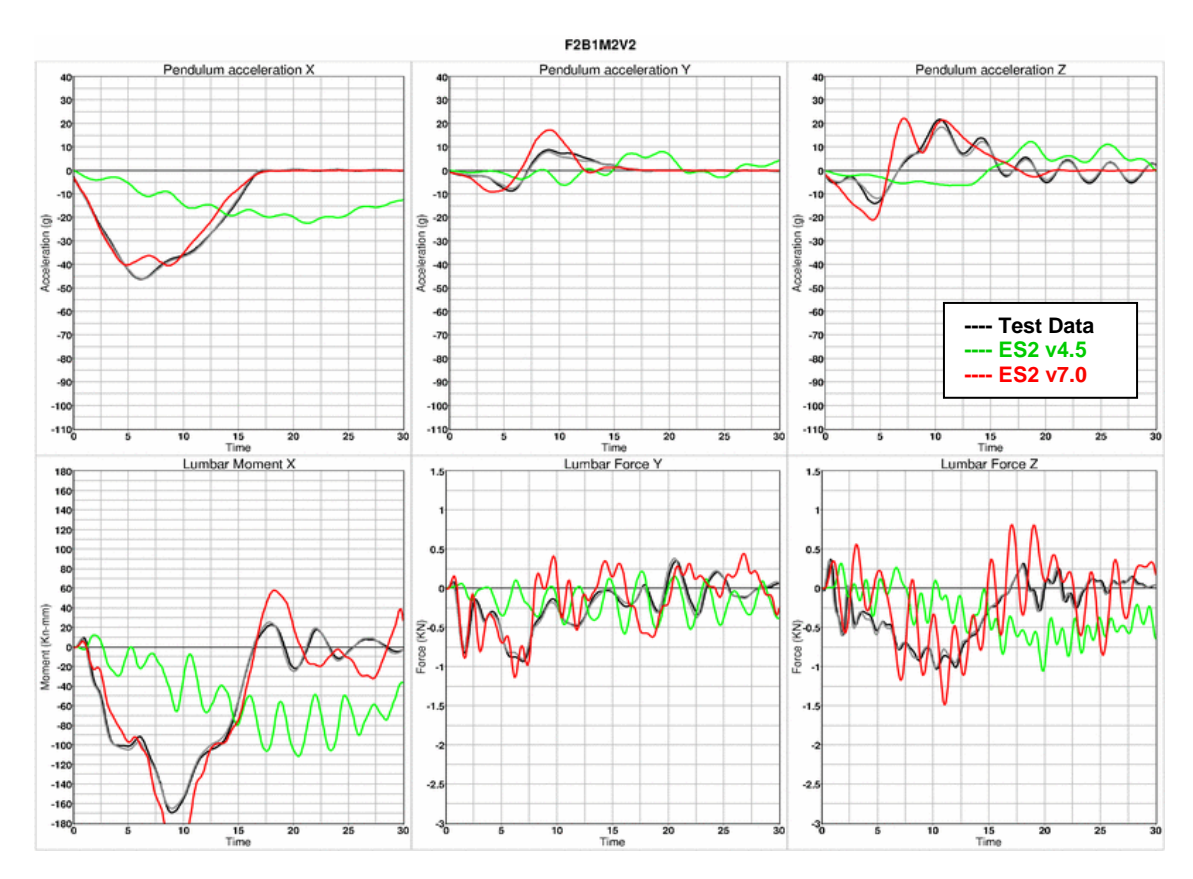

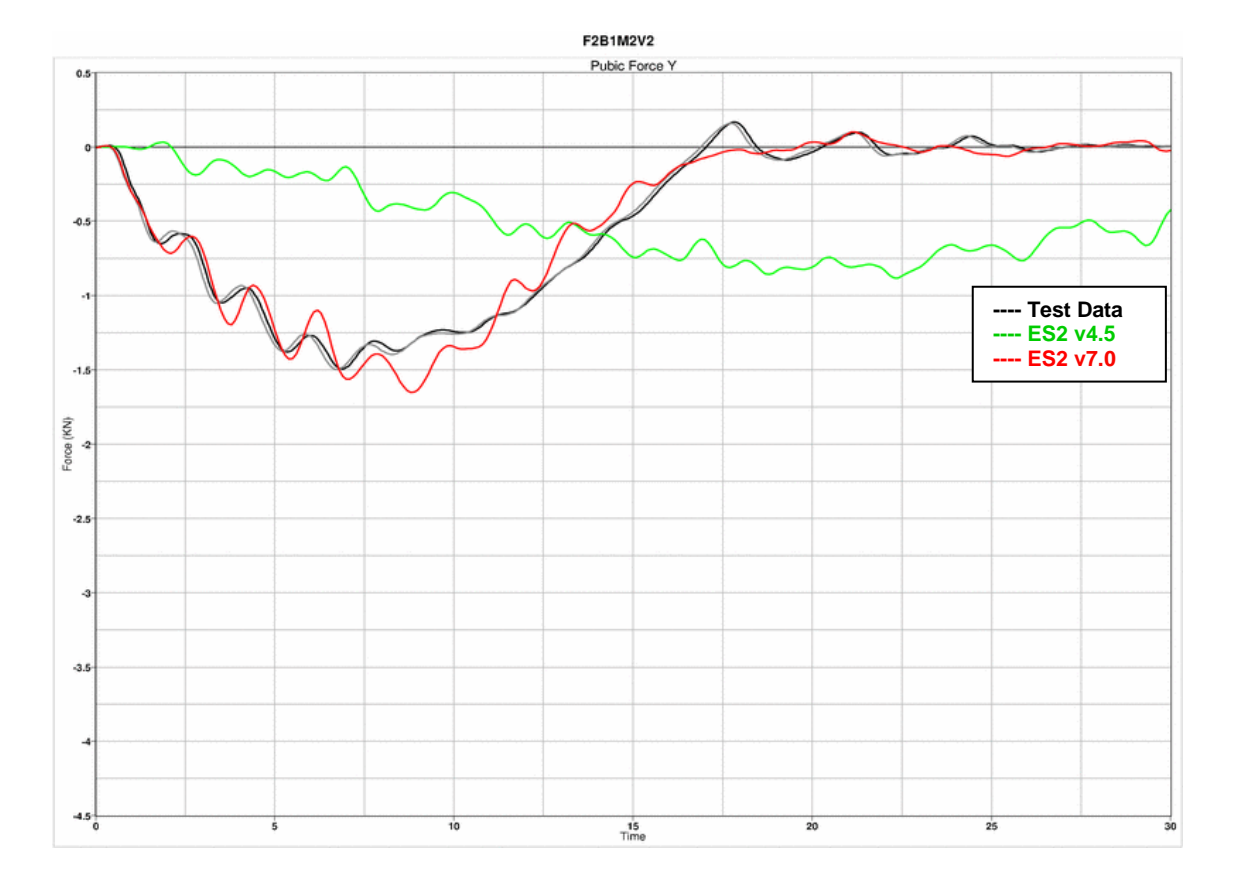

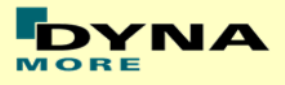

## **Results for configuration F2B2M2 , low velocity**

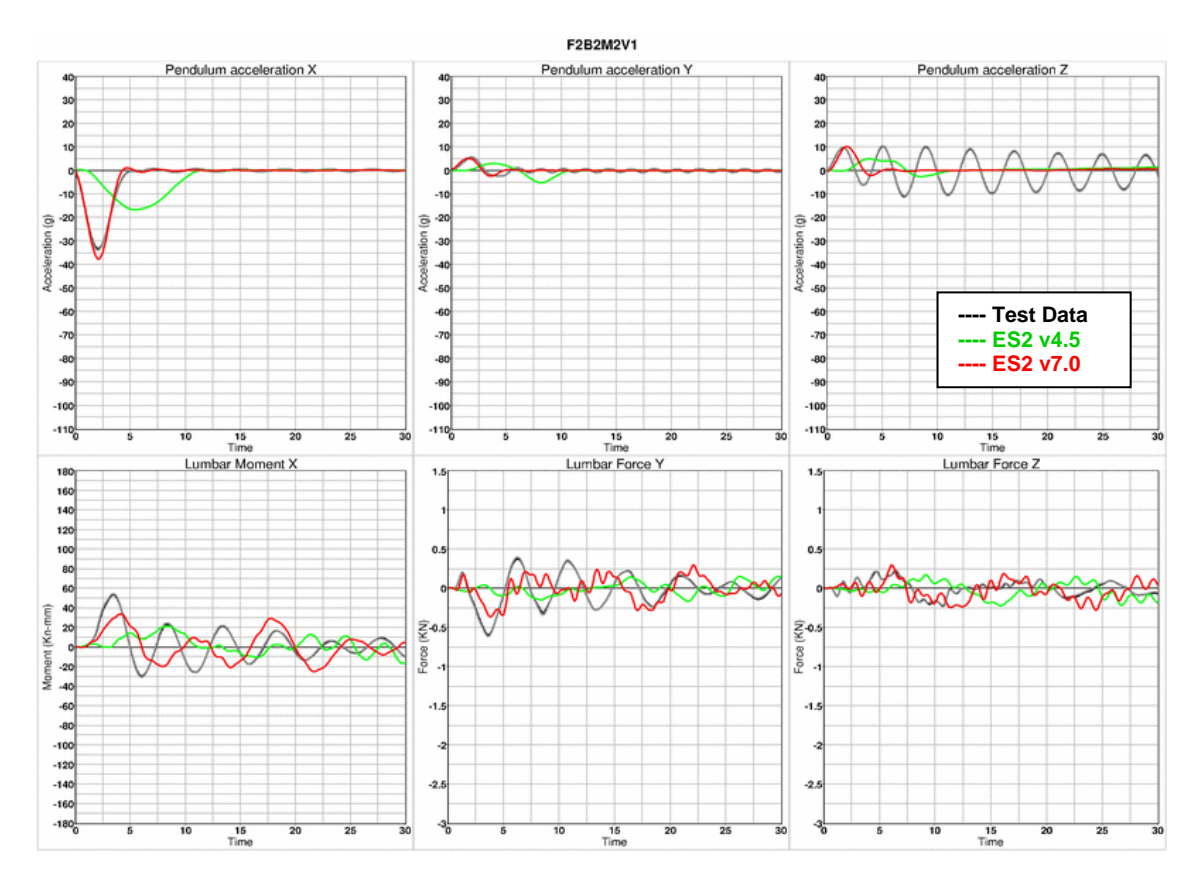

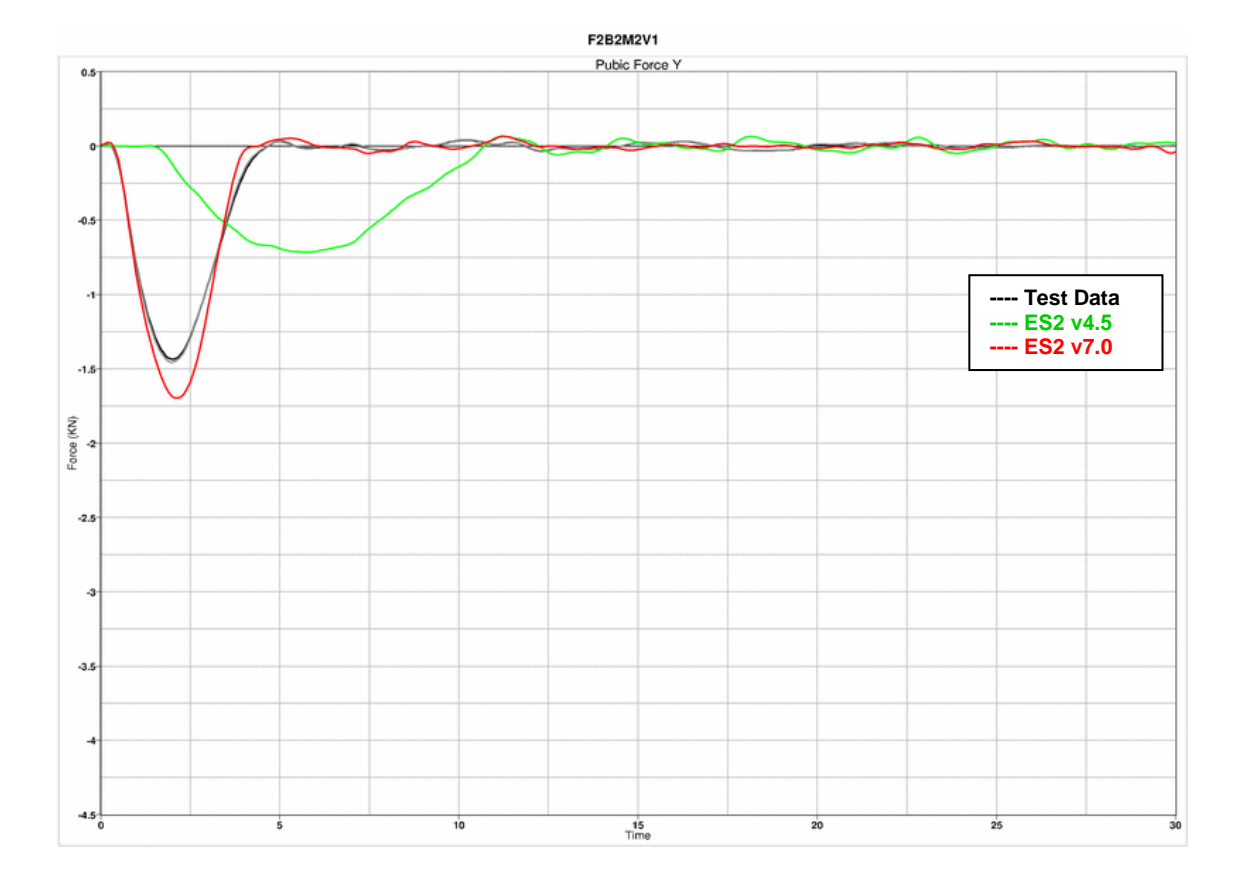

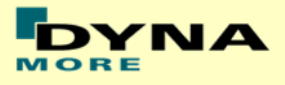

## **Results for configuration F2B2M2 , high velocity**

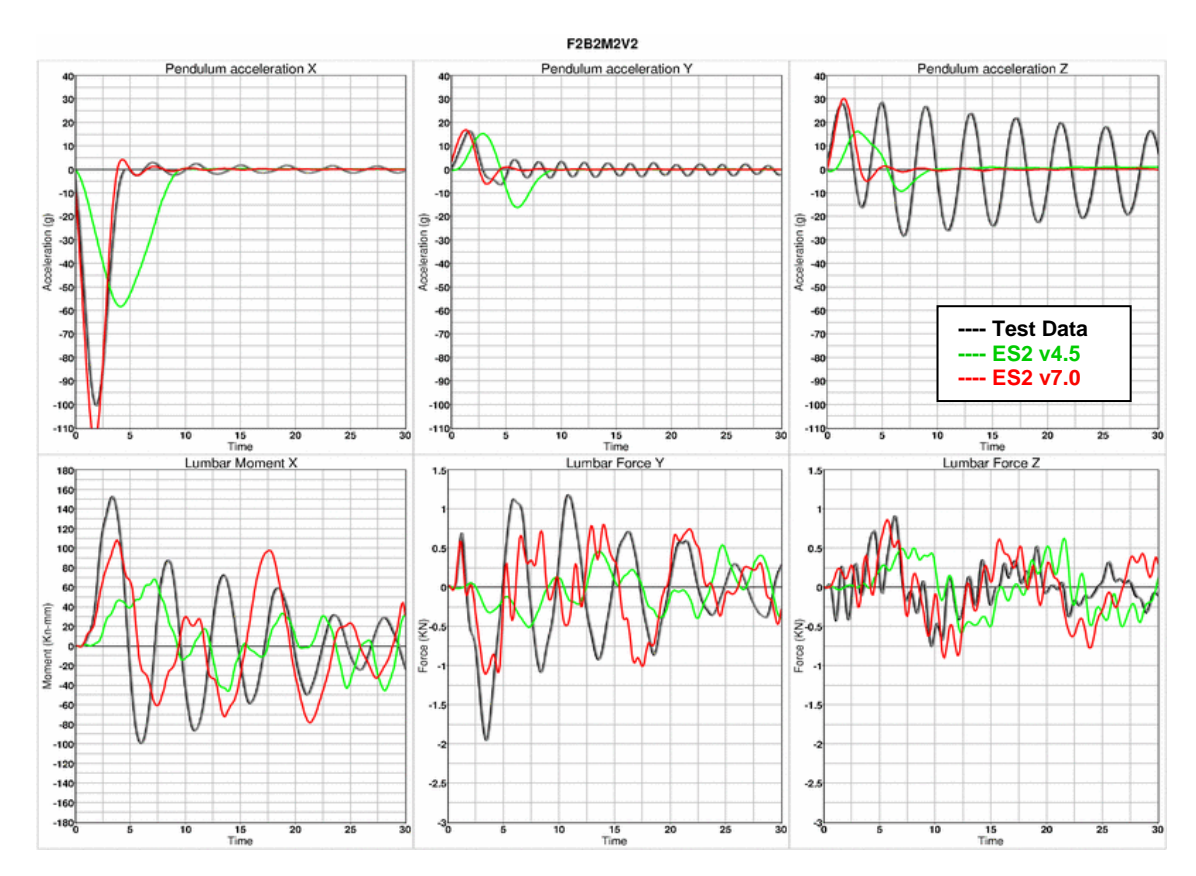

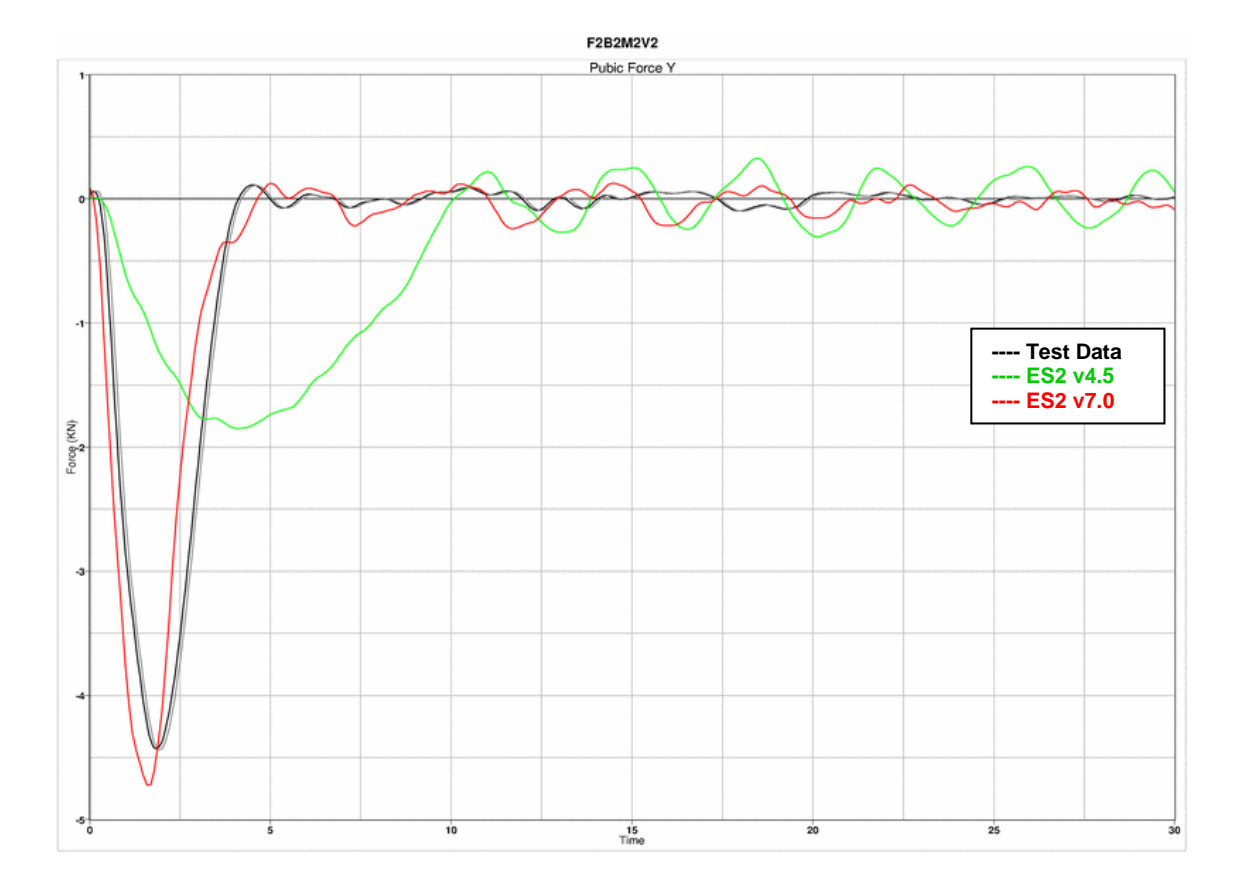

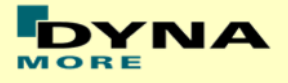

#### **11.1.8 Femur stopper test**

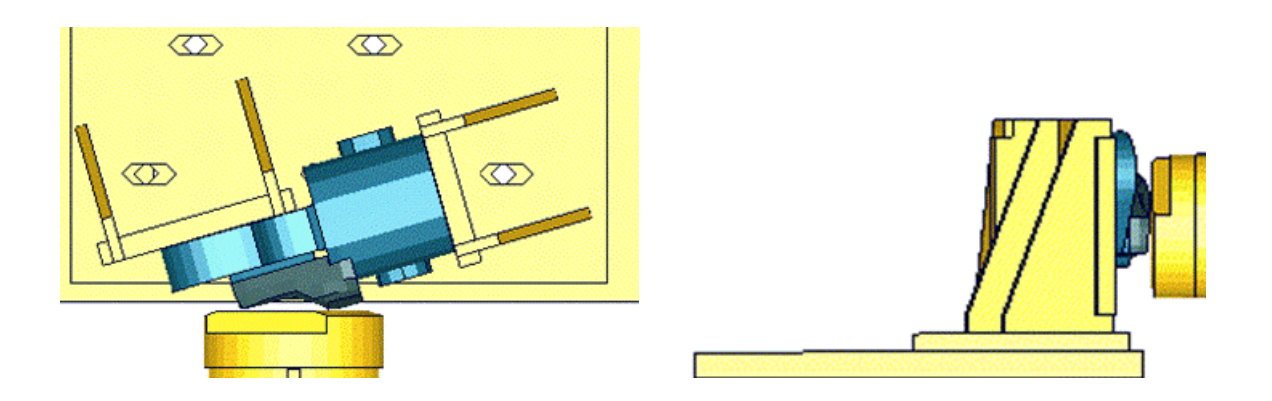

**Figure 33: Femur stopper test**

The femur stopper is fixed on a test block as shown in the figure above. It is impacted by a pendulum with 2 velocities.

Between v6.0 and v7.0 are no changes in the femur stops. Due to this the results of the v7.0 are compared to a previous version of the femur stop which showed different results. Results of v6.0 and v7.0 are identical.

#### **Results low velocity**

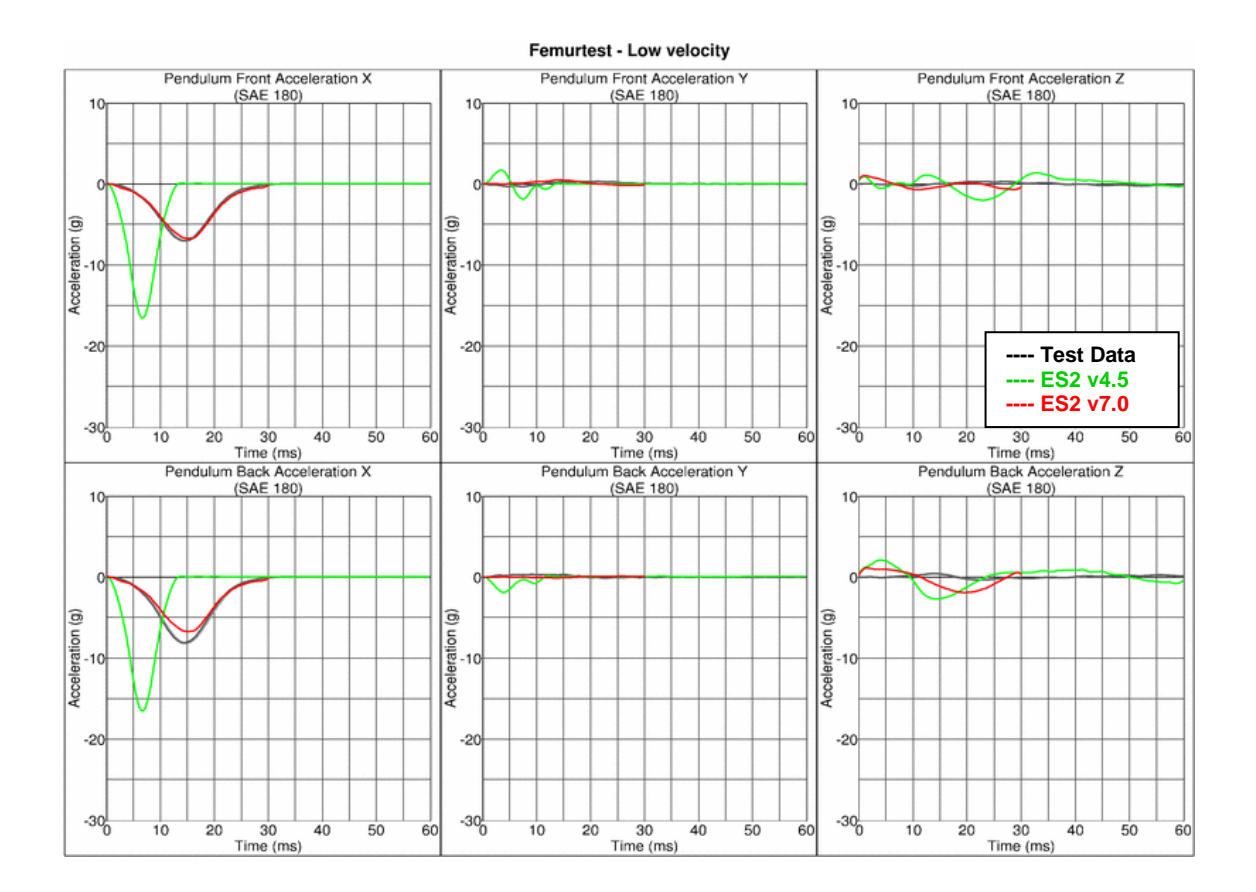

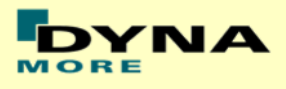

## **Results high velocity**

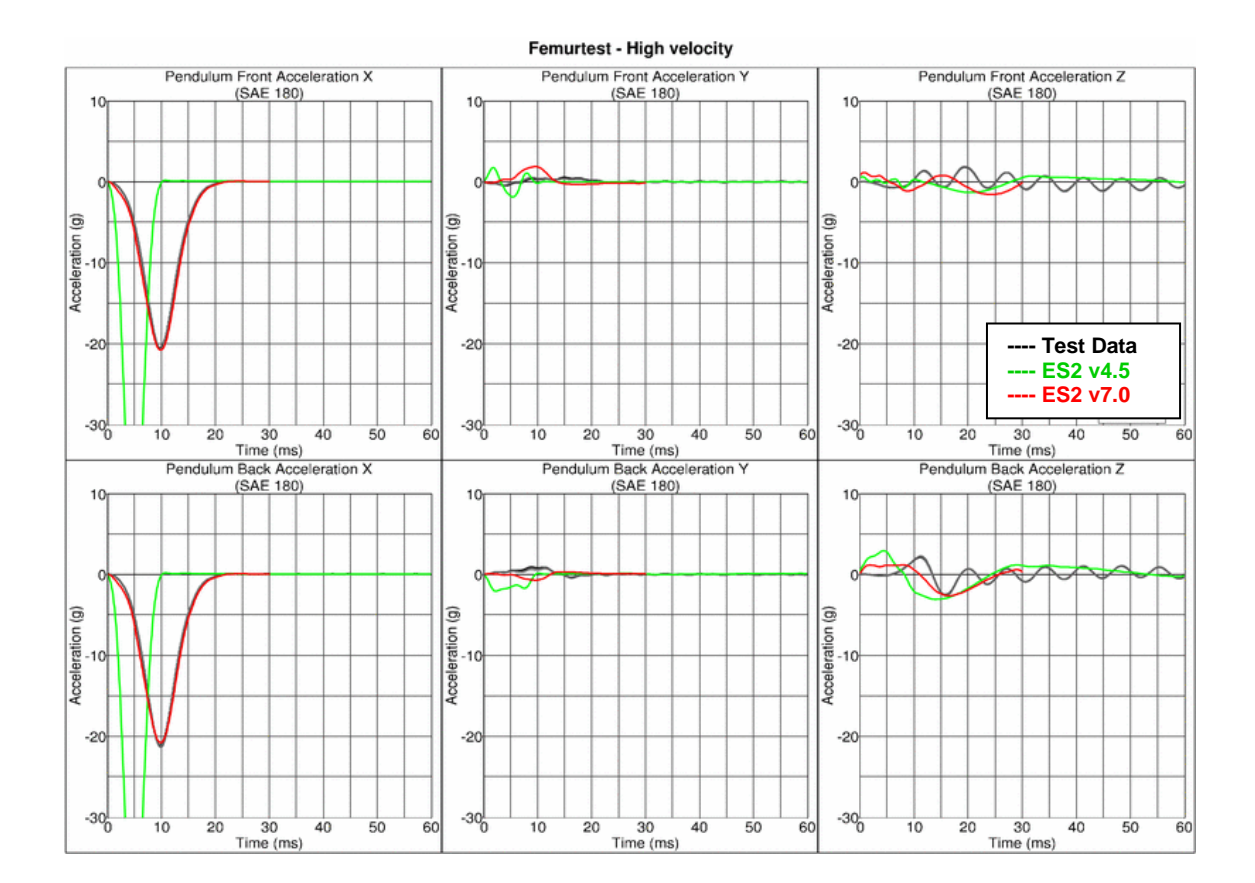

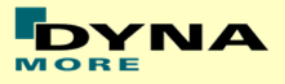

## **11.2 Rib module tests**

## **11.2.1 Test setup 1**

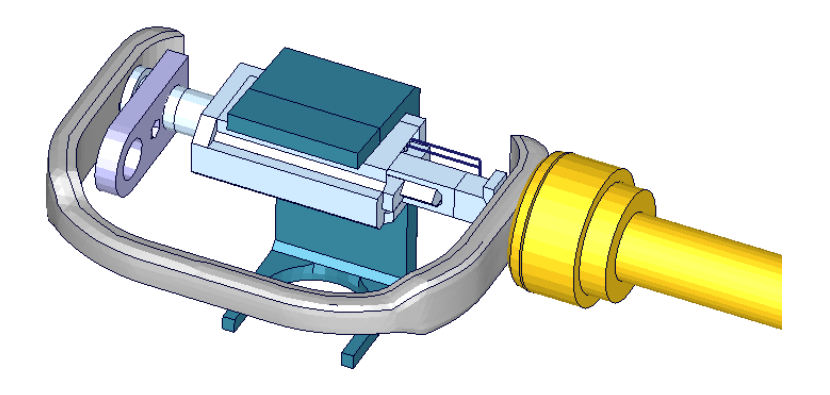

#### **Figure 34: ES-2 rib module test setup 1**

- Pendulum impacting the assembly at the rib guidance
- 5 impact velocities
- Damper assembly is removed

## **11.2.2 Test setup 1: velocity 1**

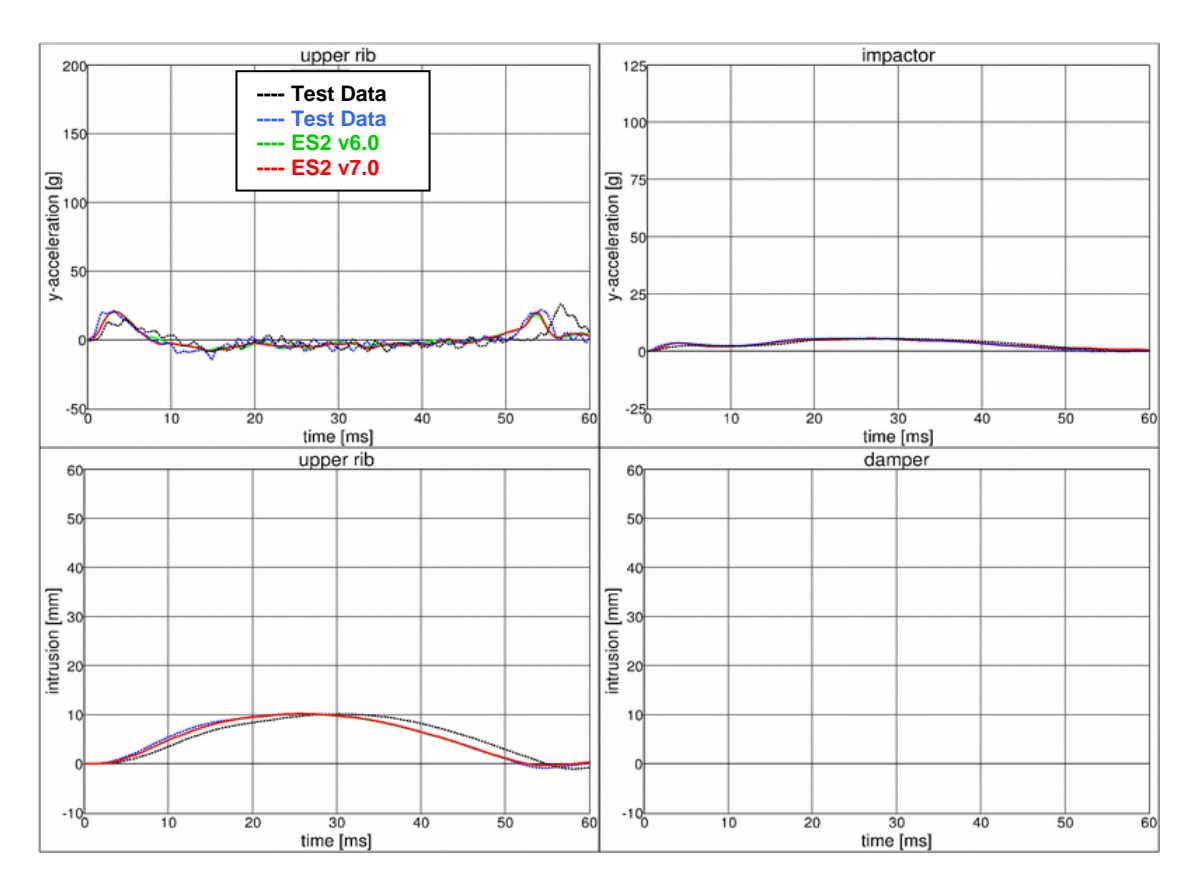

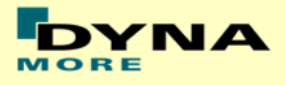

## **11.2.3 Test setup 1: velocity 2**

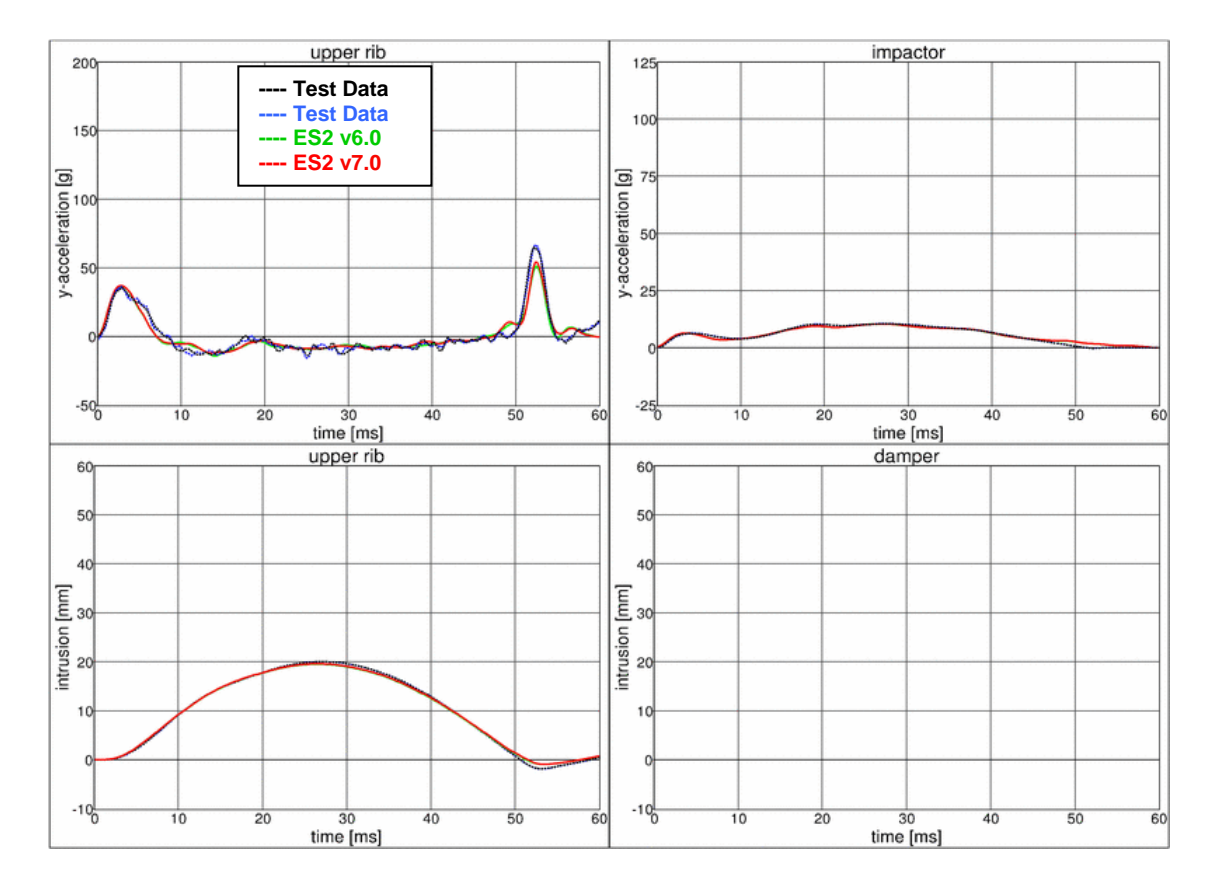

## **11.2.4 Test setup 1: velocity 3**

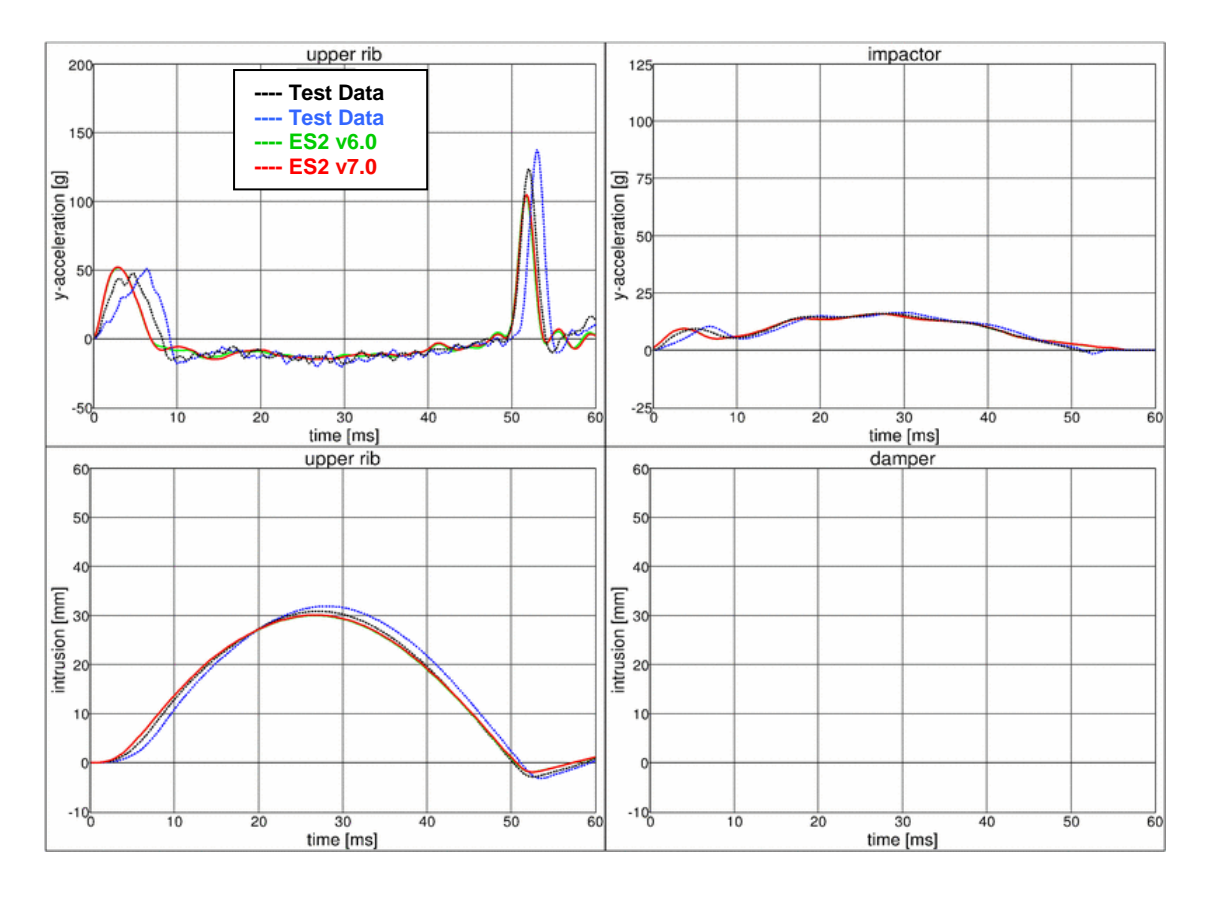
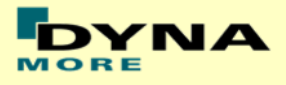

#### **11.2.5 Test setup 1: velocity 4**

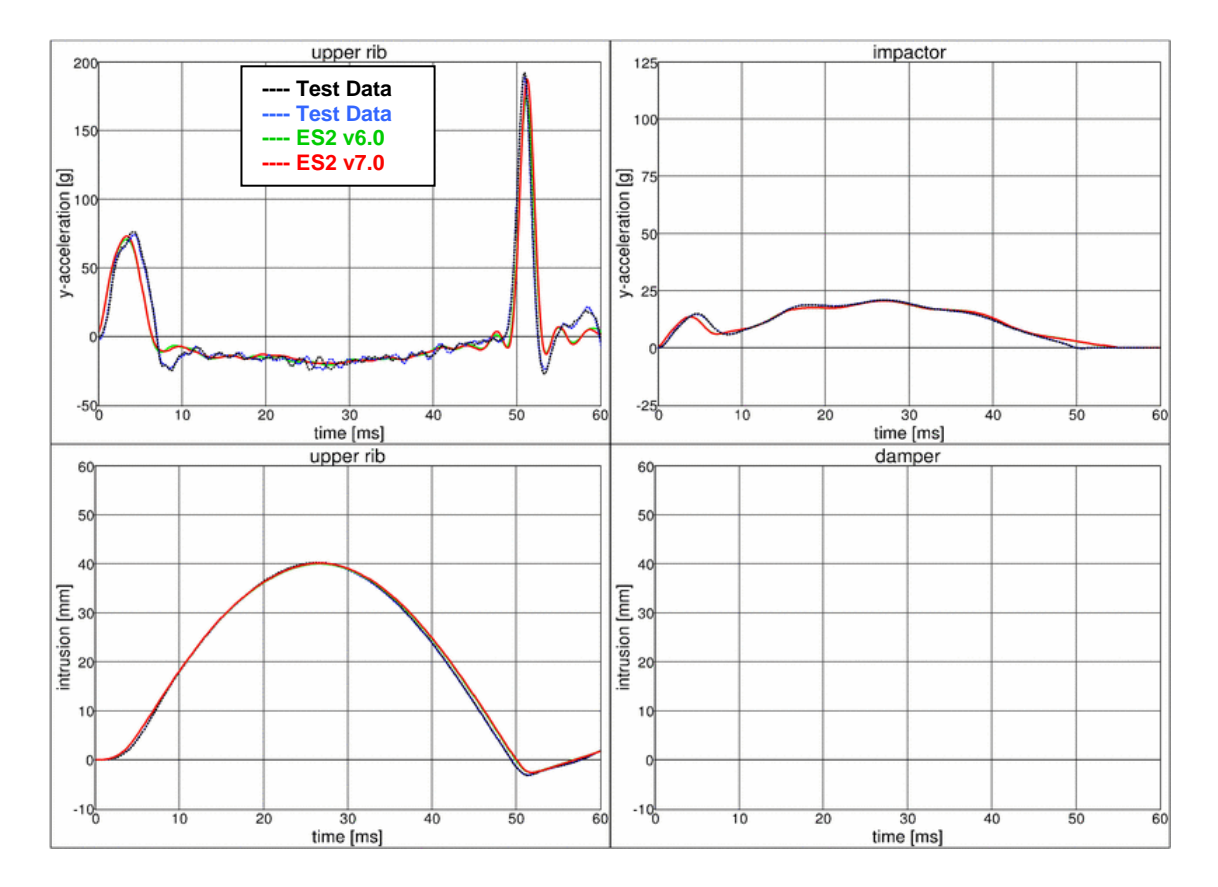

#### **11.2.6 Test setup 1: velocity 5**

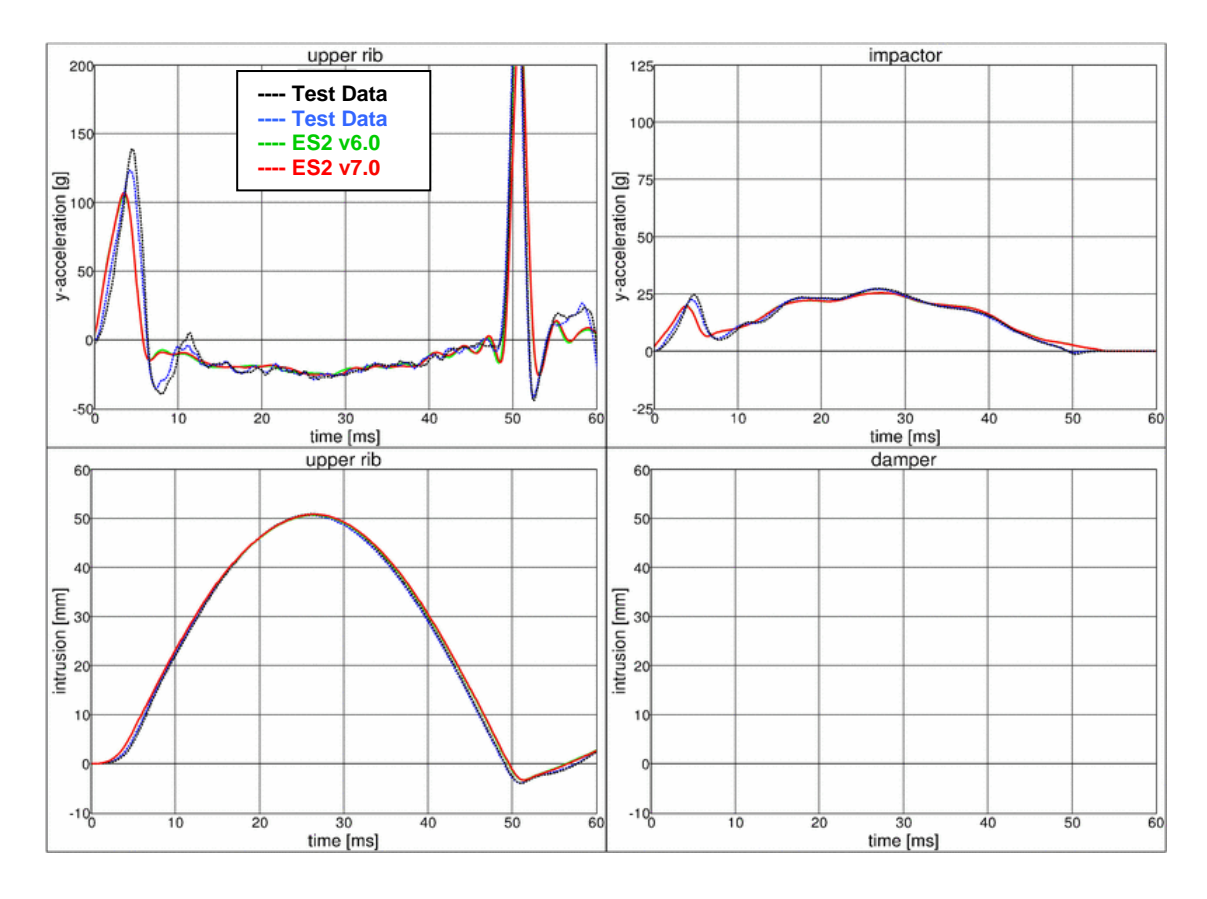

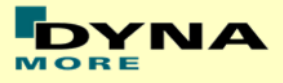

#### **11.2.7 Test setup 2**

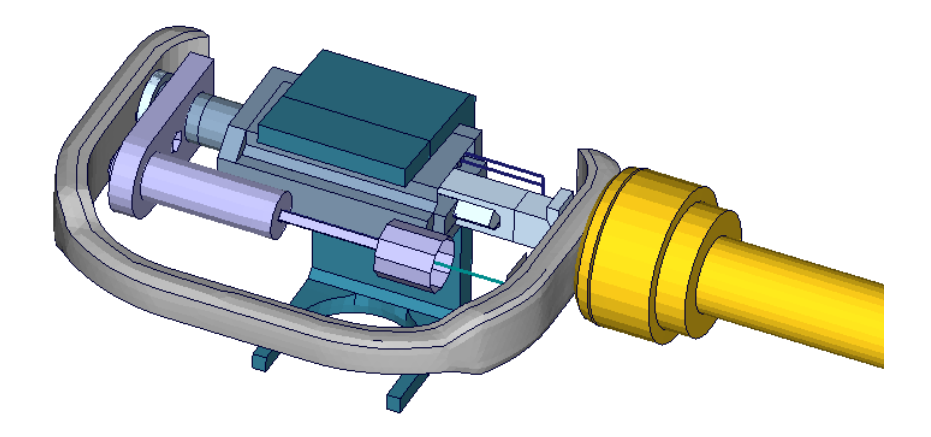

**Figure 35: ES-2 rib module test setup 2**

- Pendulum impacting the assembly at the rib guidance
- 5 impact velocities
- Damper assembly is included

#### **11.2.8 Test setup 2: velocity 1 low mass**

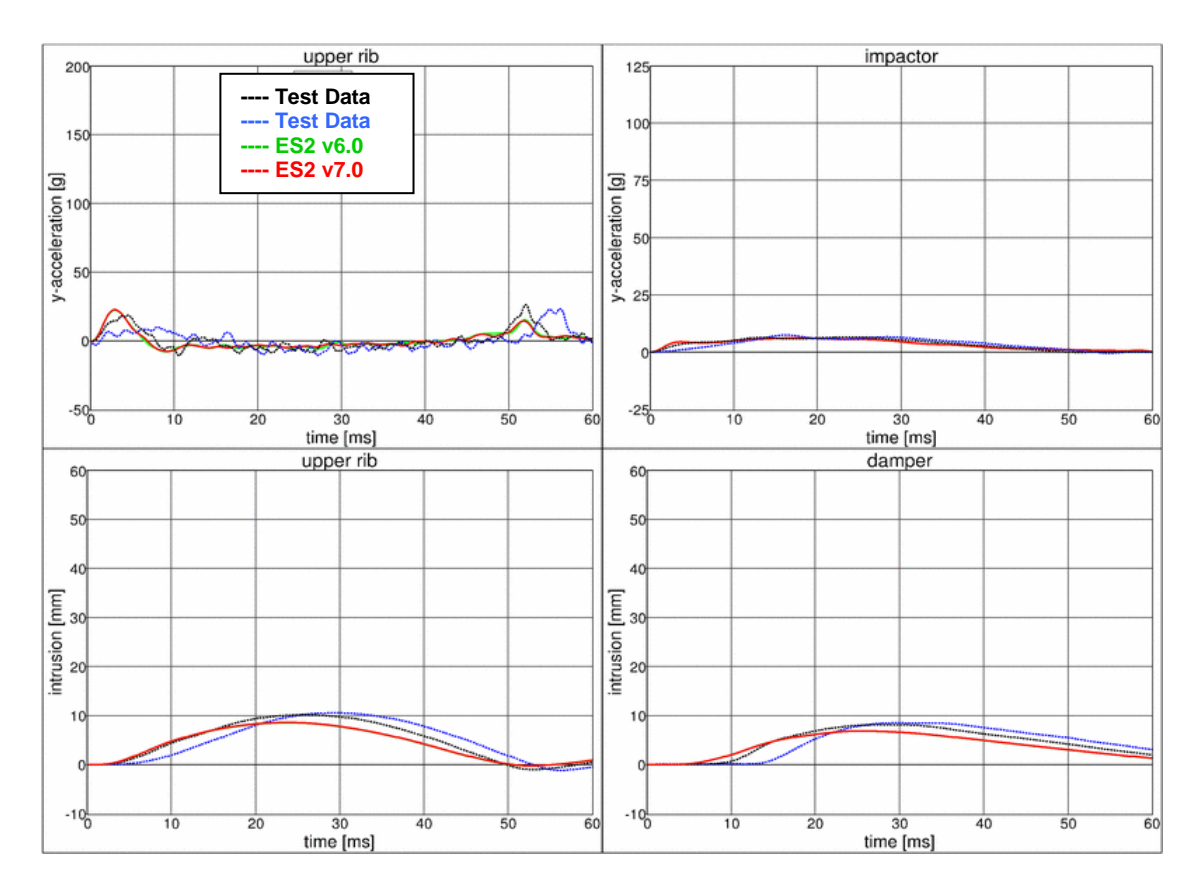

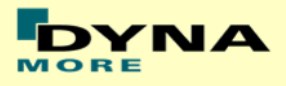

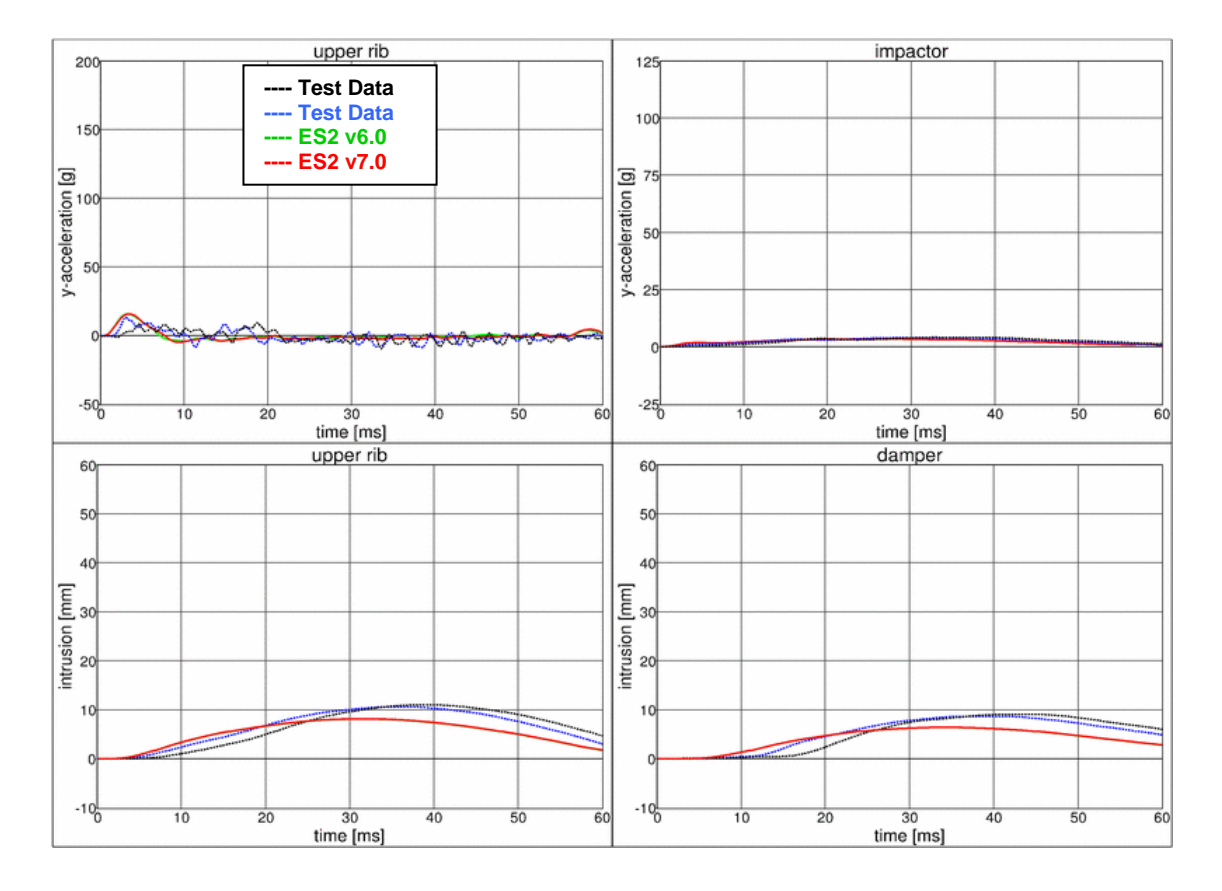

### **11.2.9 Test setup 2: velocity 1 high mass**

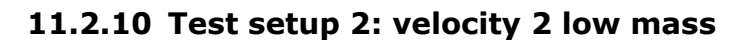

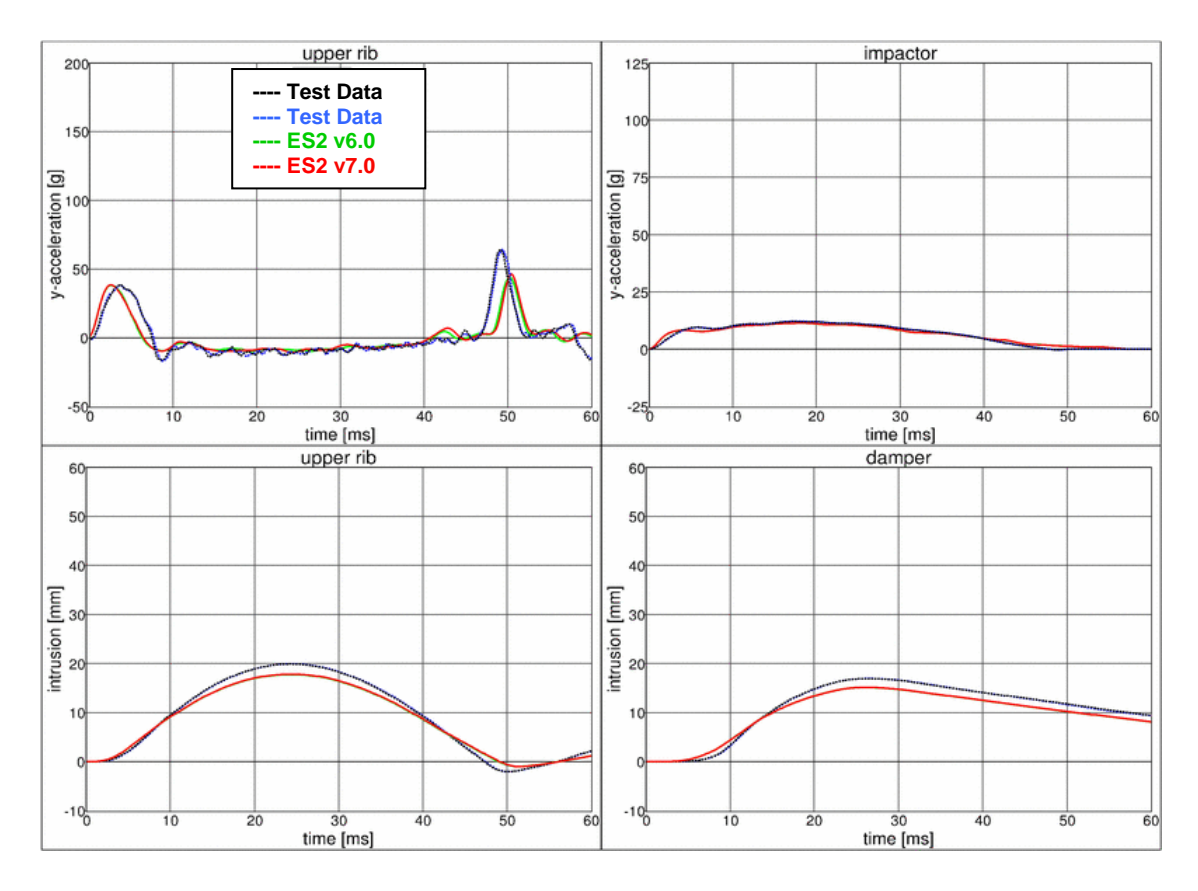

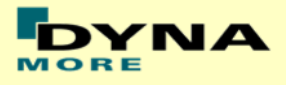

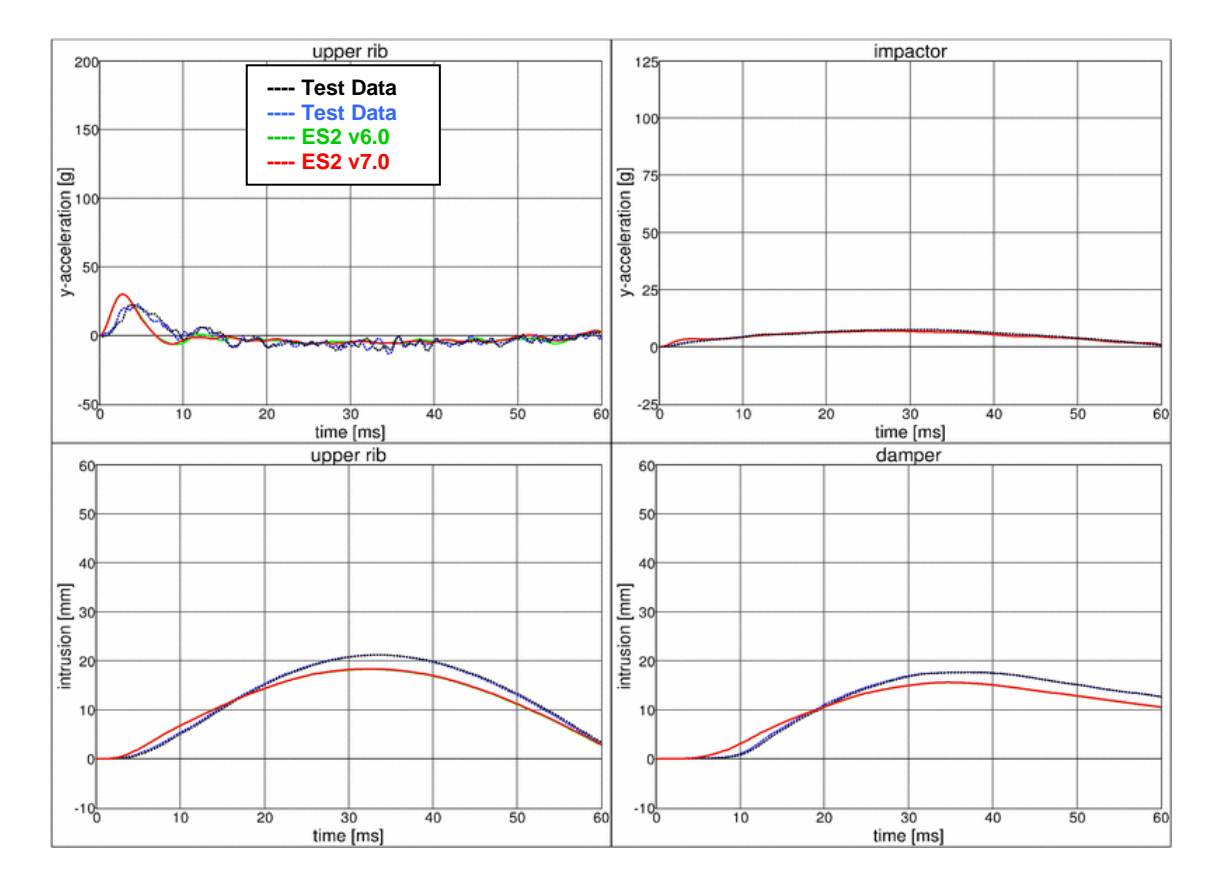

### **11.2.11 Test setup 2: velocity 2 high mass**

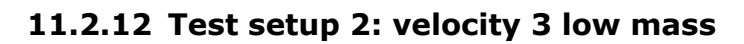

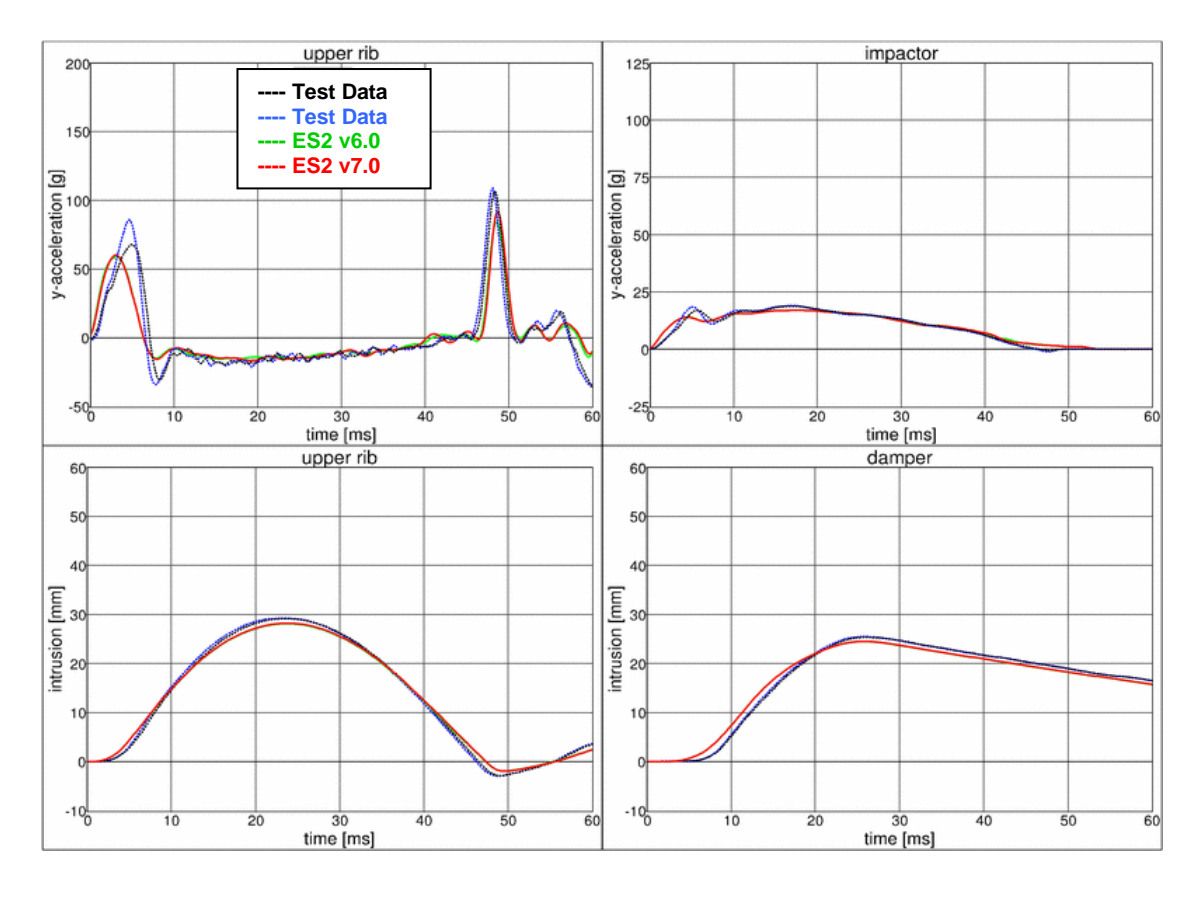

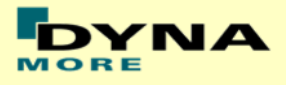

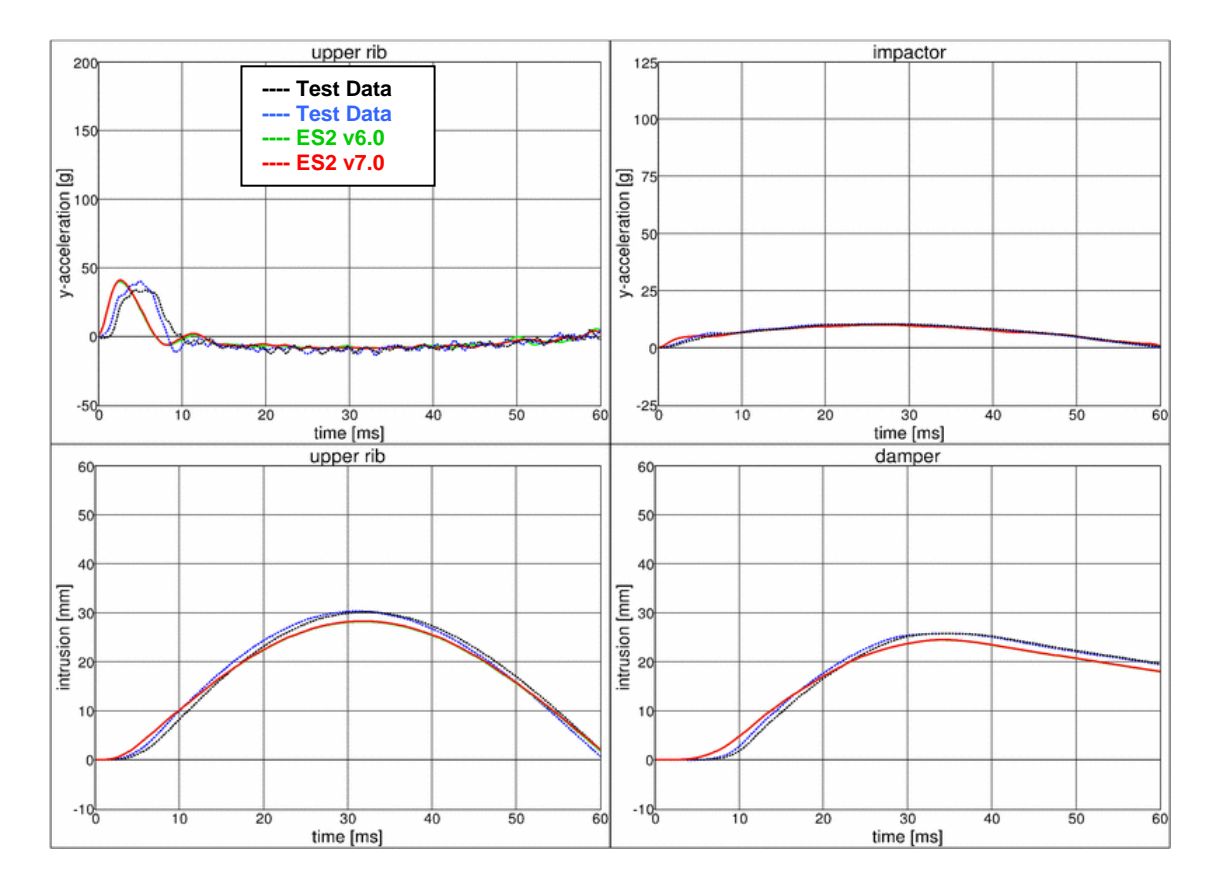

### **11.2.13 Test setup 2: velocity 3 high mass**

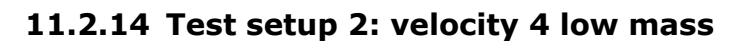

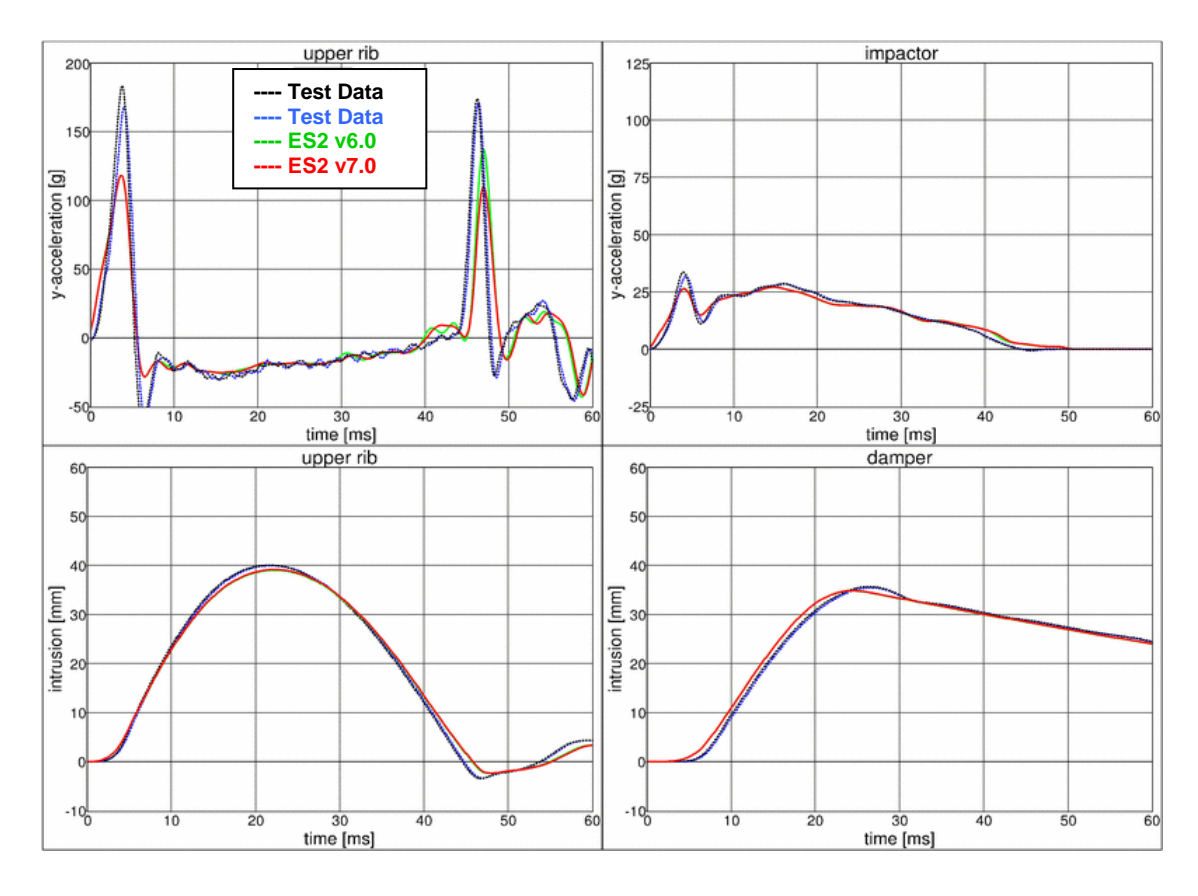

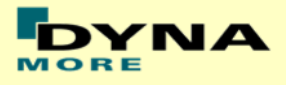

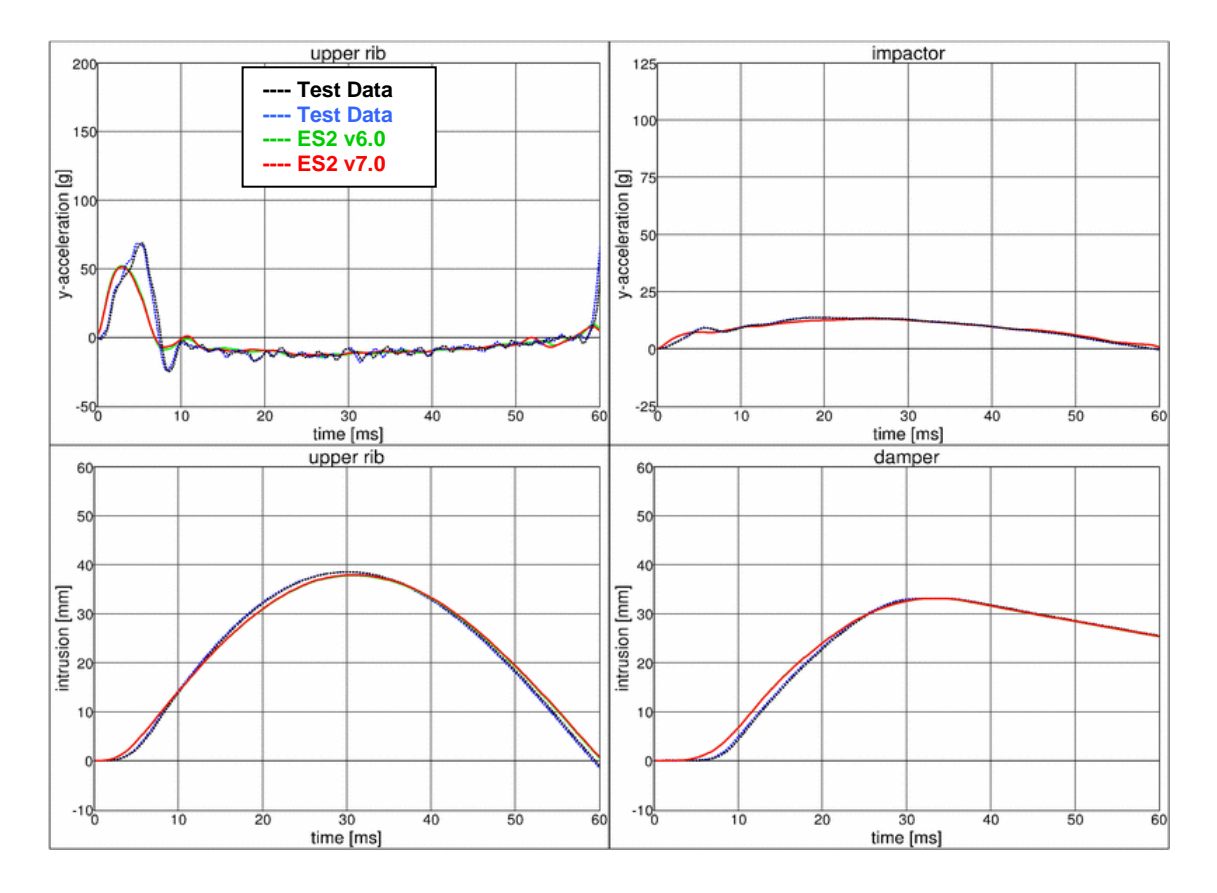

### **11.2.15 Test setup 2: velocity 4 high mass**

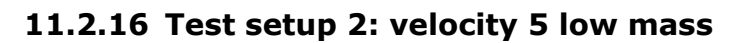

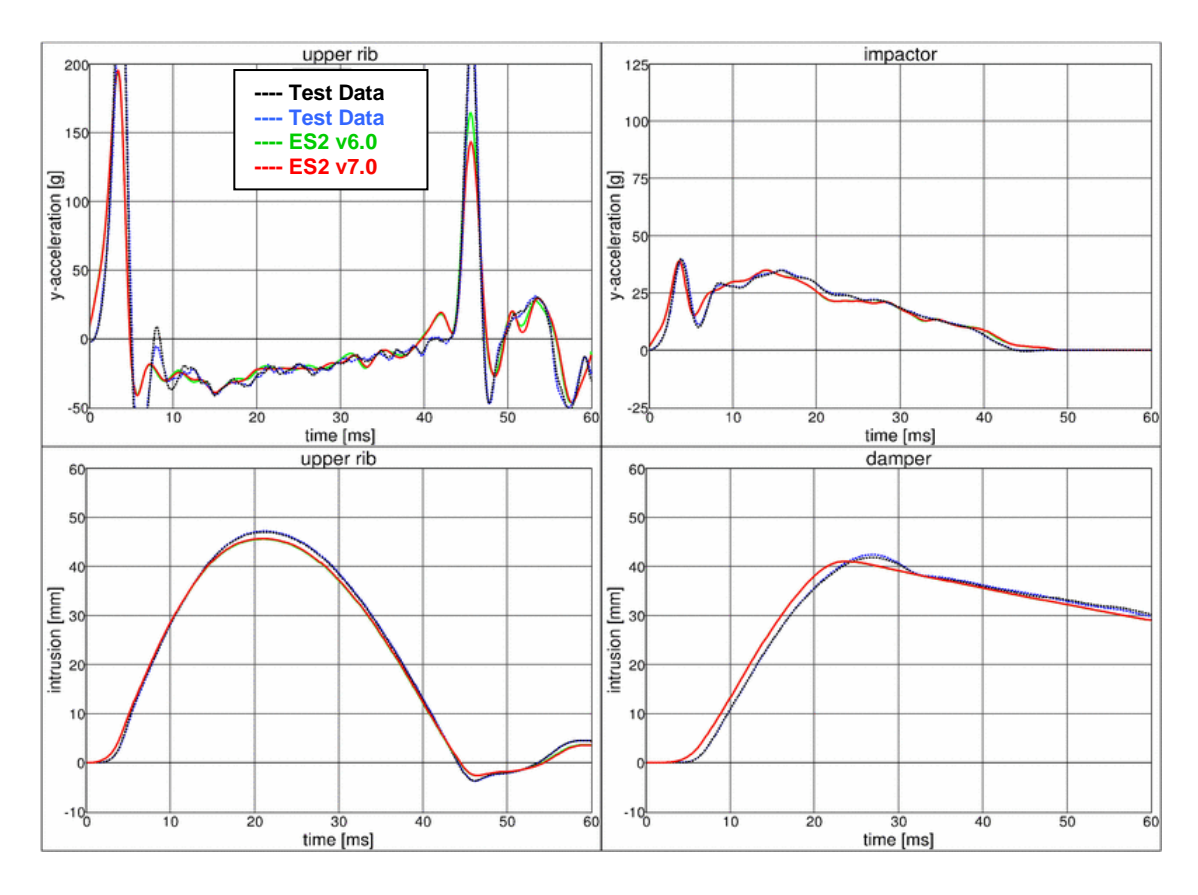

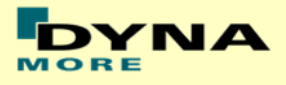

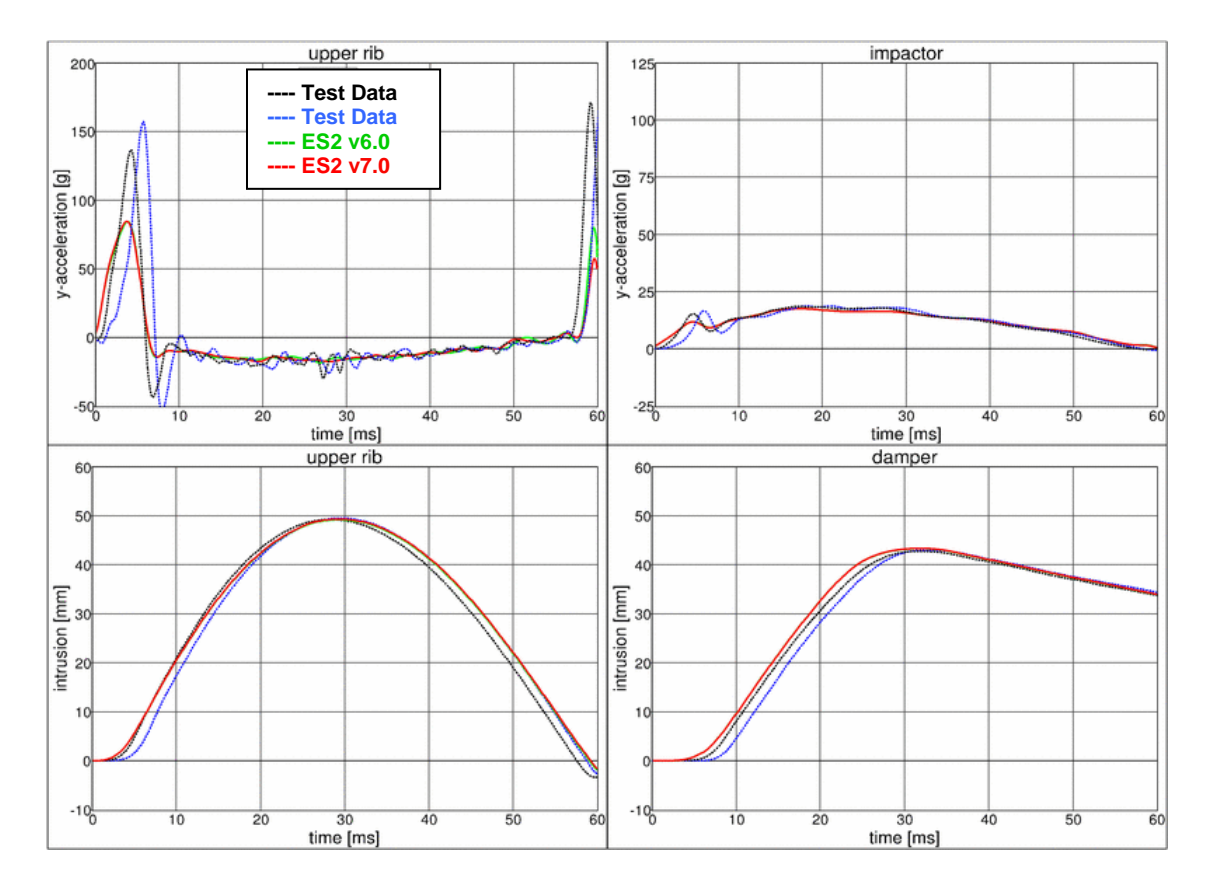

### **11.2.17 Test setup 2: velocity 5 high mass**

**11.2.18 Test setup 3**

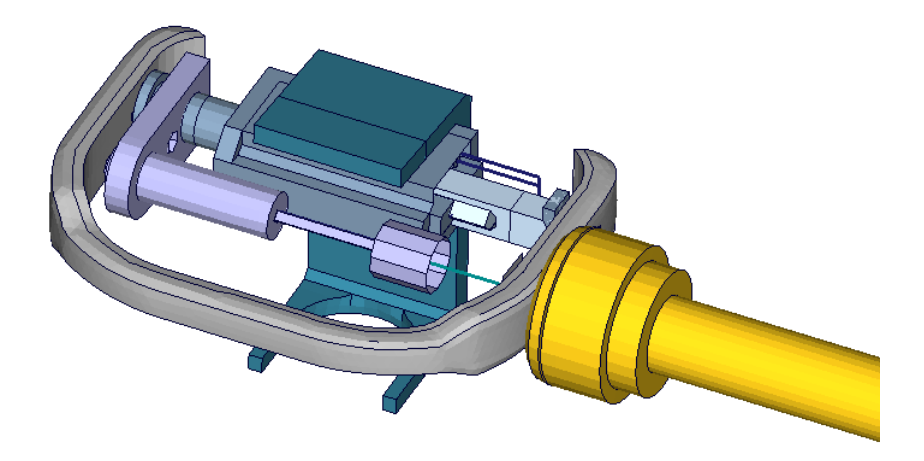

**Figure 36: ES-2 rib module test setup 3**

- Pendulum impacting the assembly at the damper connection
- 5 impact velocities
- Damper assembly is included

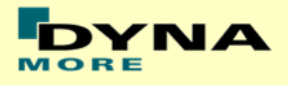

### **11.2.19 Test setup 3: velocity 1**

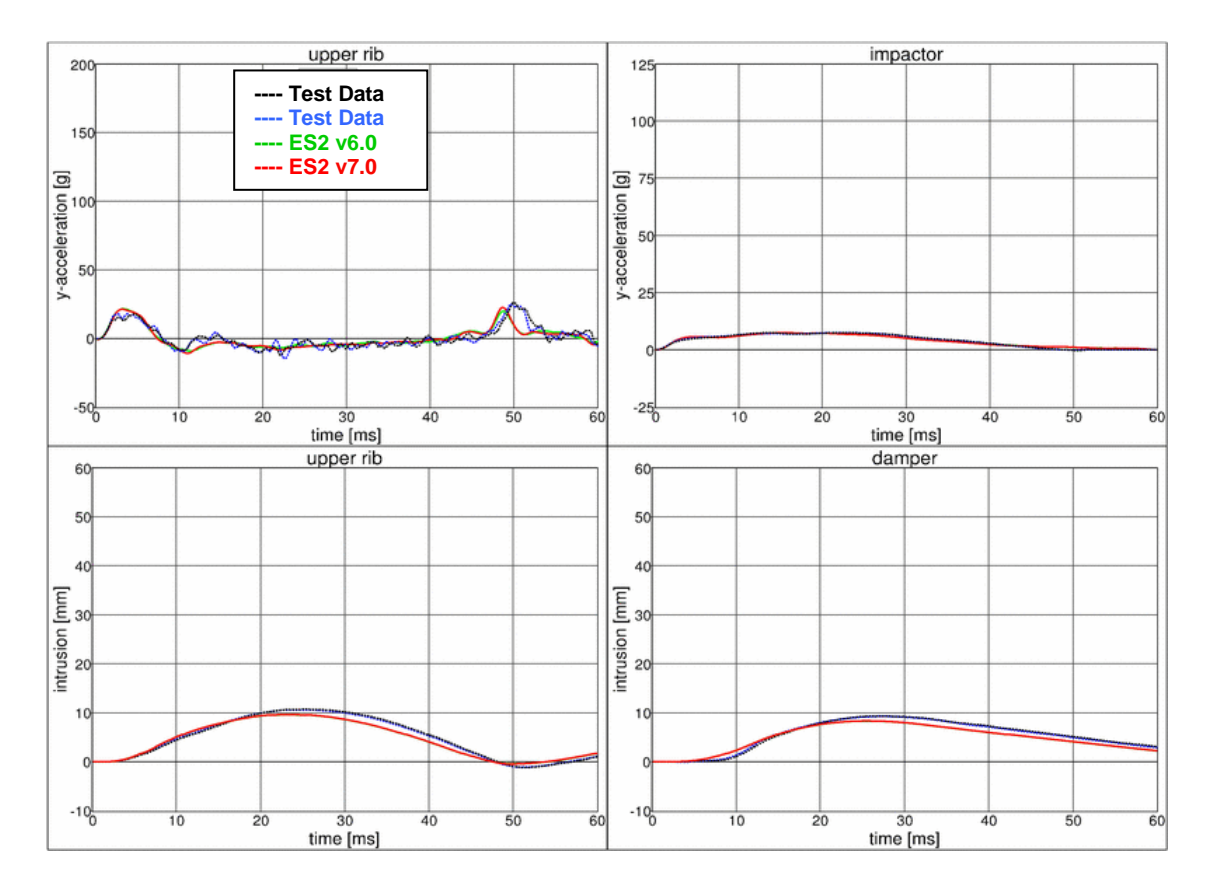

#### **11.2.20 Test setup 3: velocity 2**

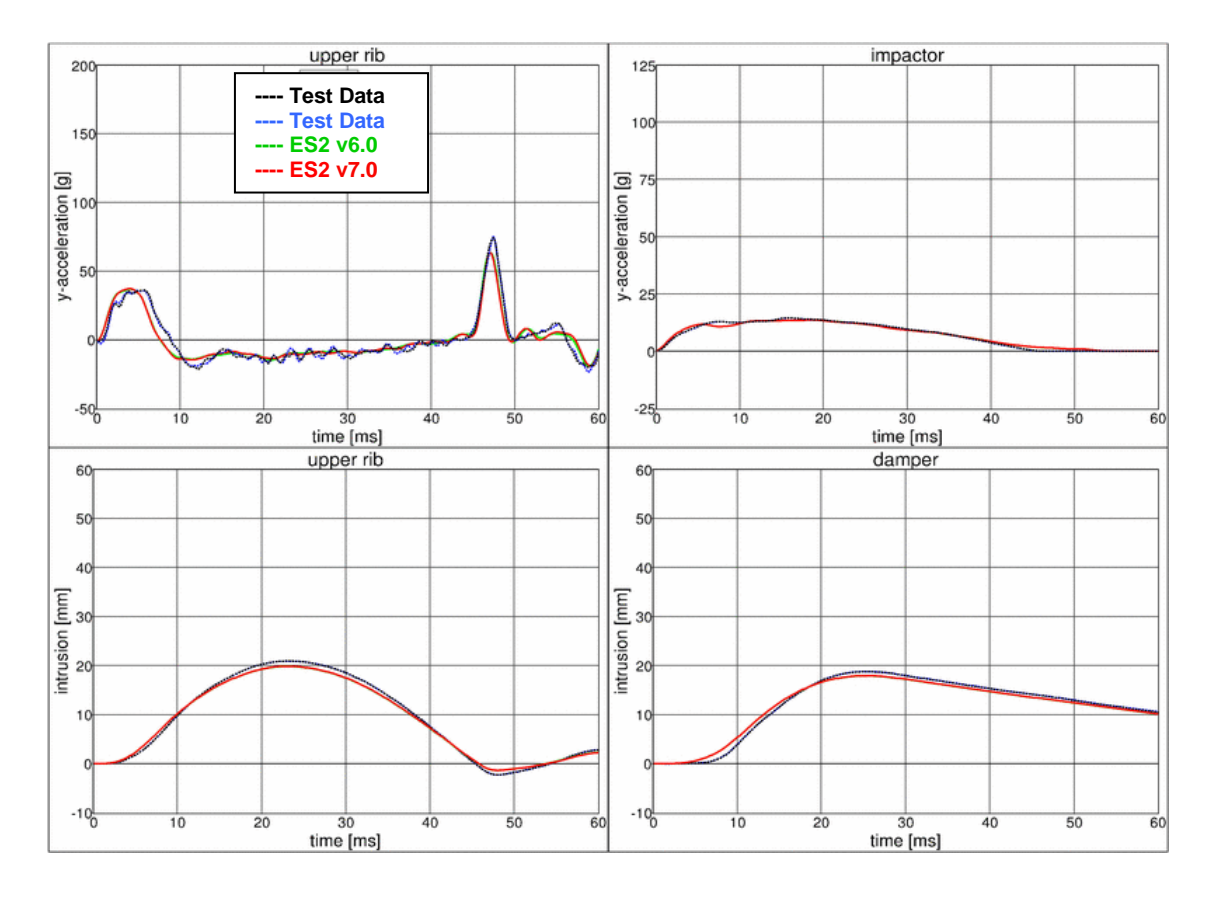

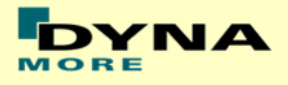

### **11.2.21 Test setup 3: velocity 3**

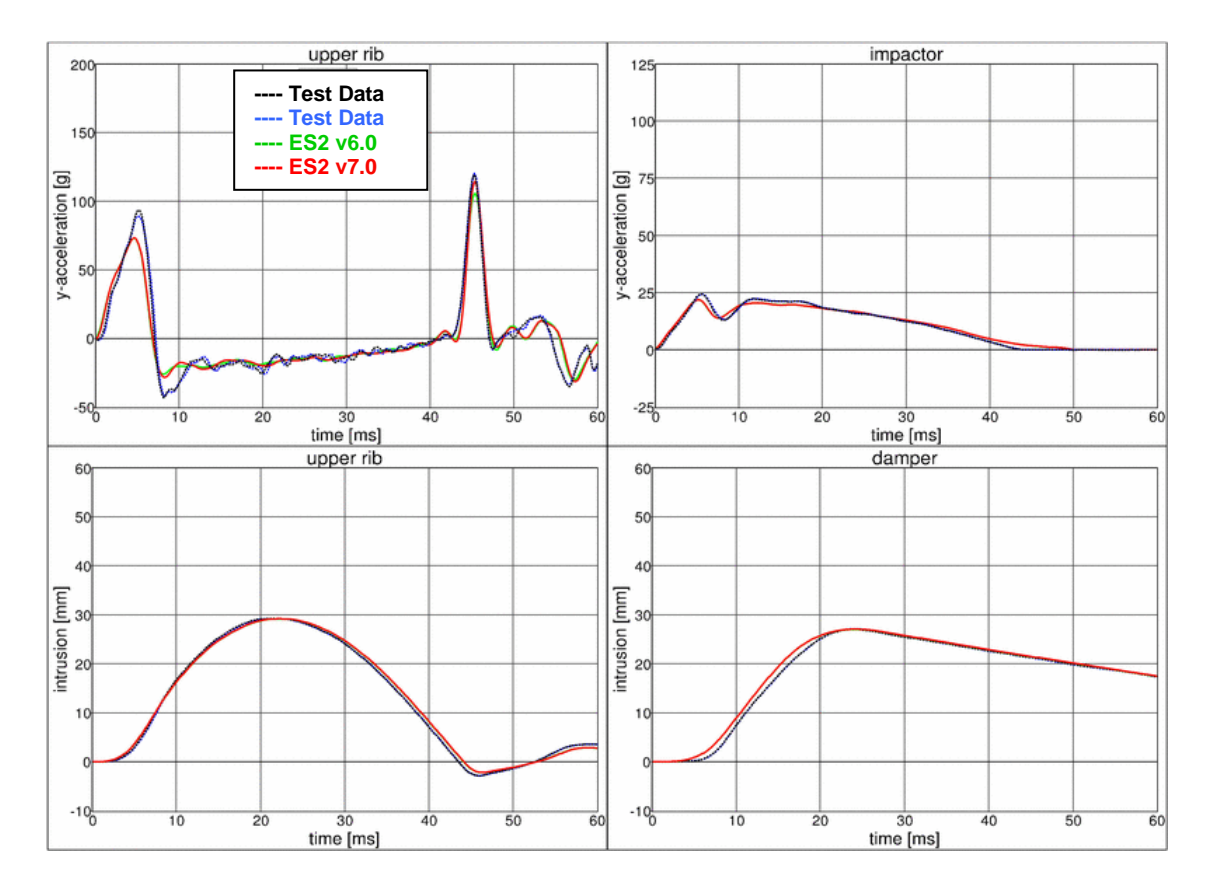

### **11.2.22 Test setup 3: velocity 4**

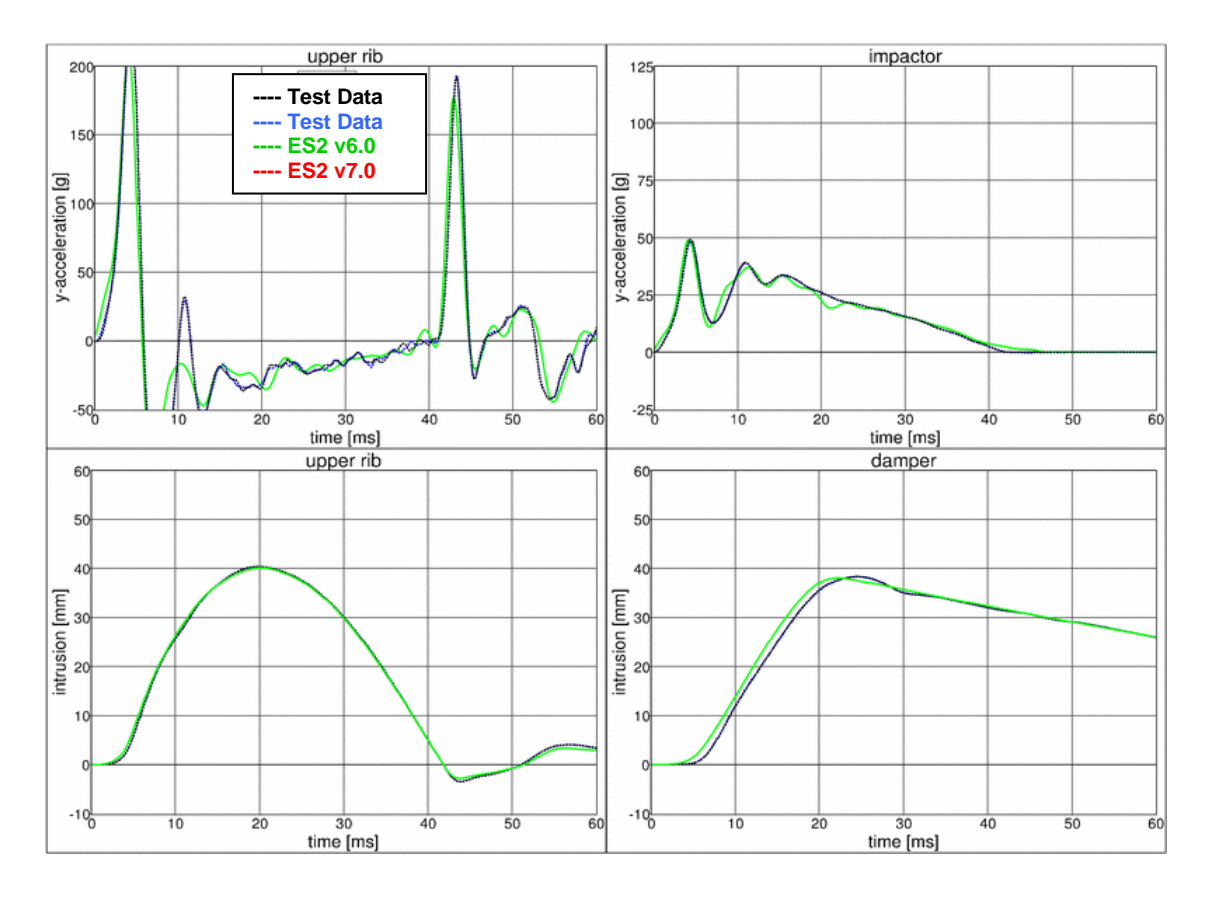

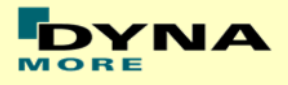

#### **11.2.23 Test setup 3: velocity 5**

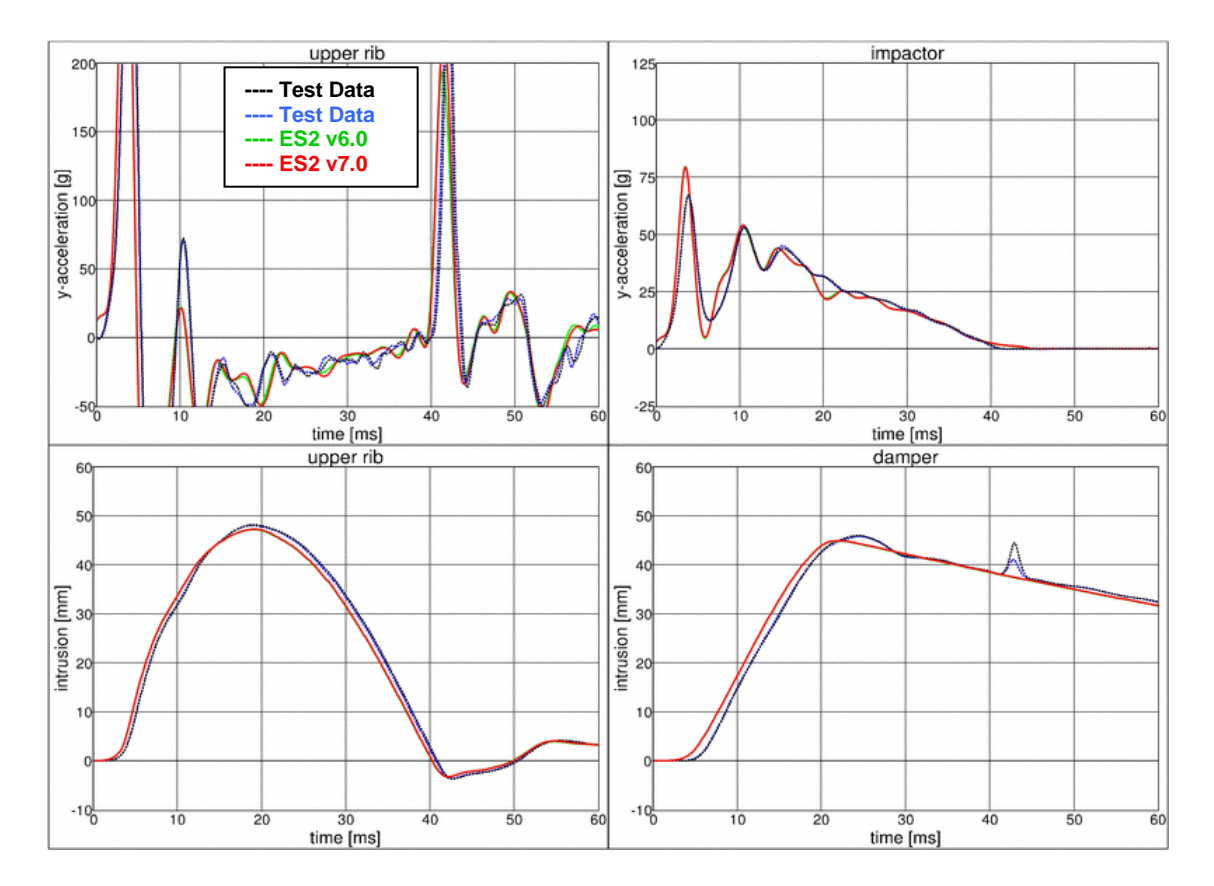

**11.2.24 Test setup 4**

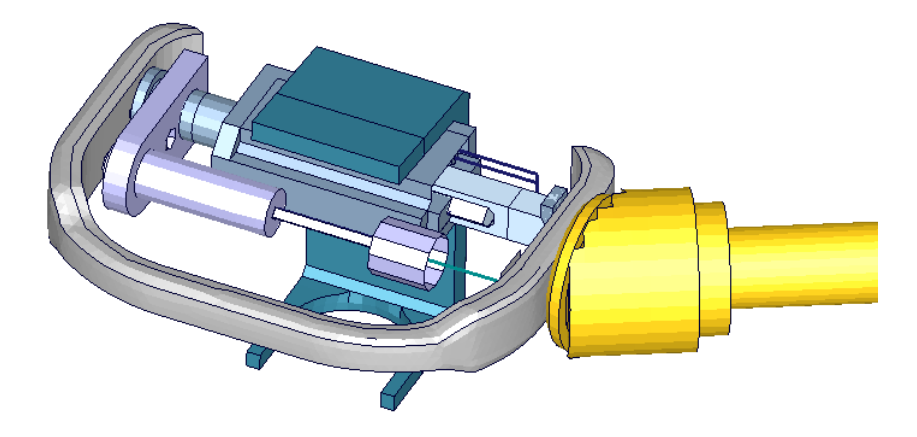

**Figure 37: ES-2 rib module test setup 4**

- Pendulum impacting the assembly at between damper and guidance
- 5 impact velocities
- Damper assembly is included
- The impact direction is oblique

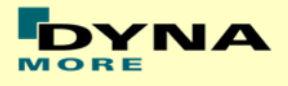

### **11.2.25 Test setup 4: velocity 1**

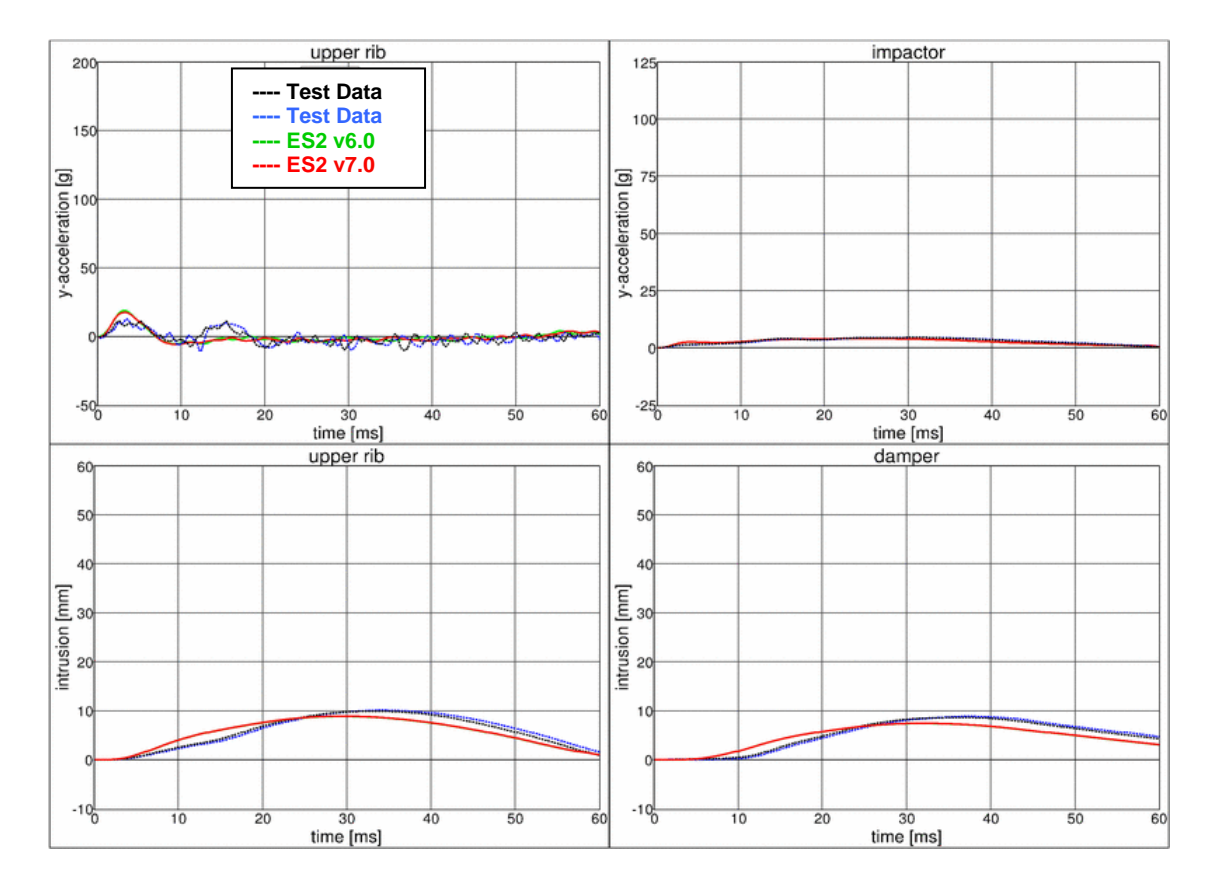

### **11.2.26 Test setup 4: velocity 2**

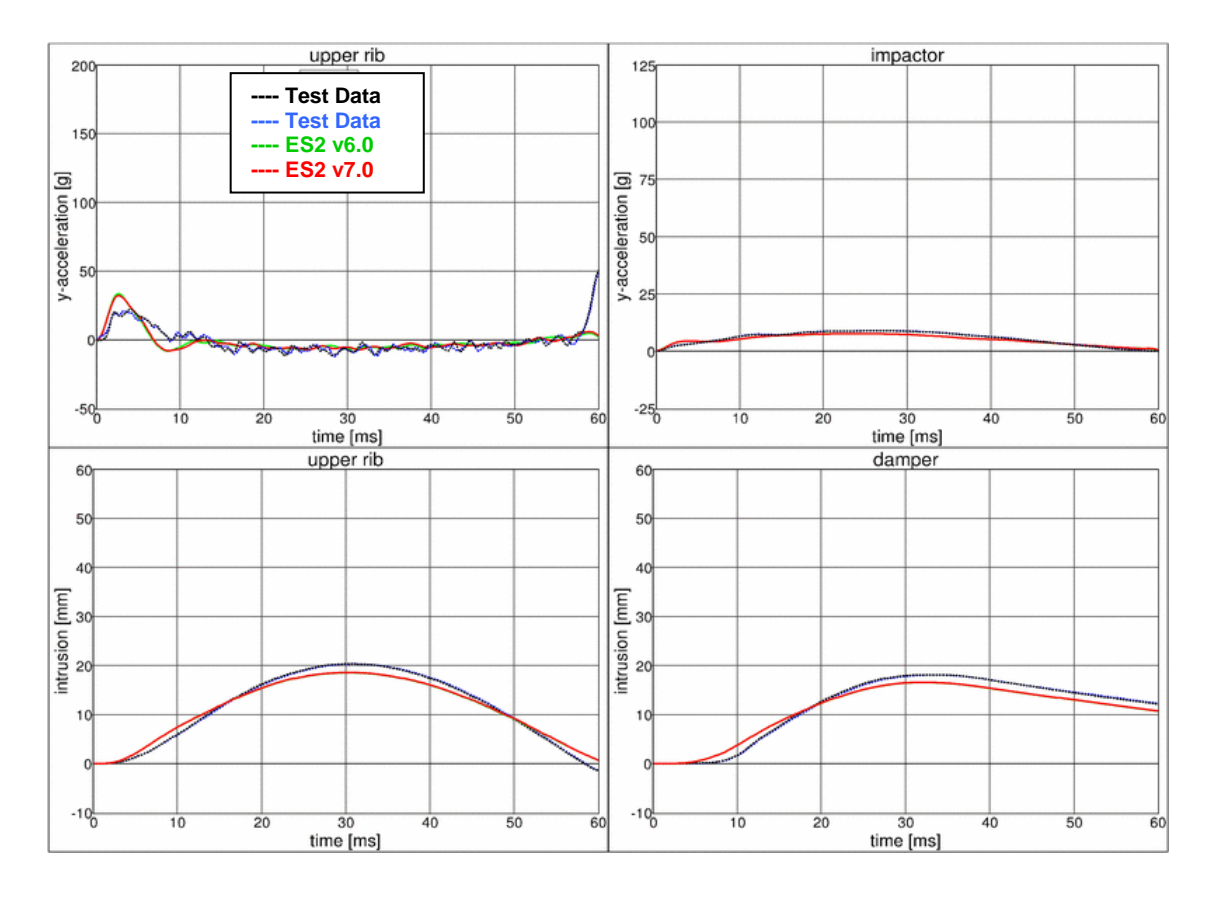

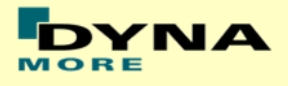

### **11.2.27 Test setup 4: velocity 3**

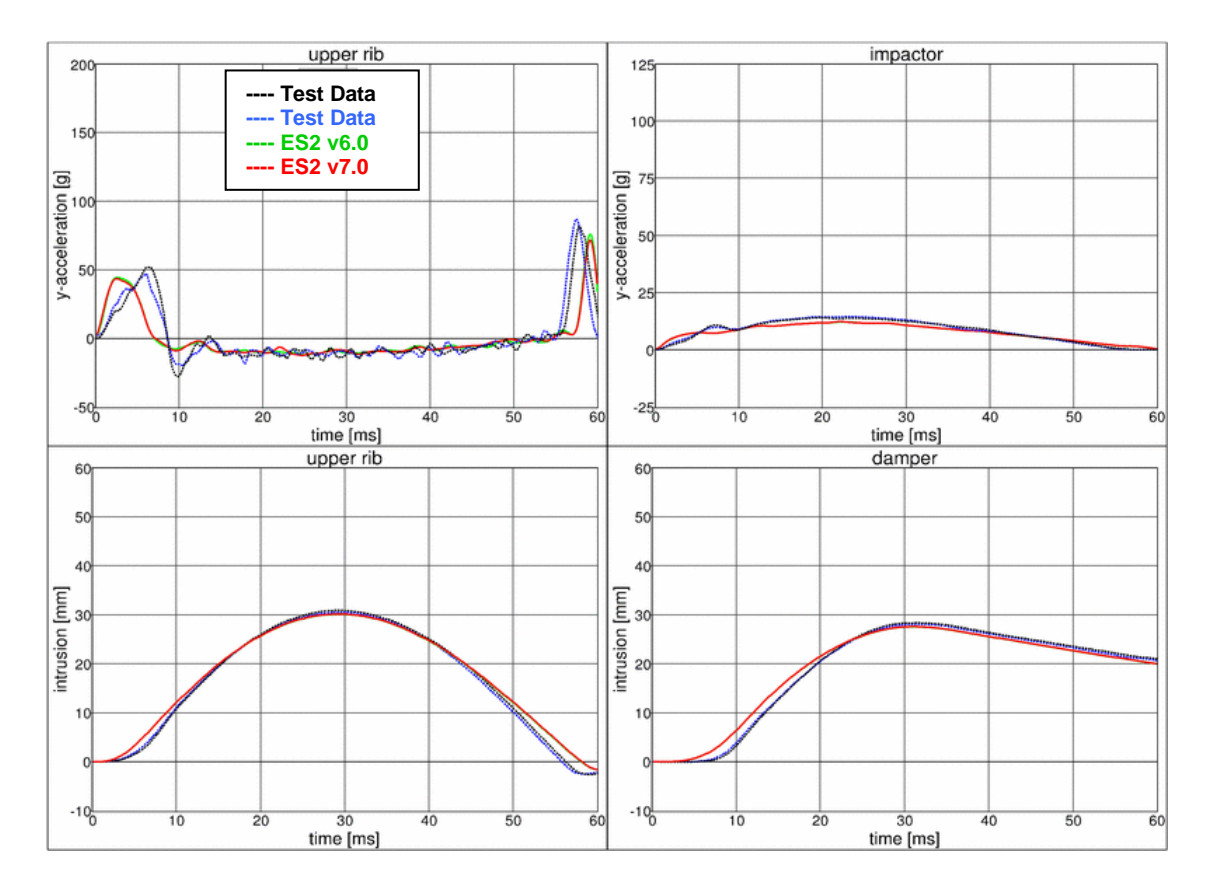

### **11.2.28 Test setup 4: velocity 4**

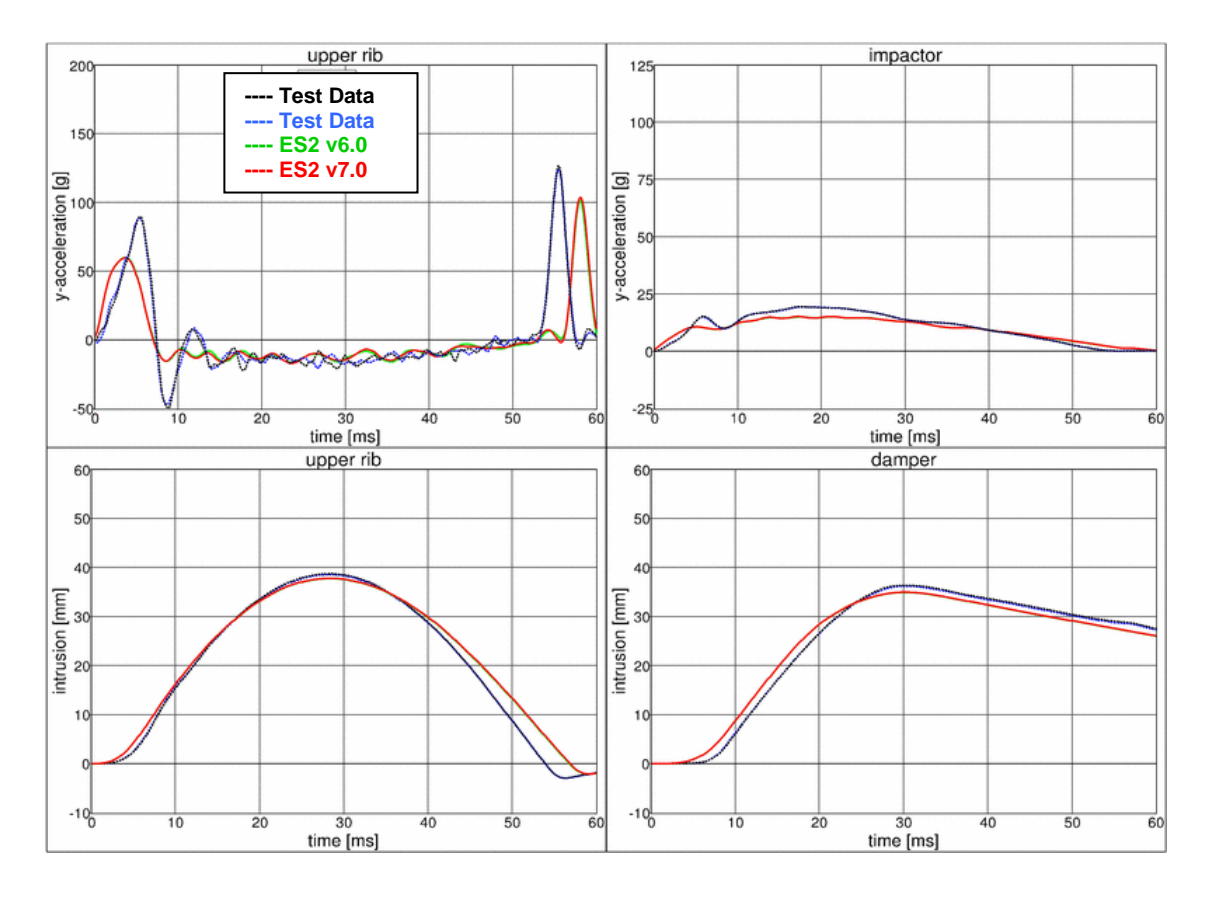

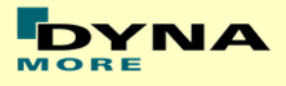

## **11.2.29 Test setup 4: velocity 5**

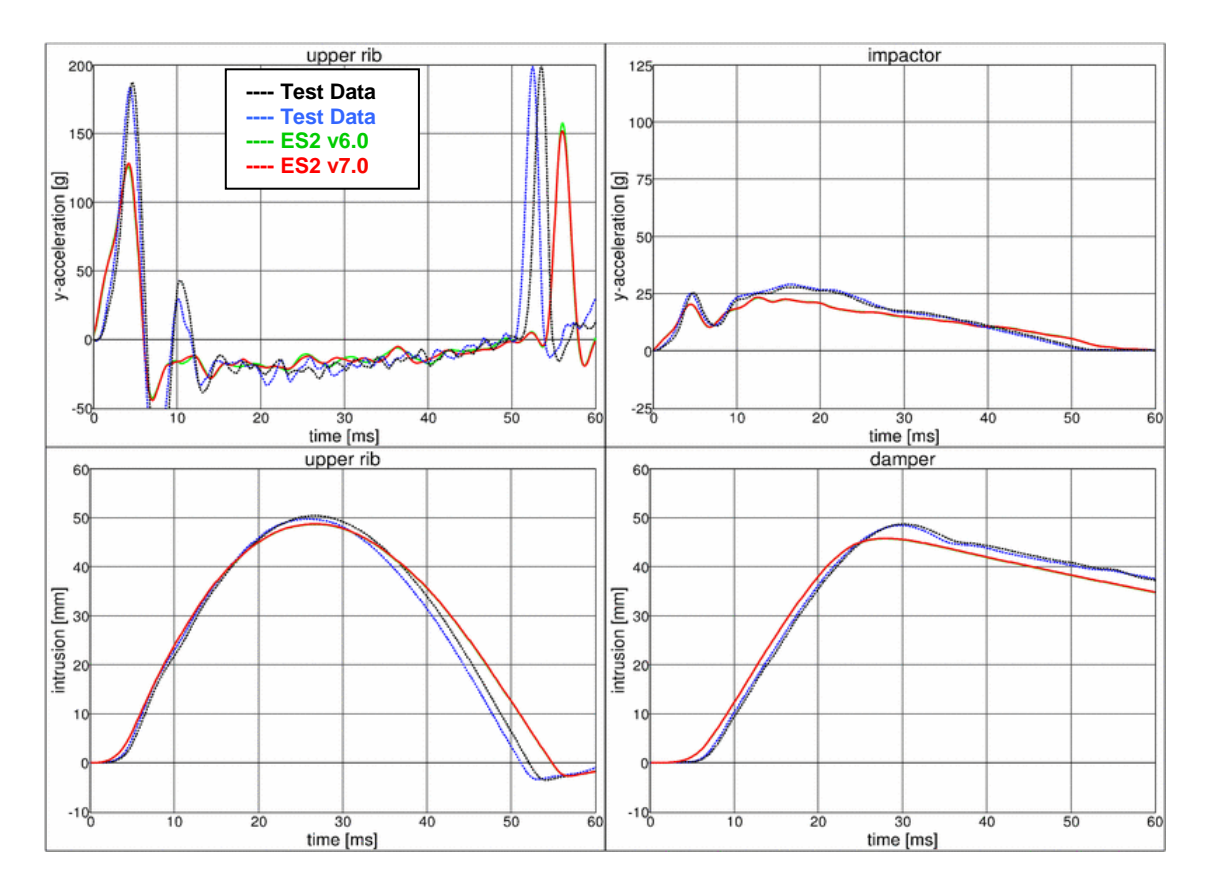

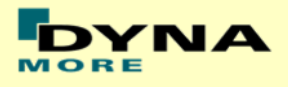

# **12. Certification tests**

#### **12.1 Head drop test**

- Head is Mounted at an quick releases adapter.
- Head hits a flat Plate and the mid-sagittal plate of the Head has an Angle of 35° to the Horizontal
- Drop height is 200mm.

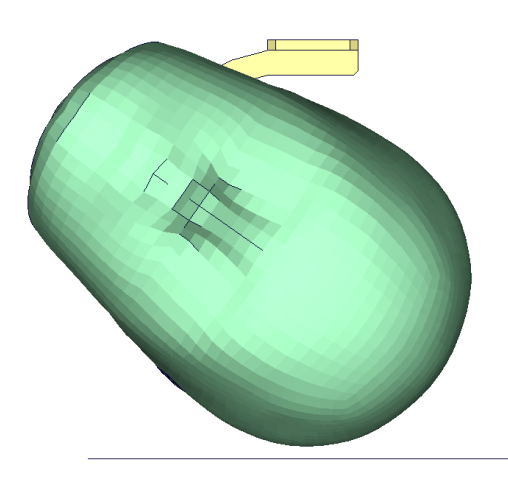

**Figure 38: ES-2 head drop test setup**

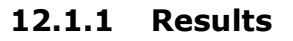

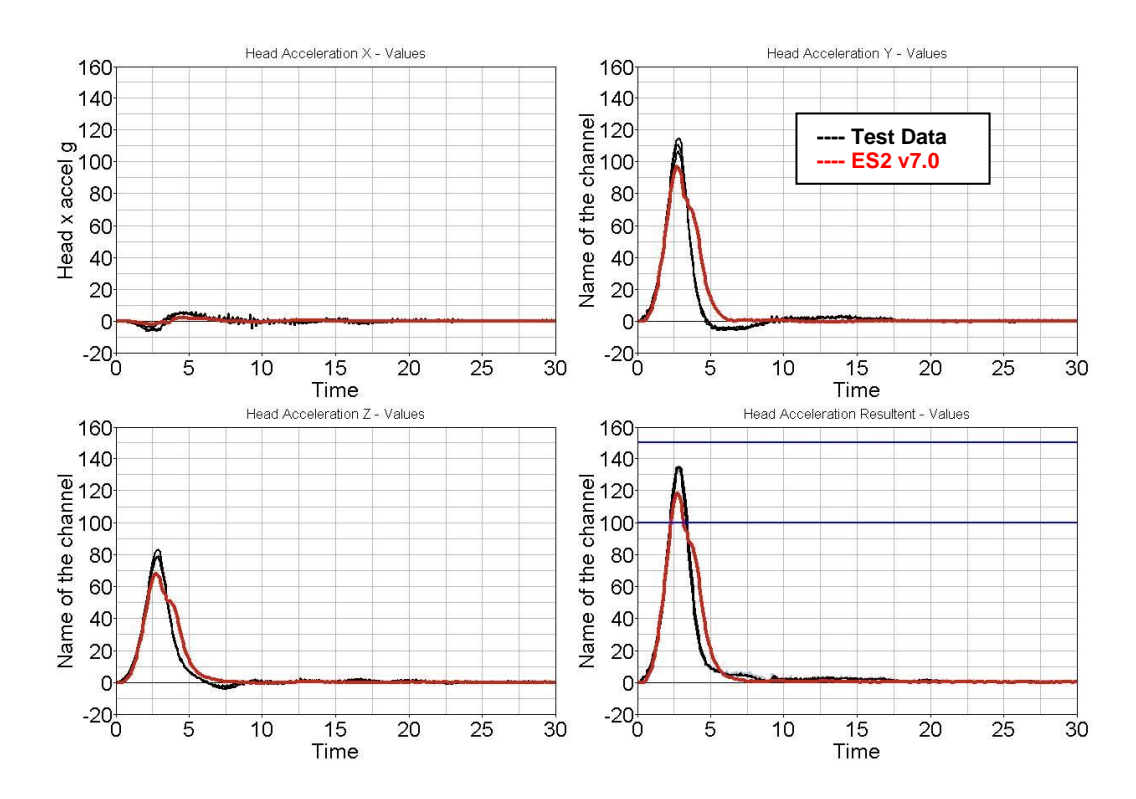

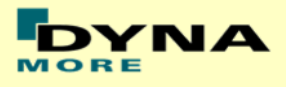

### **12.2 Neck pendulum test**

- Neck is mounted to a large pendulum.
- At the bottom of the neck a Head form is mounted
- The pendulum is decelerated by a honeycomb profile.

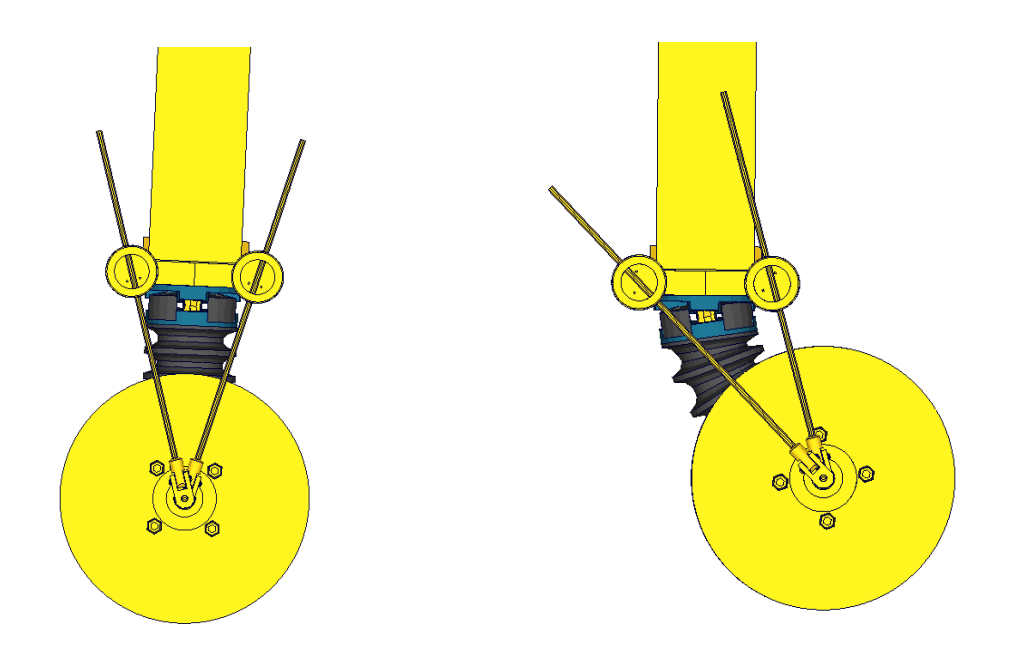

**Figure 39: ES-2 neck calibration test setup**

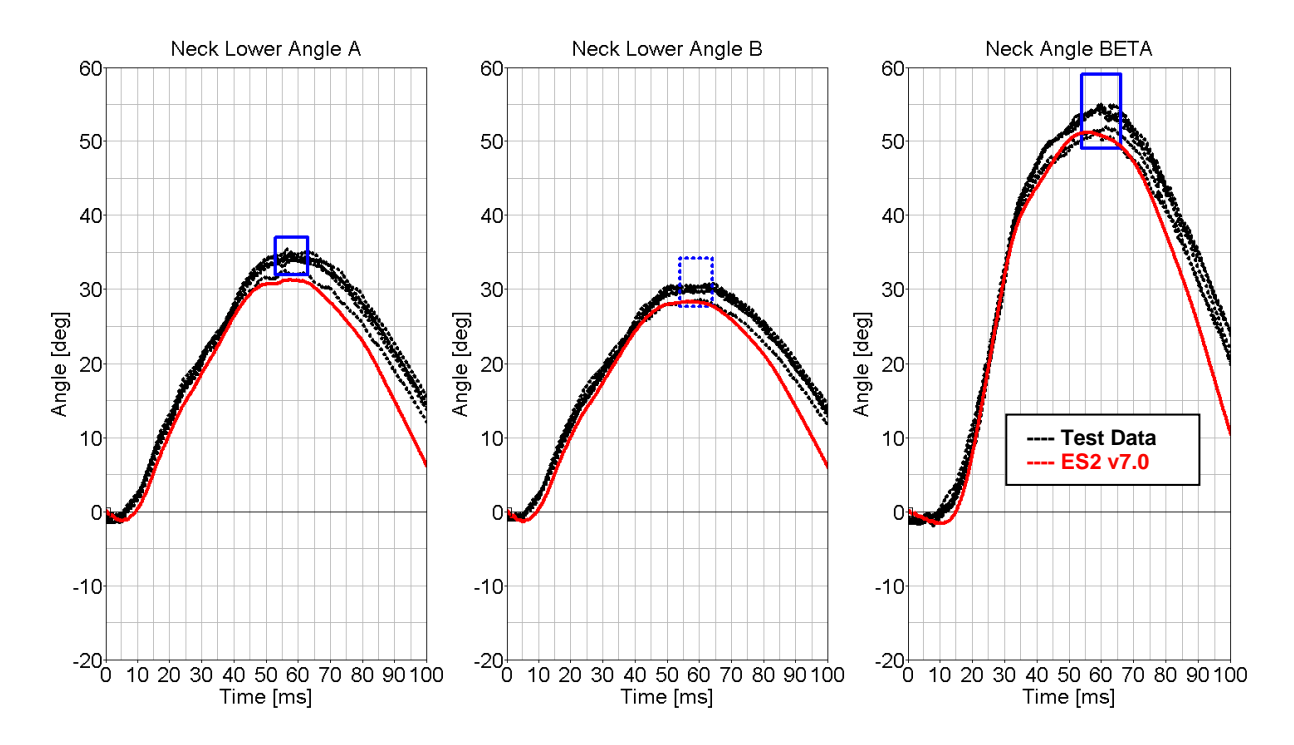

#### **12.2.1 Results**

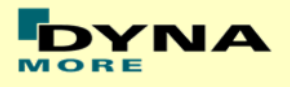

#### **12.3 Rib Certification**

- The single rib is mounted in space.
- The rib is then loaded by a drop mass with three different drop heights.
- The rib deflection has to be in a defined corridor

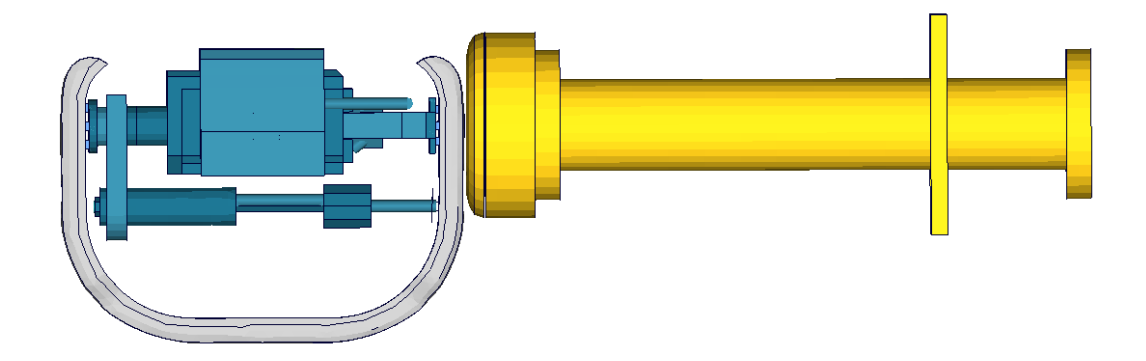

**Figure 40: ES-2 rib calibration test setup**

#### **12.3.1 Results low velocity**

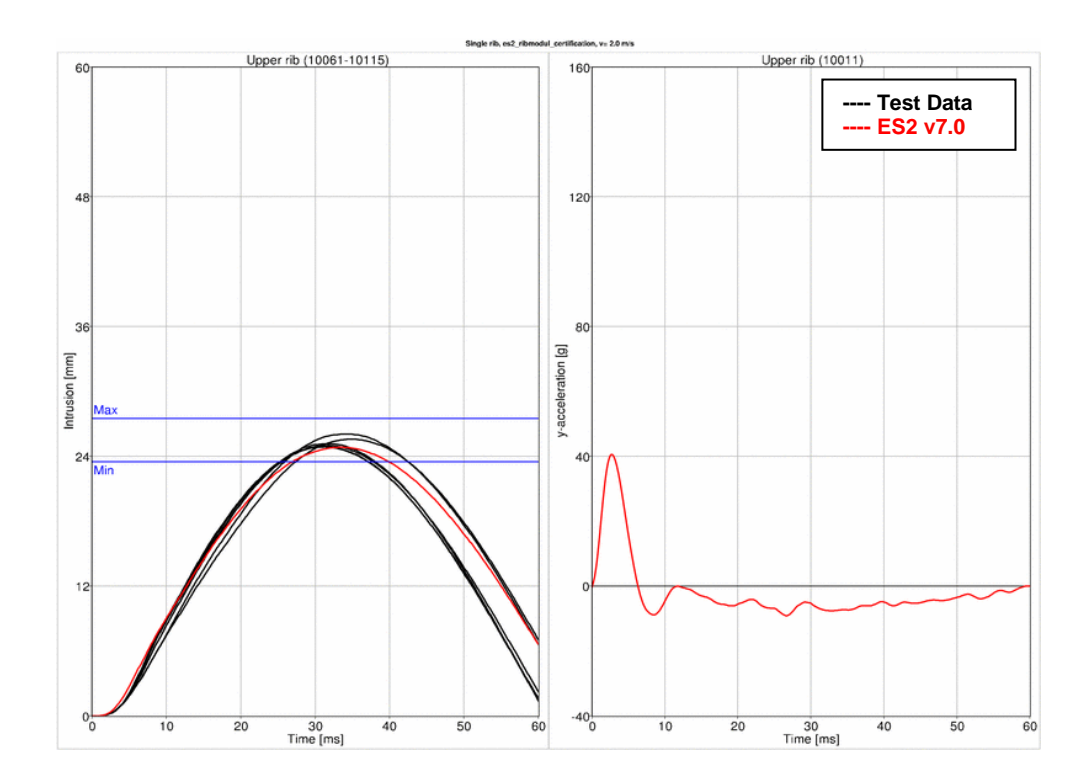

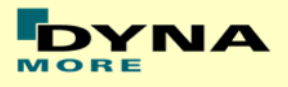

### **12.3.2 Results medium velocity**

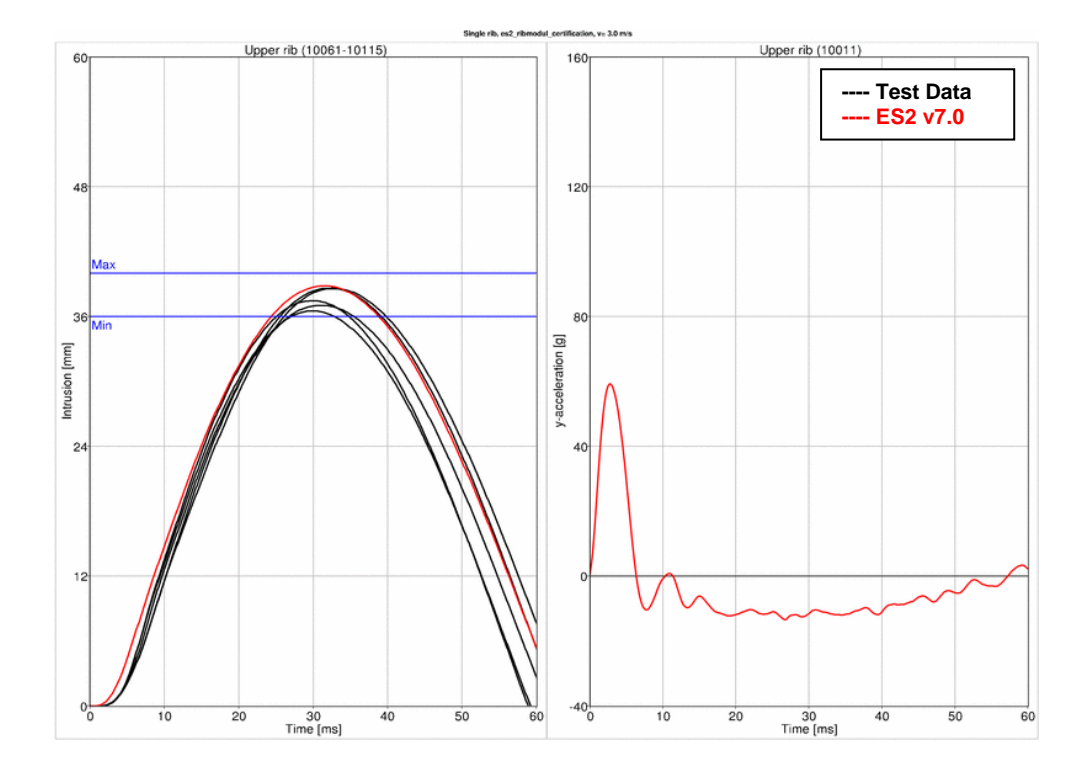

### **12.3.3 Results high velocity**

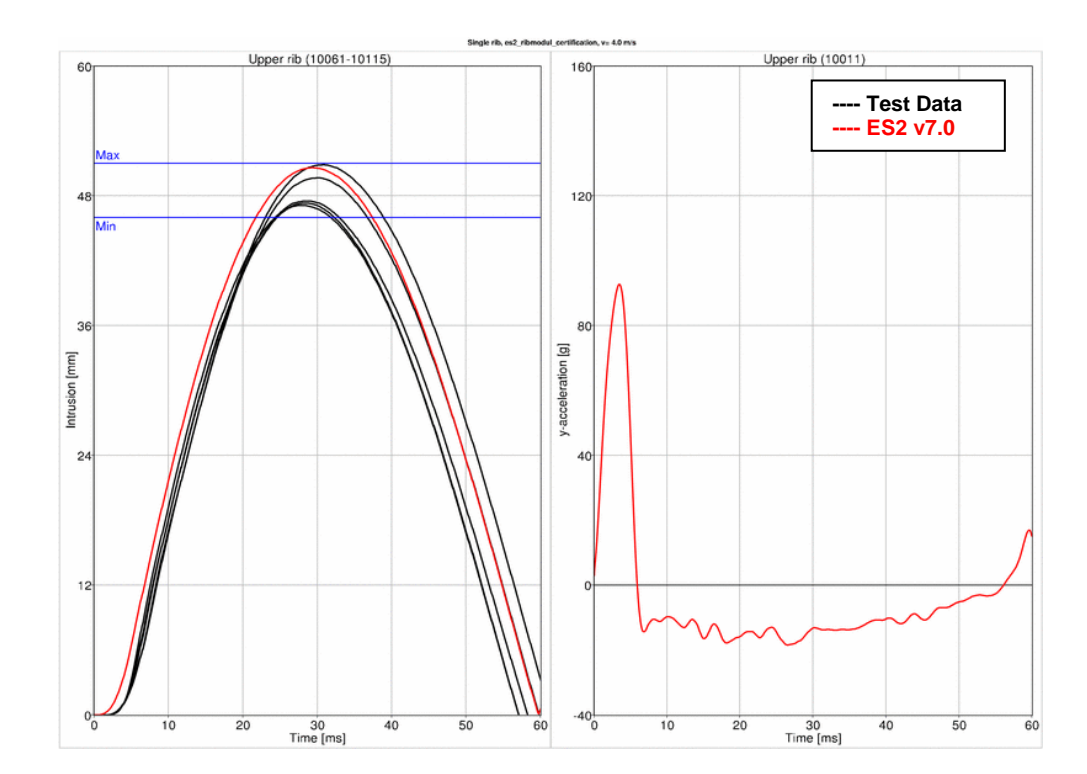

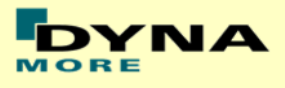

### **12.4 Lumbar spine pendulum test**

- **-** Lumbar Spine is mounted to a large pendulum.
- At the bottom of the Lumbar Spine a Head form is mounted
- The pendulum is decelerated by a honeycomb profile.
- Between v6.0 and v7.0 are no changes in the lumbar spine. Due to this the results of the v7.0 are compared to a previous version of the lumbar spine which showed different results. Results of v6.0 and v7.0 are identical.

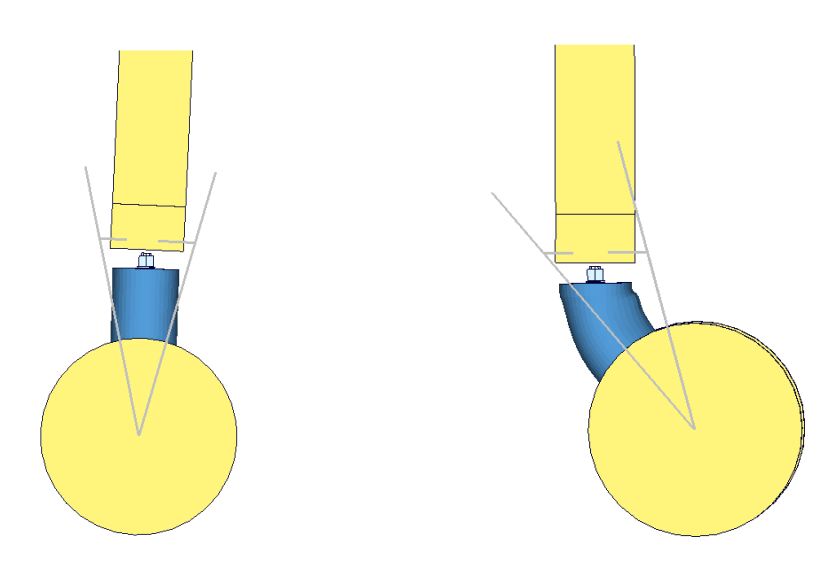

**Figure 41: ES-2 lumbar spine calibration test setup**

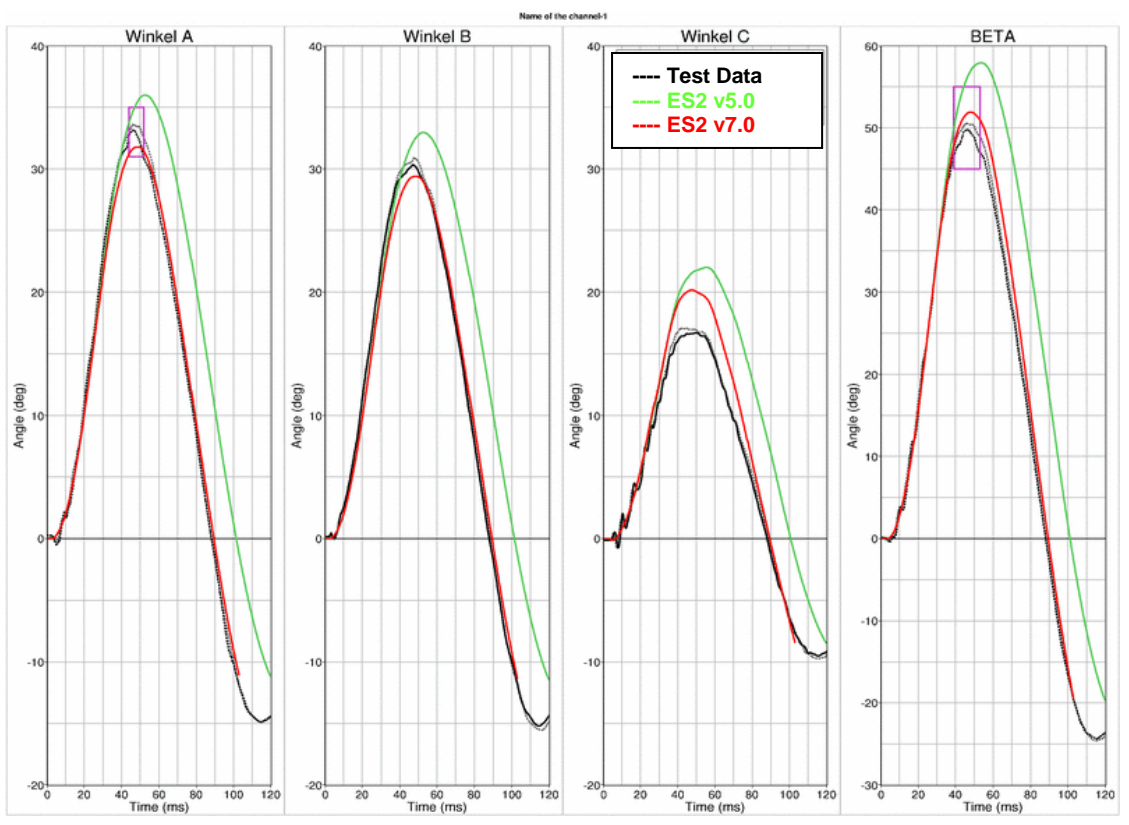

#### **12.4.1 Results**

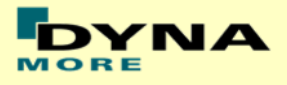

### **12.5 Shoulder Certification test of ES-2**

Boundaries:

- Pendulum impacting the shoulder
- Impact speed: 4.3 m/s
- Mass: 23.4 kg
- Arms in 40 degree position
- The pendulum hits the shoulder at the center pivot axis of the arm

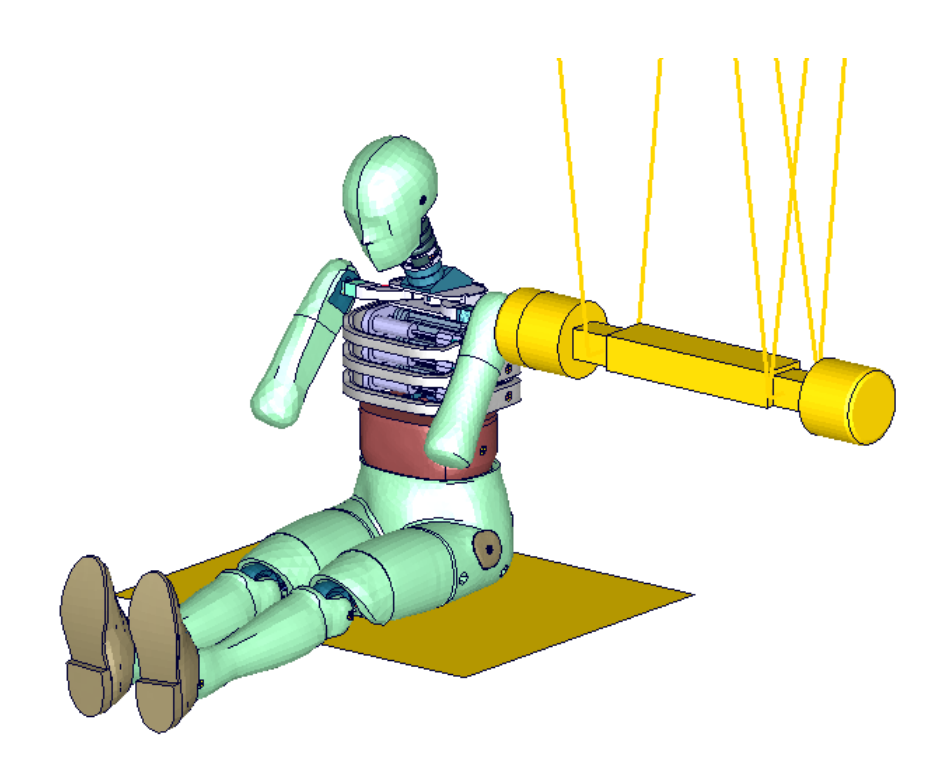

**Figure 42: ES-2 shoulder certification test setup**

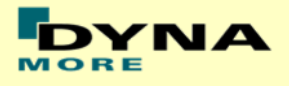

# **12.5.1 Results**

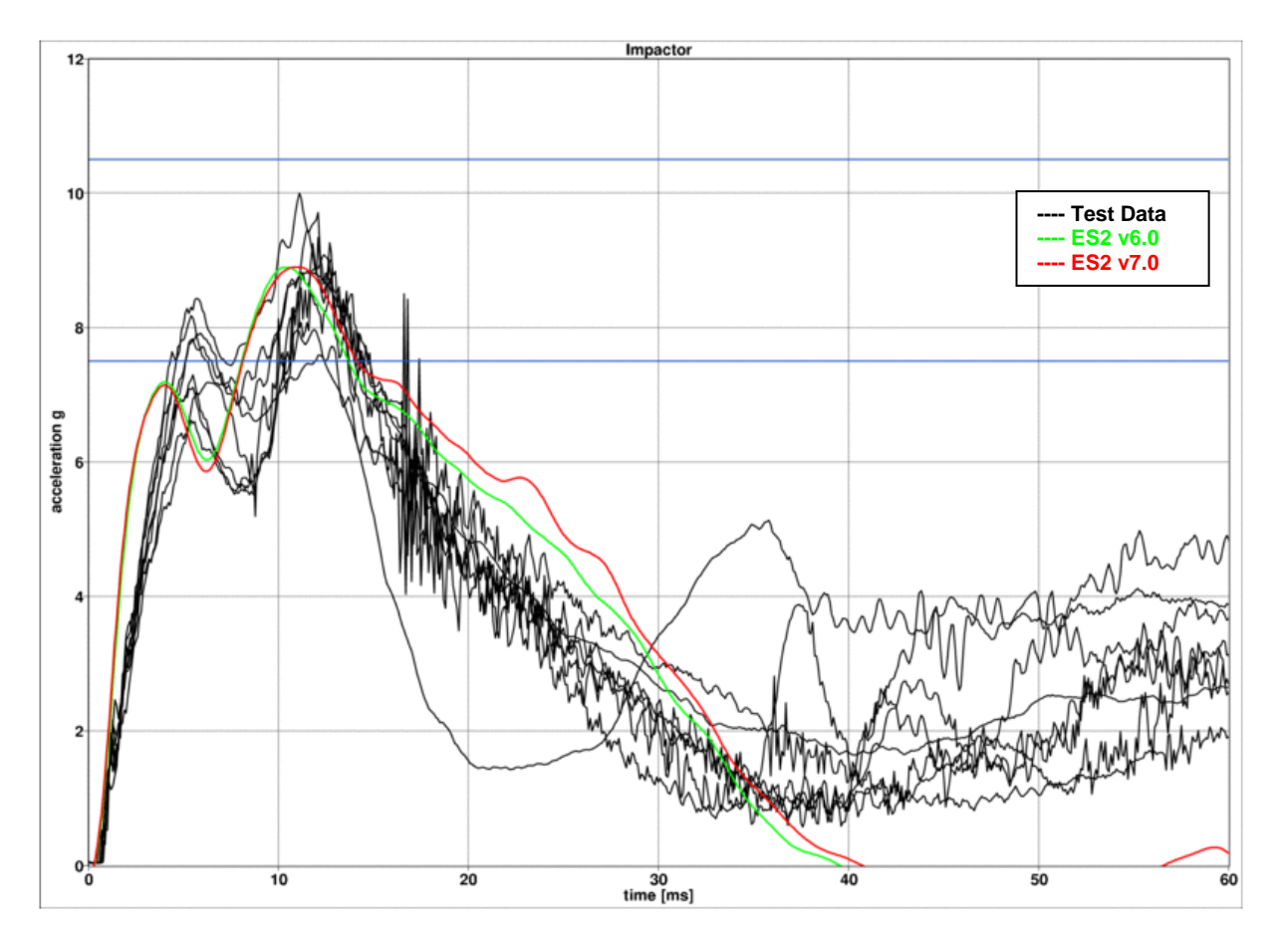

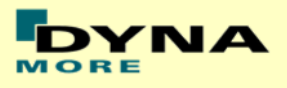

### **12.6 Thorax Certification test of ES2**

- ES2 is sitting on a flat Plate.
- The Jacket, Arm and Shoulder foam is removed.
- The pendulum target point is the bearing system of the middle rib.

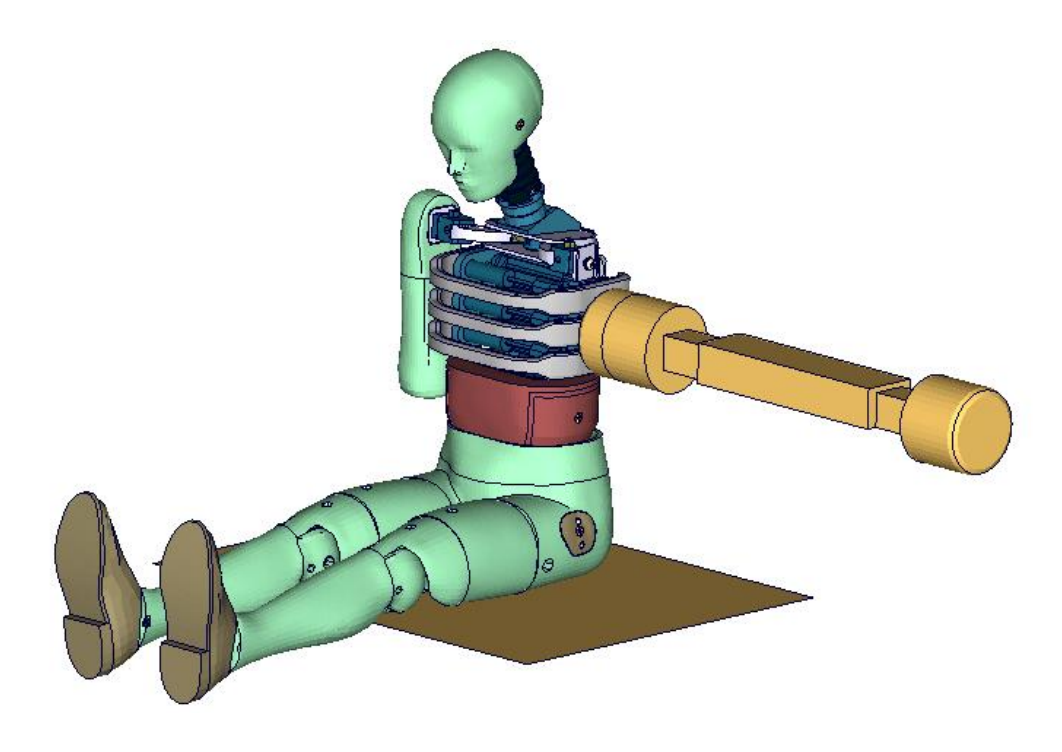

**Figure 43: ES-2 thorax certification test setup**

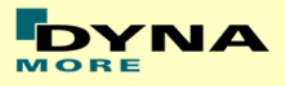

#### **12.6.1 Results**

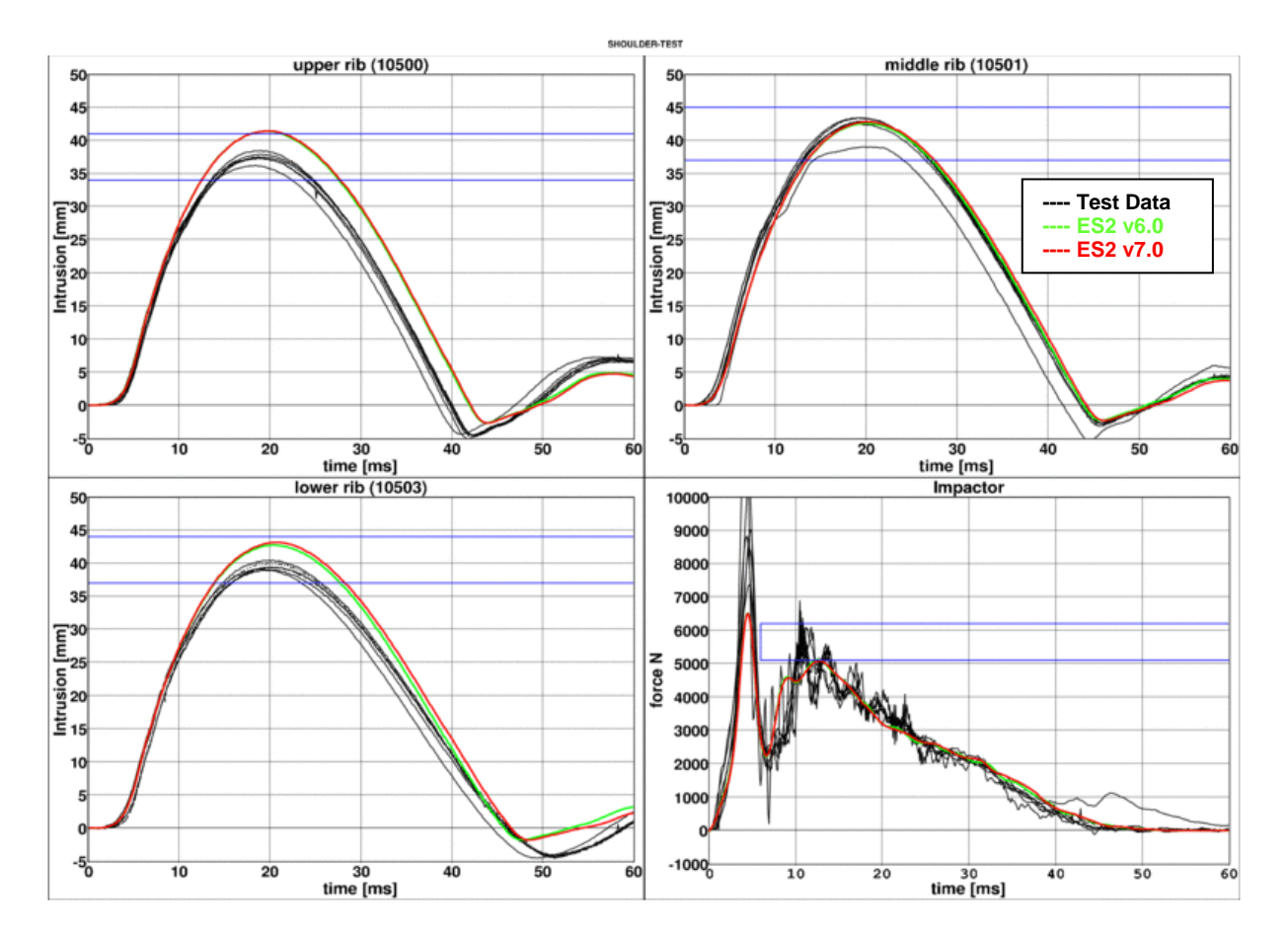

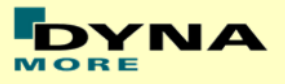

### **12.7 Abdomen Certification test of ES-2**

Boundaries:

- Pendulum impacting the abdomen
- Impact speed: 4.0 m/s
- Mass: 24.4 kg
- Arms in 90 degree position
- A wooden block is mounted in front of the pendulum

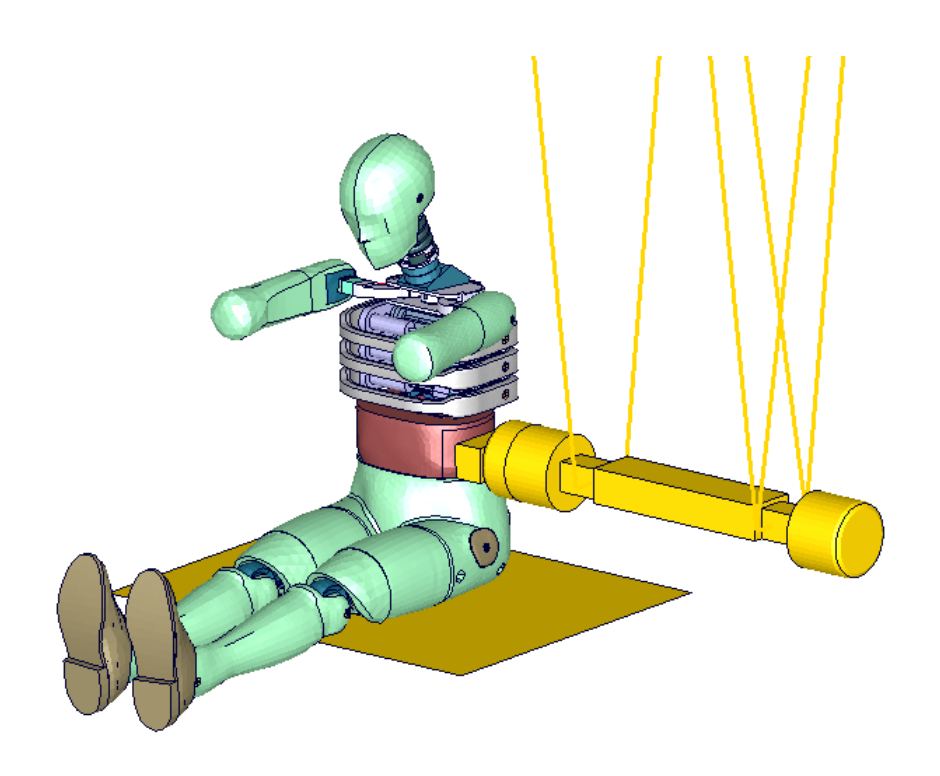

**Figure 44: ES-2 abdomen certification test setup**

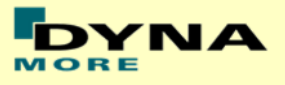

#### **12.7.1 Results**

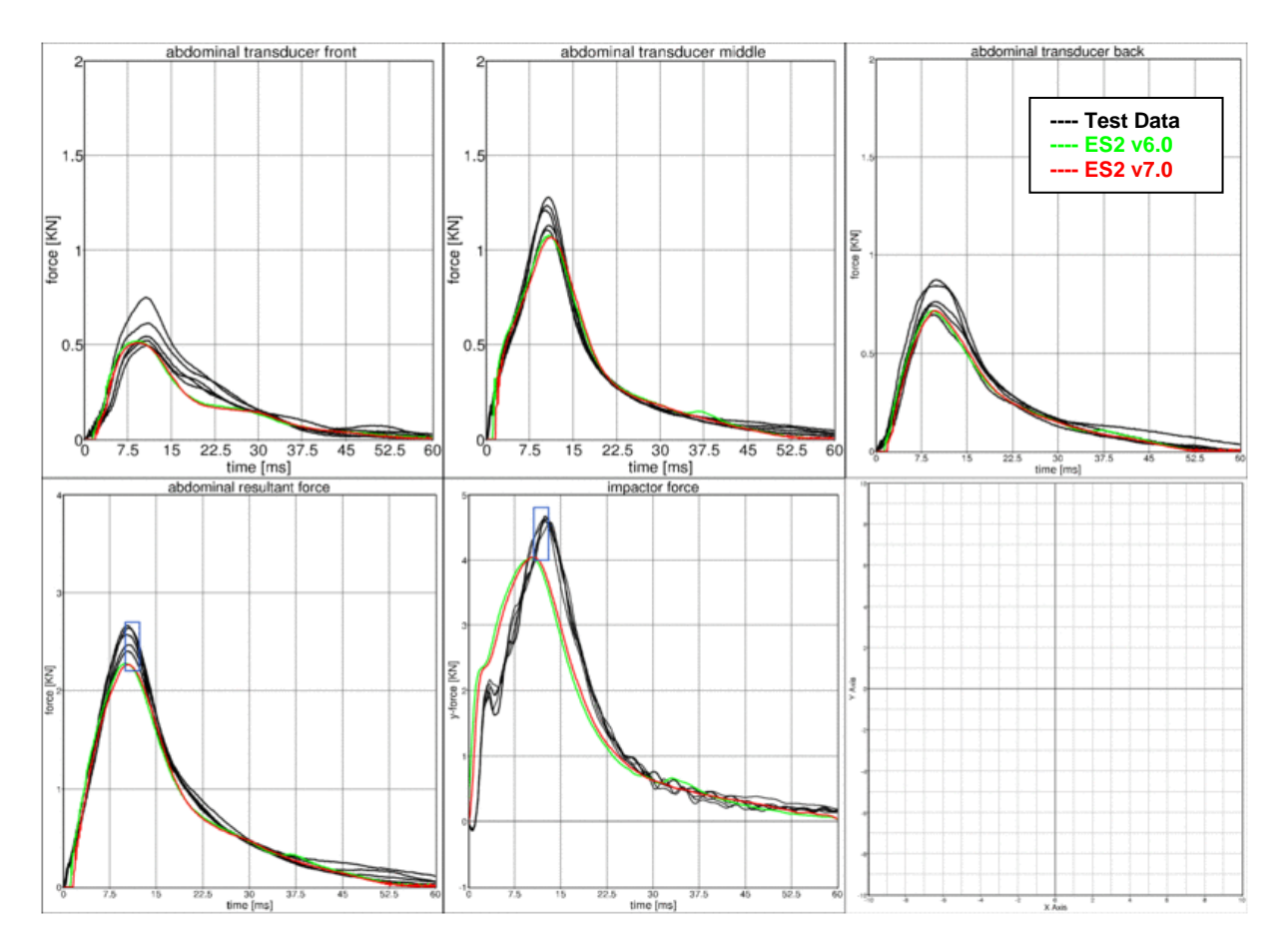

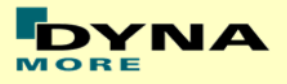

### **12.8 Pelvis Certification test of ES-2**

Boundaries:

- Pendulum impacting the pelvis
- Impact speed: 4.3 m/s
- Mass: 23.4 kg
- Arms in 90 degree position
- The pendulum impact is aligned to the H-point

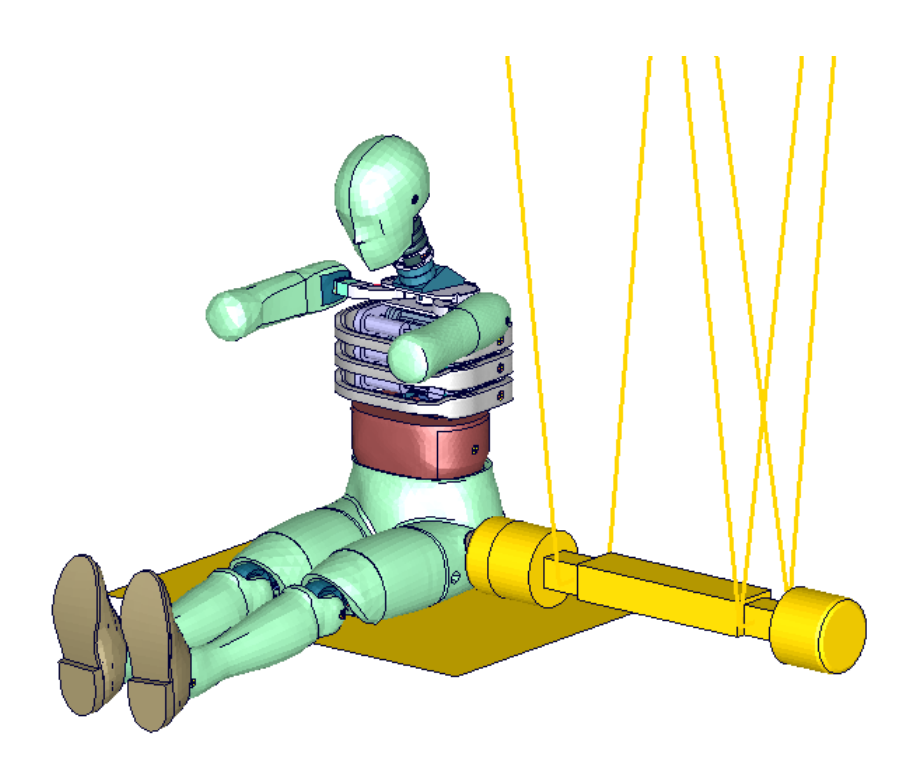

**Figure 45: ES-2 pelvis certification test setup**

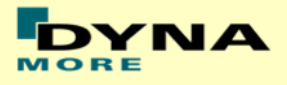

#### **12.8.1 Results**

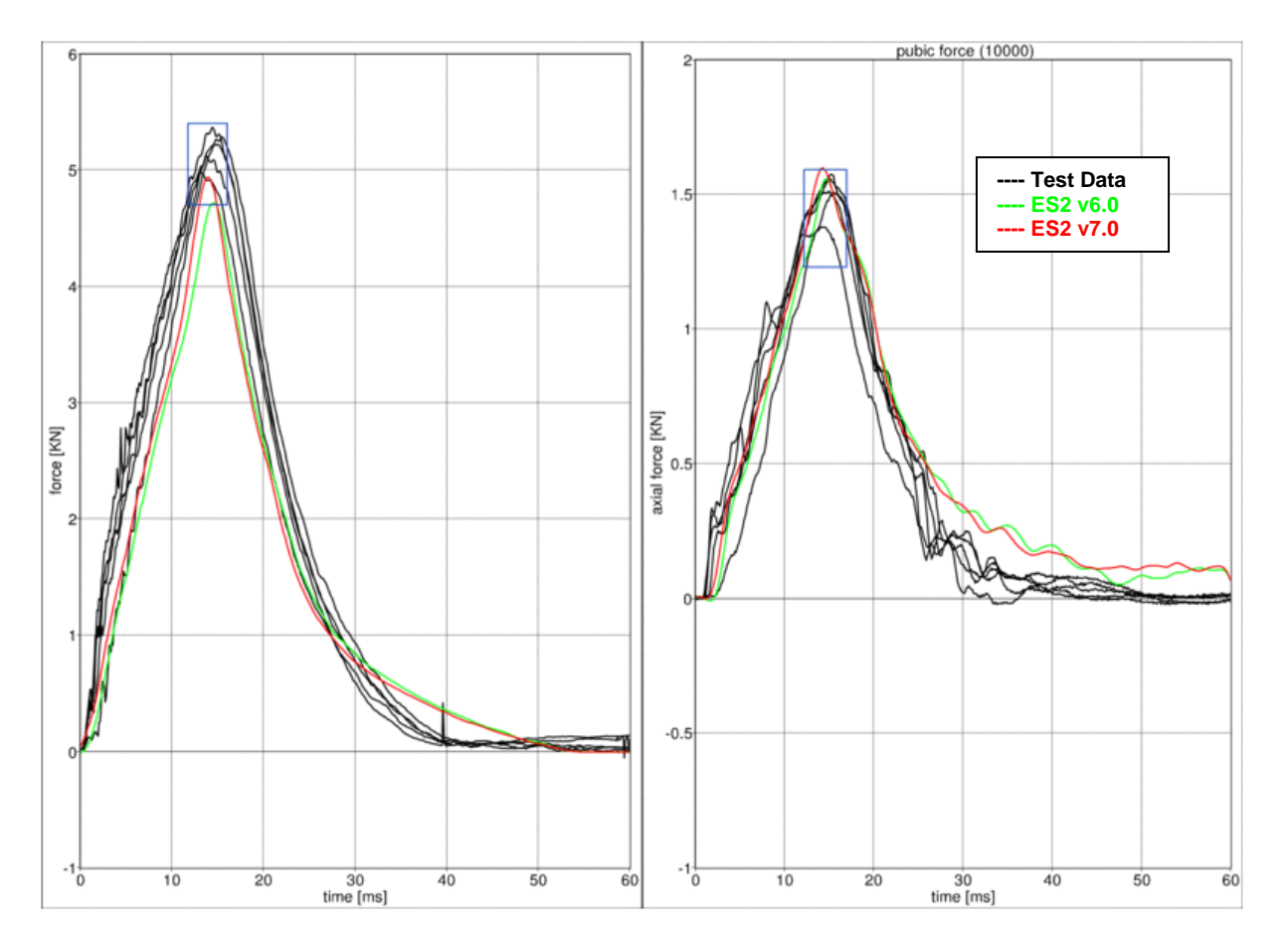

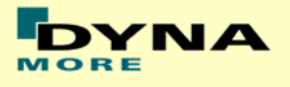

# **13. Performance**

## **13.1 Configuration D1: Plane Barrier**

Boundaries:

- Rigid barrier
- Impact speed: Low velocity
- Arms in 40 degree position
- Orthogonal impact

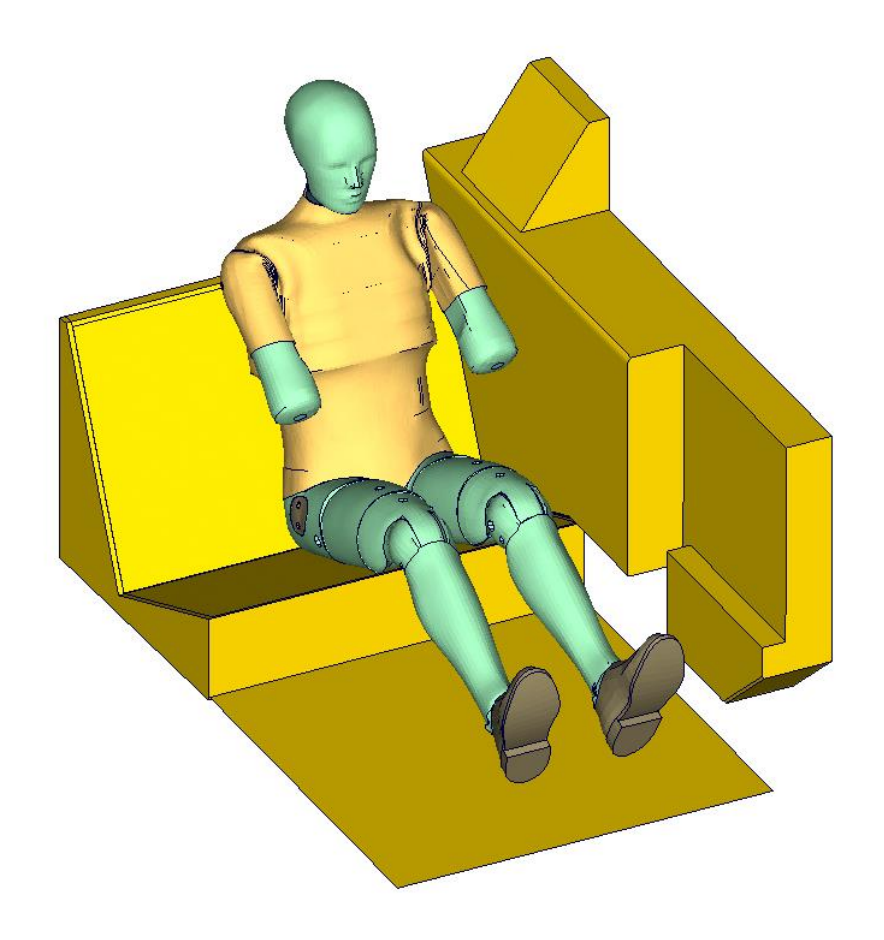

**Figure 46: D1 plane barrier test setup**

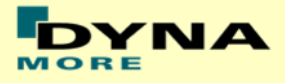

#### **13.1.1 Results at low velocity impact**

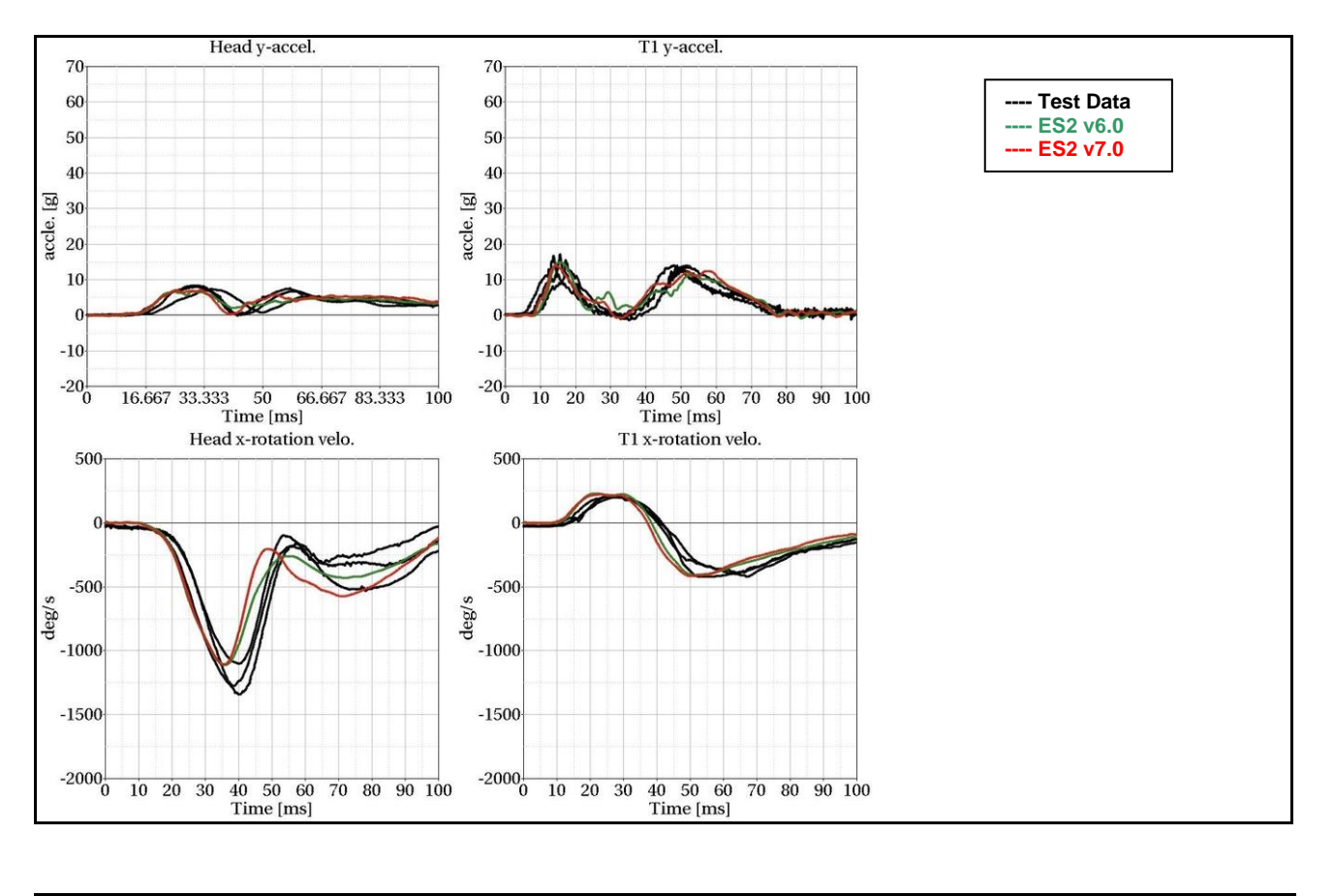

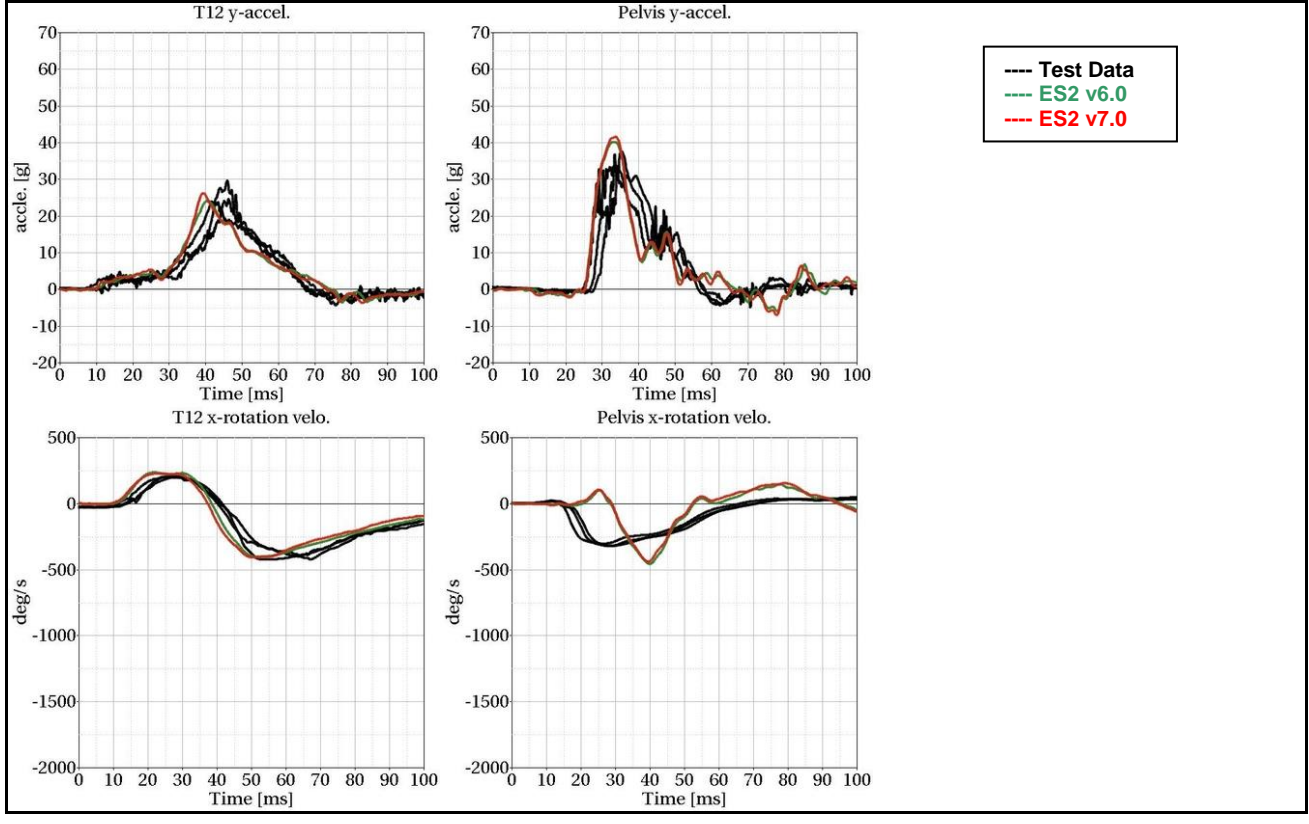

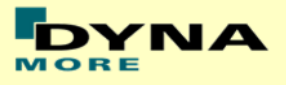

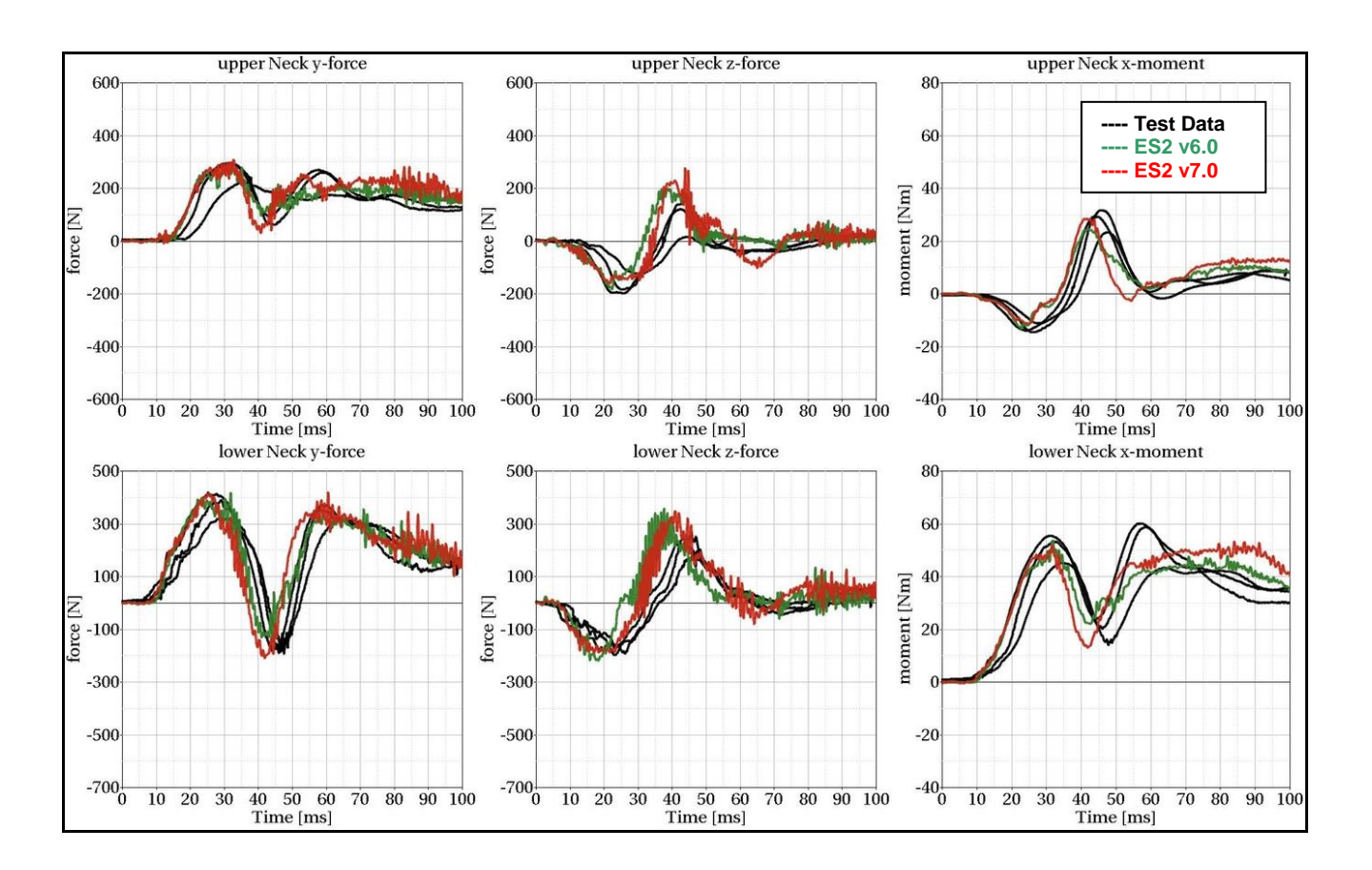

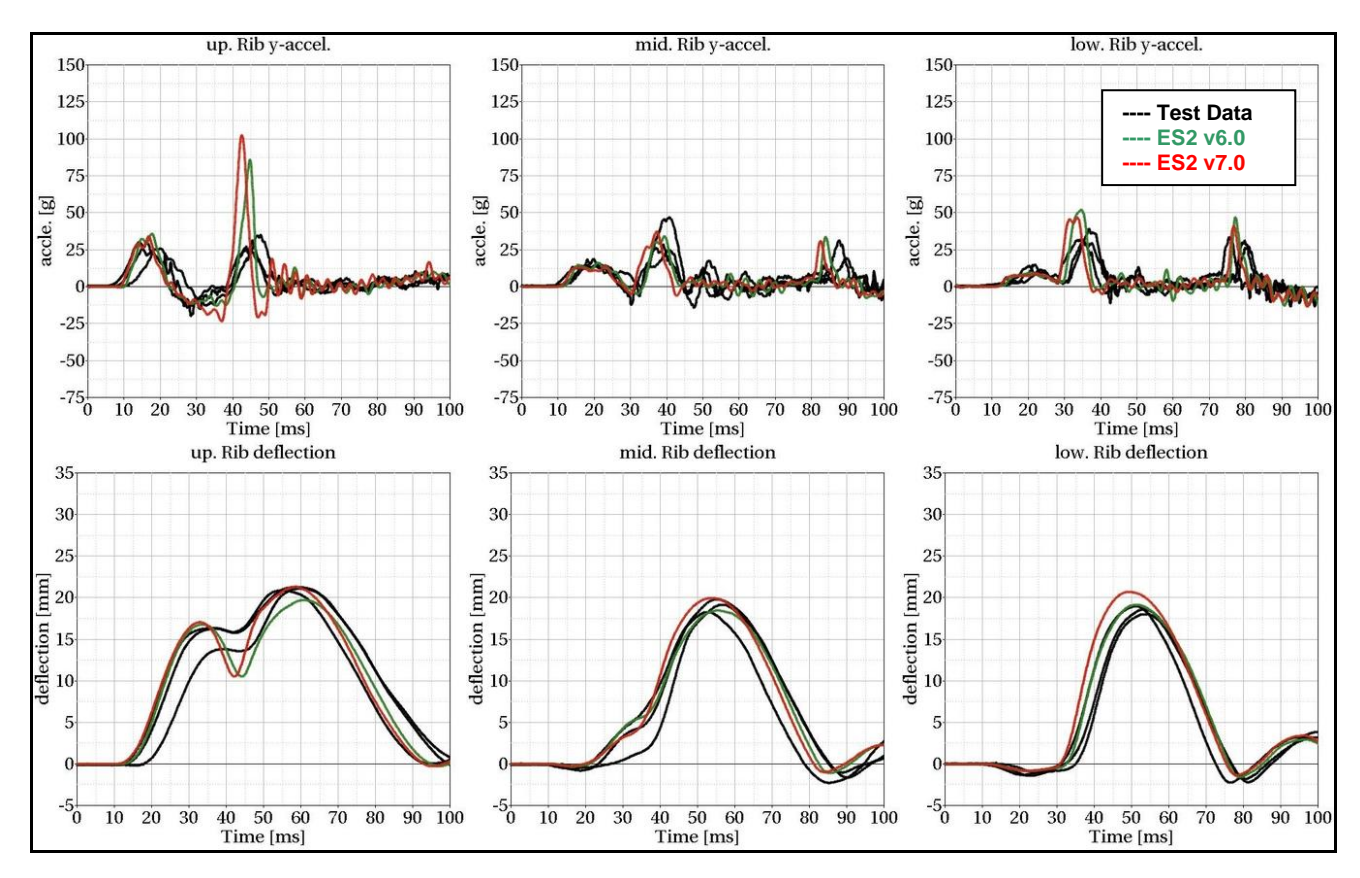

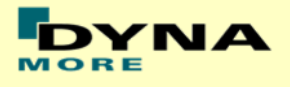

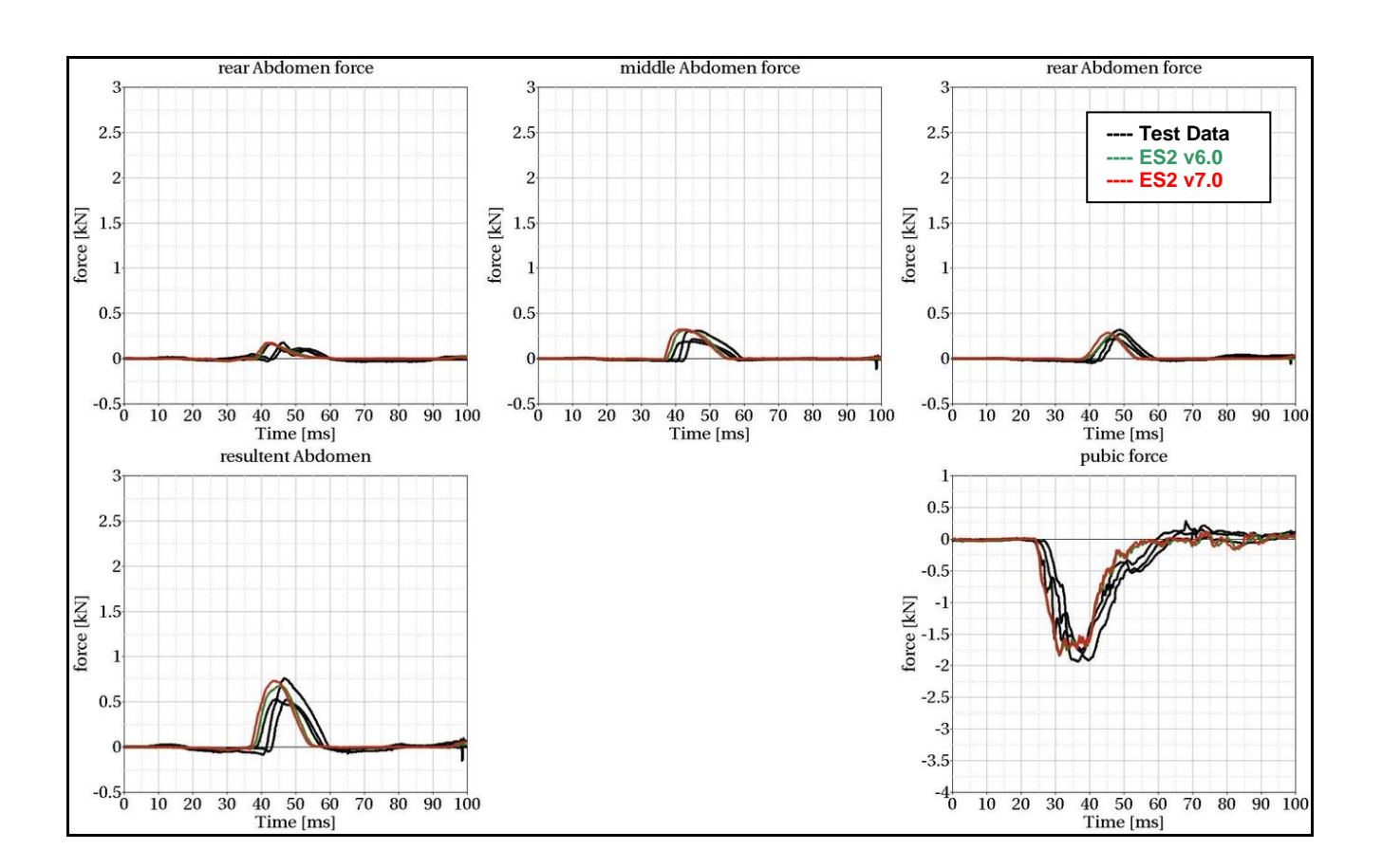

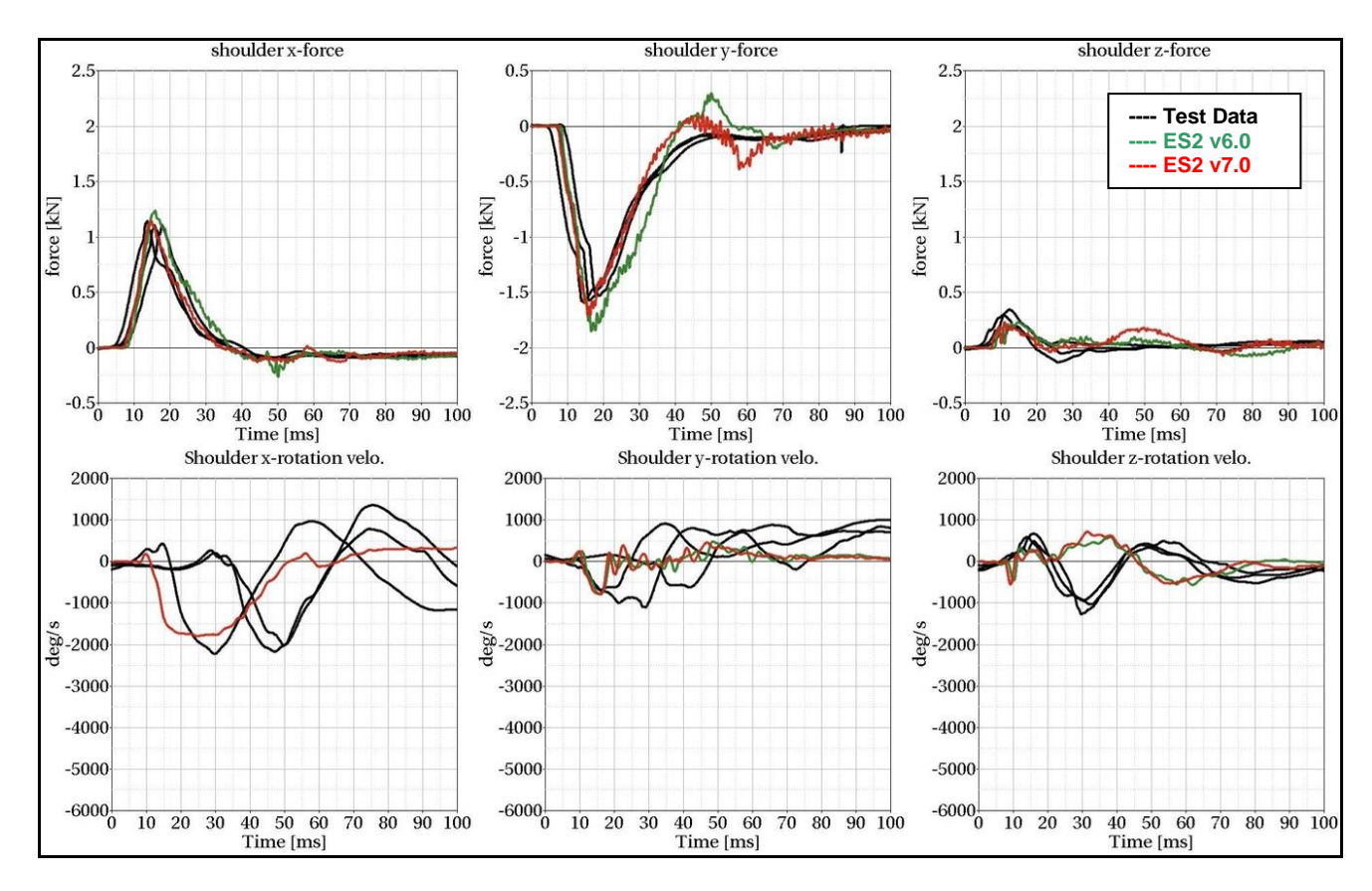

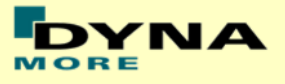

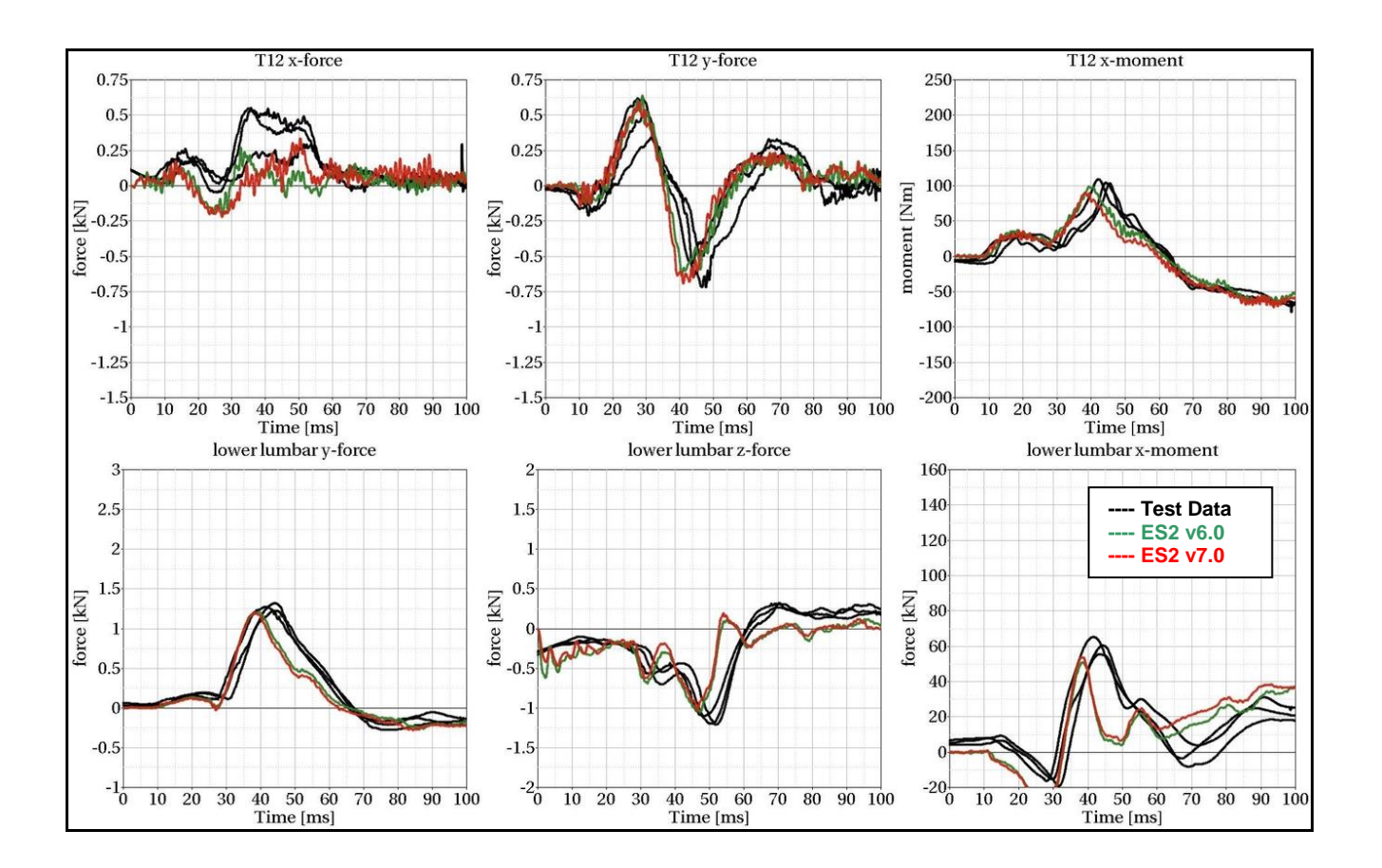

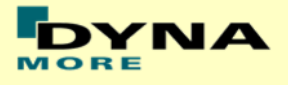

## **13.2 Configuration D3: Barrier with pelvis bumper**

Boundaries:

- Rigid barrier
- Impact speed: High velocity
- Arms in 40 degree position
- Pelvis pusher
- Oblique impact

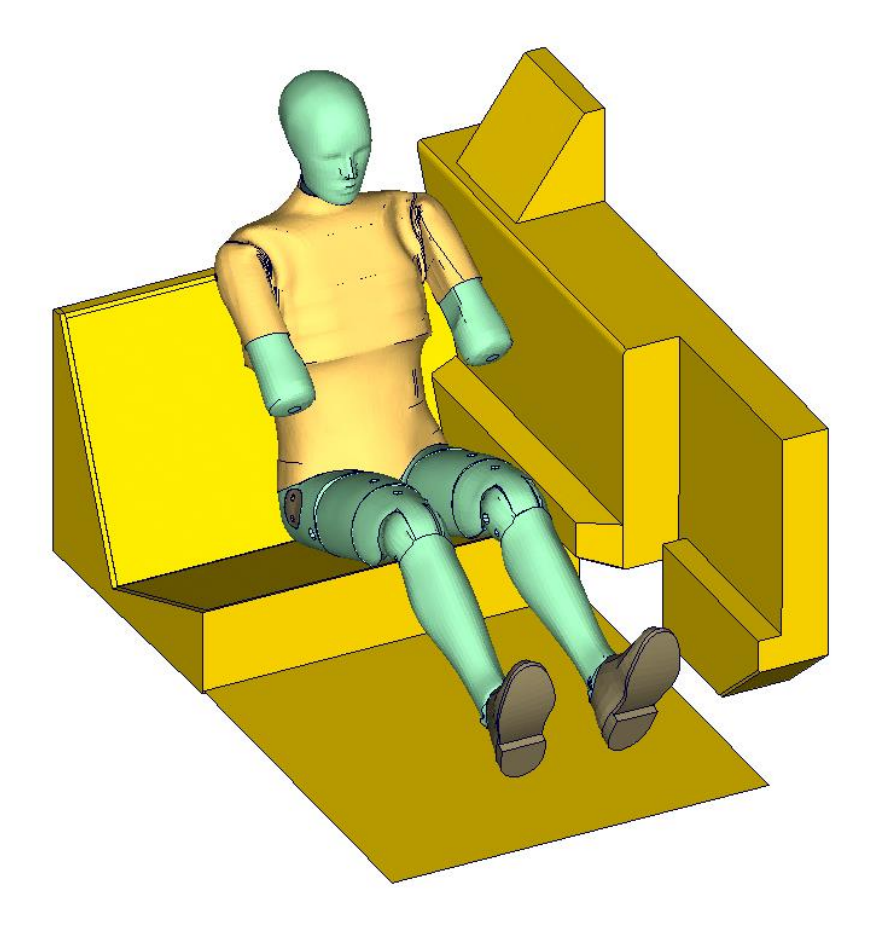

**Figure 47: D3 barrier test setup**

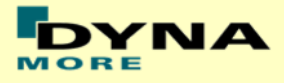

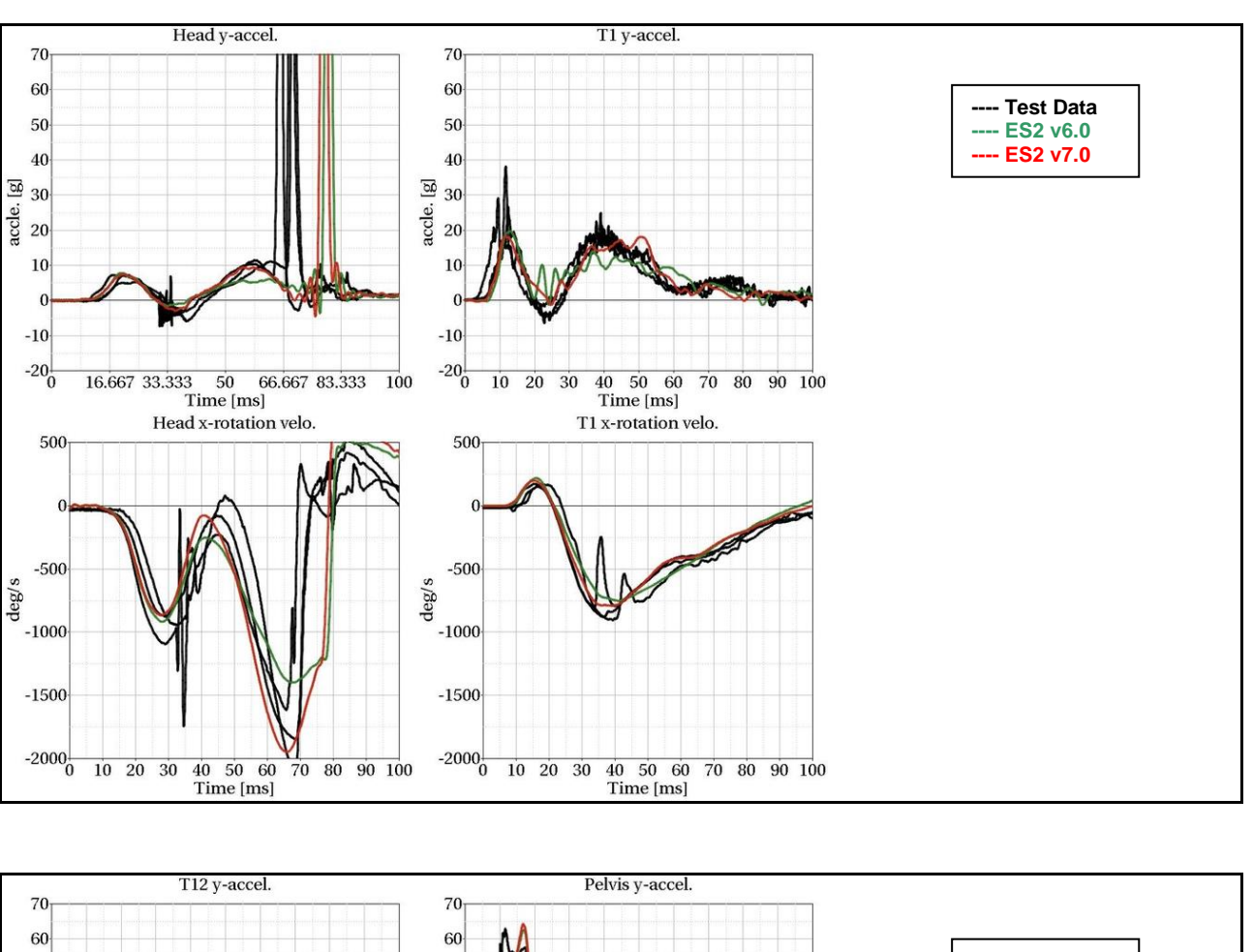

#### **13.2.1 Results at high velocity impact**

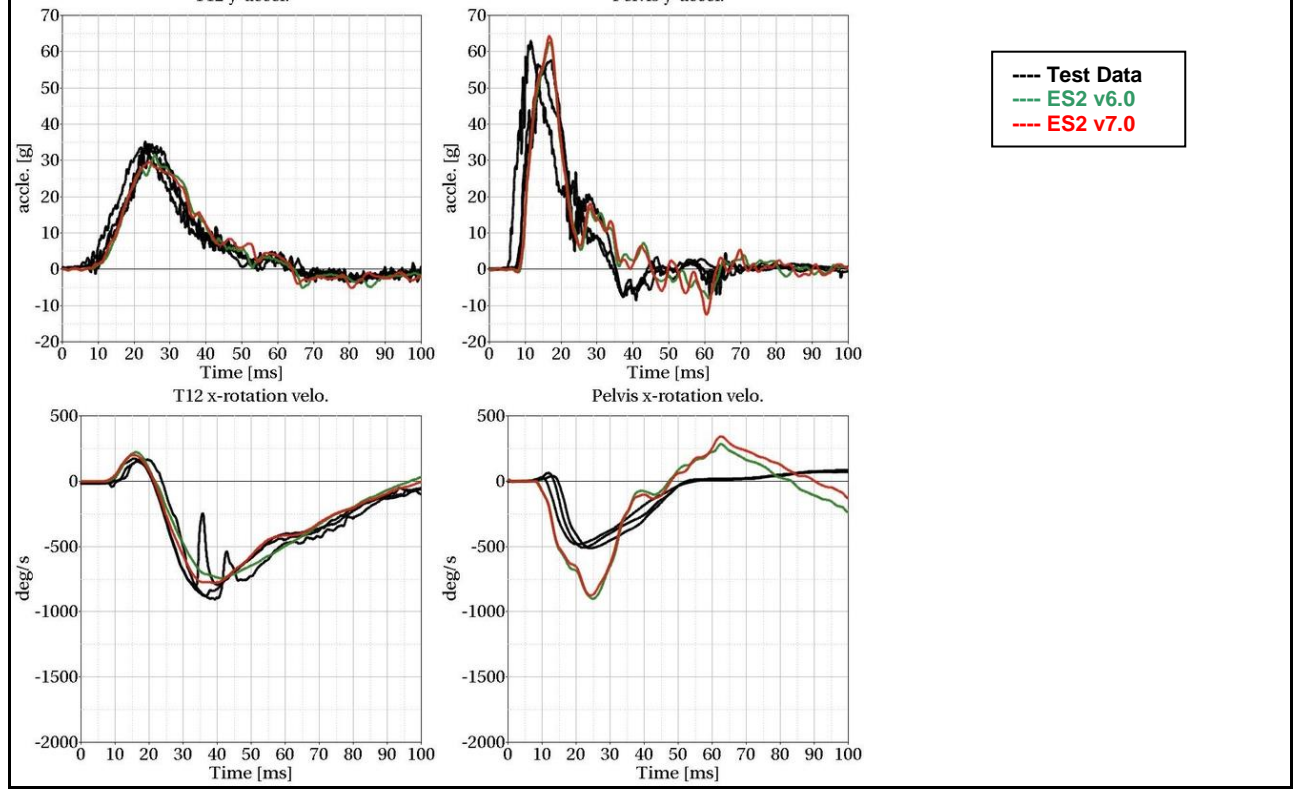

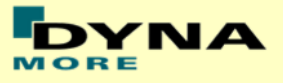

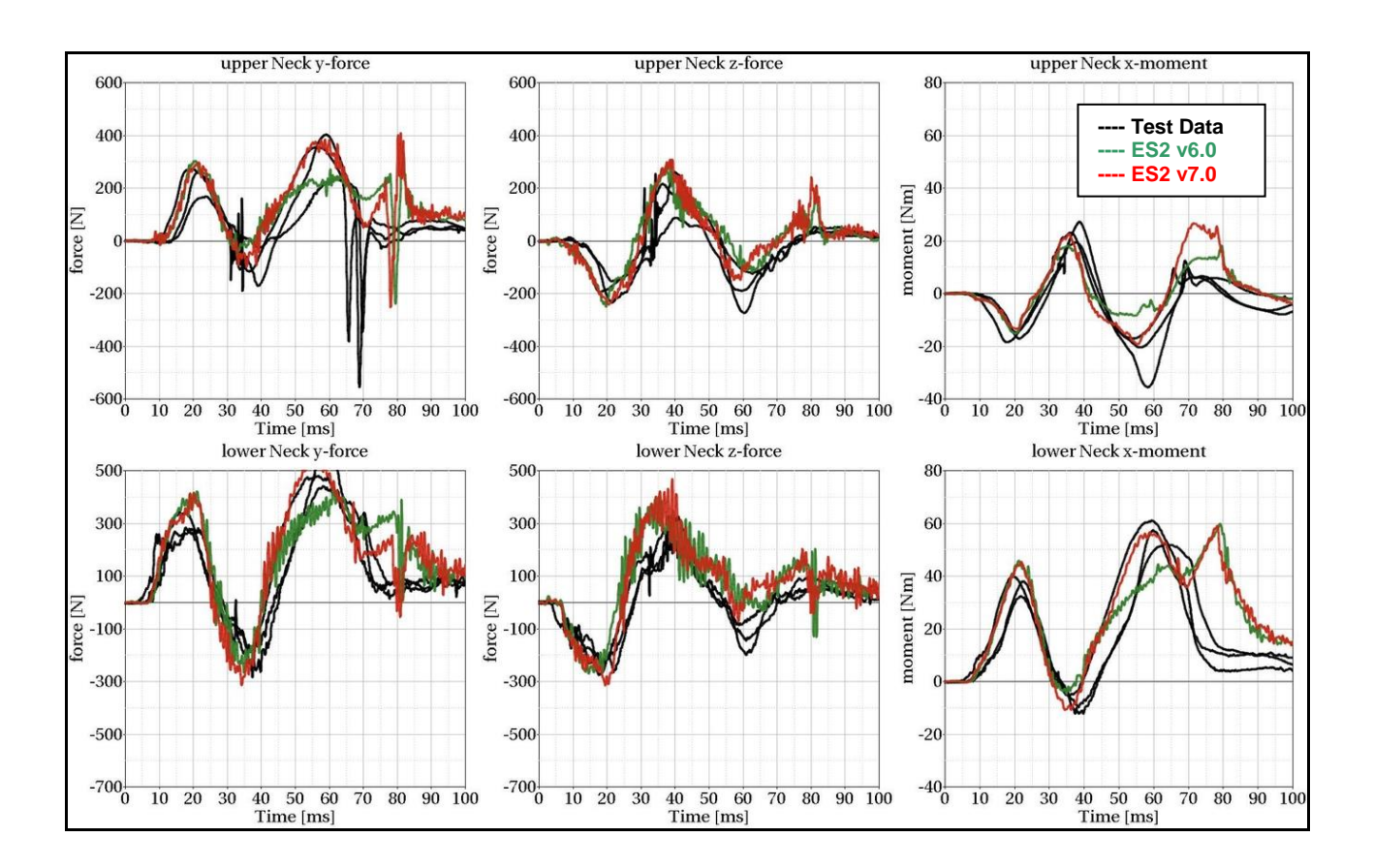

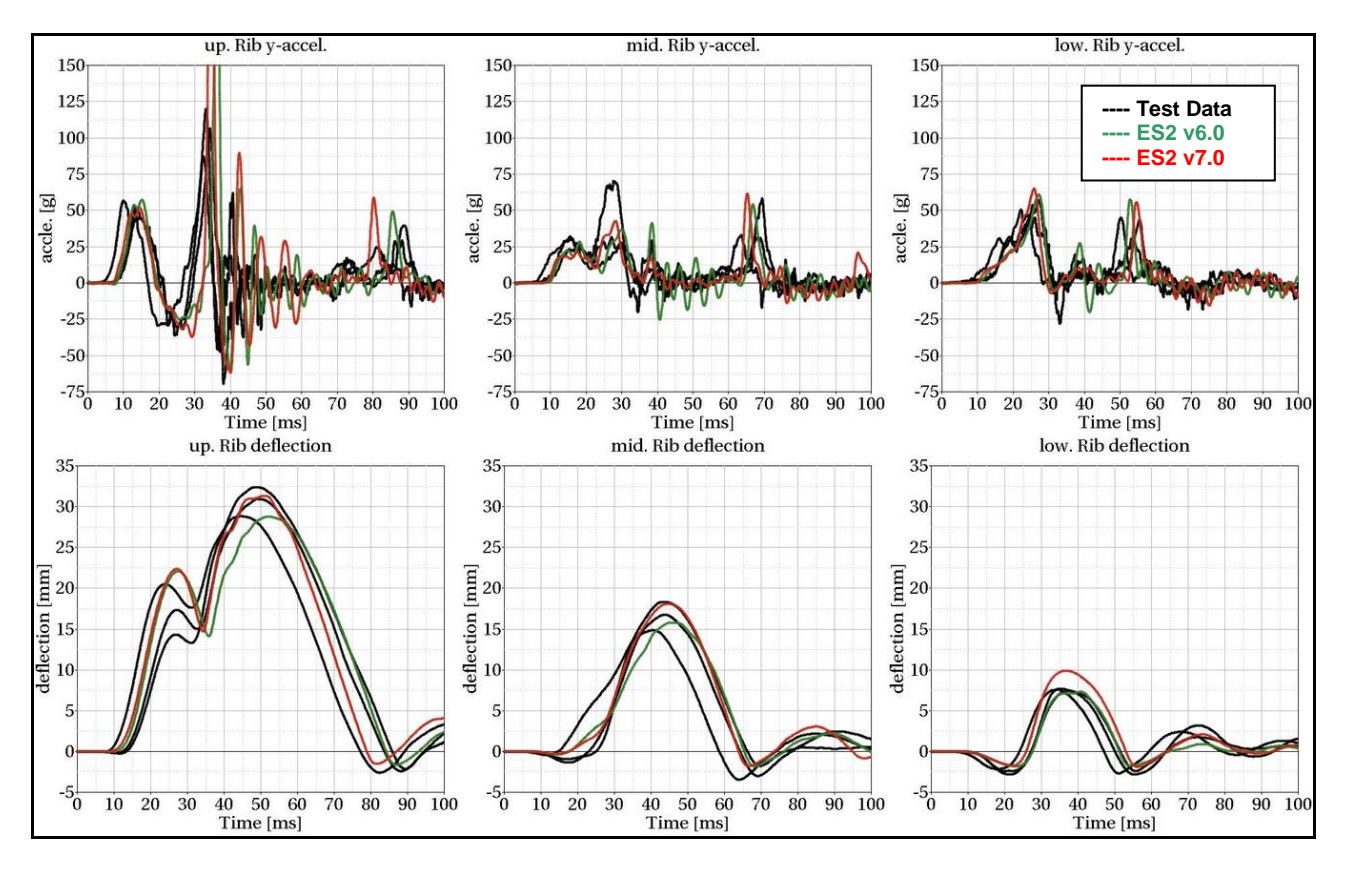

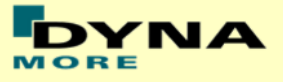

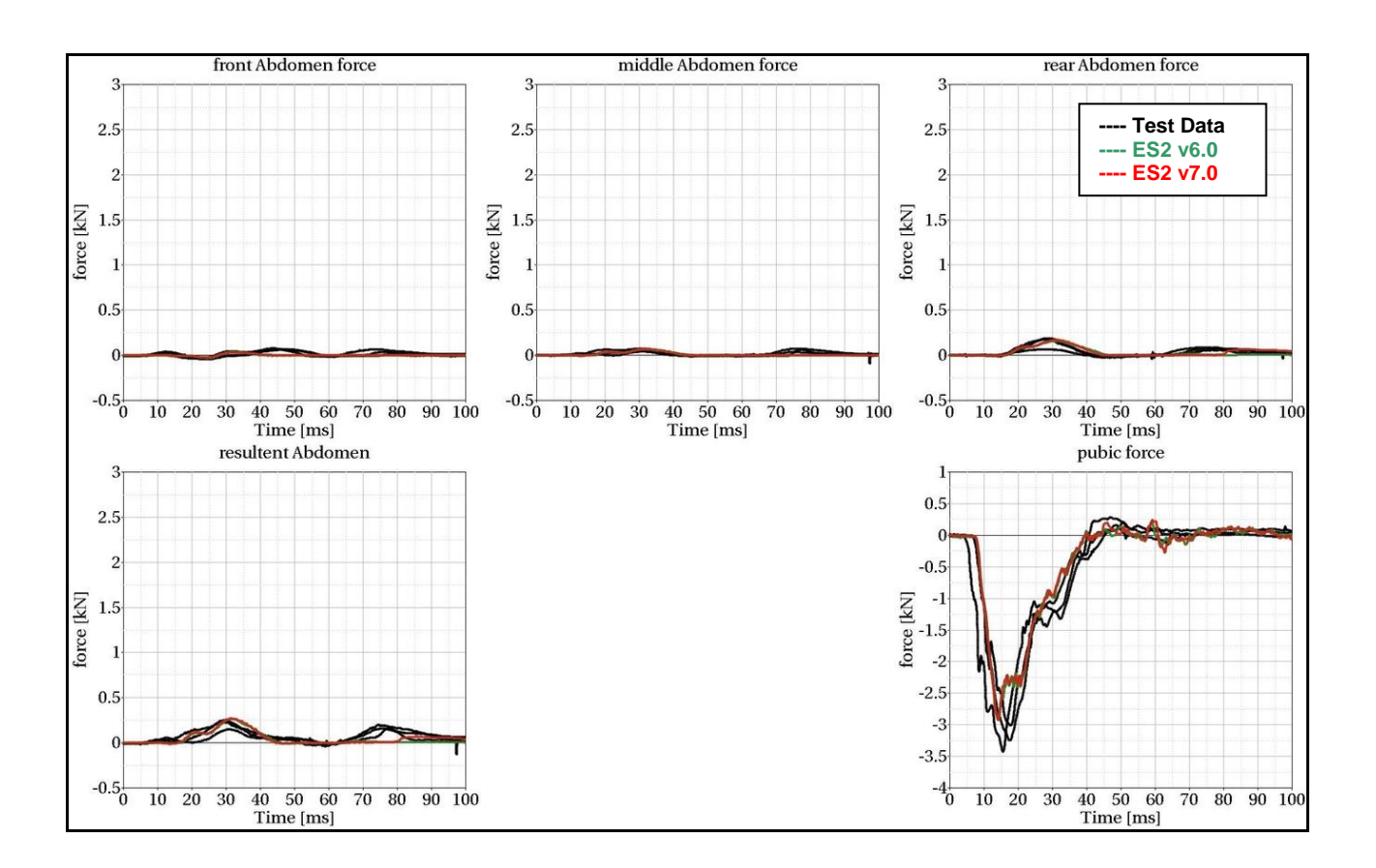

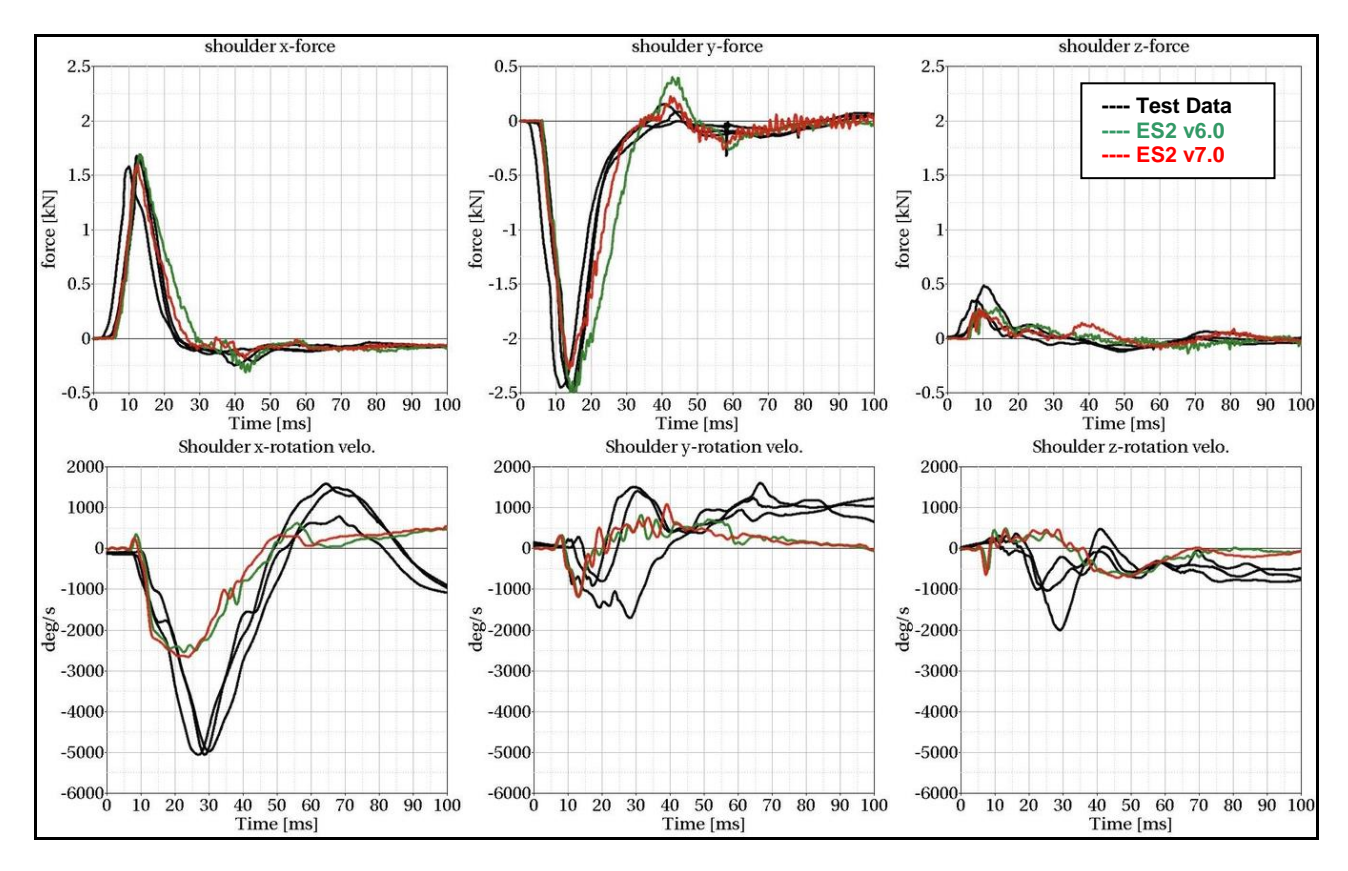

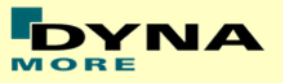

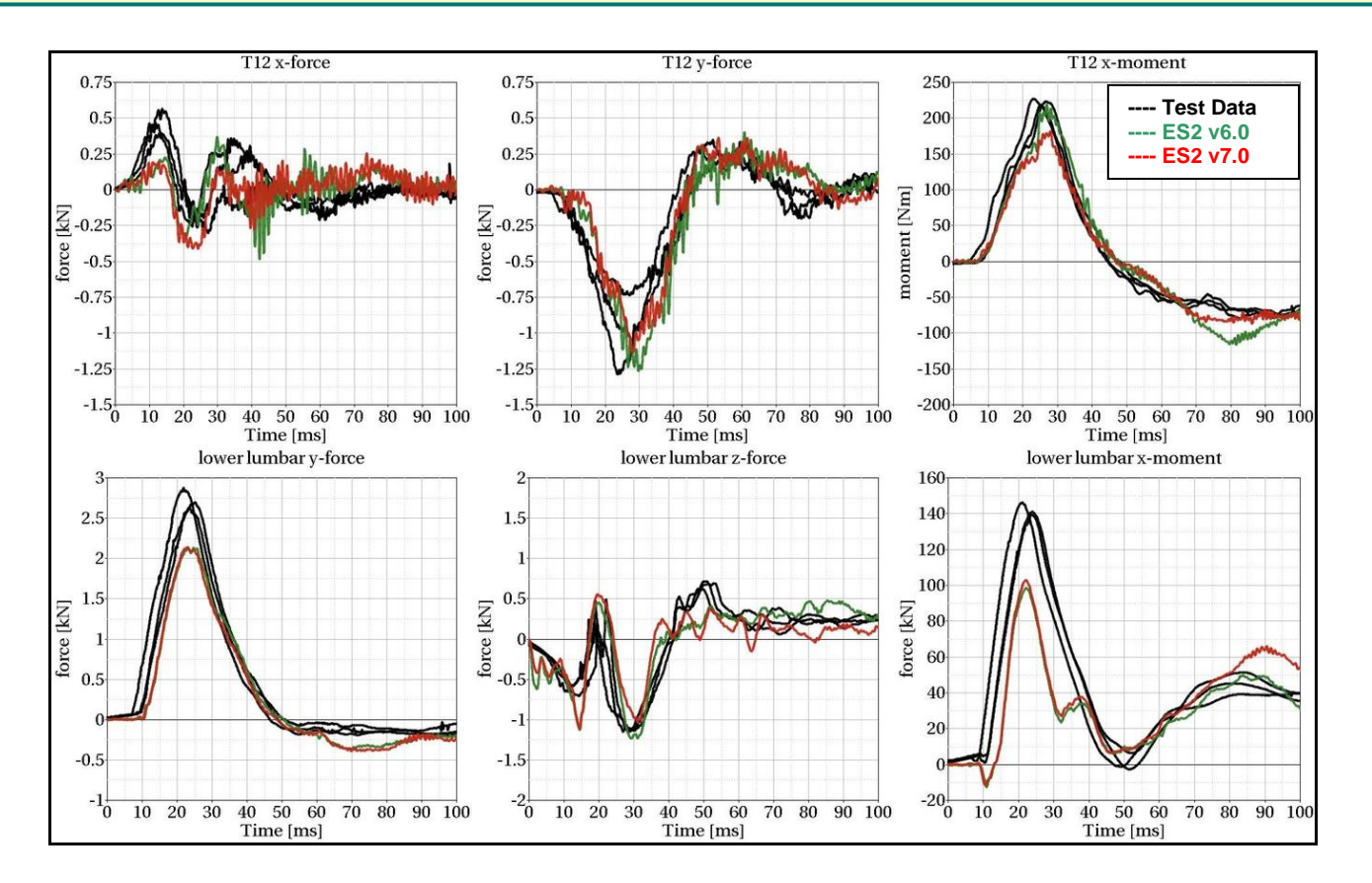
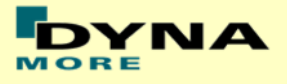

# **13.3 Configuration D4: Door barrier**

Boundaries:

- Rigid barrier [\(Figure 48\)](#page-144-0)
- Impact speed: High velocity
- Arms in 40 degree position
- Curb edge
- Orthogonal impact

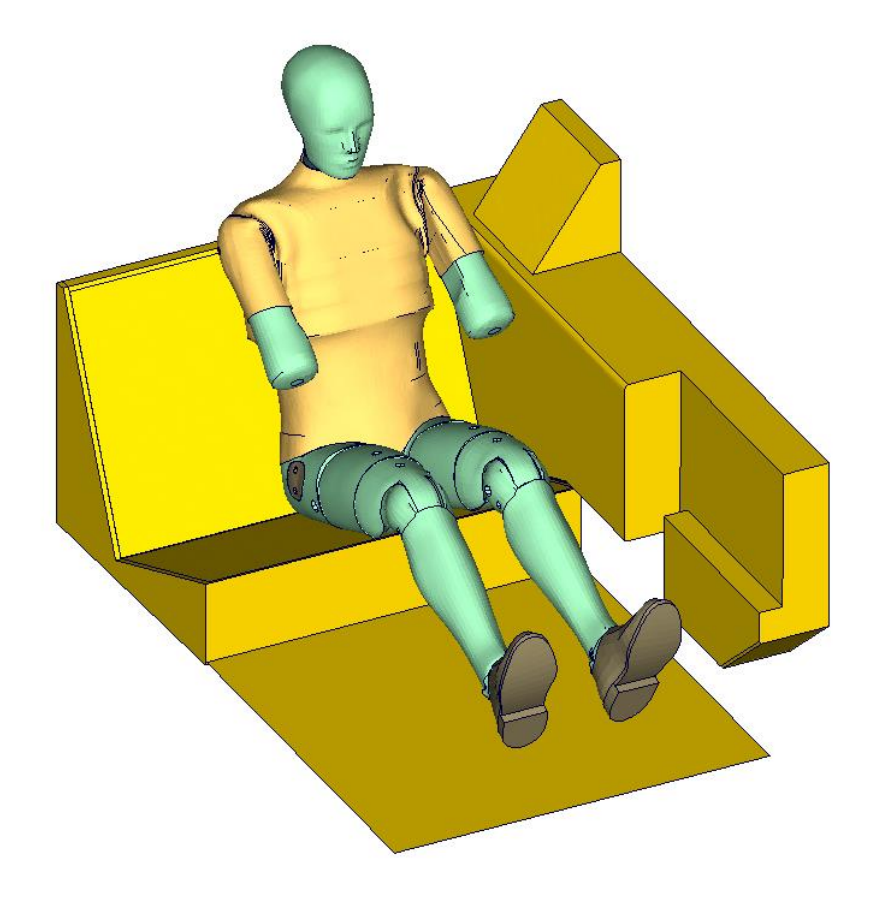

#### <span id="page-144-0"></span>**Figure 48: D4 door barrier test setup**

 $-1500$ 

 $-2000$   $\frac{10}{20}$   $\frac{20}{30}$ 

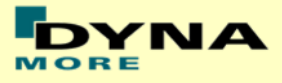

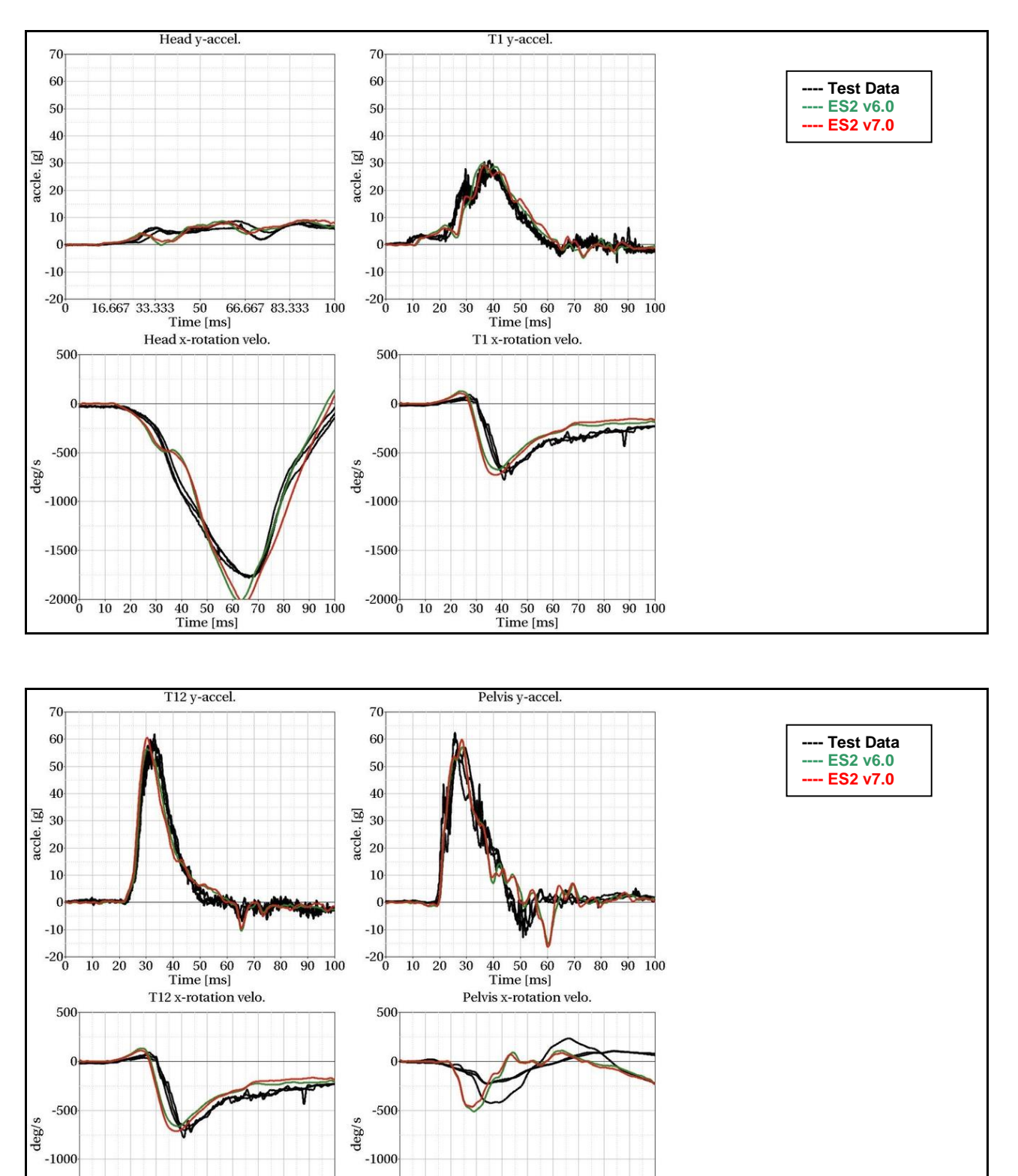

 $-1500$ 

 $\frac{40}{1}$  50 60 70 80 90 100<br>Time [ms]

 $-2000\begin{array}{c|cc} -2000 & 10 & 20 & 30 \end{array}$ 

40 50 60 70 80 90 100<br>Time [ms]

# **13.3.1 Results at high velocity impact**

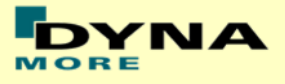

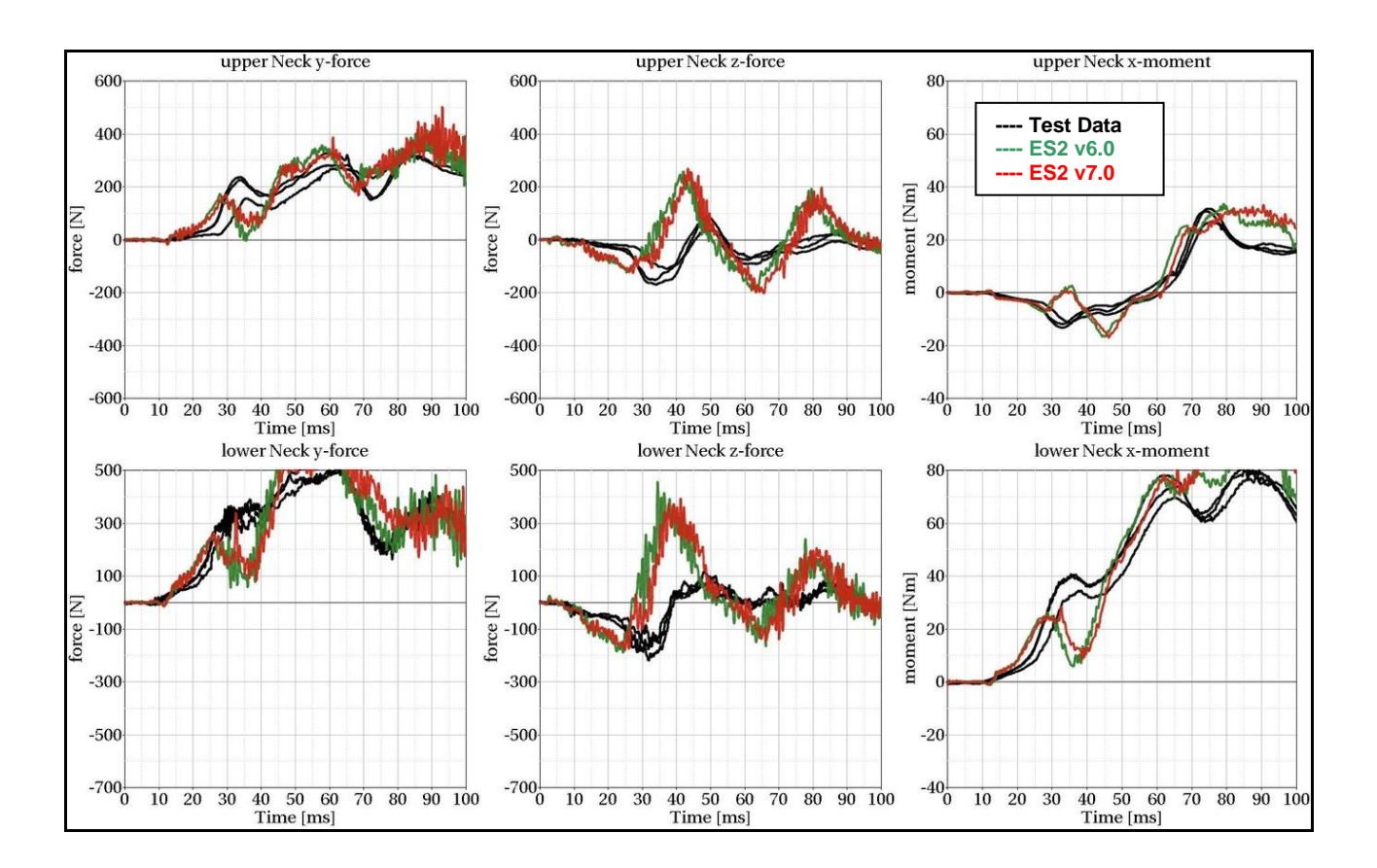

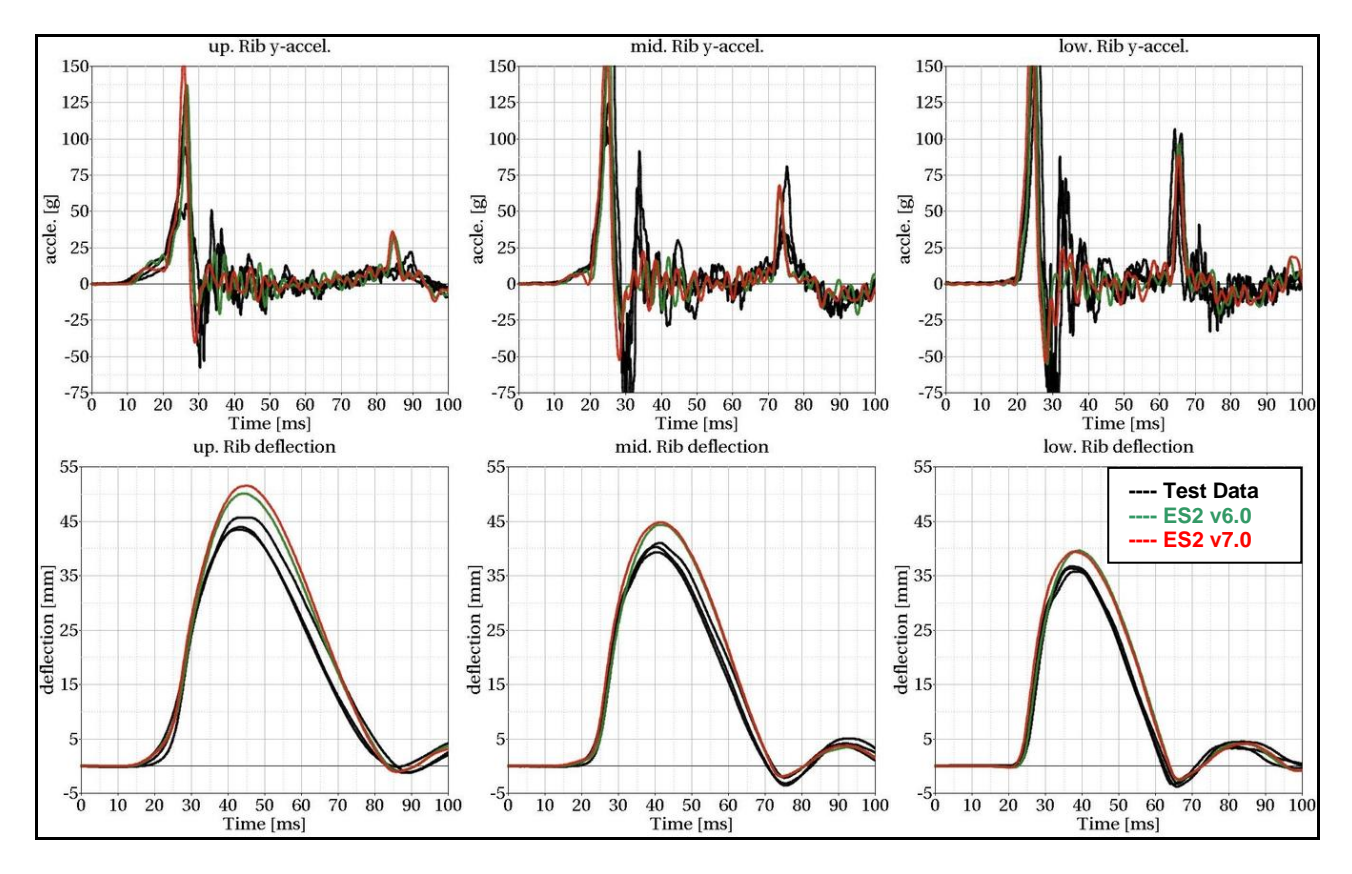

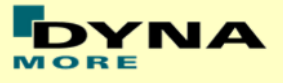

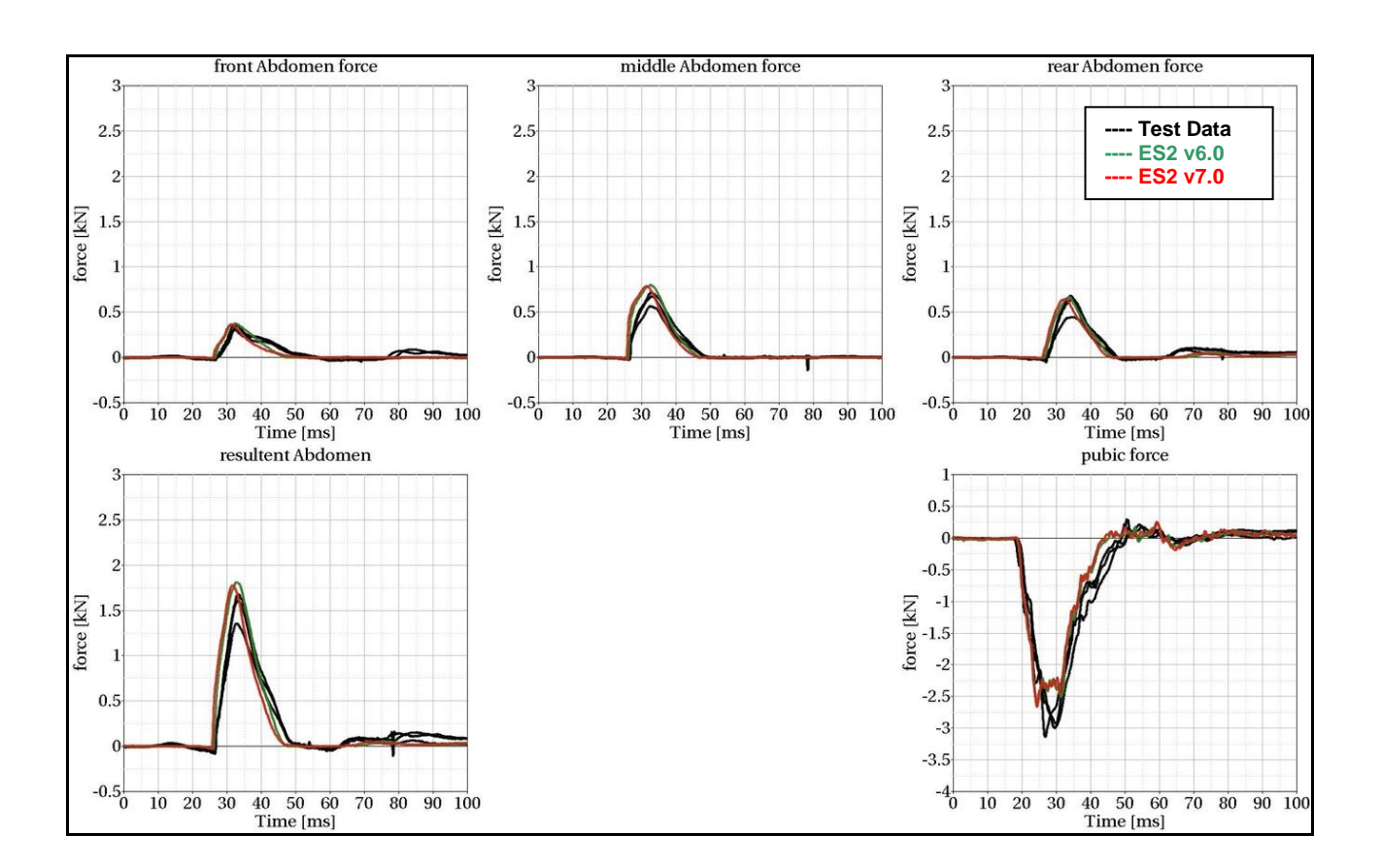

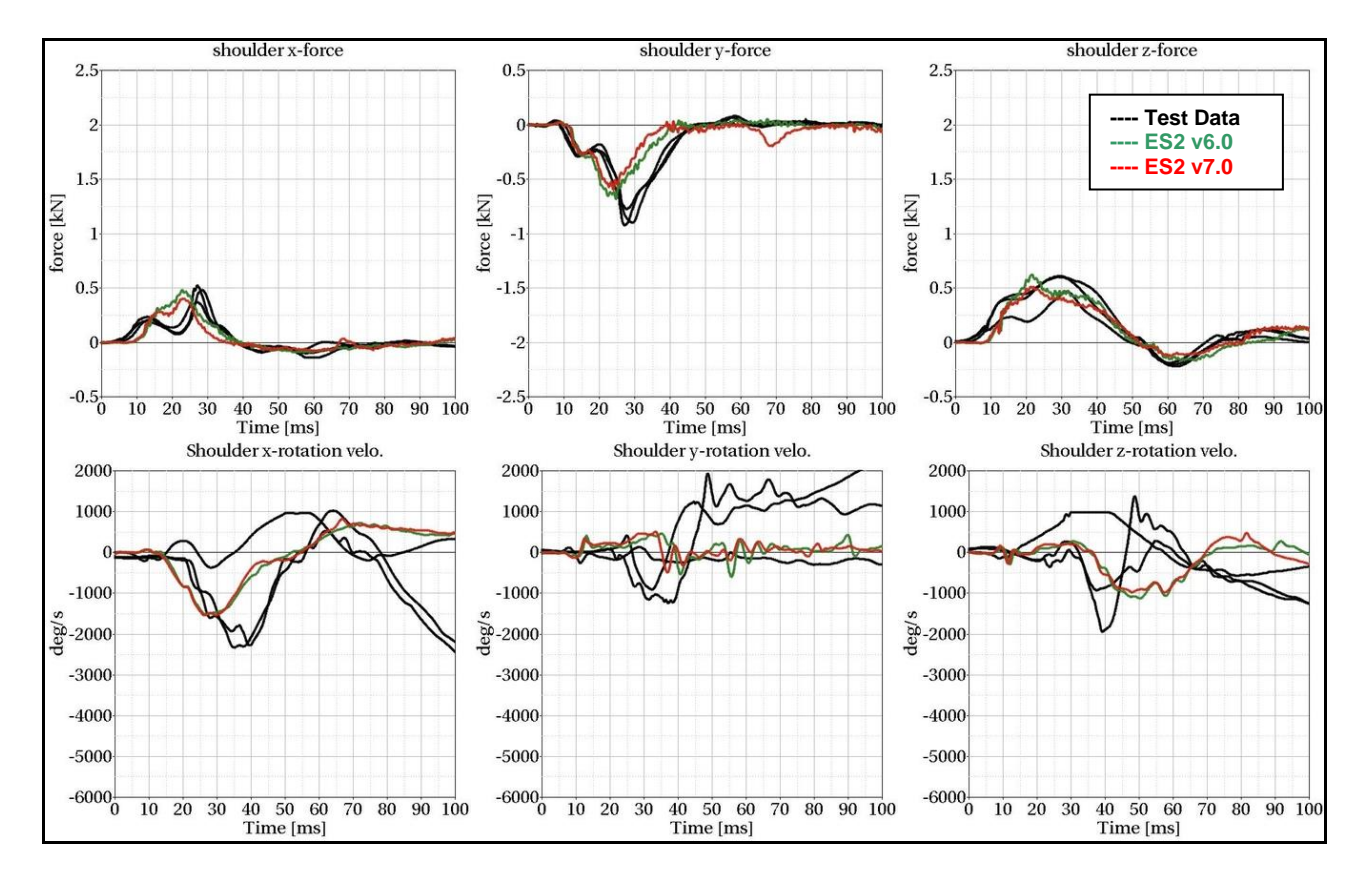

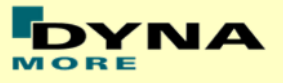

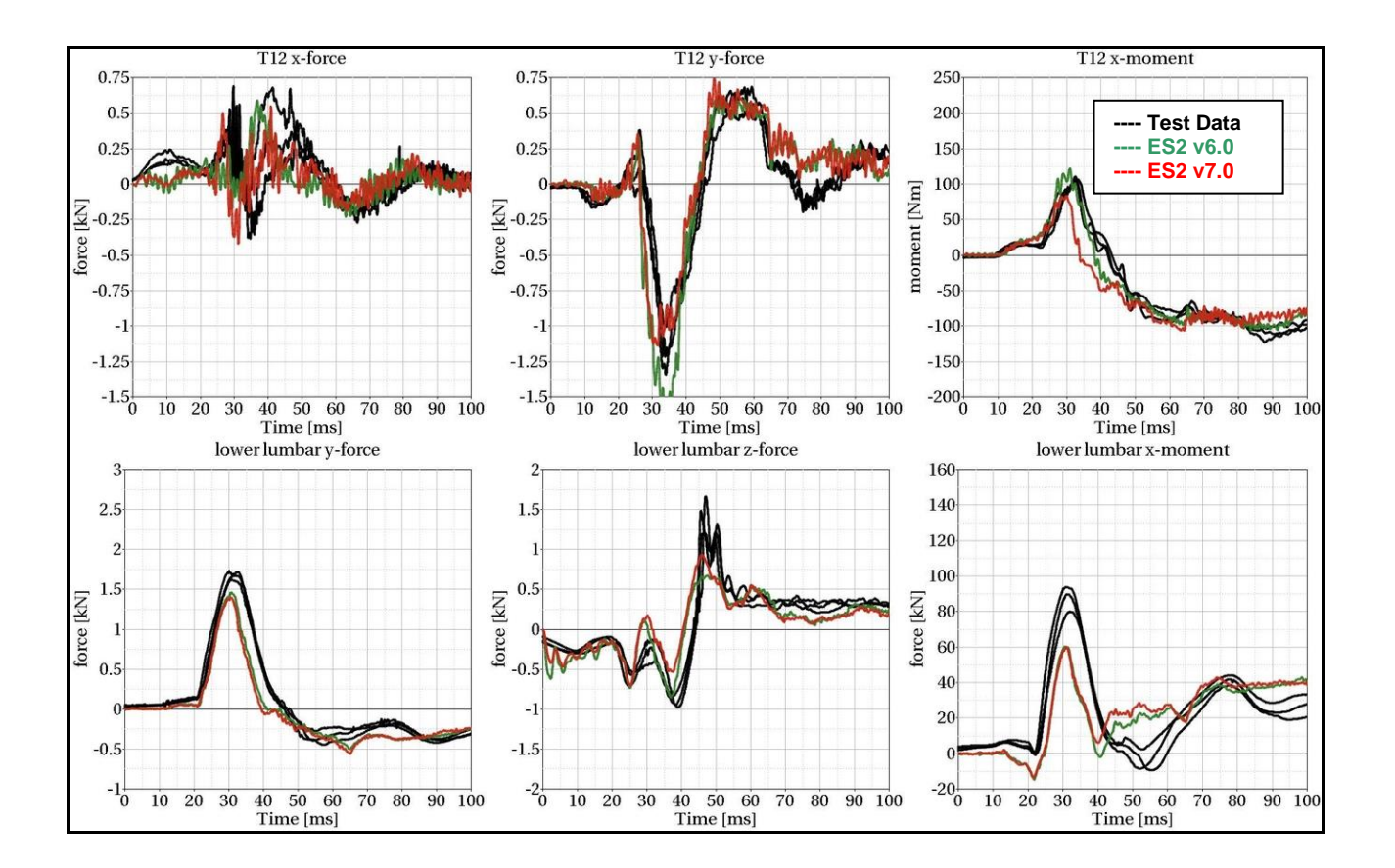

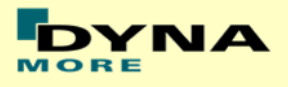

# **13.4 Additional test of ES-2re**

#### **13.4.1 Pendulum at 90 degree without jacket and arm**

Boundaries:

- Pendulum at 90 degrees
- Speed: low and high velocity
- Pendulum mass: 24.1 kg
- No jacket and left arm is not attached

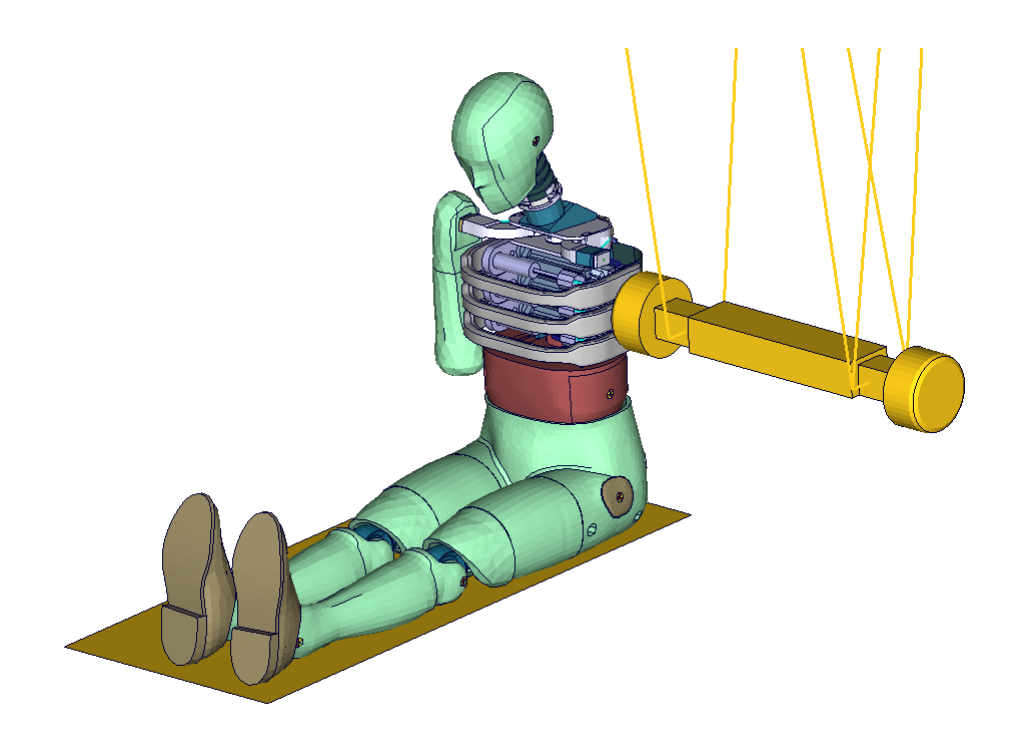

<span id="page-149-0"></span>**Figure 49: Pendulum impacting the ribs at 90 degrees; without arm and jacket**

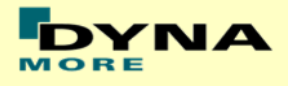

## **Results at low velocity**

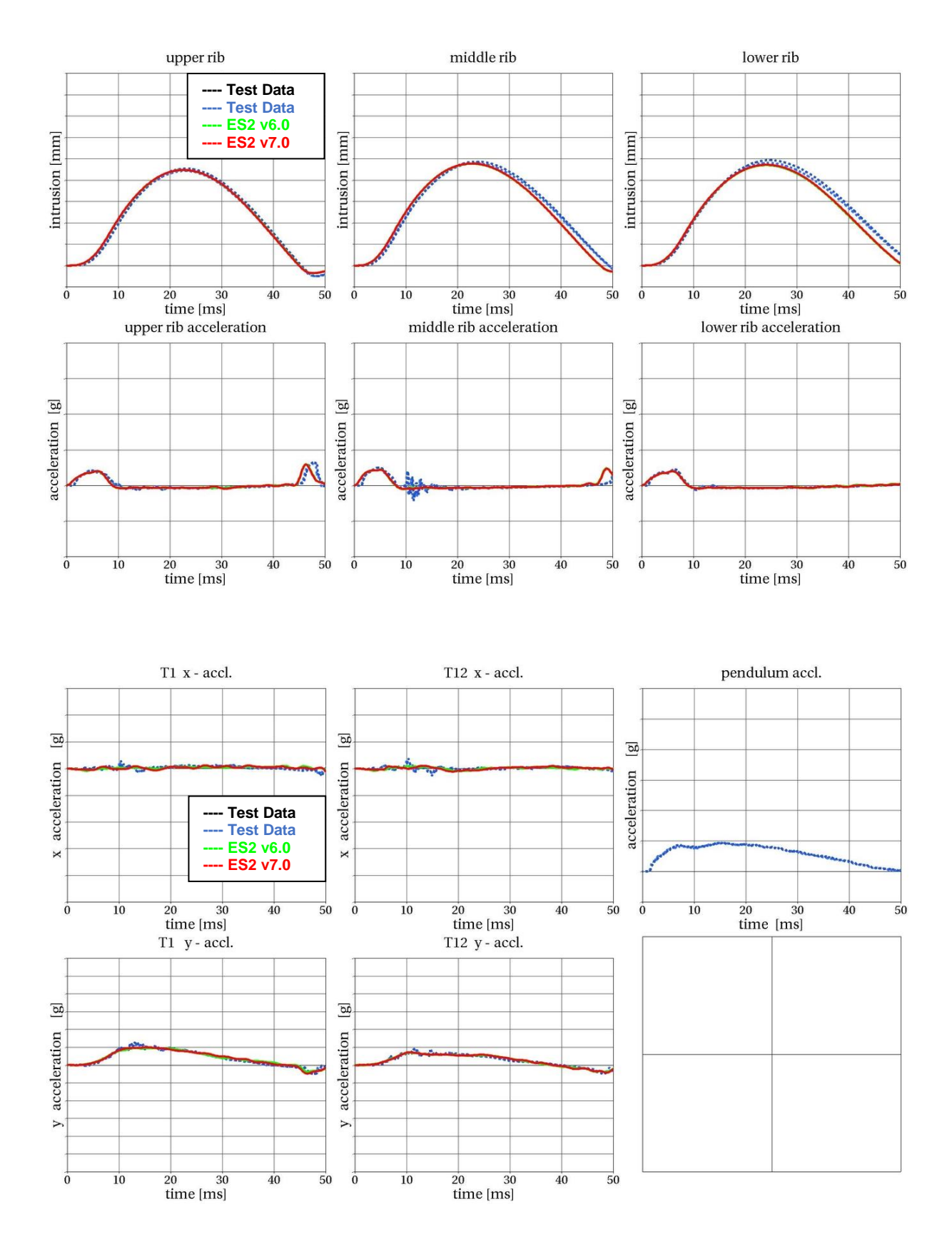

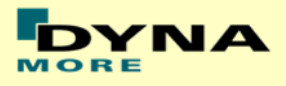

# **Results at high velocity**

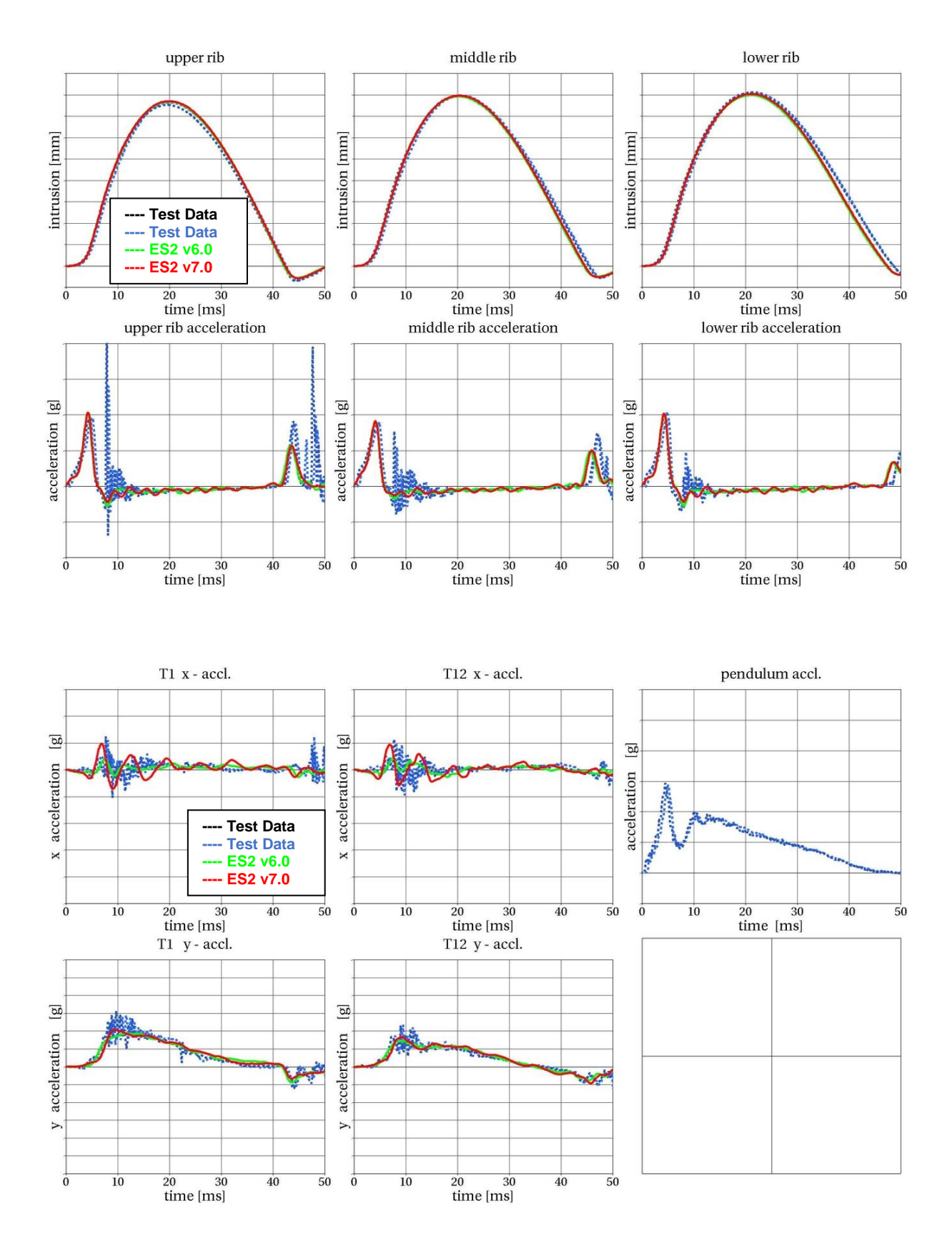

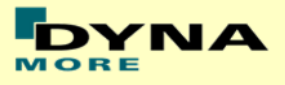

## **13.4.2 Pendulum at 45 degree without jacket and arm**

Boundaries:

- Pendulum at 45 degrees
- Speed: low and high velocity
- $\bullet$  Pendulum mass: 24.1 kg
- No jacket and left arm is not attached
- An ensolite foam is mounted in front of the pendulum

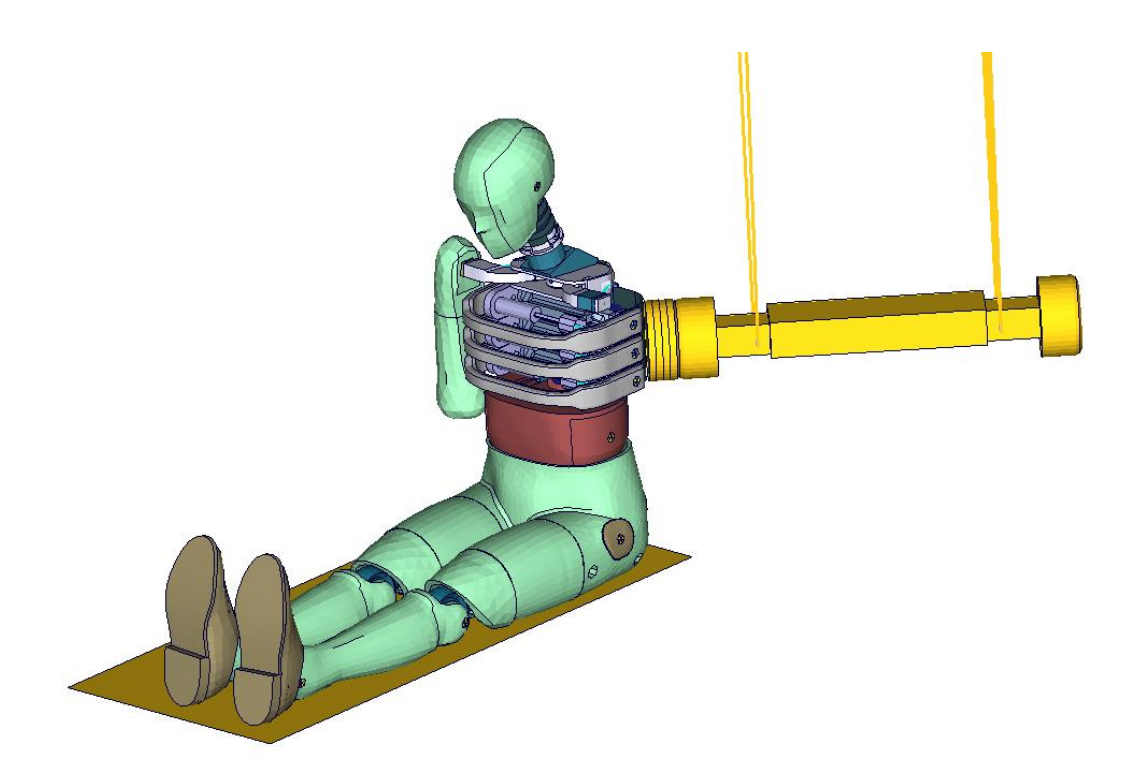

<span id="page-152-0"></span>**Figure 50: Pendulum impacting the ribs at 45 degrees; without arm and jacket**

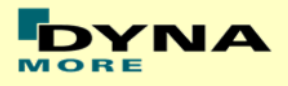

## **Results at low velocity**

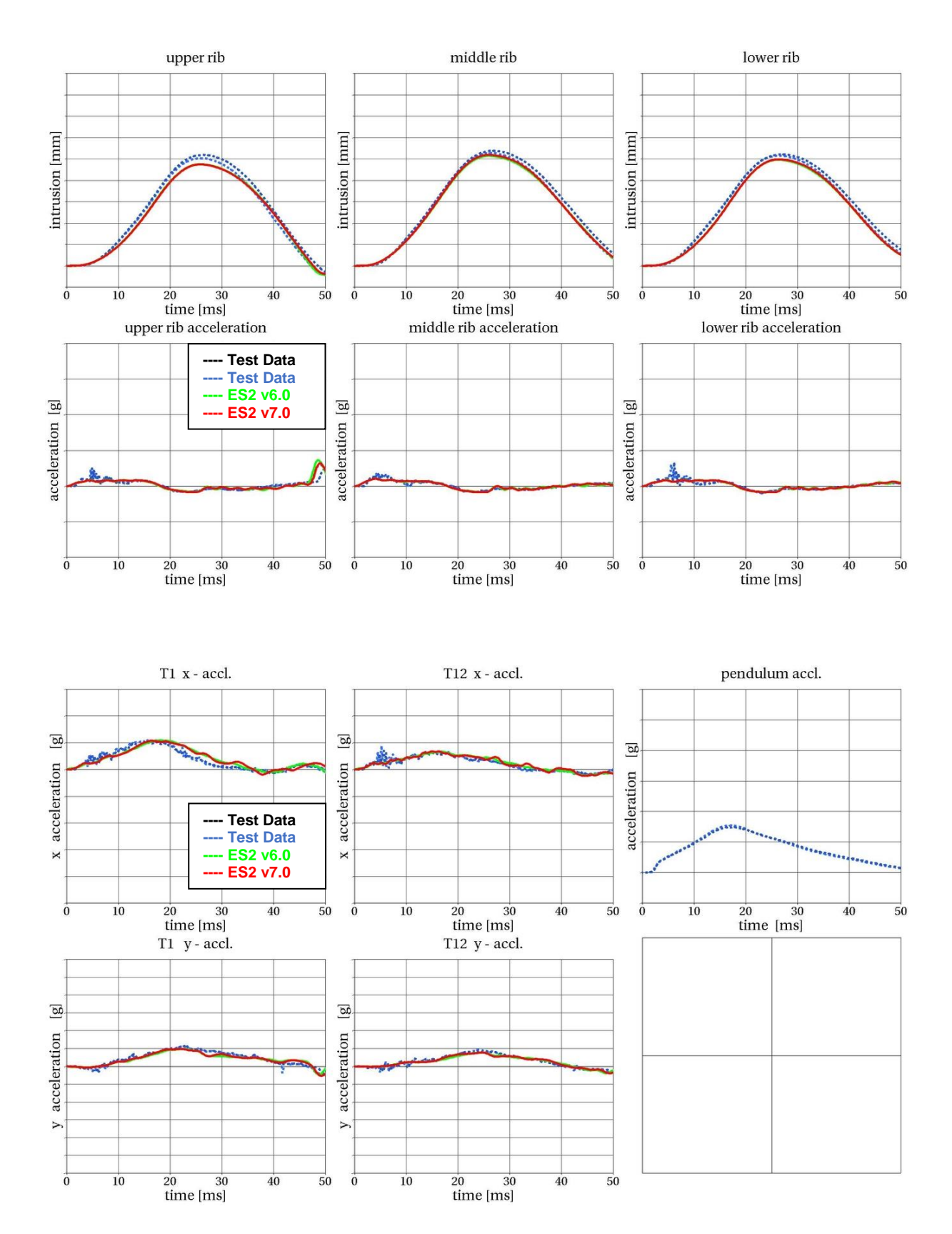

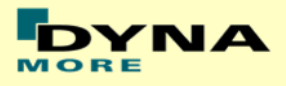

# **Results at high velocity**

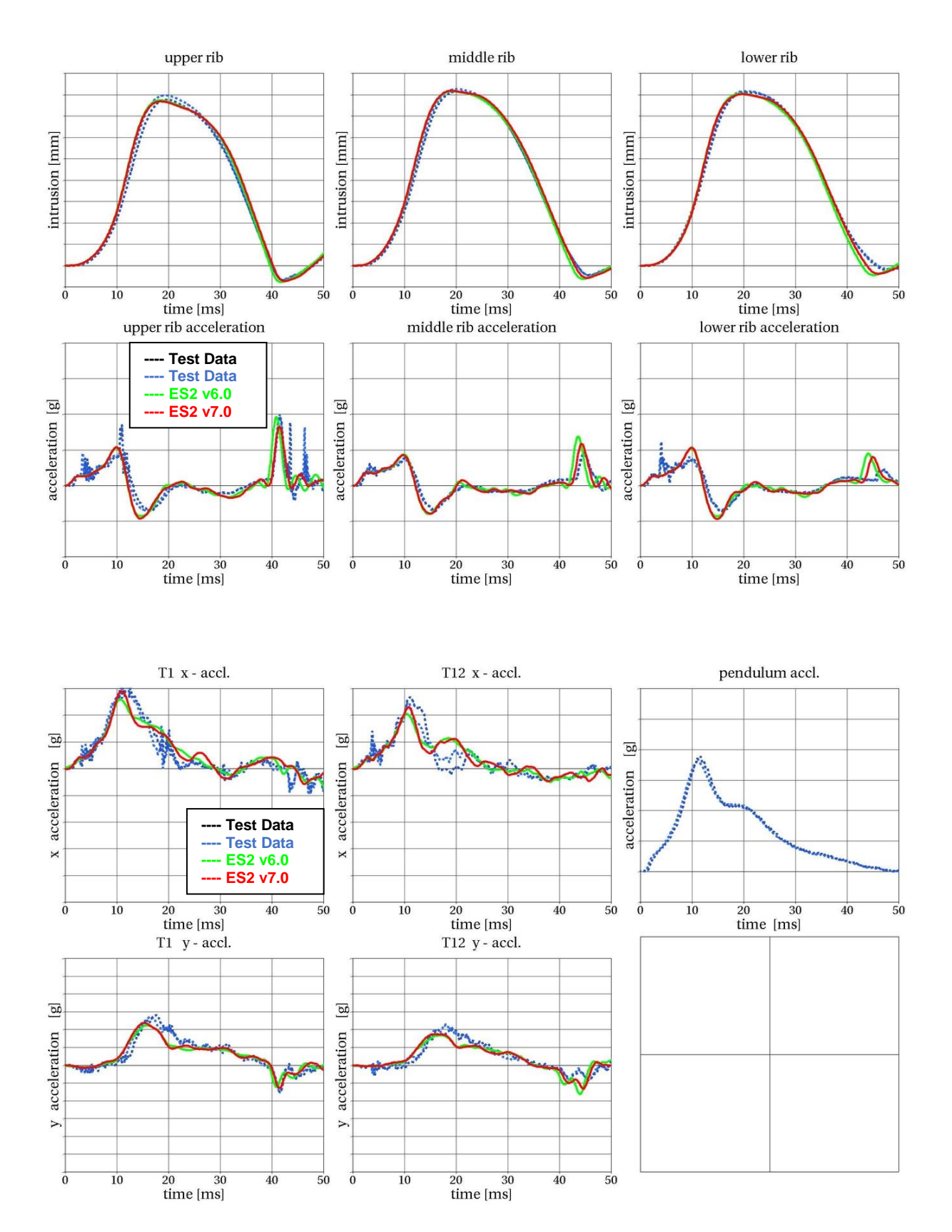

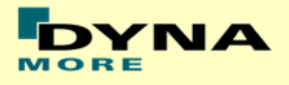

#### **13.4.3 Pendulum at 45 degree on full Dummy**

Boundaries:

- Pendulum at 45 degrees
- Speed: high velocity
- Pendulum mass: 24.1 kg
- Arms in 90 degree position
- The pendulum hits the rib extension at an angle of 45 degrees
- ES-2 is equipped with arms and jacket

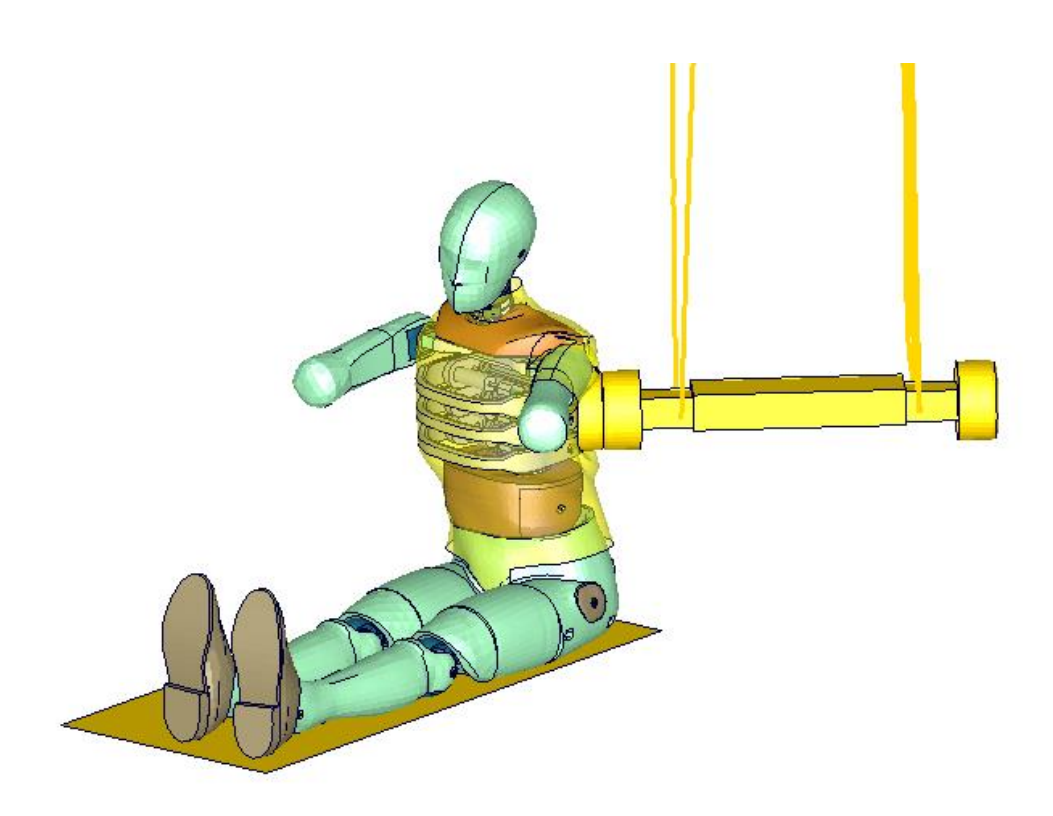

<span id="page-155-0"></span>**Figure 51: Pendulum impacting the ribs at 45 degrees; with arm and jacket**

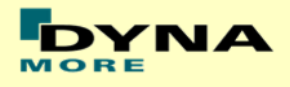

#### **Results**

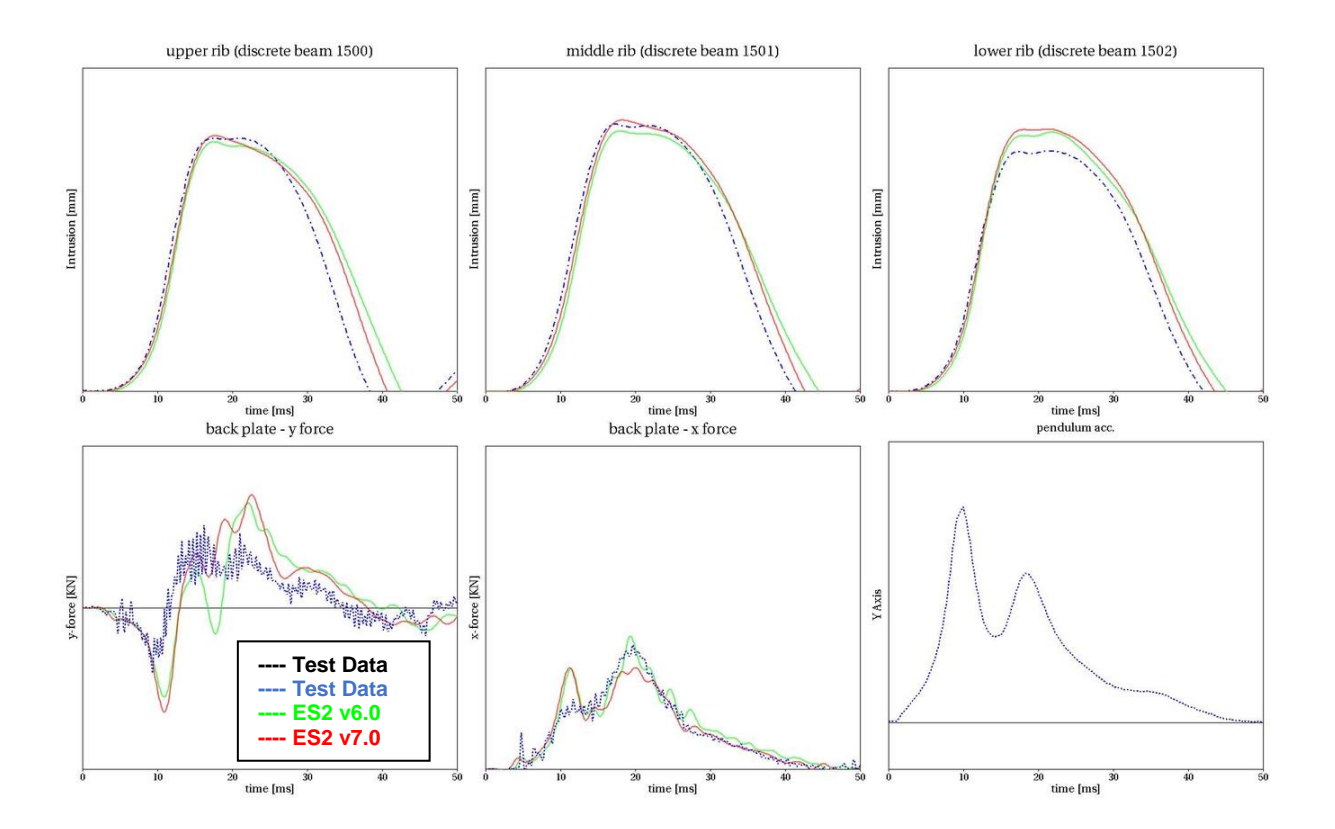

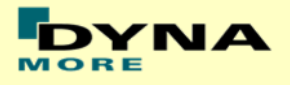

# **14. List of Figures**

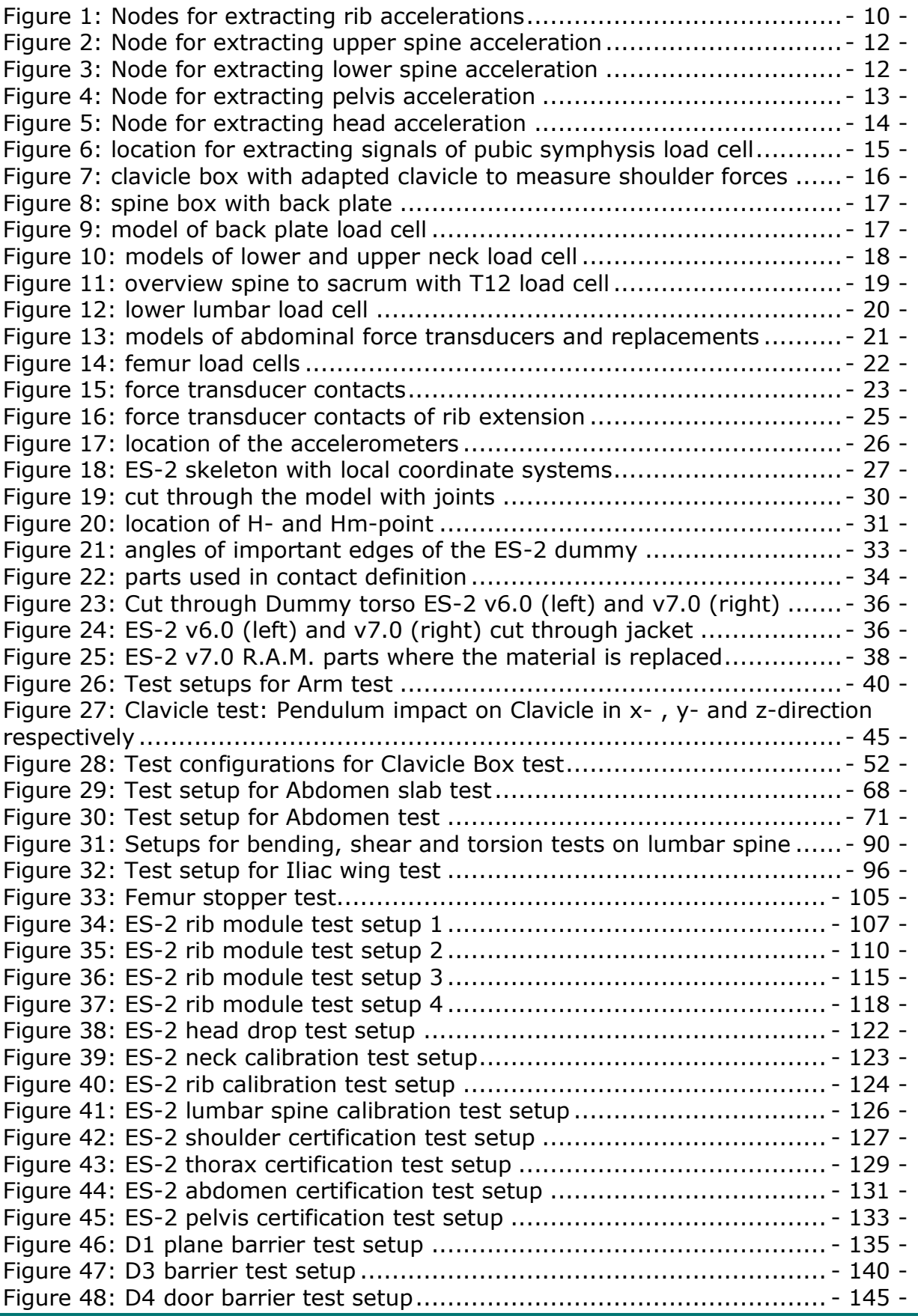

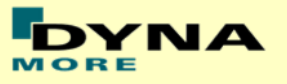

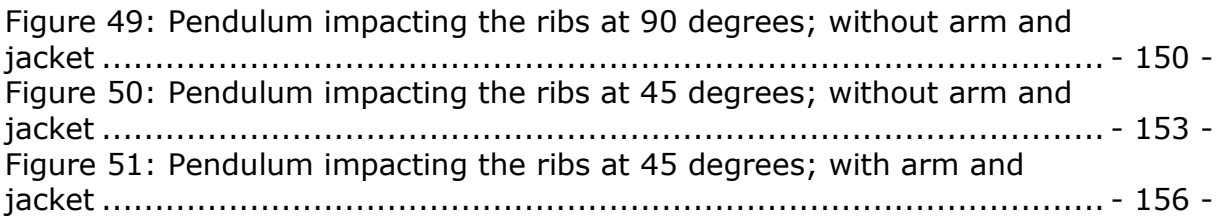